Eachhochschule Westschweiz University of Applied Sciences<br>Western Switzerland **VALAIS**<br>WALLIS

Domaine Sciences de l'ingénieur Rte du Rawyl 47 CH- 1950 Sion 2 Tél. +41 27 606 85 11 Fax +41 27 606 85 75 info@hevs.ch

www.hevs.ch

### **Filière Systèmes industriels Orientation Power & Control**

# Diplôme 2012

## Sébastien Mariéthoz

### Etude et mesures d'un moteur synchrone dans la zone d'affaiblissement du champ

Professeur

**Samuel Chevailler** 

Expert

**Christophe Besson** 

Sion, le 9 juillet 2012

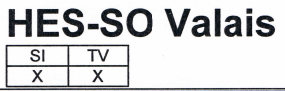

#### Données du travail de diplôme **Daten der Diplomarbeit**

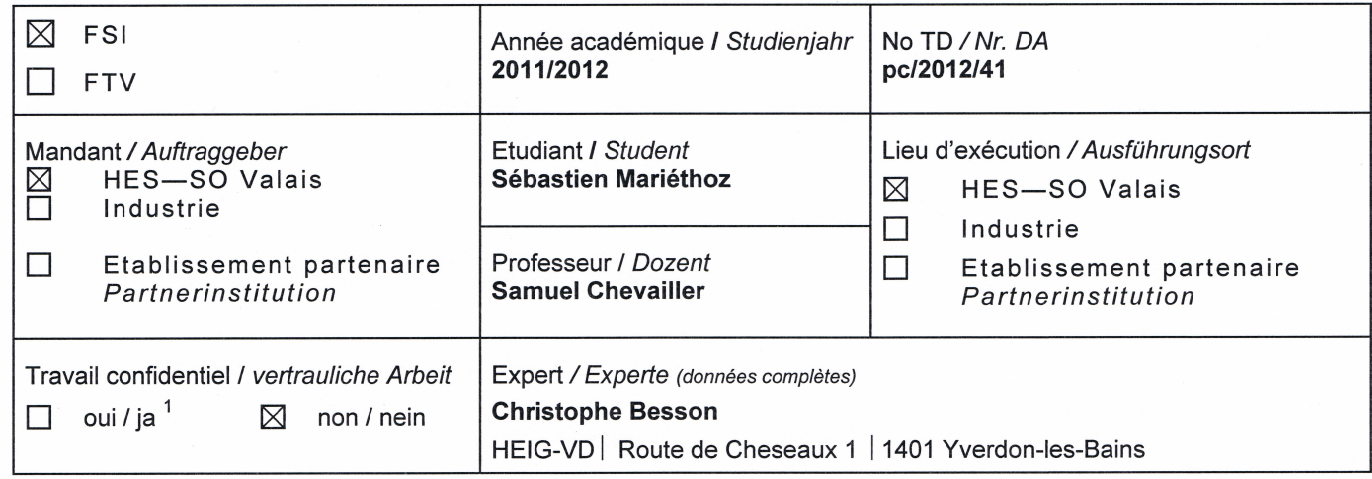

Titre / Titel

#### Etude et mesures d'un moteur synchrone dans la zone d'affaiblissement du champ

Description et Objectifs / Beschreibung und Ziele

Ce travail de diplôme s'intègre dans un projet de recherche financé par notre école.

Le but de ce travail est de mesurer et de modéliser un moteur à aimants permanents avec ses deux rotors dans toute sa gamme de vitesse. Le diplôme peut se décomposer en trois parties distinctes.

La première partie sera consacrée aux mesures sur le banc de test développé durant le travail de semestre. Une fois l'électronique de commande terminée, les mesures suivantes devront être effectuées :

Mesures à différentes vitesses et différents couples

Mesures avec différentes fréquences du PWM

Mesures avec l'adjonction d'une self en série.

La deuxième partie sera consacrée à la modélisation du moteur ainsi qu'à sa commande sur un logiciel de simulation. Le but étant de trouver une concordance entre les mesures et le modèle. Cette modélisation se bornera au fonctionnement quasi-statique du moteur. Pour se faire, une mesure précise de l'inductance devra être réalisée.

La troisième partie devra mettre en avant les possibilités d'augmenter le rendement d'un tel moteur dans la zone d'affaiblissement. Cette partie, plus théorique, demandera une forte partie d'analyse et de compréhension du moteur.

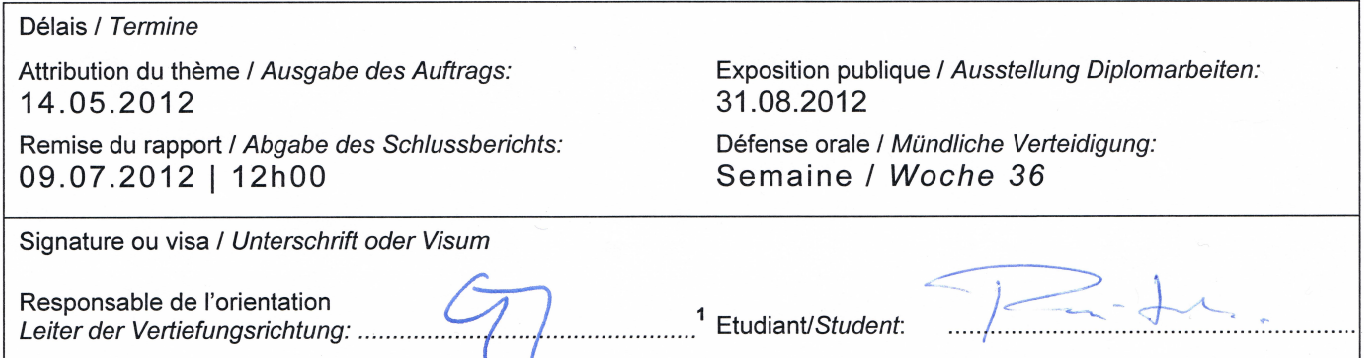

Par sa signature, l'étudiant-e s'engage à respecter strictement la directive et le caractère confidentiel du travail de diplôme qui lui est confié et des informations mises à sa disposition. Durch seine Unterschrift verpflichtet sich der Student, die Richtlinie einzuhalten sowie die Vertraulichkeit der Diplomarbeit und der dafür zur Verfügung gestellten Informationen zu wahren.

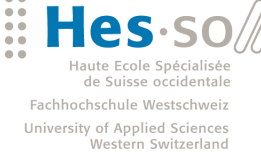

**VALAIS WALLIS** 

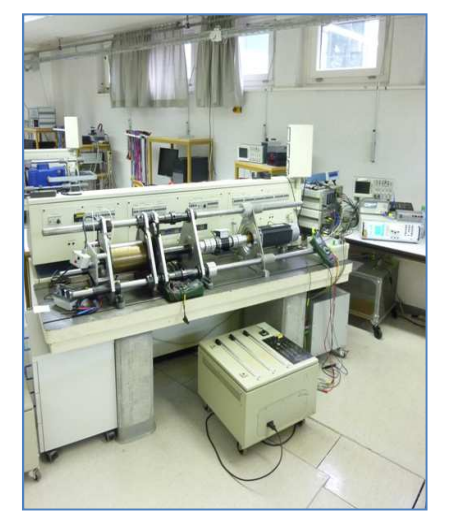

#### Travail de diplôme | édition 2012 |

Filière Systèmes industriels

Domaine d'application Power and Control

Professeur responsable Chevailler Samuel Samuel.chevailler@hevs.ch

#### Etude et mesure d'un moteur synchrone en défluxage

Diplômant/e Mariéthoz Sébastien

#### Objectif du projet

Le but de ce travail est de mesurer et de modéliser un moteur à aimants permanents avec ses deux rotors (type M et W) dans toute sa gamme de vitesse. Le banc de test a été développé avec tous les appareils de commandes et de mesures.

#### Méthodes | Expériences | Résultats

Le travail s'est déroulé en trois parties distinctes. Durant la première partie le montage du banc a été réalisé, ainsi que sa mise en service. Les pièces mécaniques permettant l'assemblage des différents éléments du banc ont été fabriquées. Dans cette phase les régulateurs de couple et de vitesse ont été dimensionnés et la stratégie de réglage du défluxage pour le moteur type M a été définie. Dans la seconde étape, les mesures ont été effectuées pour le moteur type M. Le moteur a été mesuré à différents couples et vitesses, puis avec différentes fréquences de PWM (4-20 kHz). Les mesures ont ensuite été répétées avec l'adjonction d'une inductance en série. La troisième étape consistait à modéliser à l'aide d'un logiciel de simulation (RMxprt) le moteur.

La fréquence de PWM de 4 kHz induit le moins de pertes dans l'électronique et le moteur lors d'un fonctionnement sans défluxage. En zone de défluxage c'est la fréquence de 12 kHz qui permet d'obtenir le moins de pertes. L'ajout d'une inductance en série permet de diminuer sensiblement les pertes dans le moteur. Le rotor W permet d'augmenter la vitesse nominale, ainsi que la vitesse maximale lors du défluxage par rapport au moteur M, l'augmentation de l'inductance permet d'améliorer le défluxage.

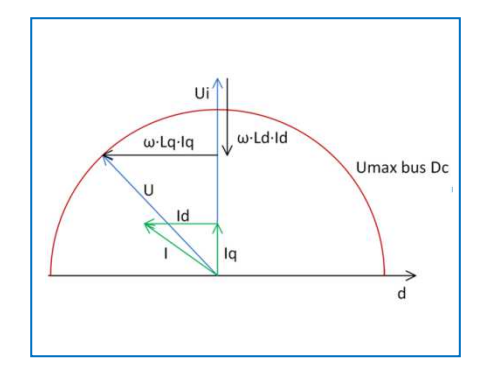

Principe du défluxage avec le terme w•Ld•Id qui permet de défluxer. La tension d'alimentation U se trouve sur la valeur maximale du bus DC.

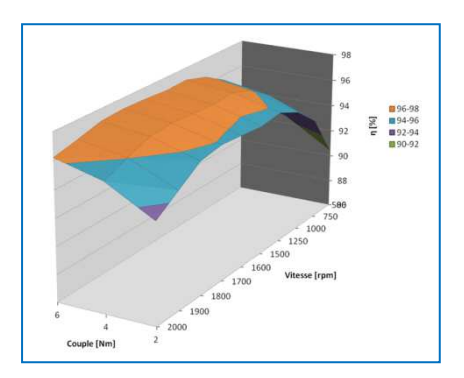

Le rendement diminue en zone de défluxage (>1600 tr/min) car le courant dans l'axe Id permettant le défluxage ne permet pas de créer du couple.

HES-SO Valais Route du Rawyl 47 1950 Sion

Tél. 027 606 85 11<br>URL www.hevs.ch www.hevs.ch

### Étude et mesures d'un moteur synchrone dans la zone d'affaiblissement du champ

Mariéthoz Sébastien

Travail de diplôme système industriel option power and control

#### Table des matières

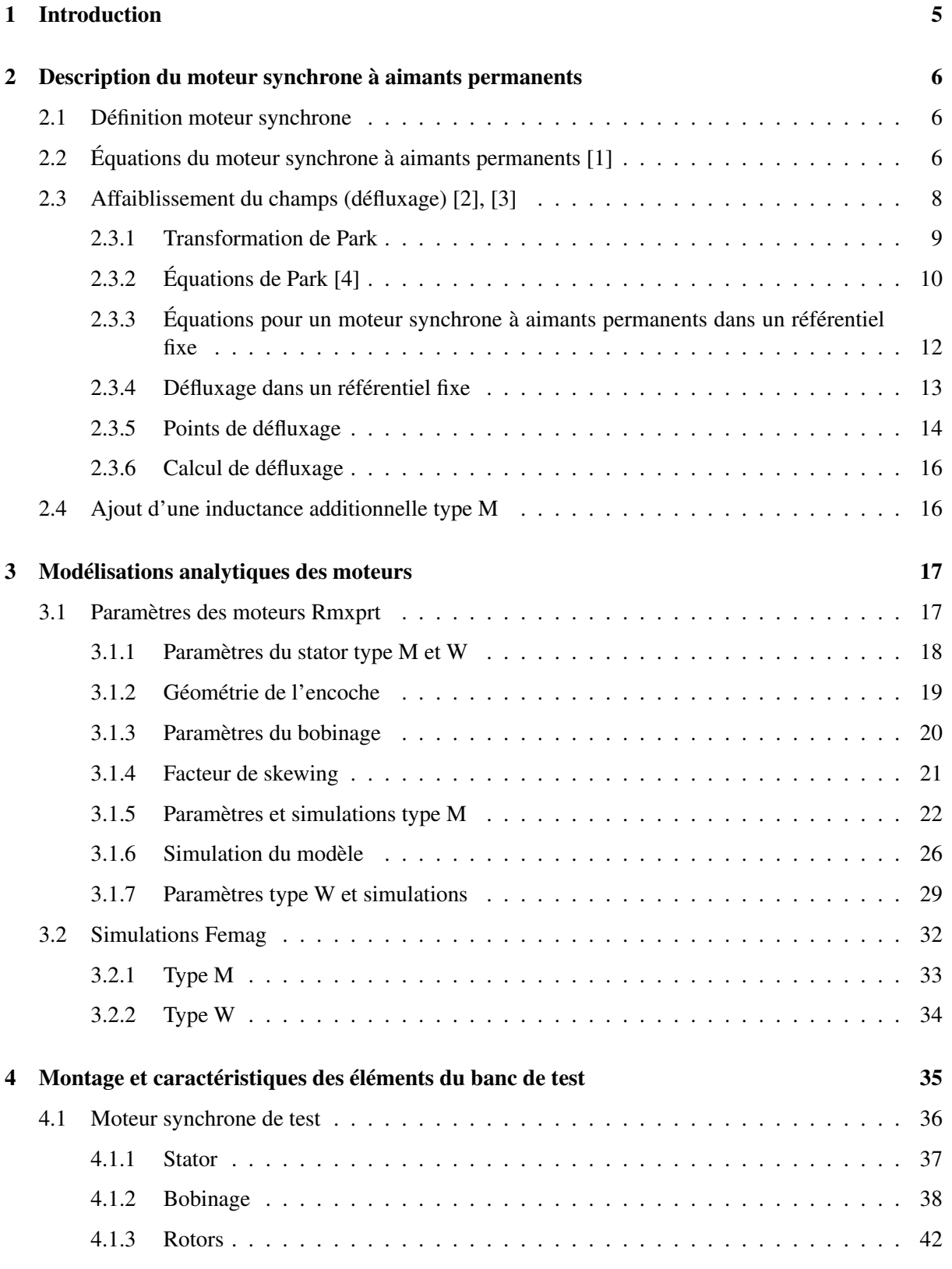

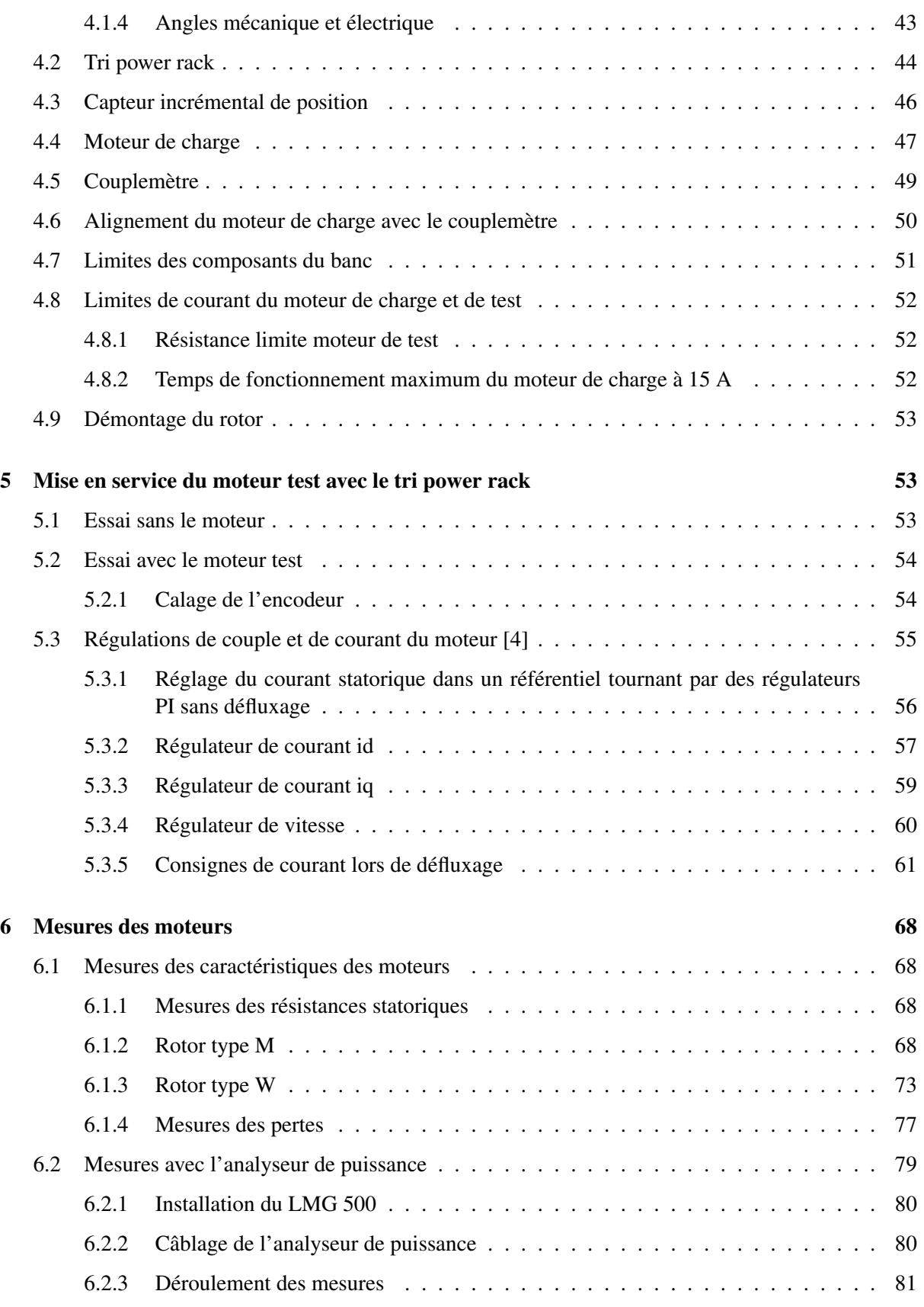

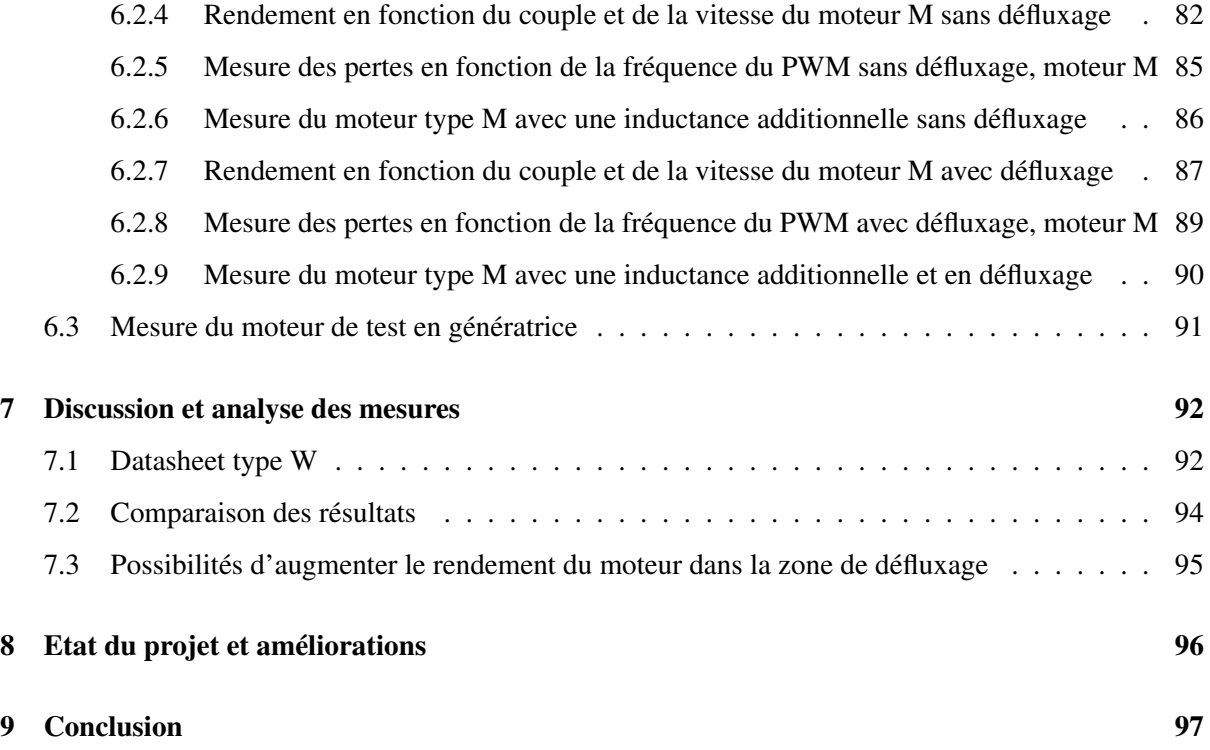

#### <span id="page-7-0"></span>1 Introduction

Le but de ce travail de diplôme, qui est financé par l'école dans le cadre d'un projet de recherche, est de mesurer, ainsi que de modéliser un moteur à aimants permanents et ses deux rotors dans toute sa gamme de vitesse, y compris dans la zone d'affaiblissement du champ.

Une partie du travail sera consacrée à la compréhension du fonctionnement du moteur à aimants permanents, avec notamment l'étude des paramètres du rotor et du stator, permettant de dimensionner un moteur. Ensuite le moteur en affaiblissement du champ sera étudié avec ces équations caractéristiques, ceci afin de comprendre le mécanisme d'affaiblissement du champ et d'acquérir les connaissances nécessaires pour piloter l'électronique de puissance en zone d'affaiblissement du champ.

Dans la phase précédant les mesures, le montage mécanique du banc d'essai, avec le dimensionnement des flasques et des pièces d'accouplement doit être effectué, les dessins doivent être réalisés sur le logiciel inventor avant que les pièces ne soient fabriquées à l'atelier mécanique. Dans une seconde phase, les logiciels permettant de piloter les convertisseurs de fréquences ainsi que l'appareil de mesure de la puissance doivent être installés et configurés. Dans une troisième phase le DSP sera programmé par l'atelier d'électronique, le travail sera alors de donner les paramètres des différents régulateurs de vitesse. Puis il faudra développer les blocs permettant au DSP de défluxer, avec notamment l'étude de la formule du défluxage. Dans une dernière étape la mise en service du banc est effectuée avec entres autre le calage de l'encodeur et l'affinage des paramètres des régulateurs.

Une fois la mise en service réalisée, le travail peut se décomposer en trois parties distinctes :

- 1. Simulation du moteur avec ses deux rotors sur le logiciel Rmxprt de Maxwell, afin de trouver un modèle qui peut être comparé avec les mesures.
- 2. Mesures en 3 parties du moteur, en utilisant des appareils de mesures avec une bonne précision :
	- (a) Mesures à différentes vitesses et couple, pour créer un datasheet et déterminer les rendements.
	- (b) Mesures avec différentes fréquences du PWM, afin d'avoir un aperçu des pertes et de déterminer la meilleure fréquence de PWM
	- (c) Mesures avec l'adjonction d'une self en série, pour effectuer une comparaison avec les mesures du point b.
- 3. Analyser les mesures et les simulations, et trouver des possibilités d'améliorer le rendement en zone d'affaiblissement du champ.

Ce travail aura une durée de huit semaines à temps plein. Il a été précédé par un travail de 10 jours pendant le semestre de printemps qui a permis de préparer ce travail de diplôme. Durant cette phase une partie de la mécanique a été réalisée ainsi que l'aquisition des bases du logiciel de simulation du moteur.

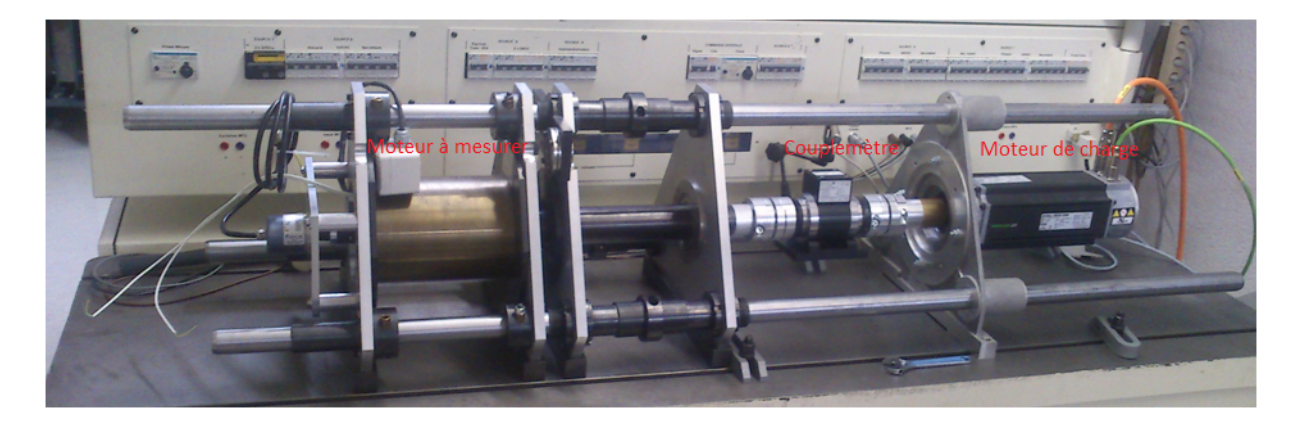

FIGURE 1 – Photo du banc de test monté

#### <span id="page-8-0"></span>2 Description du moteur synchrone à aimants permanents

#### <span id="page-8-1"></span>2.1 Définition moteur synchrone

"Une machine synchrone est une machine à courant alternatif dans laquelle la fréquence de la tension induite engendrée et la vitesse sont dans un rapport constant."

On trouve des moteurs synchrones monophasés pour de faibles puissances jusqu'à 10 W ainsi que des moteurs synchrones triphasés pour les fortes puissances pouvant atteindre le GW (alternateur de 1020 MW à la centrale nucléaire de Gösgen). Dans les moteurs triphasés, on distingue deux grandes familles : l'excitation par électroaimant et l'excitation par aimants permanents.

Le moteur synchrone triphasé peut être utilisé soit en mode alternateur pour la production d'énergie soit en moteur. Le moteur synchrone est souvent utilisé de nos jours dans les centrales électriques comme alternateur pour la transformation de l'énergie mécanique en énergie électrique ainsi que pour le pompage de l'eau. Il est aussi fréquemment utilisé dans les systèmes de tractions (TGV) associé à un onduleur de courant ainsi que dans l'industrie comme broche de filature, pompe d'irrigation ou ventilateur de climatiseur.

Dans ce projet, seul un moteur synchrone triphasé à aimants permanents avec 2 rotors interchangeables est mesuré ainsi que modélisé.

#### <span id="page-8-2"></span>2.2 Équations du moteur synchrone à aimants permanents [1]

Afin d'établir un schéma équivalent de la machine, on peut prendre le schéma équivalent d'une phase d'un moteur synchrone à pôles lisses en remplaçant l'excitation bobinée par des aimants permanents avec un flux constant.

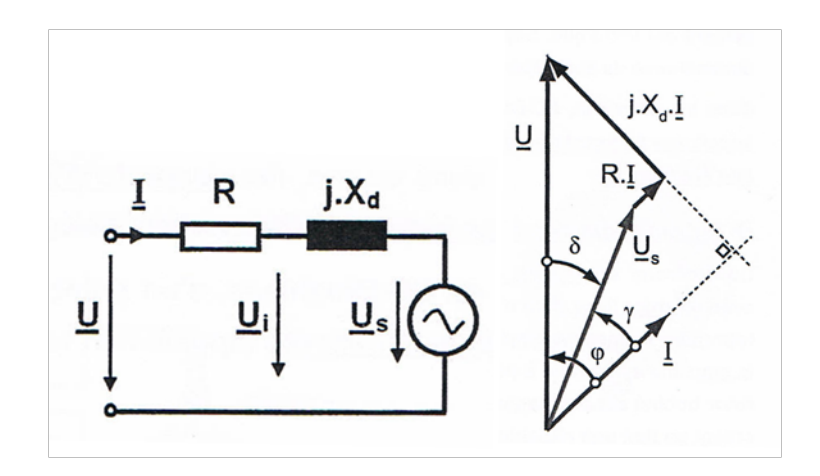

<span id="page-9-0"></span>FIGURE 2 – Schéma équivalent d'une phase [A]

L'équation de tension d'une phase avec l'hypothèse d'être en régime non saturé vaut :

$$
u(t) = R \cdot i(t) + L_d \cdot \frac{di(t)}{dt} + u_s(t)
$$
\n<sup>(1)</sup>

ou  $L_d = L_{\sigma} + L_h$ ,  $L_d$  représentant l'inductance totale d'une phase lorsque l'enroulement est traversé par un système polyphasé symétrique de courant, *L*<sup>σ</sup> représente l'inductance de fuite et *L<sup>h</sup>* l'inductance de champ principal. *U<sup>s</sup>* représente la tension induite créée par le champ d'excitation seul, c'est la tension synchrone ou Force Contre-ElectroMotrice (FCEM). Lorsque la machine tourne au synchronisme, l'équation de la tension d'une phase peut être représentée avec les nombres complexes :

$$
\underline{U} = R \cdot \underline{I} + j \cdot X_d \cdot \underline{I} + \underline{U}_s \tag{2}
$$

Dans le diagramme vectoriel de la figure [\(2\)](#page-9-0) on retrouve les différents angles qui caractérisent les déphasages entre les grandeurs :

- ϕ représente le déphasage entre la tension et le courant.
- δ représente l'angle de charge entre *U* et *U<sup>s</sup>*
- γ représente l'angle de déphasage interne.

La constante de tension induite  $K_u$  est exprimée en  $\frac{V}{rad/s}$ , elle est donnée dans le datasheet du moteur,  $\frac{173.5}{\sqrt{3}} = 100.2 \frac{V}{1000 \pi / min}$ . Avec la constante  $K_u$  on peut trouver la tension induite de phase du champ d'excitation :

$$
U_s = K_u \cdot \Omega \tag{3}
$$

Sans saturation, le couple est proportionnel au courant ; on peut définir une constante de couple *K<sup>T</sup>* en Nm/A, dans notre cas la constante de couple  $K_T = 2.87$ . Avec cette constante de couple on peut trouver le couple électromagnétique :

$$
T_{em} = K_T \cdot I \tag{4}
$$

Ces deux constantes sont données par le fabricant du moteur (voir annexe 1 datasheet moteur M).

Afin d'obtenir le rapport couple/courant maximum, il n'est pas judicieux de travailler à  $\cos \varphi = 1$ , il vaut mieux imposer  $\gamma = 0$  et donc les courants en phase avec les tensions induites. Lorsque la valeur absolue du déphasage γ augmente de 0 à  $\frac{\pi}{2}$  l'amplitude du couple diminue, lorsque γ =  $\frac{\pi}{2}$  le couple est nul, quelle que soit l'amplitude du courant car  $P = U \cdot I \cdot cos(\frac{\pi}{2}) = 0$ . On peut imposer facilement le courant en phase avec la tension induite avec un capteur de position.

#### <span id="page-10-0"></span>2.3 Affaiblissement du champs (défluxage) [2], [3]

Le défluxage a déjà été étudié à de nombreuses reprises et il existe déjà de nombreuses applications l'utilisant, le fonctionnement en régime de défluxage est recherché notamment dans la traction (routière ou ferroviaire), les broches de machines outils ou encore les gouvernes d'avions. Ce mode de fonctionnement est aussi particulièrement intéressant dans les générateurs à vitesse variable (alternateurs de voitures, avions, éoliennes).

La méthode généralement utilisée pour étendre la vitesse d'un moteur consiste à réduire le flux dans l'axe d. Pour cela, une composante de réaction d'induit démagnétisante est créée, ce qui permet une réduction de la tension induite globale. Pour faciliter la régulation les transformées de Park sont généralement utilisées.

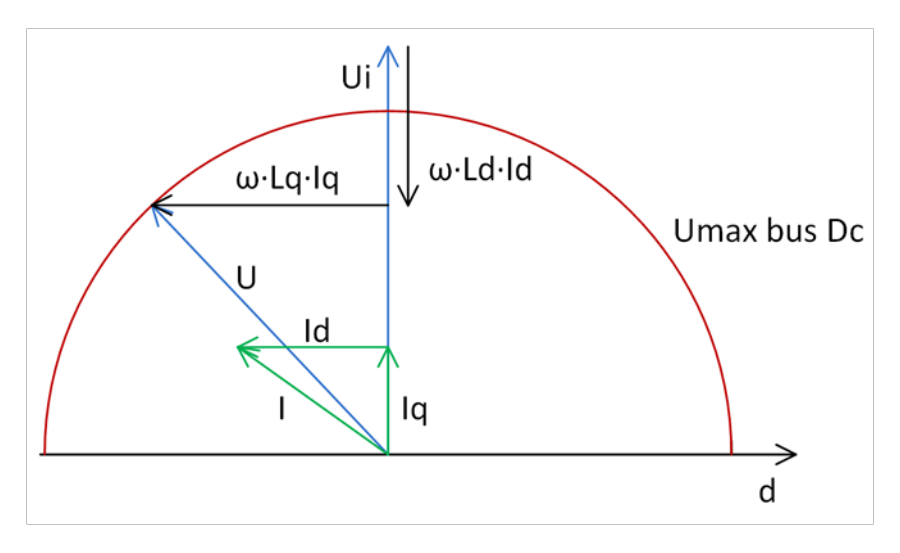

FIGURE 3 – Diagramme en régime de fonctionnement défluxé

Dans la littérature, l'optimisation du défluxage est bien documentée, par contre, l'amélioration du rendement dans cette zone de défluxage est peu étudiée. Les pertes dues aux commutations, ainsi que l'ajout d'une self de lissage en série avec le bobinage pour limiter les pertes en zone de défluxage sont traités dans peu de documents scientifiques.

#### <span id="page-11-0"></span>2.3.1 Transformation de Park

Avec la transformée de Park, le référentiel passe d'un référentiel sinusoïdales triphasé en référentiel sur le rotor, il est alors fixe. Les enroulements rotoriques sont ordonnés selon deux axes perpendiculaires. Le référentiel est fixé selon 2 axes d et q :

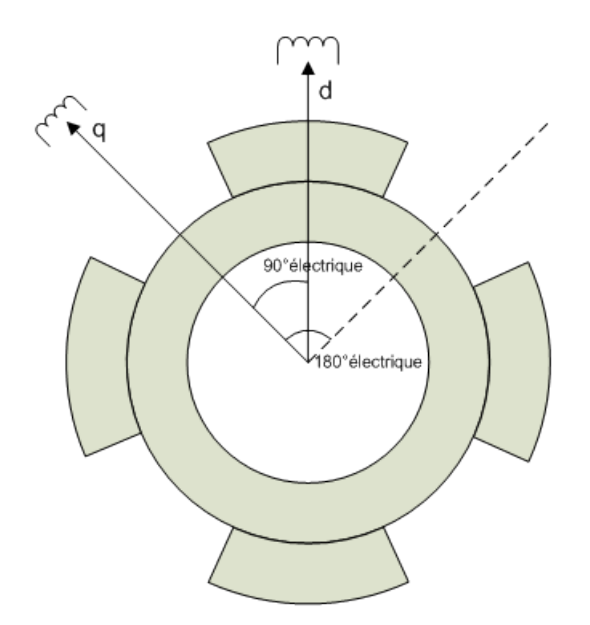

FIGURE 4 – axes d-q sur un moteur 4 pôles

– L'axe d : parallèle au flux des aimants permanents

– L'axe q : qui représente l'axe inter-polaire.

Dans le moteur de type M (Fig.[\(5\)](#page-12-1)) l'espace inter-polaire est vide, la perméabilité de l'aimant est considérée comme étant la même que celle du vide, la bobine placée sur l'axe d voit la même inductance qu'une bobine située sur l'axe q :

$$
L = \Lambda \cdot N^2 = \frac{\mu \cdot A}{l} \tag{5}
$$

On a donc  $L_d = L_q$ , l'inductance synchrone du moteur vaut :

$$
L_s = \frac{L_d + L_q}{2} \tag{6}
$$

Dans le moteur de type W (Fig.[\(5\)](#page-12-1)) l'espace inter-polaire est composé de fer, le flux dans l'axe q n'est pas le même que dans l'axe d, il sera affaibli dans l'axe q. Il va donc être plus facile de faire du défluxage avec ce type de stator car la tension induite sera aussi affaiblie (voir formule [\(10\)](#page-14-1)).

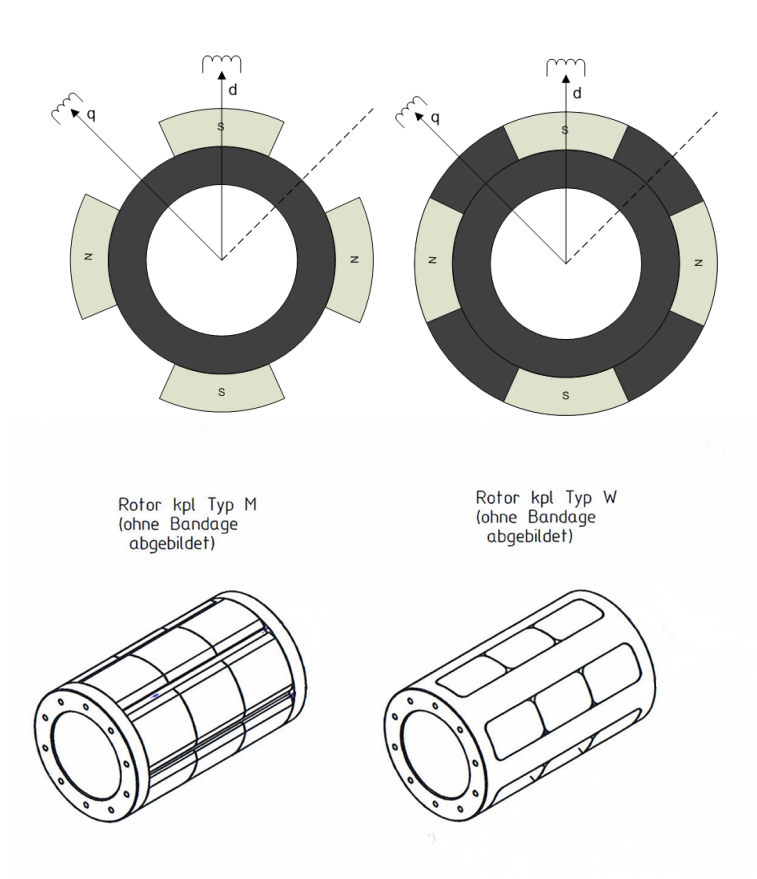

<span id="page-12-1"></span>FIGURE 5 – Rotor type M et Rotor type W, image du haut machine 4 pôles, image du bas rotors mesuré 6 pôles [B]

#### <span id="page-12-0"></span>2.3.2 Équations de Park [4]

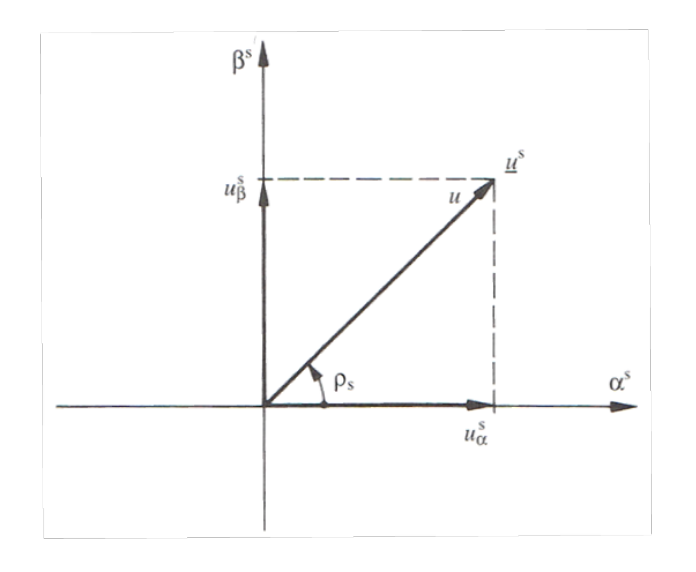

FIGURE 6 – Composantes d'un phaseur spatial [C]

Les phaseurs spatiaux sont utilisés pour un traitement plus simplifié des circuits triphasés. Ce sont des grandeurs complexes qui représentent, de manière plus générale, des phénomènes transitoires et stationnaires des systèmes triphasés. Ci-dessous est représenté le phaseur spatial *U s* exprimé en coordonnées cartésiennes :

$$
\underline{U}^s = U^s_\alpha + j \cdot U^s_\beta \tag{7}
$$

Dans le cas d'un circuit triphasé symétrique comme dans le cas de ce travail avec un moteur, l'expression pour  $U^s_\alpha$  se simplifie (car  $u_1 + u_2 + u_3 = 0$ ) :

$$
\begin{cases}\n u_{\alpha}^s = u_1 \\
 u_{\beta}^s = \frac{1}{\sqrt{3}} \cdot (u_2 - u_3)\n\end{cases} \tag{8}
$$

Il est judicieux de soumettre les phaseurs spatiaux à une transformation de coordonnées pour la modélisation des machines à champ tournant. Pour ce travail le système de coordonnée k tourne avec la vitesse de rotation angulaire ω = 2·π · *f* à l'aide d'une matrice de rotation. Le système de coordonnées tournant  $\alpha$  vitesse de rotation angulaire  $\omega$  est :

$$
\begin{cases}\n u_{\alpha} = u_{\alpha}^{s} \cdot cos \vartheta_{k} + u_{\beta}^{s} \cdot sin \vartheta_{k} \\
 u_{\beta} = u_{\beta}^{s} \cdot cos \vartheta_{k} - u_{\alpha}^{s} \cdot sin \vartheta_{k} \\
 \vartheta_{k} = \omega \cdot t\n\end{cases}
$$
\n(9)

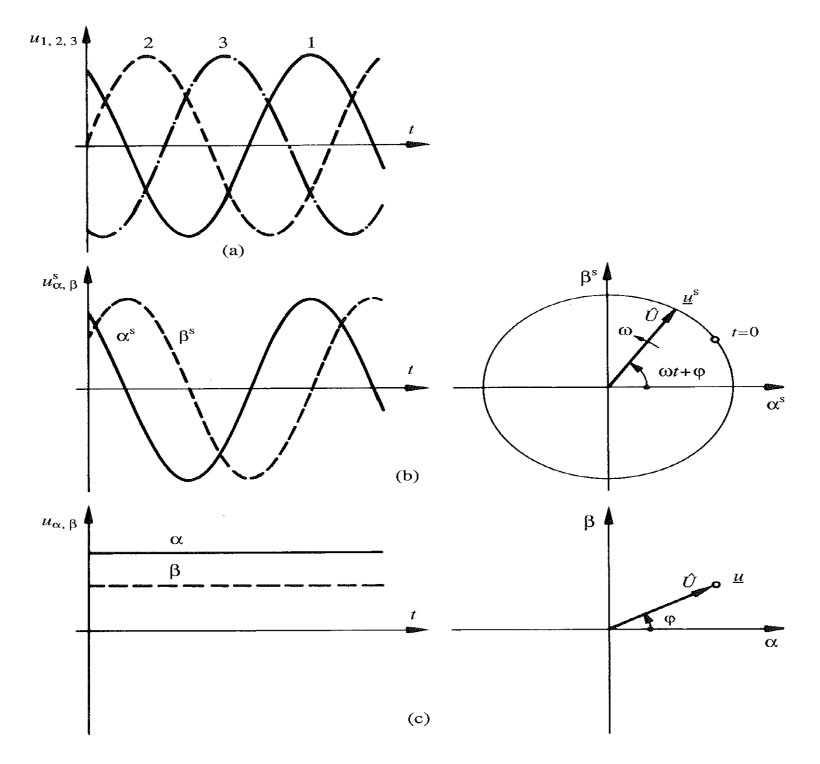

FIGURE 7 – a) Tensions triphasées, b) Phaseur spatial dans le système de coordonnées fixe, c) Phaseur spatial dans le système de coordonnées tournant à vitesse de rotation angulaire ω [C]

Dans le cas de l'électronique de puissance du moteur du banc,  $u_i^s$  $\beta$  se trouve dans l'axe q et  $u^s_{\alpha}$  se trouve dans l'axe d.

#### <span id="page-14-0"></span>2.3.3 Équations pour un moteur synchrone à aimants permanents dans un référentiel fixe

La figure [\(8\)](#page-14-2) représente les axes d-q vectoriellement, elle permet de sortir les équations des tensions Ud et Uq :

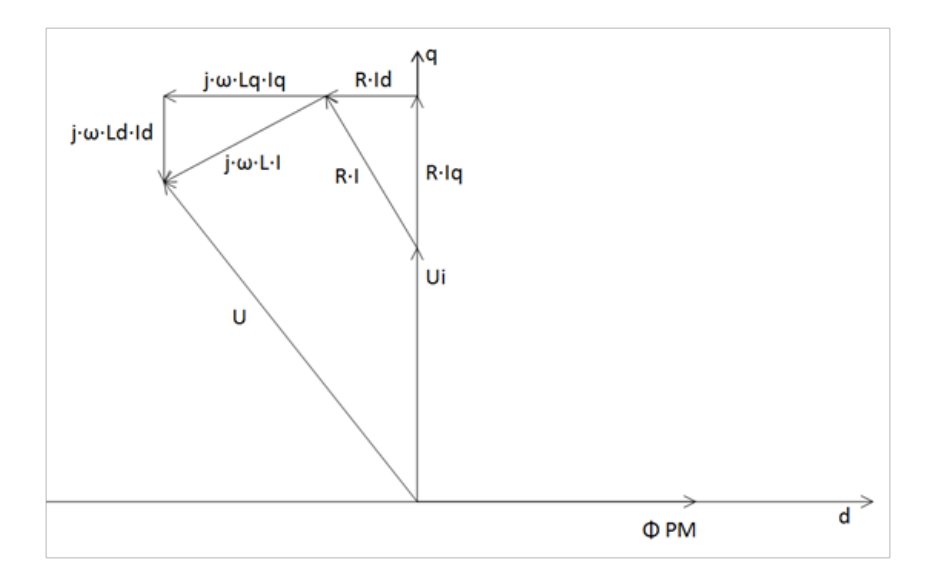

<span id="page-14-2"></span>FIGURE 8 – Schéma vectoriel axe d-q

Avec :

<span id="page-14-1"></span>
$$
U_i = N \cdot \frac{d\phi}{dt} \tag{10}
$$

avec N le nombre total de spires en série par phases et φ le flux par pôle créé par l'aimant.

En notation complexe :

$$
\underline{U}_i = N \cdot j \cdot \omega \cdot \phi \tag{11}
$$

La tension induite se trouve donc sur l'axe imaginaire. La vitesse étant proportionnelle à la tension induite, on constate que la vitesse est maximale quand le flux sur l'axe q est à 0 et qu'il est donc au maximum sur l'axe d, le déphasage entre le flux et la tension induite est de 90° dans ce cas. La dérivée  $d'$ un  $\cos = -\sin$ :

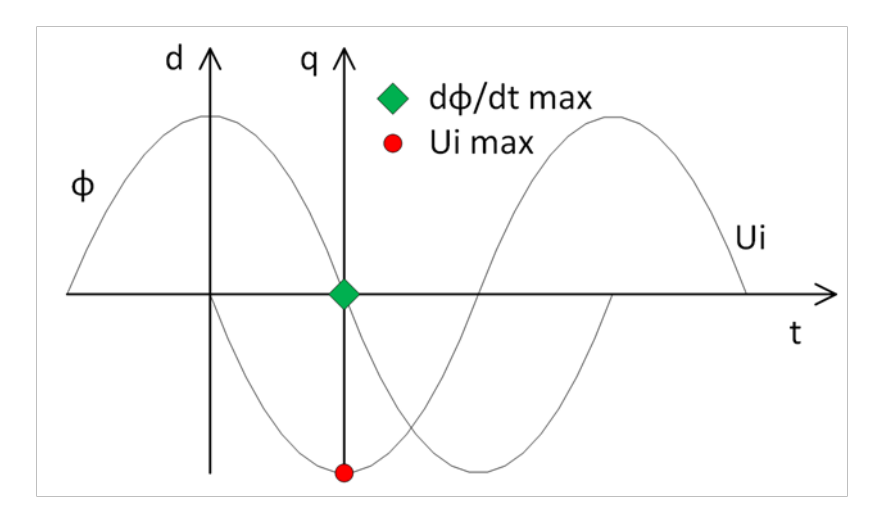

FIGURE 9 – Tension induite maximum avec la pente du flux maximum

Le courant peut lui aussi s'exprimer en complexe :

$$
I = \sqrt{I_d^2 + I_q^2} \Longrightarrow L = I_d + I_q \tag{12}
$$

Le courant peut se décomposer vectoriellement avec une composante sur l'axe q et une composante sur l'axe d. Les équations ci-dessus ainsi que la figure vectorielle [\(8\)](#page-14-2) permettent de sortir les équations de tensions par phases suivantes :

<span id="page-15-2"></span>
$$
U_d = R \cdot I_d - \omega \cdot L_q \cdot I_q \tag{13}
$$

<span id="page-15-1"></span>
$$
U_q = U_i + R \cdot I_q + \omega \cdot L_d \cdot I_d \tag{14}
$$

Le moteur fournit le couple maximum lorsque les deux conditions ci-dessous sont atteintes, le courant est alors en phase avec la tension induite :

$$
\begin{cases}\nI_d = 0\\ I_q = I\n\end{cases}
$$
\n(15)

#### <span id="page-15-0"></span>2.3.4 Défluxage dans un référentiel fixe

Le convertisseur a une tension de bus maximum quand le moteur fonctionne normalement, la tension induite est inférieure à la tension du bus. Quand la tension induite vaut la tension du bus, la vitesse du moteur ne peut plus être augmentée ; afin d'augmenter encore la vitesse du moteur, la méthode du défluxage est utilisée. Elle consiste à introduire un courant sur l'axe *Id*, le courant ne sera plus en phase avec la tension induite, le couple sera donc diminué. L'équation [\(14\)](#page-15-1) montre que le terme ω · *L<sup>d</sup>* · *I<sup>d</sup>* permet de diminuer la tension *U<sup>q</sup>* quand le courant Id est supérieur à 0, car il est dans le sens opposé de la tension induite :

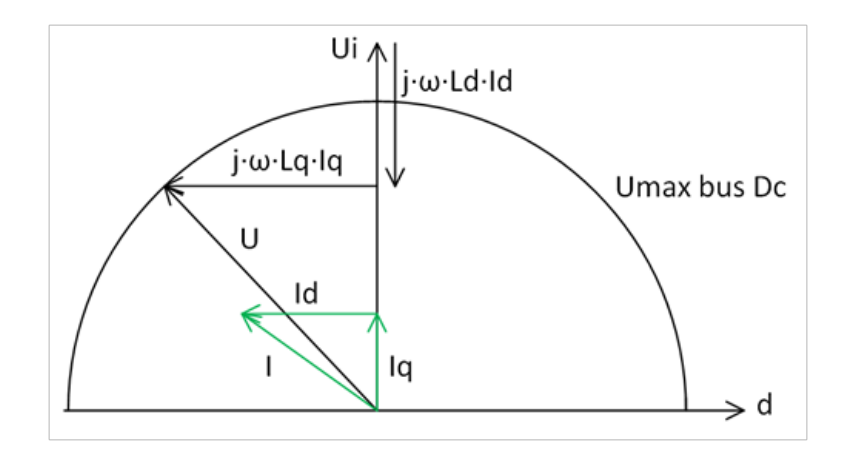

FIGURE 10 – Défluxage dans un référentiel fixe d-q

Pour pouvoir conserver le même couple avec et sans défluxage, le courant devrait être augmenté, mais les pertes joules dans le bobinage seraient alors trop importantes. En défluxage, le couple disponible diminue à mesure que la vitesse augmente pour un travail à puissance constante.

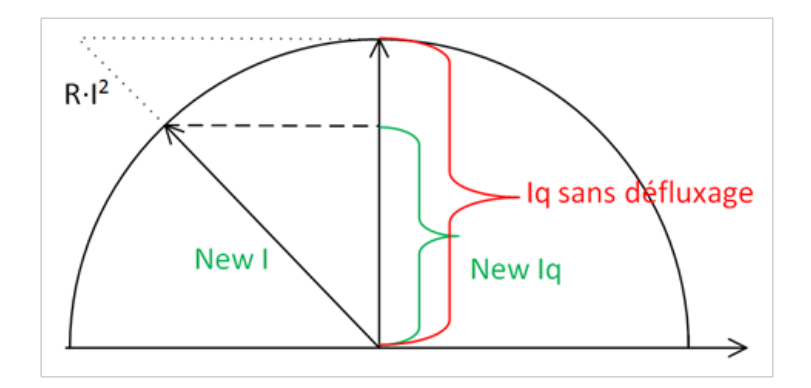

FIGURE 11 – Courant lors de défluxage

#### <span id="page-16-0"></span>2.3.5 Points de défluxage

#### Id = 0 : Pas de défluxage

Dans ce cas, sans défluxage les formules [\(13\)](#page-15-2) et [\(14\)](#page-15-1) deviennent :

$$
\begin{cases}\n\underline{U}_d = 0 - j \cdot \omega \cdot L_q \cdot I_q = -j \cdot \omega \cdot L_q \cdot I_q \\
\underline{U}_q = R \cdot I_q + 0 + U_i\n\end{cases} (16)
$$

Avec la tension d'alimentation qui devient :

<span id="page-16-1"></span>
$$
U = \sqrt{U_d^2 + U_q^2}
$$
 (17)

#### Id < 0 défluxage

Dans ce cas avec défluxage, les formules [\(13\)](#page-15-2) et [\(14\)](#page-15-1) deviennent :

$$
\begin{cases}\n\underline{U}_d = R \cdot I_d - j \cdot \omega \cdot L_q \cdot I_q \\
\underline{U}_q = R \cdot I_q + j \cdot \omega \cdot L_d \cdot I_d + U_i\n\end{cases}
$$
\n(18)

Le terme  $j \cdot \omega \cdot L_d \cdot I_d$  est de sens inverse à la tension induite, la tension  $U_q$  sera donc diminuée.

#### $Iq = 0$ ,  $U = Umax$ , vitesse maximale et couple nul

Lorsque le courant Iq est nul, le défluxage est maximum, le couple est nul et la vitesse maximum. Ce cas de figure est utilisé pour effectuer des opérations nécessitant peu de couple, pour le nettoyage ou pour l'usinage de pièces horlogère notamment. Les courants valent :

$$
\begin{cases}\nI_d = I \\
I_q = 0\n\end{cases} (19)
$$

Et les tensions :

$$
\begin{cases} \underline{U}_d = & R \cdot I_d - 0 = R \cdot I_d \\ \underline{U}_q = & 0 + j \cdot \omega \cdot L_d \cdot I_d + U_i = j \cdot \omega \cdot L_d \cdot I_d + U_i \end{cases}
$$
\n(20)

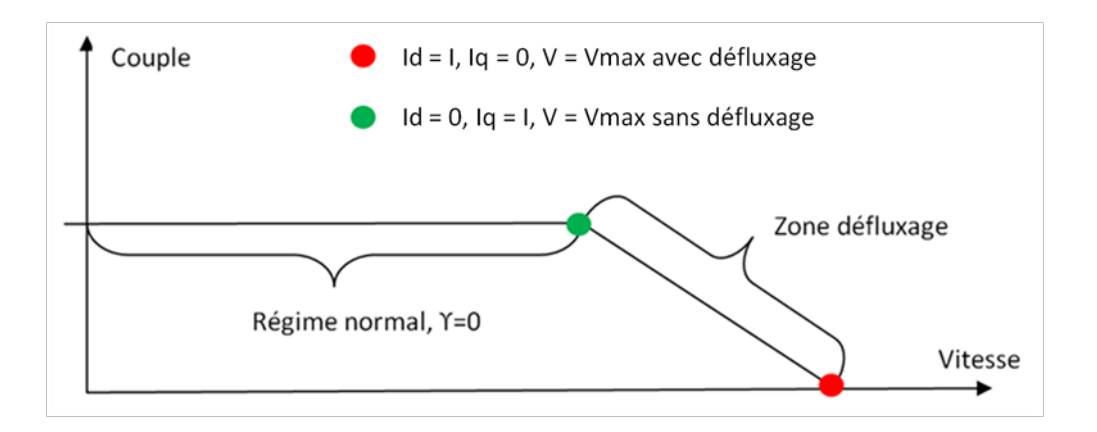

<span id="page-17-0"></span>FIGURE 12 – Couple en fonction de la vitesse

En régime normal, on travail à puissance constante. Lors de défluxage, la puissance mécanique est abaissée jusqu'à devenir nulle à la puissance maximale, car le courant nécessaire au défluxage augmente avec la vitesse, pour ne pas détruire le moteur par effet joule, la puissance disponible à l'arbre doit donc être diminuée.

#### <span id="page-18-0"></span>2.3.6 Calcul de défluxage

Le calcul au point de fonctionnement de 2000 tr/min (point rouge de la figure [\(12\)](#page-17-0)) permet de contrôler les équations ci-dessus. Le datasheet du moteur type M (annexe 1) permet de déterminer les points suivants :

$$
- L_d, L_q = 7mH
$$
  
- R = 1 $\Omega$   
- U<sub>i</sub> =  $\frac{173.5 \cdot 2000}{\sqrt{3} \cdot 1000}$  = 200V  
- f = 100 Hz

 $-$  La vitesse étant maximale, les courants valent :  $\begin{cases} I_d = 5.9A \\ I_d = 0 \end{cases}$  $I_q = 0$ 

Avec ces données du datasheet, les tensions  $U_d$  et  $U_q$  peuvent être calculées :

$$
\begin{cases}\nU_d = R \cdot I_d - \omega \cdot L_q \cdot I_q = 1 \cdot 5.9 + 0 = 5.9V \\
U_q = R \cdot I_q + j \cdot \omega \cdot L_d \cdot I_d + U_i = 0 + 200.34 - (2 \cdot \pi \cdot 100 \cdot 7 \cdot 10^{-3}) \cdot 5.9 = 174.39V\n\end{cases}
$$
\n(21)

Les calculs peuvent maintenant être contrôlés, en déterminant la tension d'alimentation du moteur :

$$
U = \sqrt{174.39^2 + 5.9^2} = 174.5V
$$
 (22)

La tension maximale d'alimentation du moteur vaut :

$$
U_{phase\,max} = \frac{300}{\sqrt{3}} = 173.2V\tag{23}
$$

Le résultat trouvé par calculs est le même que celui du datasheet avec une tension d'alimentation maximum.

#### <span id="page-18-1"></span>2.4 Ajout d'une inductance additionnelle type M

L'ajout d'une inductance en série du bobinage a pour but d'augmenter la zone de défluxage ainsi que de diminuer les pertes par effet rippel de courant dans le moteur en lissant le courant (voir chapitre [\(6.2.6\)](#page-88-0) sur les mesures avec une inductance additionnelle). Le schéma d'une phase de la figure [\(2\)](#page-9-0) est modifié avec une inductance en série ( $La = 1mH$ ) avec la bobine d'une phase ( $Ls = 6.2$  mH pour le type M) :

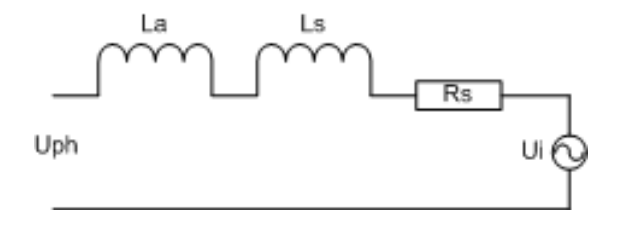

FIGURE 13 – ajout d'une self en série

La vitesse maximale avec et sans le défluxage est ensuite calculée à l'aide des formules [\(13\)](#page-15-2) et [\(14\)](#page-15-1) ainsi que de la formule [\(17\)](#page-16-1), pour le cas sans défluxage Id = 0 et le courant Iq vaut le courant nominal. Pour le cas avec défluxage le courant Iq vaut 0 et Id est égal au courant nominal. Les résultats sont les suivants :

Sans L additionnelle :

- $-$  Vnom  $= 1654$  tr/min
- $-$  Vmax = 2120 tr/min

Avec une inductance additionnelle  $(La = 1mH)$ :

 $-$  Vnom  $= 1648$  tr/min

 $-$  Vmax = 2193 tr/min

L'inductance additionnelle permet comme prévu d'augmenter la zone de défluxage. Ce résultat est mesuré au chapitre [\(6.2.6\)](#page-88-0).

#### <span id="page-19-0"></span>3 Modélisations analytiques des moteurs

Les deux rotors (type M et W) sont modélisés avec 2 simulations distinctes, une pour chaque rotor. En plus, 2 méthodes sont utilisées :

- 1. Le logiciel RMxprt développé par ANSYS et disponible dans Maxwell. RMxprt base ces simulations sur des équations mathématiques. Ce logiciel permet de concevoir des machines électriques et de les optimiser. Dans un premier temps les spécifications du moteur sont entrées dans le logiciel, il s'agit notamment des sources d'alimentation du moteur, des données géométriques du rotor ainsi que du stator, ainsi que des différents matériaux utilisés. La simulation permet de sortir des courbes de courant, de couple, de densité de flux, ainsi que de tension et de puissance. Les paramètres d'entrée peuvent être modifiés afin d'affiner le modèle ; une fois le modèle terminé, il peut être simulé automatiquement dans Maxwell par la méthode des éléments finis.
- 2. Le logiciel par éléments fini Femag développé par l'EPFZ spécialement pour les moteurs électriques. M. Chevailler Samuel a réalisé la simulation afin d'obtenir une comparaison des résultats, le résultat a été transmis sous forme de tableau excel pour la comparaison.

#### <span id="page-19-1"></span>3.1 Paramètres des moteurs Rmxprt

Les moteurs sont simulés avec une commande type AC et non avec une PWM comme la machine réelle, afin de faciliter les simulations.

#### <span id="page-20-0"></span>3.1.1 Paramètres du stator type M et W

Sous l'onglet stator, la taille du stator, les dimensions des encoches ainsi que les matériaux utilisés et les caractéristiques du bobinage sont définis :

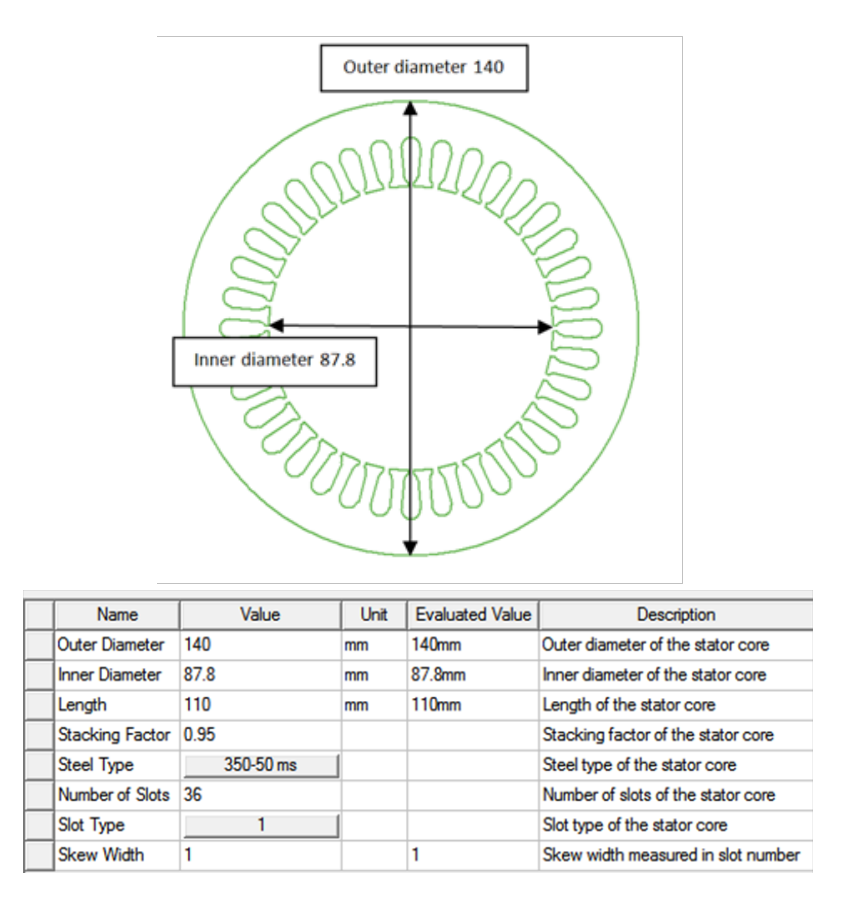

<span id="page-20-1"></span>FIGURE 14 – paramètres générales du stator

Dans cette fenêtre on rentre la valeur du diamètre extérieur du stator (140 mm) ainsi que le diamètre intérieur (87.8 mm) sa longueur est aussi donnée (110 mm), le facteur de foisonnement est lui donné à 0.95.

Le type d'acier des tôles est un acier électrique de type M350-50, et d'épaisseur 0.5 mm. Le logiciel permet de créer un matériau en créant une courbe B-H (figure [\(15\)](#page-21-1)) à partir des points donnés par le datasheet du fabricant de tôle (annexe 2). Dans la fenêtre de la figure [\(14\)](#page-20-1) le nombre d'encoches (36) ainsi que la forme de celles-ci sont choisies. L'inclinaison de l'encoche sur la longueur du stator est aussi définie, il s'agit ici d'une encoche.

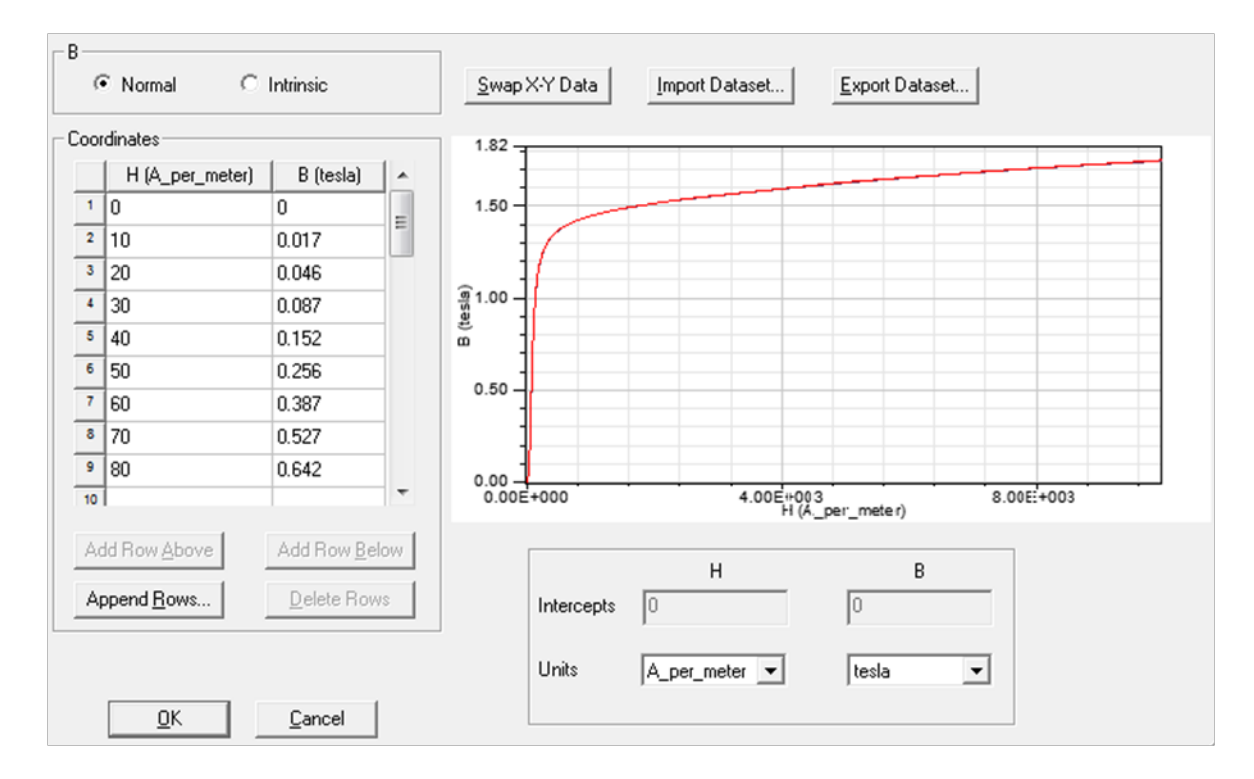

<span id="page-21-1"></span>FIGURE 15 – courbe B-H des tôles du stator

#### <span id="page-21-0"></span>3.1.2 Géométrie de l'encoche

Dans cette fenêtre les différentes grandeurs de l'encoche sont paramétrées, le choix du type d'encoche a été défini au point précédent.

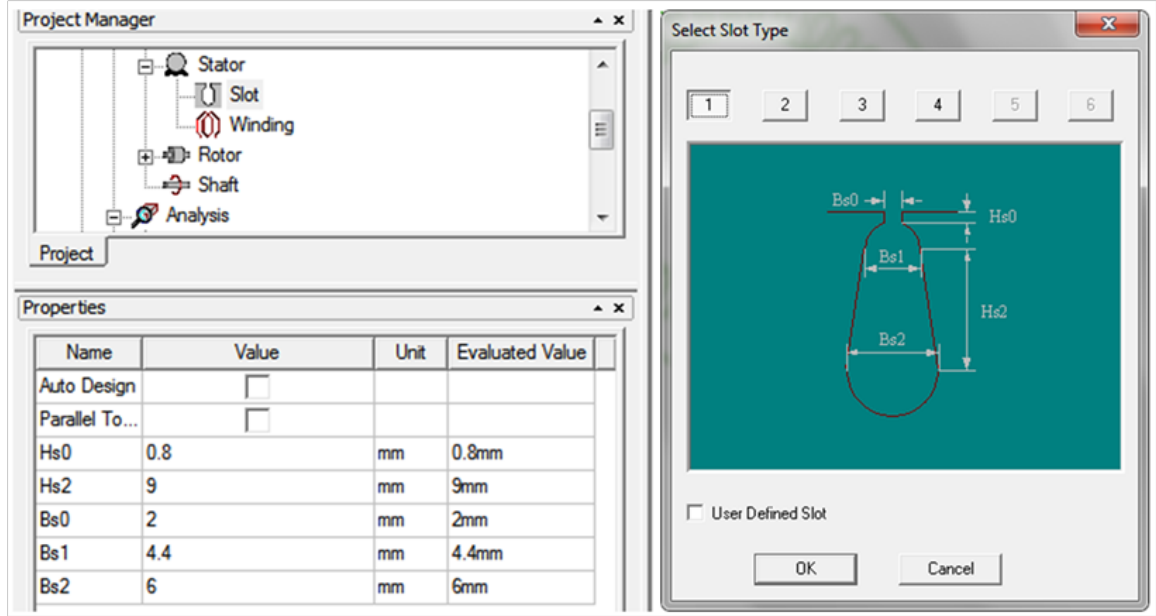

FIGURE 16 – encoche

#### <span id="page-22-0"></span>3.1.3 Paramètres du bobinage

Dans cette partie les différents paramètres liés au bobinage sont définis, on trouve notamment le nombre de spires, ainsi que le diamètre du conducteur :

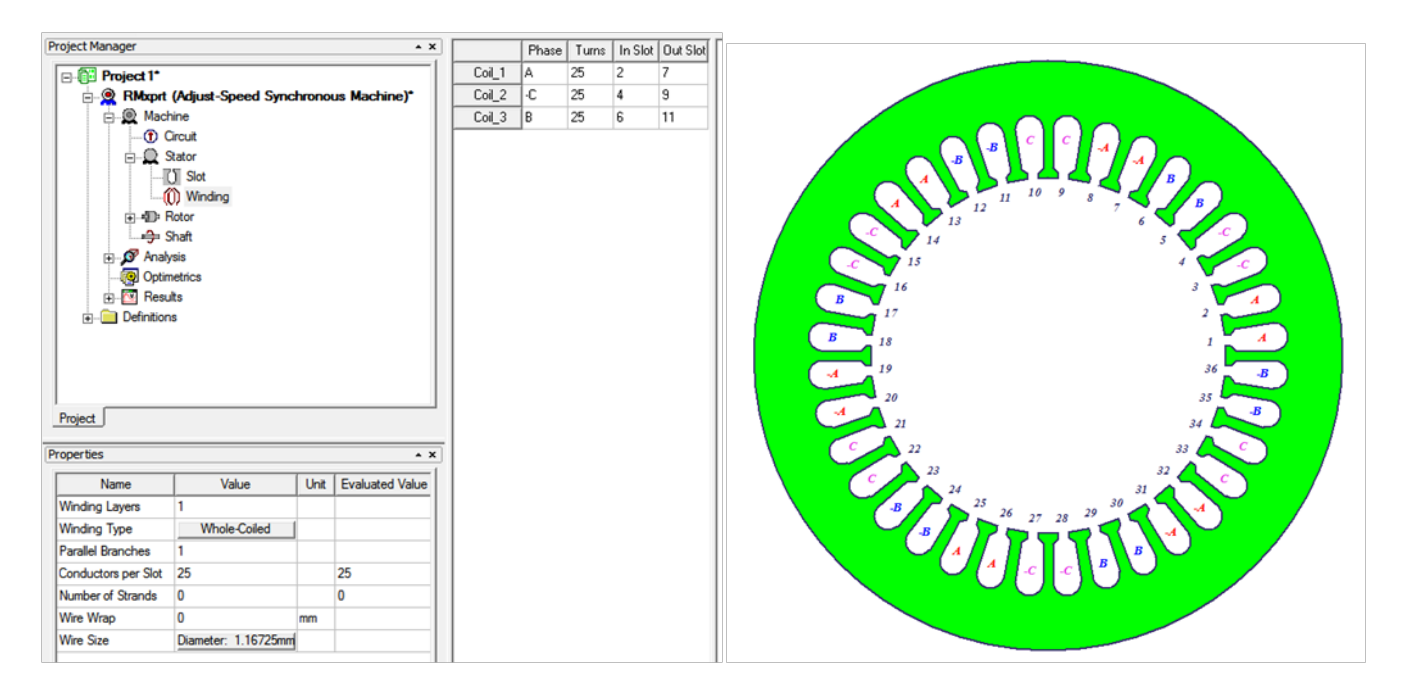

<span id="page-22-1"></span>FIGURE 17 – paramètres du bobinage

Le paramètre *winding Layers* représente le nombre de bobines par encoche, ici 1. *Winding Type* définit le type de bobinage, soit jointive, soit non jointive, voir la figure [\(18\)](#page-23-1) dans notre cas le bobinage est disposé de manière non jointive, c'est la manière la plus simple de bobiner un stator. Le diamètre du fil de notre bobinage est calculé ci-dessous :

$$
\begin{cases}\nA_{0.4} = \frac{\pi \cdot d_1^2}{4} \cdot 4 = 0.502655 \, \text{mm}^2 \\
A_{0.425} = \frac{\pi \cdot d}{4} \cdot 4 = 0.56745 \, \text{mm}^2\n\end{cases} \tag{24}
$$

$$
A_{tot} = A_{0.4} + A_{0.425} = 0.502655 + 0.56745 = 1.0701
$$
\n<sup>(25)</sup>

$$
d_{\text{\'equivalent}} = \sqrt{\frac{A_{\text{tot}}}{\pi}} = 1.16725 \, \text{mm} \tag{26}
$$

Le paramètre *Wire Size* est donc 1.16725, avec 25 conducteurs par encoche et un nombre de brins égal à 0. Sur le dessin de la figure [\(17\)](#page-22-1) on peut remarquer le sens du bobinage avec les 3 bobines A,B,C et le signe - qui indique si la bobine entre ou sort de l'encoche selon la convention du sens choisie.

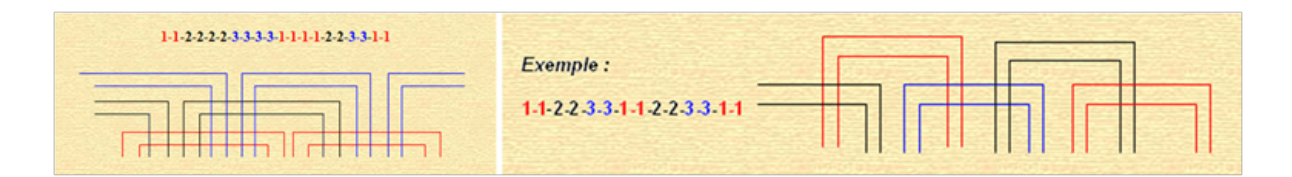

<span id="page-23-1"></span>FIGURE 18 – Type de bobinage : gauche jointive, droite non jointive [D]

Le facteur q vaut 4 pour le bobinage jointif et 2 pour le bobinage non jointif. Si q était égal à 4 pour le type non jointif il y aurait plus de pertes.

#### <span id="page-23-0"></span>3.1.4 Facteur de skewing

Rmxprt ne prend pas en compte le Skewing dans le facteur de bobinage, la formule [\(41\)](#page-43-0), permet de calculer ce facteur ( $K_w = K_{sk1} \cdot k_{z1} \cdot K_s$ ). Dans Rmxprt le facteur de skewing vaut 1 :

$$
K_w = k_{z1} \cdot K_s = 0.9659 \tag{27}
$$

Cette valeur correspond bien au facteur de bobinage calculé par le programme qui est de 0.9659.

#### <span id="page-24-0"></span>3.1.5 Paramètres et simulations type M

#### Données de la machine

Cette fenêtre permet de rentrer les paramètres généraux de la machine ainsi que certaines données d'alimentation.

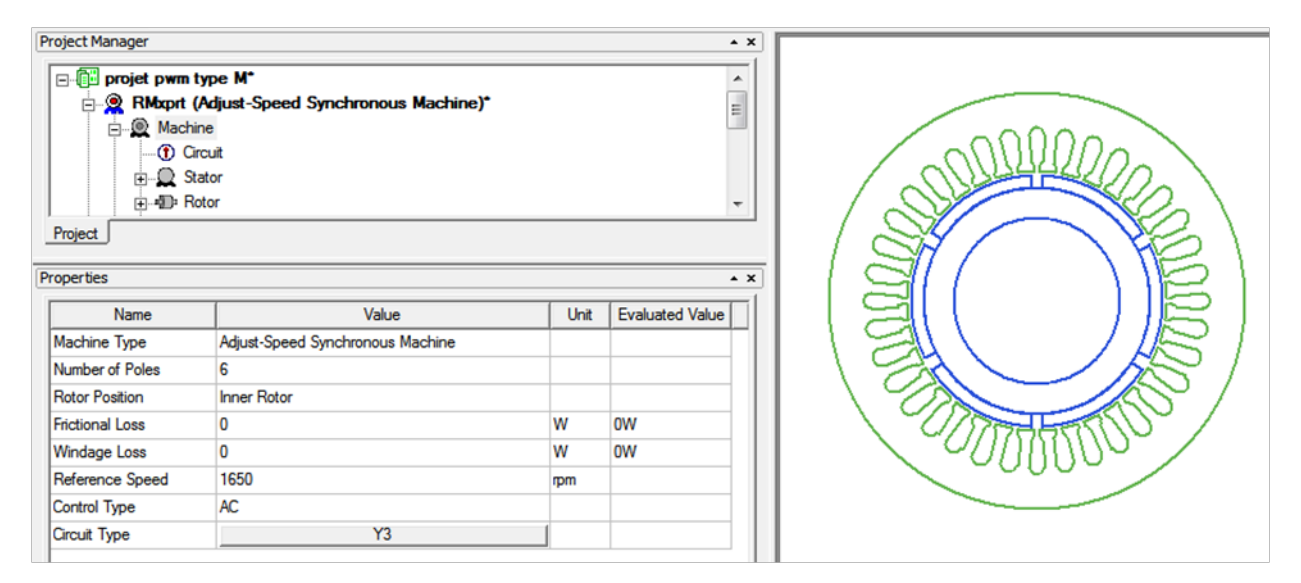

<span id="page-24-1"></span>FIGURE 19 – Données générales de la machine

Sur la figure [\(19\)](#page-24-1) différents paramètres sont choisis, dont le type de machine, ici une machine synchrone à vitesse réglable. Le paramètre *Number of poles* permet de définir le nombre de pôles, dans notre cas 2p = 6. On définit également la vitesse nominale du moteur qui est de 1650 tours/minute (voir figure [\(75\)](#page-65-0)), la valeur de 1650tr/min a été approximée afin d'obtenir une marge. Le moteur sera piloté en mode AC. Le bobinage du moteur est couplé en étoile :

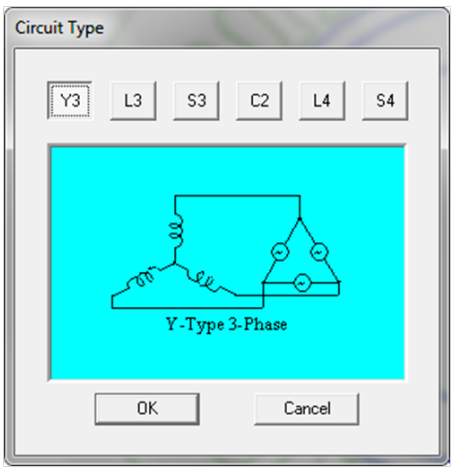

FIGURE 20 – Type de circuit

#### Paramètres du rotor

Le rotor à aimants permanents est constitué de 6 rangées de 3 aimants en NdFeB, les paramètres géométriques sont définis dans la figure ci-dessous :

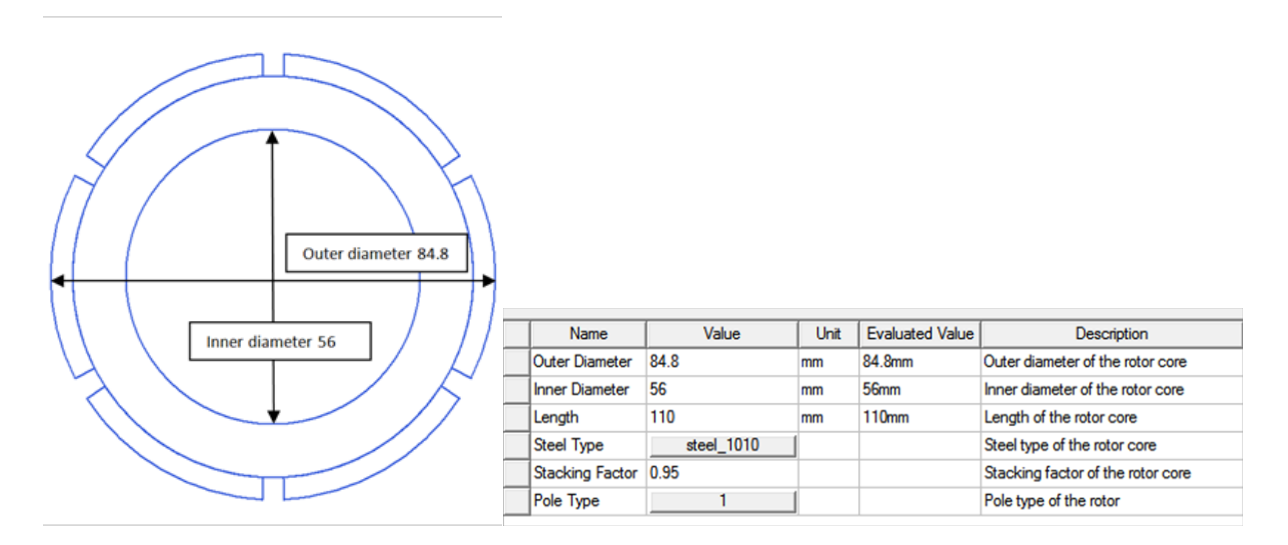

FIGURE 21 – Données du rotor

Les paramètres des pôles, ici des aimants sont définis ci-dessous :

| Name                    | Value   | Unit | <b>Evaluated Value</b> |
|-------------------------|---------|------|------------------------|
| Embrace                 | 0.9     |      | 0.9                    |
| Offset                  | 0       | mm   | Omm                    |
| Magnet Type             | NdFeB38 |      |                        |
| <b>Magnet Thickness</b> | 42      | mm   | 4.2mm                  |

FIGURE 22 – paramètres des pôles

– Le paramètre *embrace* définit le pourcentage de surface occupé par les aimants ; le calcul a été effectué à partir du dessin de la figure [\(52\)](#page-44-1) :

$$
Embrace = \frac{surface\,aimants}{surface\,total} = \frac{6 \cdot 54}{360} = 0.9\tag{28}
$$

- *Magnet Thickness* représente l'épaisseur des aimants (Figure [\(52\)](#page-44-1)), ici : 42.4 38.2 = 4.2 mm.
- *Magnet Type* définit le matériel avec lequel l'aimant a été construit, il s'agit ici de NdFeB, la permanence relative a été calculée en fonction du graphique de la figure [\(23\)](#page-26-0) avec une température de 20°C puis insérée dans le paramètre du matériau :

$$
\begin{cases}\nB_r = 1.26 T \\
H_c = 915 \cdot 10^3 \frac{A}{m}\n\end{cases}
$$
\n(29)

$$
\mu_r = \frac{B_r}{H_c \cdot \mu_0} = \frac{1.26}{915 \cdot 10^3 \cdot 4 \cdot \pi \cdot 10^{-7}} = 1.09582092\tag{30}
$$

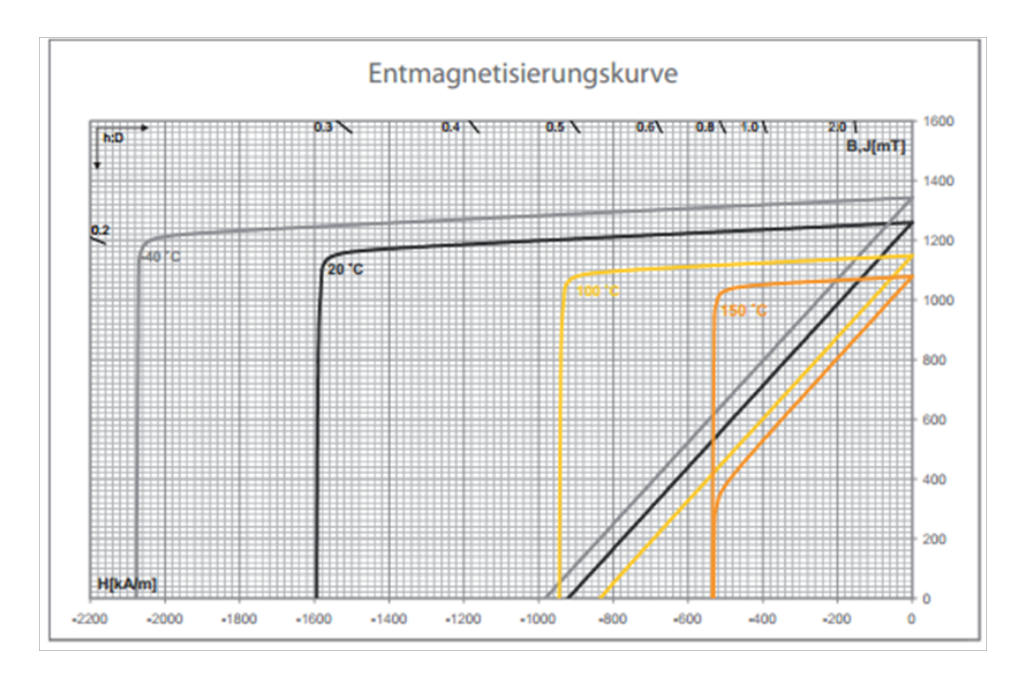

<span id="page-26-0"></span>FIGURE 23 – Courbe B-H du BMN-38EH [E]

#### Définition des paramètres de simulation

Dans cette partie différents paramètres externes à la machine sont définis, notamment la vitesse à laquelle on veut la faire tourner, la puissance de sortie, ou la tension d'alimentation du moteur. Pour tester le modèle, les paramètres nominaux de la machine sont donnés.

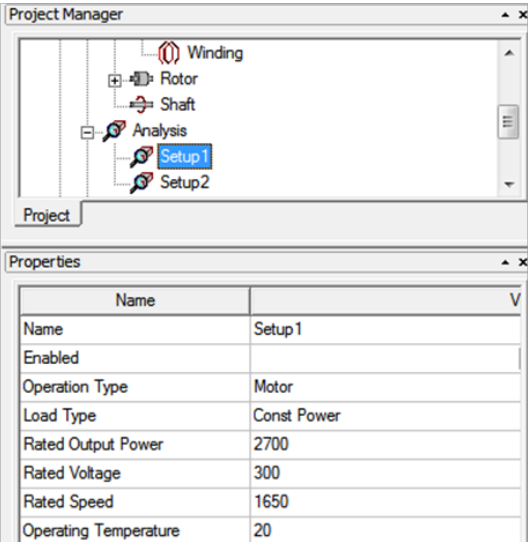

FIGURE 24 – setup machine

*Opération type* définit si la machine est utilisée en génératrice ou en moteur, *Load type* définit si on a une charge constante ou non. La puissance de sortie est fixée à la puissance nominale du moteur soit 2700 W, sa tension d'alimentation représente la tension nominale du moteur. La vitesse de rotation est fixée à la vitesse maximum du moteur sans défluxage (1650 tr/min) et la température est fixée à 20°C.

#### Influence de la température

Pour déterminer l'influence de la température sur le modèle, deux simulations ont été effectuées avec des températures de 20°C et 120°C au point de fonctionnement nominal de la machine, :

| <sup>8</sup> Armature Phase Resistance R1 | 1.21699 | ohm | <sup>8</sup> Armature Phase Resistance R1 | 0.874178 | ohm. |
|-------------------------------------------|---------|-----|-------------------------------------------|----------|------|
|                                           |         |     |                                           |          |      |

FIGURE 25 – Influence de la température, gauche 120°C et droite 20°C

La résistance du bobinage est donc influencée par la température selon la formule suivante :

$$
R_{120^\circ} = R_{20^\circ} \cdot (1 + \alpha \cdot \Delta T) = 1.217 \Omega \tag{31}
$$

L'aimant est lui influencé par la température avec la formule suivante :

$$
B_r(T) = B_{r20^\circ} \cdot (1 - \beta \cdot \Delta T) = 1.26366 \cdot (1 - 0.0012 \cdot 100) = 1.112 \Omega \tag{32}
$$

Le facteur β est tiré du datasheet du fabricant des aimants (annexe 3). La formule à entrer dans Rmxprt pour prendre en compte la température est la suivante :

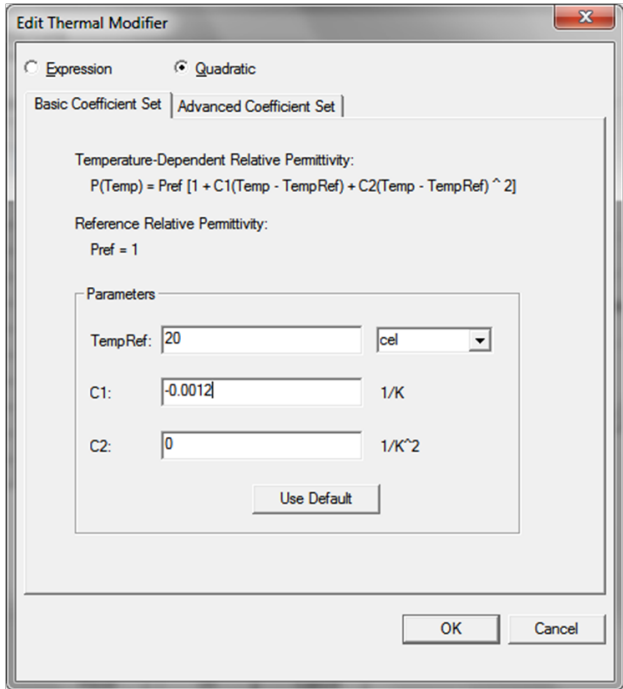

FIGURE 26 – fenêtre Rmxprt permettant de rentrer la formule Br en fonction de la température

Le paramètre C2 n'étant pas donné par le fabriquant, il est laissé à 0. Le terme du deuxième degré disparait, la fonction décroit avec une augmentation de la température.

#### <span id="page-28-0"></span>3.1.6 Simulation du modèle

#### Point de fonctionnement à puissance et vitesse nominale

Ci-dessous se trouve la simulation pour le point de fonctionnement à puissance nominale et vitesse nominale, ce point de fonctionnement est atteint quand la vitesse est maximale sans défluxage, cette vitesse est différente de celle du datasheet (1500 tr/min), car dans le datasheet une marge a été gardée. A ce point la tension induite de phase et le courant sont en phase.

| <b>Full-Load Operation</b><br>Data: |                             |              |             |                                          |  |  |  |  |  |
|-------------------------------------|-----------------------------|--------------|-------------|------------------------------------------|--|--|--|--|--|
|                                     | Name                        | Value        | Units       | Description                              |  |  |  |  |  |
| 1                                   | Peak Line Induced Voltage   | 397.999      | ν           |                                          |  |  |  |  |  |
| $\overline{2}$                      | <b>RMS</b> Line Current     | 5.38854      | А           |                                          |  |  |  |  |  |
| 3                                   | <b>RMS Phase Current</b>    | 5.38854      | А           |                                          |  |  |  |  |  |
| 4                                   | Armature Thermal Load       | 88.5364      |             | $\Delta$ <sup>2</sup> /mm <sup>2</sup> 3 |  |  |  |  |  |
| 5                                   | Specific Electric Loading   | 17582        | A_per_meter |                                          |  |  |  |  |  |
| 6                                   | Armature Current Density    | 5.03562      |             | $A/mm^2$                                 |  |  |  |  |  |
| 7                                   | Frictional and Windage Loss | n            | W           |                                          |  |  |  |  |  |
| 8                                   | Iron-Core Loss              | 0.00132239   | W           |                                          |  |  |  |  |  |
| 9                                   | Armature Copper Loss        | 76.1487      | W           |                                          |  |  |  |  |  |
| 10                                  | Total Loss                  | 76.1501      | W           |                                          |  |  |  |  |  |
| 11                                  | <b>Output Power</b>         | W<br>2700.87 |             |                                          |  |  |  |  |  |
| 12                                  | <b>Input Power</b>          | 2777.02      | W           |                                          |  |  |  |  |  |
| 13 <sup>1</sup>                     | Efficiency                  | 97.2579      |             | $\%$                                     |  |  |  |  |  |
| 14                                  | Synchronous Speed           | 1650         | rpm         |                                          |  |  |  |  |  |
| 15 <sub>15</sub>                    | Rated Torque                | 15.6312      | NewtonMeter |                                          |  |  |  |  |  |

FIGURE 27 – Résultat de la simulation

- Le couple en simulation est de 15.63 Nm, le fabriquant donne Kt la constante de couple = 2.87 Nm/A, donc le couple  $= 2.87 \cdot 5.39 = 14.46$  Nm correspond au datasheet.
- − Tension induite :  $\frac{tension\,induite\,peak}{\sqrt{2}} = \frac{398}{\sqrt{2}} = 281.43$ V. Le datasheet donne un facteur : 173 V de tension induite de ligne pour 1000 tr/min, la tension induite à 1650 tr/min =  $\frac{173*1650}{1000}$  = 285.45, la tension induite de la simulation correspond à celle du datasheet.
- La courbe ci-dessous représente le résultat de la simulation, on remarque que la tension de phase en bleu est en phase avec le courant de phase en rouge, la simulation donne le résultat escompté, car il faut avoir un angle  $\gamma=0$  pour que le rapport couple courant soit maximum :

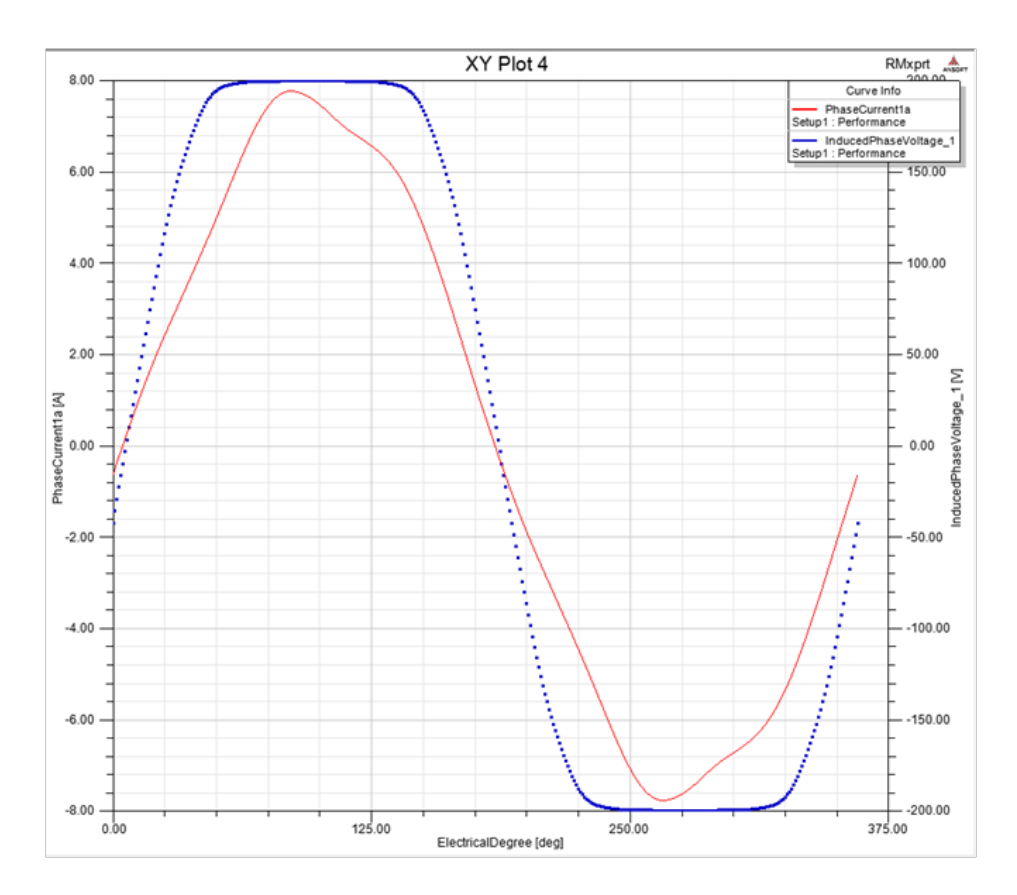

FIGURE 28 – Courbes de la simulation

La courbe de la tension induite a une forme aplatie à la valeur crête ; cette forme est due au skewing qui est de 1, ainsi qu'à la forme des aimants qui ne peut pas être biseautée sous Rmxprt.

#### Point de fonctionnement à 2000 tr/min et puissance nulle

Pour cette simulation, on trouve la vitesse maximale lors du défluxage, la tension induite de phase ainsi que le courant doivent être déphasés de 90°.

| Full-Load Operation<br>Data: |                             |            |             |                   |  |  |  |  |  |
|------------------------------|-----------------------------|------------|-------------|-------------------|--|--|--|--|--|
|                              | Name                        | Value      | Units       | Description       |  |  |  |  |  |
| 1                            | Peak Line Induced Voltage   | 482.423    | v           |                   |  |  |  |  |  |
| $\overline{2}$               | <b>RMS</b> Line Current     | 5.88042    | А           |                   |  |  |  |  |  |
| 3                            | <b>RMS Phase Current</b>    | 5.88042    | А           |                   |  |  |  |  |  |
| 4                            | Armature Thermal Load       | 105.438    |             | $A^2$ /mm $^2$ 3. |  |  |  |  |  |
| 5                            | Specific Electric Loading   | 19187      | A per meter |                   |  |  |  |  |  |
| 6                            | Armature Current Density    | 5.49529    |             | $A/mm^2$          |  |  |  |  |  |
| 7                            | Frictional and Windage Loss | n          | W           |                   |  |  |  |  |  |
| 8                            | Iron-Core Loss              | 0.00169813 | W           |                   |  |  |  |  |  |
| 9                            | Armature Copper Loss        | 90.6854    | w           |                   |  |  |  |  |  |
| 10                           | <b>Total Loss</b>           | 90.6871    | W           |                   |  |  |  |  |  |
| 11                           | <b>Output Power</b>         | 1.70123    | w           |                   |  |  |  |  |  |
| 12                           | <b>Input Power</b>          | 92.3884    | W           |                   |  |  |  |  |  |

FIGURE 29 – Résultat de la simulation

Ce point correspond bien au point maximal de la vitesse comme dans le datasheet :

- Courant de la simulation : 5.88 A, courant du datasheet : 5.9 A
- Tension induite simulation : 482.4 V ligne et du datasheet : 490.7 V ligne

Les courbes de la tension induite de phase et du courant sont décalés de 90° :

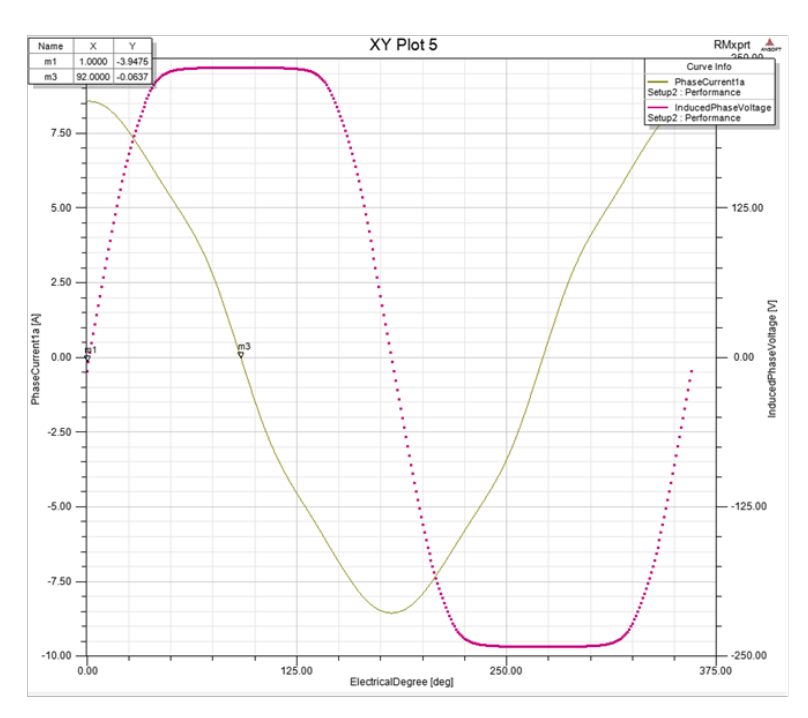

FIGURE 30 – Courbes de la simulation

#### <span id="page-31-0"></span>3.1.7 Paramètres type W et simulations

#### Données de la machine

Les données de la machine ne restent identiques que pour le moteur type M pour la vitesse nominale qui est de 2300 tr/min

#### Paramètres du rotor W

Le rotor à aimants permanents est constitué de 6 rangées de 3 aimants en NdFeB chaque rangée est séparée par du fer, les paramètres géométriques sont définis dans la figure ci-dessous :

| Name                    | Value                   | Unit   | Evaluate     |                         |         |      |                        |
|-------------------------|-------------------------|--------|--------------|-------------------------|---------|------|------------------------|
| Outer Diameter          | 84.8                    | mm     | 84.8mm       |                         |         |      |                        |
| <b>Inner Diameter</b>   | 62                      | mm     | 62mm         |                         |         |      |                        |
| Length                  | 110                     | mm     | <b>110mm</b> |                         |         |      |                        |
| Steel Type              | steel_1010              |        |              |                         |         |      |                        |
| Stacking Factor         |                         |        |              | Name                    | Value   | Unit | <b>Evaluated Value</b> |
| Pole Type               | 5                       |        |              | Embrace                 | 0.54    |      |                        |
| <b>Select Pole Type</b> |                         |        | $\mathbf{x}$ |                         |         |      | 0.54                   |
|                         |                         |        |              | Bridge                  | 1e-005  | mm   | 1e-005mm               |
| 1                       | $3 \mid 4 \mid 5$<br> 2 |        |              | Rib                     | 20      | mm   | 20mm                   |
|                         |                         |        |              | Magnet Type             | NdFeB38 |      |                        |
|                         | Bridge                  | Rib    |              | Magnet Width            | 24      | mm   | 24mm                   |
|                         |                         |        |              | <b>Magnet Thickness</b> | 5       | mm   | 5mm                    |
|                         | <b>OK</b>               | Cancel |              |                         |         |      |                        |

FIGURE 31 – Paramètres du rotor type W

Les paramètres géométriques restent les mêmes que pour le rotor type M, seulement le paramètre *Pole Type* change, les autres paramètres permettent de définir la géométrie des aimants ainsi que leurs dispositions sur le rotor.

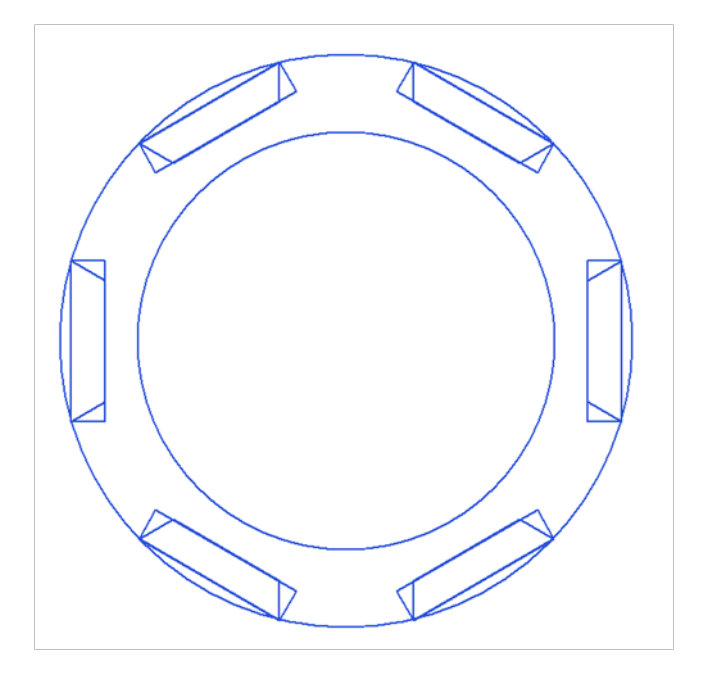

FIGURE 32 – Image finale du rotor type W

#### Simulations du type W

La première simulation a été effectuée à la vitesse nominale et au couple nominal, les paramètres du setup sont définis ci-dessous :

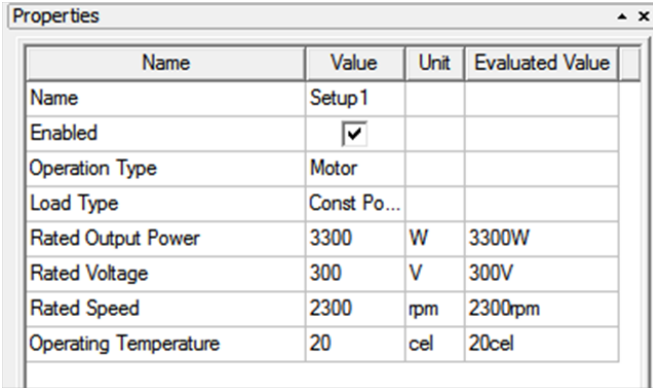

FIGURE 33 – Setup pour la vitesse nominale et le couple nominal

Les résultats sont les suivants :

|                  | Name                            | Value      | Units       | Description   |   |                                |            |       |             |
|------------------|---------------------------------|------------|-------------|---------------|---|--------------------------------|------------|-------|-------------|
|                  | Peak Line Induced Voltage       | 406.921    | v           |               |   |                                |            |       |             |
|                  | <b>IRMS Line Current</b>        | 6.70478    | А           |               |   |                                |            |       |             |
|                  | <b>RMS Phase Current</b>        | 6.70478    | А           |               |   |                                |            |       |             |
|                  | Armature Thermal Load           | 137.072    |             | $A^22/mm^3$ . |   |                                |            |       |             |
|                  | Specific Electric Loading       | 21876.7    | A_per_meter |               |   |                                |            |       |             |
|                  | Armature Current Density        | 6.26566    |             | $A/mm^2$ .    |   |                                |            |       |             |
|                  | Frictional and Windage Loss     | 0          | W           |               |   | Name                           | Value      | Units | Description |
|                  | Iron-Core Loss                  | 0.00100043 | W           |               |   | Stator Winding Factor          | 0.965926   |       |             |
|                  | Armature Copper Loss            | 117.894    | W           |               |   | D-Axis Reactive Inductance Lad | 3.69112    | mH    |             |
| 10 <sub>10</sub> | <b>Total Loss</b>               | 117.895    | W           |               |   | Q-Axis Reactive Inductance Lag | 7.02389    | mH    |             |
|                  | <b>Output Power</b>             | 3300       | W           |               |   | D-Axis Inductance L1+Lad       | 6.06849    | mH    |             |
|                  | <sup>12</sup> Input Power       | 3417.89    | W           |               | 5 | Q-Axis Inductance L1+Laq       | 9.40126    | mH    |             |
| 13               | Efficiency                      | 96,5507    |             | $\%$          | 6 | Armature Leakage Inductance L1 | 2.37737    | mH    |             |
|                  | <sup>14</sup> Synchronous Speed | 2300       | rpm         |               |   | Zero-Sequence Inductance L0    | 2.37737    | mH    |             |
|                  | <sup>15</sup> Rated Torque      | 13.7012    | NewtonMeter |               | 8 | Armature Phase Resistance R1   | 0.874178   | ohm.  |             |
| 16               | Torque Angle                    | 14.9884    | deg         |               | 9 | D-Axis Time Constant           | 0.00422239 | s.    |             |
|                  | Maximum Output Power            | 15690.2    | W           |               |   | 10 Q-Axis Time Constant        | 0.00803485 | s.    |             |

FIGURE 34 – Résultats de la simulation à vitesse nominale et couple nominal

Afin de contrôler la simulation, une comparaison avec le datasheet (annexe 21) a été effectuée, elle donne les résultats suivants :

- Tension induite de ligne : le datasheet = 415.7 V, la simulation = 407 V, l'erreur est donc minimum.
- Courant Rms de phase : le datasheet = 6.5 A et la simulation = 6.7 A, le résultat correspond avec le datasheet.
- Couple : le datasheet = 14.8 Nm (Id=0) et la simulation = 13.7 Nm. le couple est en dessous de la valeur du datasheet principalement car le courant Id ne vaut pas 0.
- La résistance est légèrement en dessous, 0.874 en place de 0.92 Ω, les inductances sont dans la plage des calculs effectués.

La courbe de la simulation est donnée ci-dessous, le courant est bien en phase avec la tension induite :

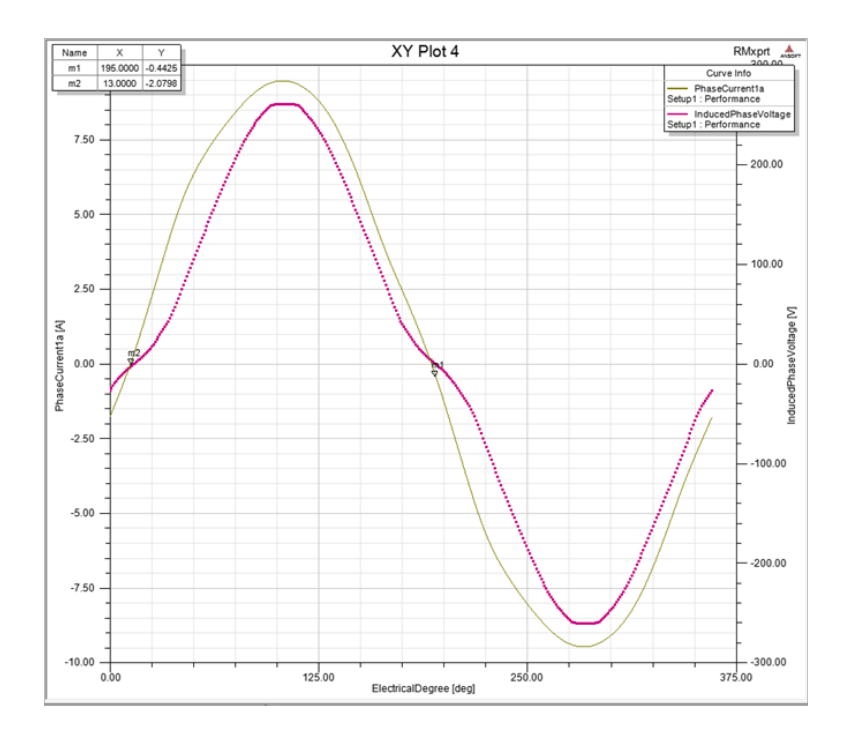

FIGURE 35 – Courbes de la simulation

#### <span id="page-34-0"></span>3.2 Simulations Femag

Pour simuler la machine, le logiciel prend en compte seulement un pôle, puis il peut par symétrie retrouver l'entier de la machine.

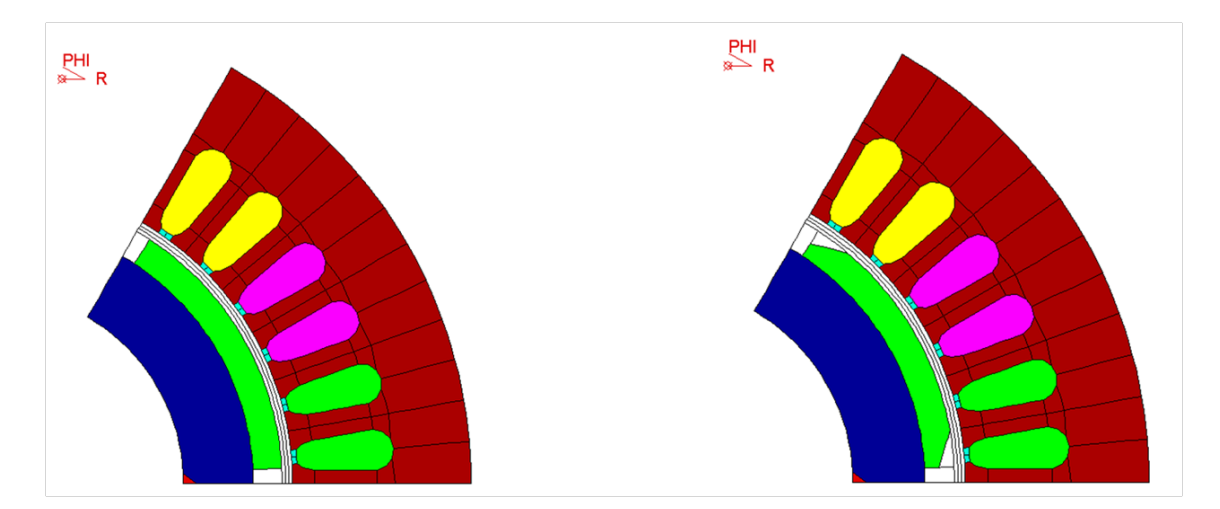

FIGURE 36 – Pôle de la machine simulé pour le type M, à gauche aimant entier et à droite biseauté

Les simulations sont réalisées avec 4 paramètres de machines différents pour les deux types de rotors :

1. Avec les aimants sans les angles biseauté, et sans le skewing

- 2. Avec les aimants sans les angles biseauté, et avec le skewing
- 3. Avec les aimants dont les angles sont biseauté, et sans le skewing
- 4. Avec les aimants dont les angles sont biseauté, et avec le skewing

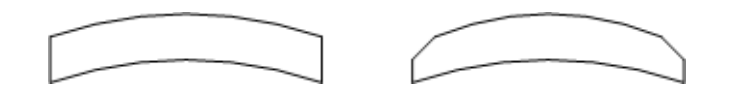

FIGURE 37 – Géométrie des aimants (gauche sans biseautage et droite avec biseautage)

Ces quatre simulations permettront de comparer les simulations Femag et Rmxprt.

#### <span id="page-35-0"></span>3.2.1 Type M

#### Effet skewing et biseautage

Sur ces deux graphiques l'effet du skewing permet d'arrondir les angles, et donc de diminuer sensiblement les harmoniques en s'approchant d'une forme sinus.

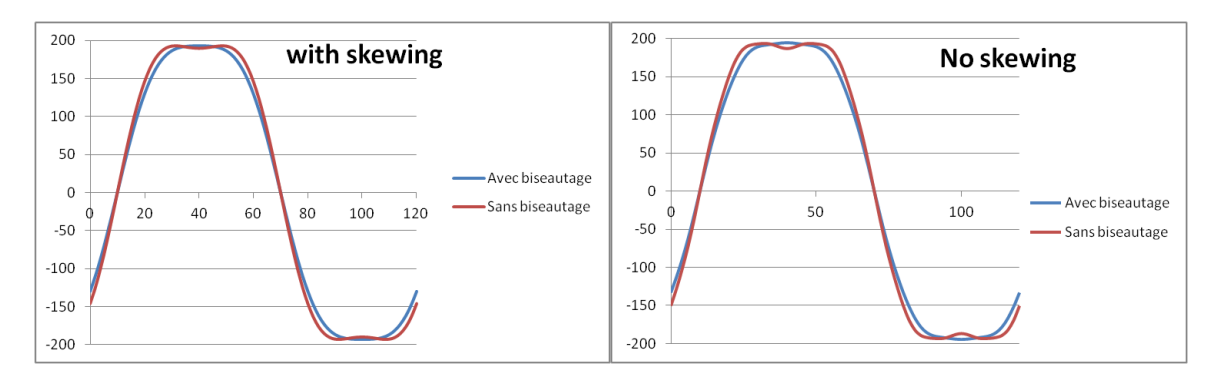

FIGURE 38 – Comparaison biseautage avec et sans skewing

Le biseautage des angles permet aussi de diminuer les harmoniques en s'approchant d'un signal sinusoïdal. Il permet notamment d'aplanir les deux bosses du sommet de la courbe.

#### Comparaison des tensions induites moteur type M

Dans le graphique ci-dessous les tensions induites sont comparées entre la simulation Rmxprt et la simulation Femag :
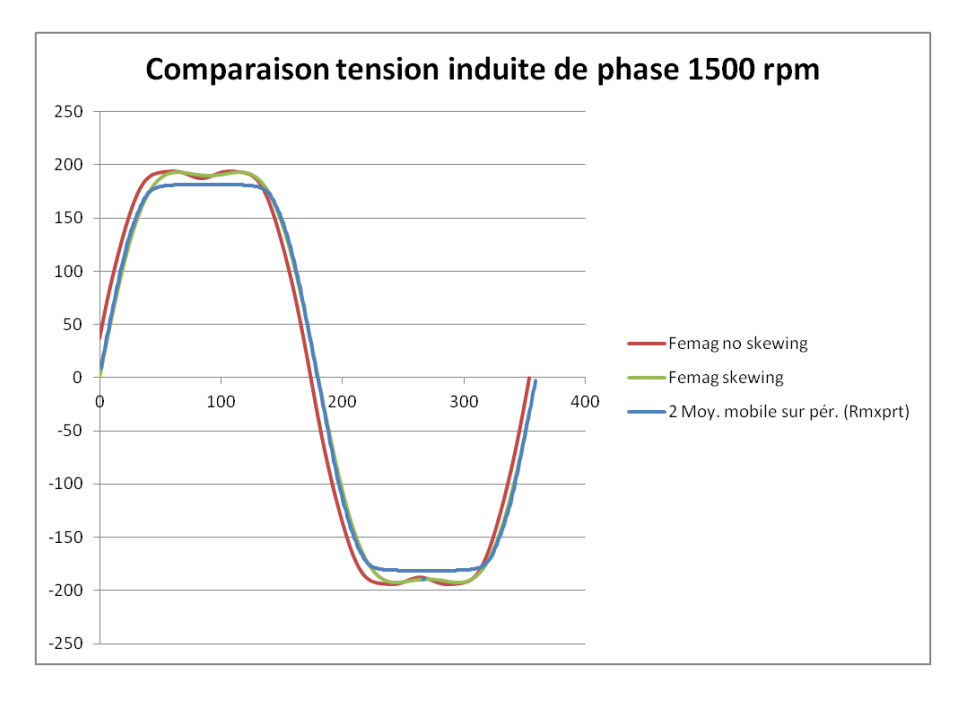

FIGURE 39 – Comparaison des tensions induites

La tension induite a la même forme dans les 2 simulations, sauf les 2 bosses dans la simulation Femag qui proviennent du non biseautage des aimants ; dans la simulation Rmxprt la tension induite est légèrement plus faible que dans Femag.

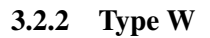

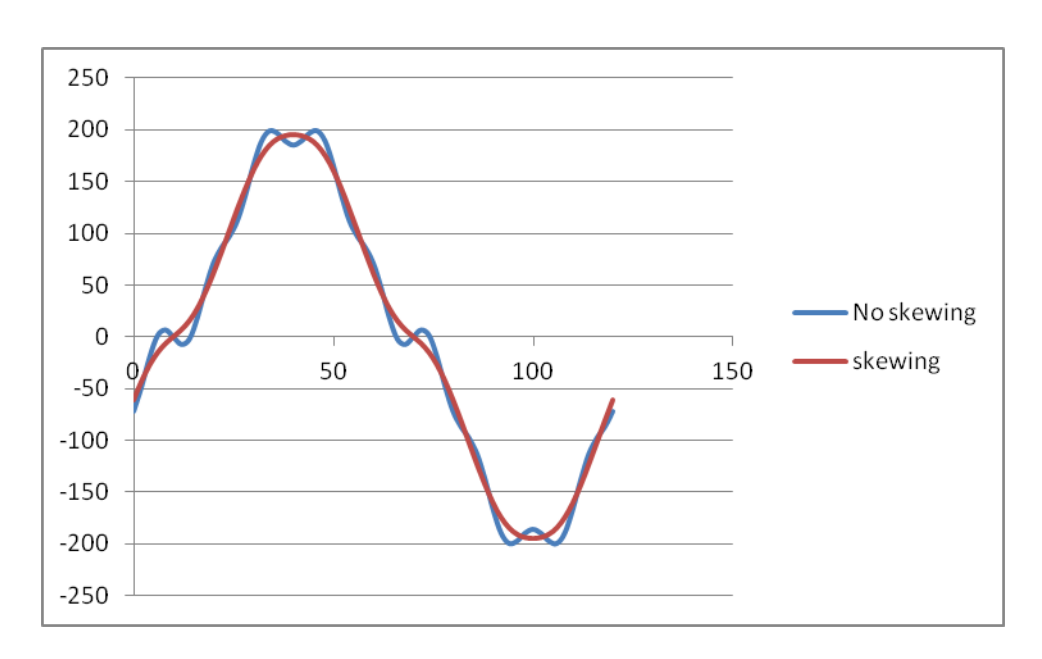

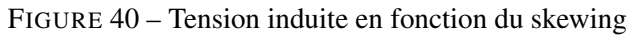

Sur cette simulation, le skewing permet de diminuer fortement les harmoniques, cette courbe s'approche d'un sinus. Le rendement du moteur est ainsi augmenté car les harmoniques n'engendrent que des pertes, le couple délivré par le moteur dépend seulement de la fondamentale du courant. Le moteur W est construit avec un skewing (voir chapitre [\(4.1.2\)](#page-40-0)).

# 4 Montage et caractéristiques des éléments du banc de test

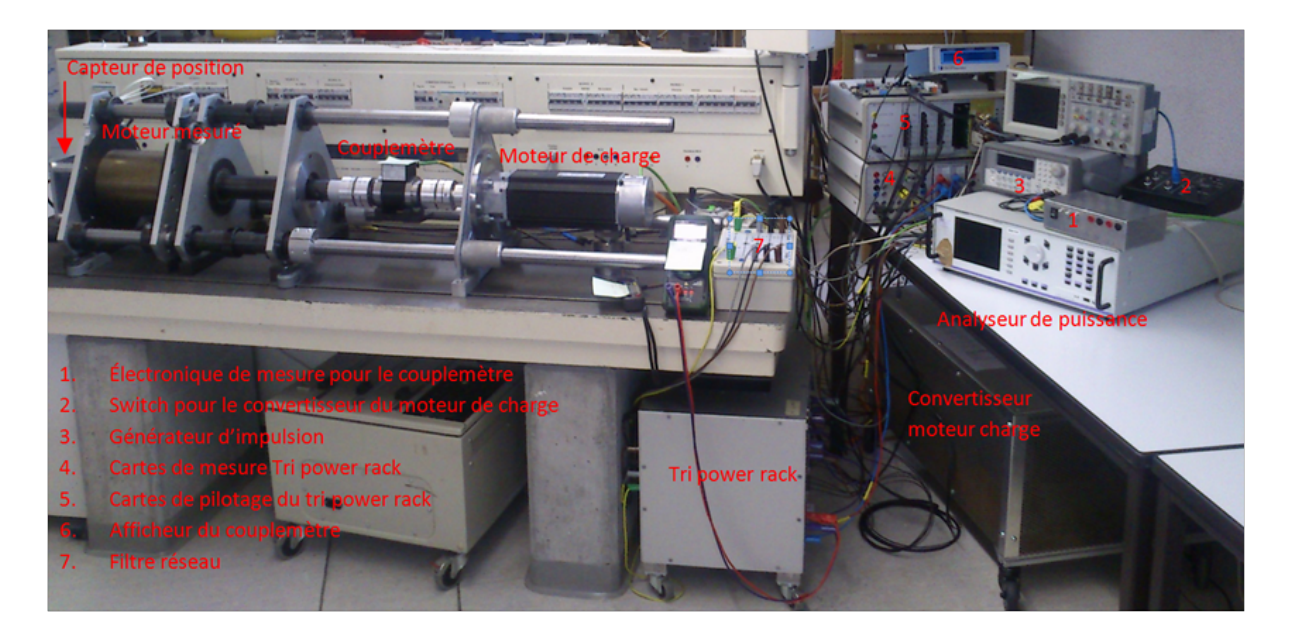

FIGURE 41 – Photo du banc de test

La première étape consiste à adapter mécaniquement les divers éléments constituant le banc de test. Il s'agit de monter un capteur incrémental de position ainsi qu'un moteur synchrone qui fera office de charge. L'alignement des divers composants est garanti par un système de trois barres qui sont ajustées dans des triangles qui supportent les différents moteurs et capteurs. Afin d'assurer des degrés de liberté suffisants entre les différents éléments, des accouplements en matière plastique supportant une déformation ont été utilisés.

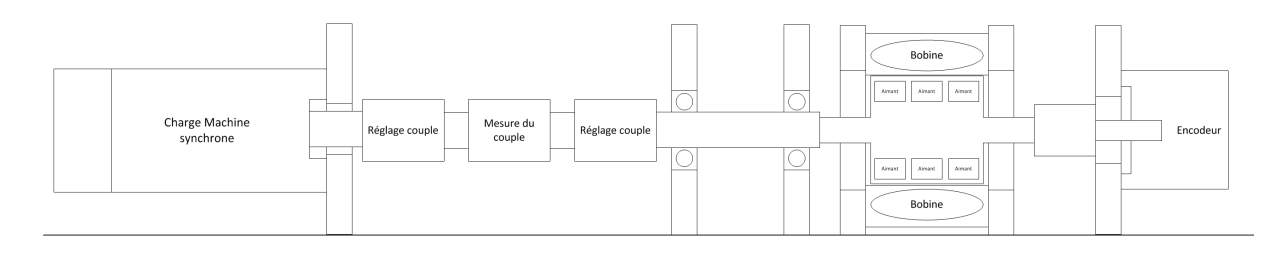

FIGURE 42 – Schéma de principe mécanique

La deuxième étape consiste à connecter les différents appareils de mesures ainsi que de commande aux deux moteurs. Les deux Pc nécessaires pour piloter les convertisseurs ainsi que l'analyseur de puissance sont installés avec les programmes et les paramètres nécessaires.

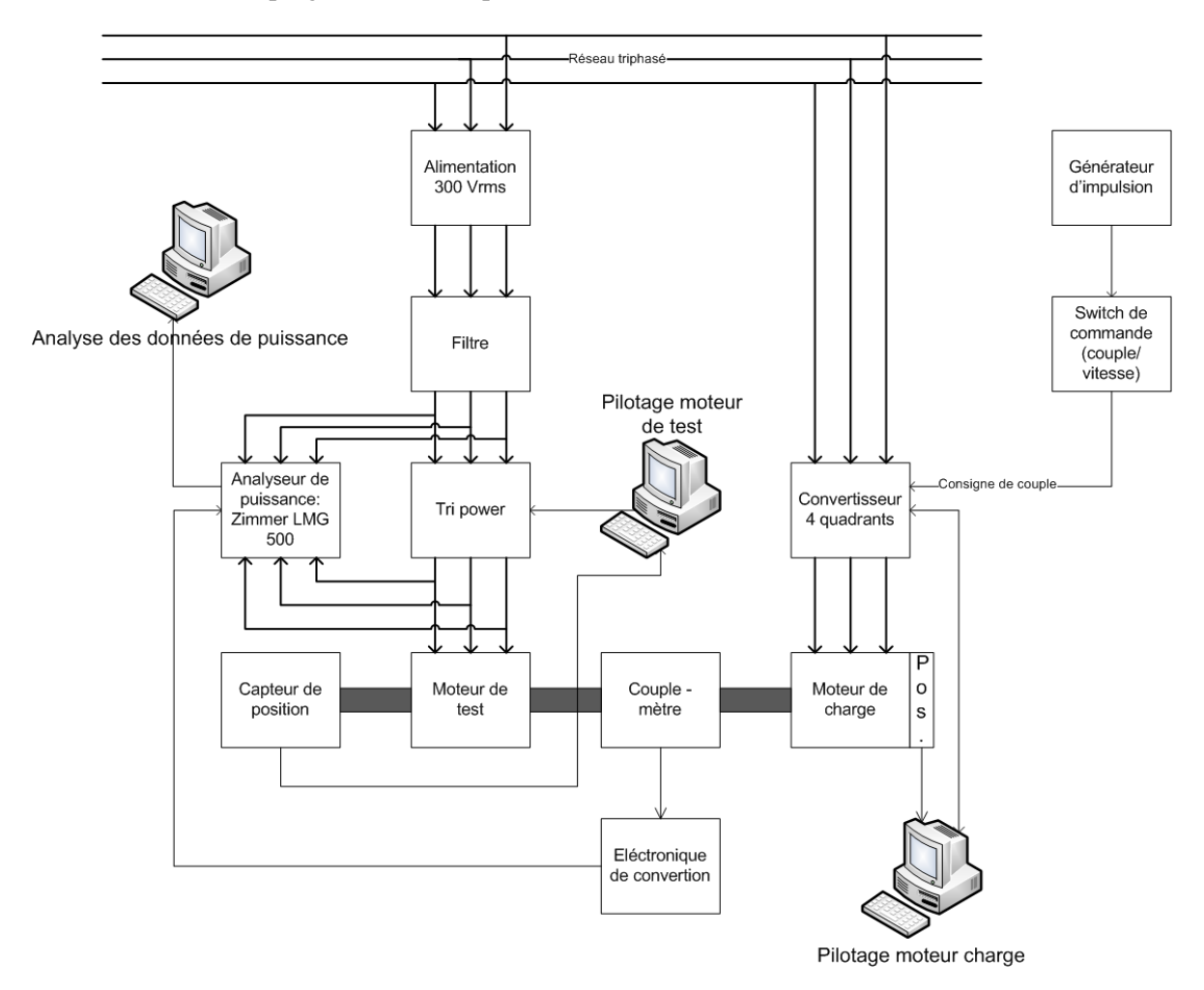

FIGURE 43 – Schéma de principe du câblage

## 4.1 Moteur synchrone de test

Le moteur triphasé à aimants permanents a été prêté par l'école d'ingénieur d'Yverdon, il est monté sur son propre châssis d'alignement. L'alimentation se fait par un câble 3*x*1.5*mm*<sup>2</sup> relié à un boitier de connexion. Il est refroidi par convection d'air, il n'y a donc pas d'hélice de ventilation sur l'axe du moteur.

L'entreprise Landert Motoren AG a conçu le moteur avec les paramètres suivants :

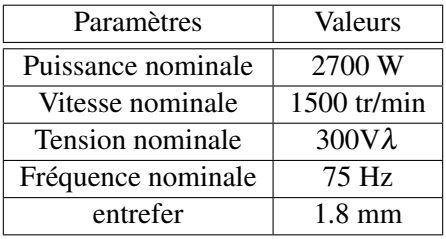

TABLE 1 – Paramètres du moteur

Le moteur est livré avec 2 rotors différents (type M et W) qui peuvent être changés relativement facilement.

### 4.1.1 Stator

Le stator constitué de tôles isolées contenant le bobinage a les paramètres géométriques suivants :

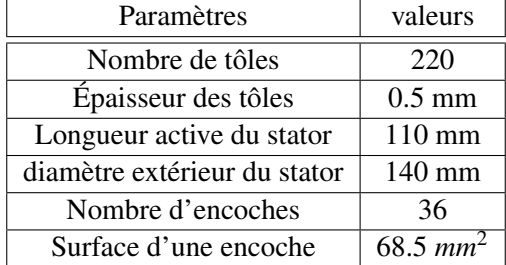

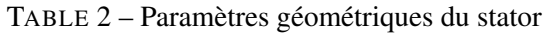

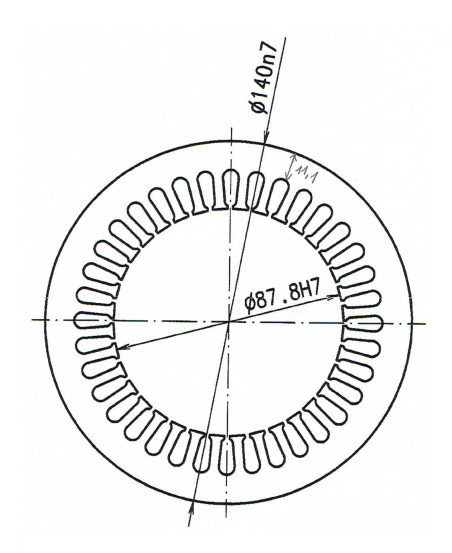

FIGURE 44 – Tôle stator [B]

#### <span id="page-40-0"></span>4.1.2 Bobinage

1. Le dimensionnement du bobinage commence avec le choix de la vitesse nominale (1500 rpm), ainsi que de la fréquence qui est en général < 400Hz, le nombre de paires de pôles entiers est :

$$
p = \frac{f}{n} = \frac{75}{1500/60} = 3\tag{33}
$$

2. Le nombre d'encoches Q peut maintenant être déterminé ainsi que le nombre d'encoches par pôles et phases, plus q est grand et plus la tension induite sera de forme sinusoïdale :

$$
q = \frac{Q}{2p \cdot m} = \frac{36}{6 \cdot 3} = 2\tag{34}
$$

Nombre de pôles : 2p = 6

Nombre d'encoches : Q = 36

Nombre de phases :  $m = 3$ 

Nombre d'encoches par pôles et phases : q = 2

Le nombre 2 indique un bobinage réparti, qui permet d'avoir moins d'harmoniques par rapport à un bobinage concentrique qui est conçu pour des moteurs couples à faible vitesse.

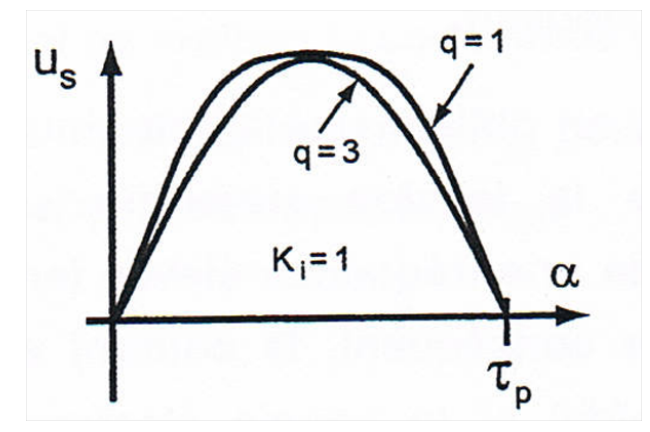

FIGURE 45 – Influence du facteur q sur la forme de la tension induite [A]

Sur la figure du bobinage du moteur ci-dessous, la bobine d'une même phase en série est insérée dans 2 encoches voisines. Le prime indiquant le sens de bobinage :

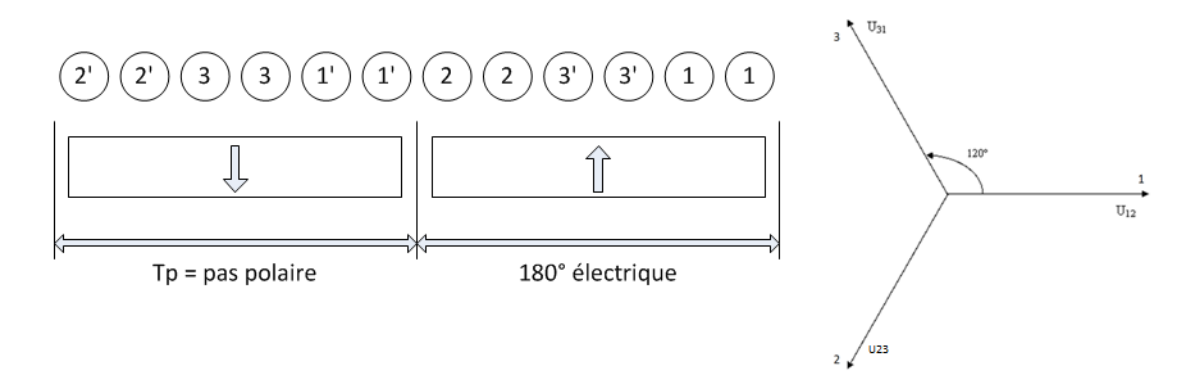

FIGURE 46 – Bobinage du stator

Une bobine est constituée de 25 spires par encoche. L'utilisation de brins de sections différentes augmente le facteur de remplissage de l'encoche qui pour le cas de notre moteur est de 0.39 (datasheet du moteur). La surface de remplissage de cuivre d'une encoche est calculée ci-dessous.

$$
A_{remplissage\,cuivre} = (\frac{\pi \cdot d_1^2}{4} + \frac{\pi \cdot d_2^2}{4}) \cdot 4 \cdot 25 = 26.7525 \, \text{mm}^2 \tag{35}
$$

$$
Factor remplissage = \frac{A_{remplissage cuivre}}{A_{encode}} = \frac{26.75}{68.8} = 0.39 = K_{cu}
$$
 (36)

La bobine est caractérisée par trois facteurs de bobinages :

1. Le facteur de raccourcissement Ks. Il est usuel de raccourcir l'ouverture s des spires constituant une bobine, c'est-à-dire de connecter en série des conducteurs distants d'un arc différent de τ*<sup>p</sup>* [4]. Le raccourcissement du pas diminue  $B_{\delta}$  et donc la tension induite; il permet comme sur la figure [47](#page-41-0) d'éliminer les harmoniques de rangs 5 et 7.

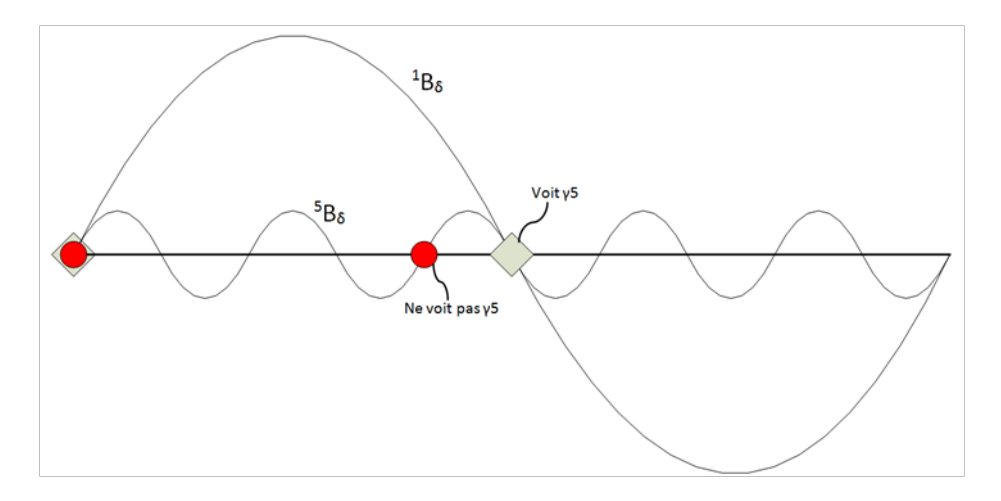

<span id="page-41-0"></span>FIGURE 47 – Suppression harmonique de rang 5 par raccourcissement du pas

Le facteur de raccourcissement vaut :

$$
K_s = \frac{some\,vector ielle\, tension\,induite}{somme\,arithmeticque\, tension\,induite} \le 1\tag{37}
$$

Pour le moteur du banc ce facteur = 1, le pas des spires n'étant pas raccourci, le cas de la figure [47](#page-41-0) ne correspond pas au moteur du banc, le pas n'étant pas raccourci.

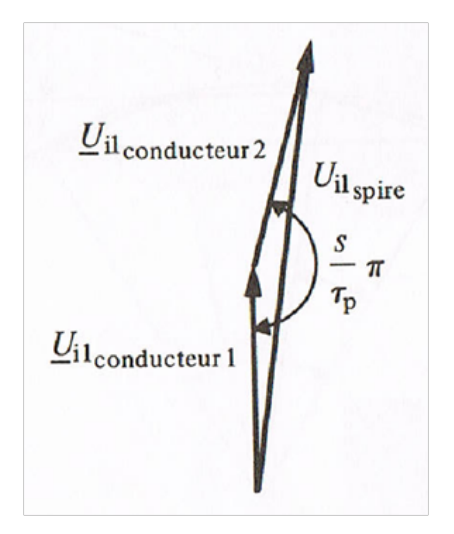

FIGURE 48 – Tension induite résultante dans deux bobines consécutives d'un enroulement réparti [J]

2. Facteur de distribution Kz. Les deux bobines en série de la même phase ne voient pas la même variation du  $B_{\delta}$ , les tensions induites sont donc décalées d'un angle de  $\alpha$ :

$$
\alpha = \frac{\pi}{3 \cdot q} = 0.524 \, rad \tag{38}
$$

Le facteur de distribution pour la fondamentale est donné par :

$$
K_{z1} = \left| \frac{1}{2 \cdot q \cdot \sin \frac{\pi}{6 \cdot q}} \right| = 0.9659 \tag{39}
$$

Ce facteur assure une réduction non négligeable des harmoniques de tension. Mais avec une perte de la tension induite.

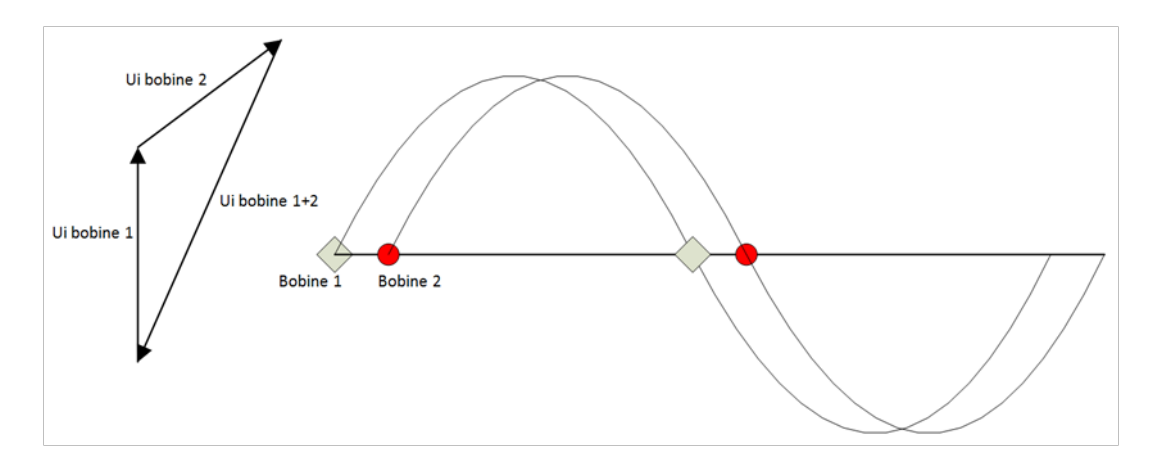

FIGURE 49 – Décalage de deux bobines d'une même phase

3. Facteur de Skewing Ksk, caractérise l'inclinaison des encoches par rapport à l'axe du moteur. Il permet de réduire le couple sans courant. Pour le moteur du banc Ksk vaut pour la fondamentale :

$$
K_{sk1} = \frac{\sin(\alpha/2)}{\alpha/2} = 0.9987
$$
 (40)

Où α vaut l'angle d'inclinaison d'une encoche en radian, dans le cas du moteur du banc décalage d'une encoche :  $\frac{2 \cdot \pi}{\textit{nonbre encodes}} = 0.1745 \textit{radians}.$ 

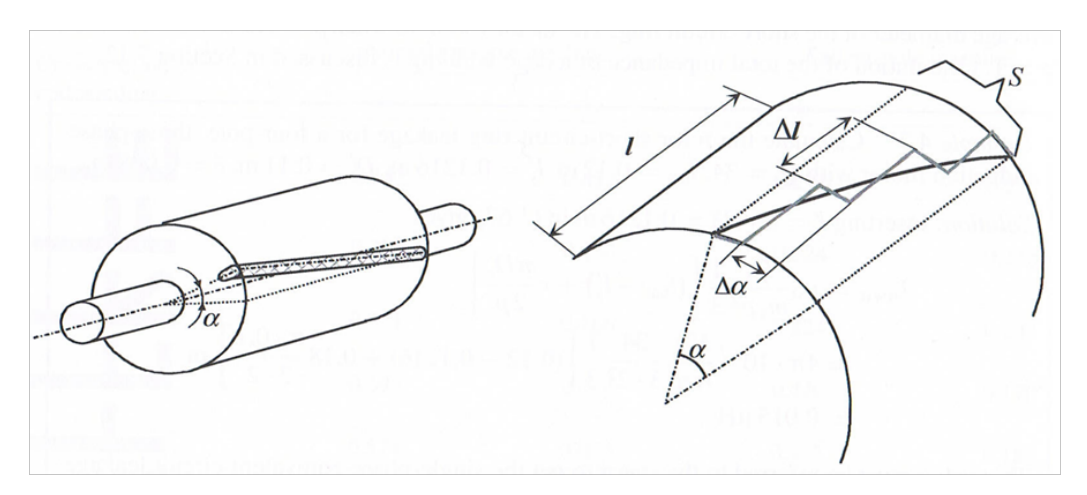

FIGURE 50 – Détermination du Skewing [F]

Ces différents facteurs permettent de déterminer le facteur de bobinage pour la fondamentale :

$$
K_w = K_{sk1} \cdot k_{z1} \cdot K_s = 0.9647 \tag{41}
$$

L'amplitude de la tension induite du mouvement, générée par les aimants, et donc la constante de tension induite et la constante de couple, sont proportionnelles à Kw.

### 4.1.3 Rotors

Deux rotors sont à disposition pour ce moteur, le premier de type M est composé de 6 rangées de 3 aimants avec entre chaque rangée un espace vide, le second un rotor de type W a lui aussi 6 rangées de 3 aimants avec entre chaque rangée du fer.

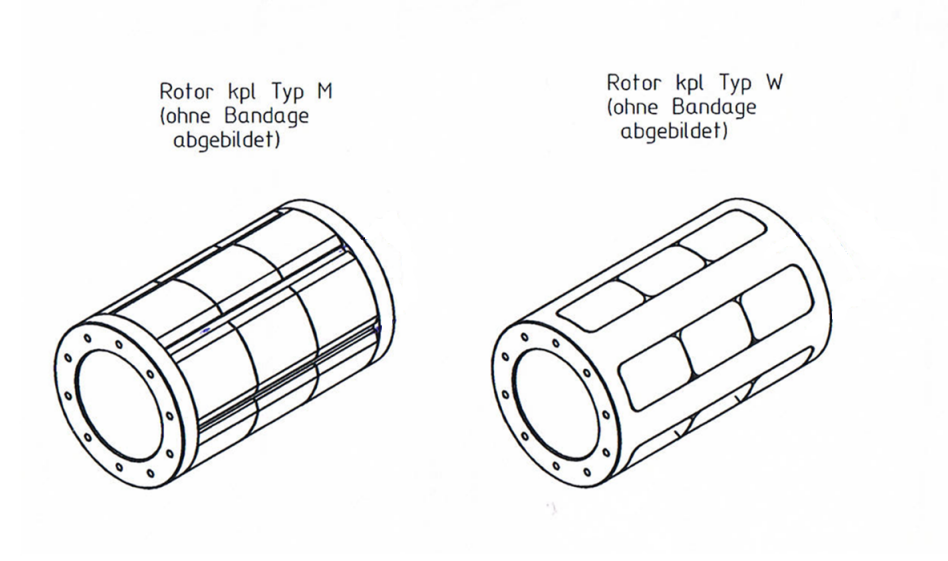

FIGURE 51 – Rotor en M et en W [B]

Les aimants sont de types BMN-38EH (annexe 3) ils ont une induction rémanente (Br) d'environ 1.25 Tesla et ils sont constitués d'un alliage de Néodyme Fer Bore (NdFeB). La géométrie du rotor type M est la suivante :

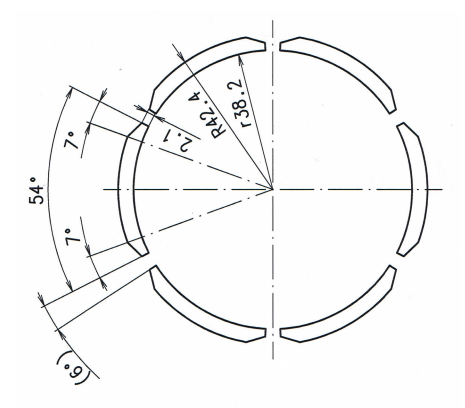

FIGURE 52 – Vue en coupe des aimants rotor type M [B]

Pour le rotor du type W la géométrie des aimants collés sur le rotor n'est pas donnée par le constructeur, les angles peuvent être calculés par trigonométrie avec le graphique suivant :

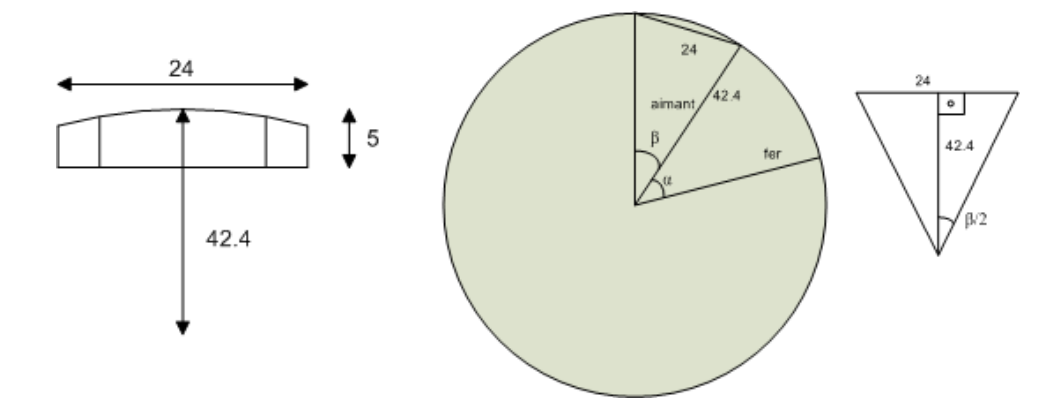

FIGURE 53 – Géométrie des aimants rotor W

L'angle de l'aimant est :

$$
\frac{\beta}{2} = \arcsin\left(\frac{12}{42.4}\right) = 16.44^{\circ} \Longrightarrow \beta = 2 \cdot 16.44 = 32.9^{\circ}
$$
\n<sup>(42)</sup>

L'angle de l'espace entre les aimants est :

$$
\alpha = \frac{360 - (6 \cdot 32.9)}{6} = 27.1^{\circ}
$$
\n(43)

La forme de la courbe de la tension induite dépend du type de magnétisation des aimants. Il existe deux types de magnétisation, la magnétisation radiale qui donne à la tension induite une forme aplatie et la magnétisation parallèle où l'onde de la tension induite a une forme sinusoïdale. Les aimants du moteur du banc ont un type de magnétisation parallèle :

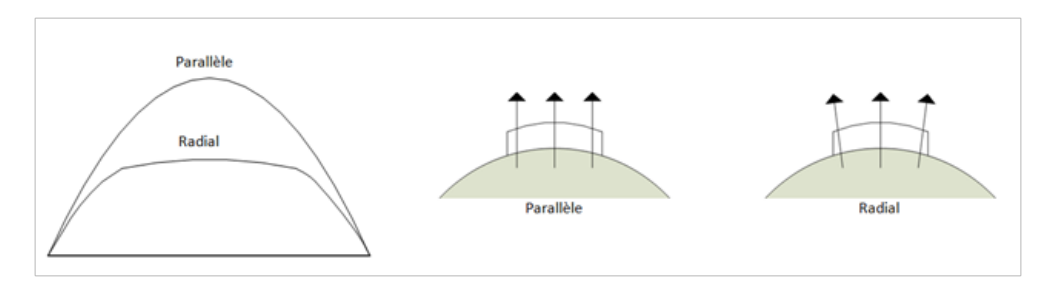

FIGURE 54 – Types de magnétisation avec à gauche la forme de la tension induite

### 4.1.4 Angles mécanique et électrique

L'angle mécanique représente les 360° nécessaires au rotor pour faire un tour, alors que l'angle électrique représente l'angle géométrique d'un pôle de la machine.

Dans le cas du moteur du banc de test, la formule d'équivalence entre le degré électrique et mécanique est :

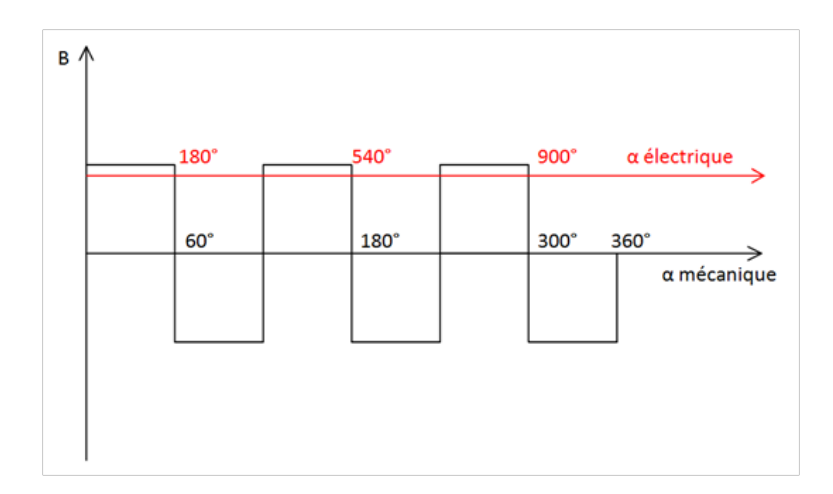

### $p \cdot 360^\circ$  *mécanique* =  $1080^\circ$  *électrique* (44)

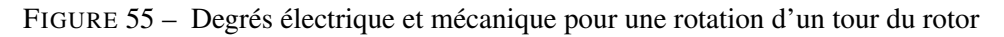

## <span id="page-46-0"></span>4.2 Tri power rack

Le moteur de test est commandé par le tri power rack de l'école qui est un convertisseur 2 quadrants (pas de fonctionnement possible en génératrice). Le tri power est constitué de 4 rack :

- 1. Le rack contenant le DSP ainsi que la carte d'interface.
- 2. Le rack d'électronique de commande, qui permet de piloter les interrupteurs de puissance à mosfet.
- 3. d'un rack d'électronique de puissance à 6 mosfet, relié par des fibres optiques, au rack d'électronique de commande.
- 4. d'un rack de mesure permettant de transformer les informations des mesures en donnée exploitables par le DSP.

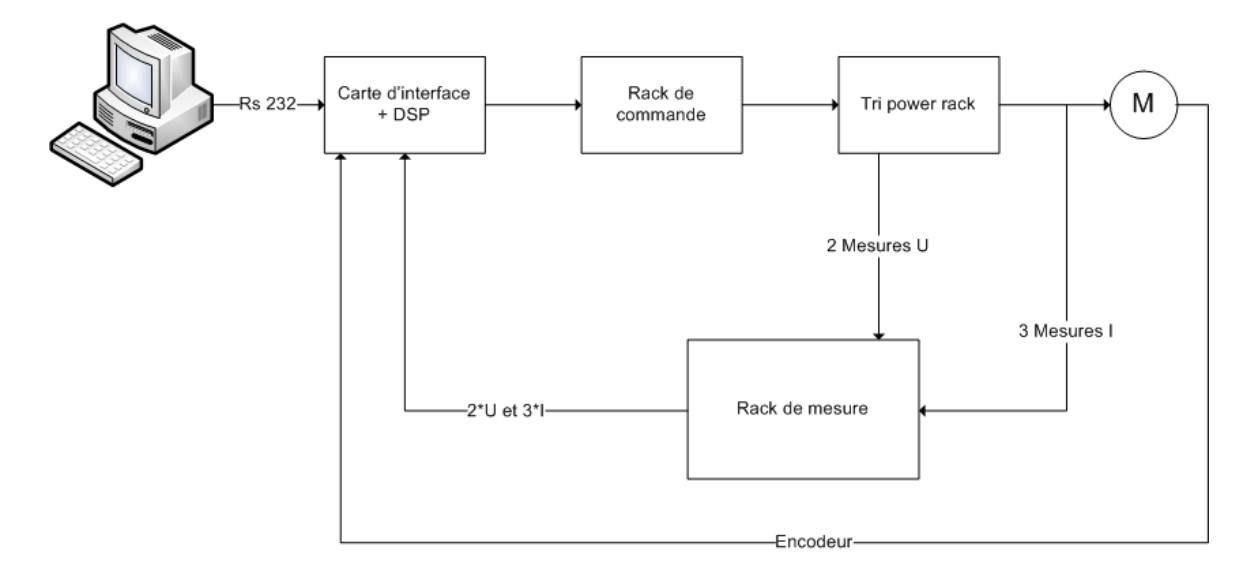

FIGURE 56 – Schéma de principe du tri power rack

Le pilotage du tri power est assuré par le DSP control center, qui est un soft développé par l'école, le schéma de principe de la programmation du DSP se trouve en annexe 22. Il permet de commander le DSP via une interface graphique permettant de régler des valeurs de consigne de courant, couple, vitesse. Il permet également de visualiser les valeurs de couple, courant, vitesse, tension et d'en sortir des graphiques.

| G<br>$\left( \bullet \right)$<br>$(\star)$<br>$\left( n\right)$<br>Device info Reset Reset to bootloader Run firmware Update fw Program fre/hw-info DAC setup |                          |                   | Θ<br>Refresh/Reparse Reparse | I reg Mode<br>Machine category<br>RESERVED<br>PMSM                                                                                                    | Machine type<br>MHS_M_140_6_110_01A |
|----------------------------------------------------------------------------------------------------|--------------------------|-------------------|------------------------------|----------------------------------------------------------------------------------------------------|-------------------------------------|
|                                                                                                    |                          |                   |                              | Régulation de couple                                                                                                    | Régulation de vitesse               |
| Supervisor                                                                                                    | Inverter as modulator dg |                   | Inverter as i-reg dq         | Torque regul                                                                                                    | Speed regul                         |
| WATT                                                                                                    | $\Gamma$ Adive           |                   | $\Gamma$ Active              |                                                                                                    | $\Gamma$ Active                     |
|                                                                                                    | frequel (Hz)             |                   | freq-ref (Hz)                | $\Gamma$ Adive                                                                                                    |                                     |
|                                                                                                    | 0.00<br>当                |                   | 0.00                         | 골                                                                                                    | Slope limited                       |
| Actual state elapsed time (s)<br>6393                                                                                                    | Ud-ref (V)               |                   | Id-ref (A)                   | Torque-ref (Nm)                                                                                                    | <b>V</b> Adive                      |
|                                                                                                    | 0.00<br>型                |                   |                              | 0.00 =                                                                                                    |                                     |
|                                                                                                    |                          |                   |                              | 0.00<br>壶                                                                                                    | Speed reference (min-1)             |
|                                                                                                    | Uq-ref (V)<br>굄<br>0.00  |                   | Iq-ref (A)<br>0.00           | 골                                                                                                    | 0.00                                |
| Renote Control<br>Remote Control Active                                                                                                    |                          |                   |                              |                                                                                                    |                                     |
| E Active<br><b>F</b> Active                                                                                                    |                          |                   |                              |                                                                                                    |                                     |
|                                                                                                    | Udc pos                  | Wm (min-1)        | $1d\langle A \rangle$        | Consigne de couple                                                                                                    | Consigne de                         |
| Défluxage                                                                                                    | 245.2                    | 0.0               | 0.0                          |                                                                                                    | ⊕ © vitesse                         |
| F. Weak, Enable<br>F. Weak, Active                                                                                                    | Udc neg                  | Theta-m (degrees) | 14(4)                        | Type Address Value<br>Variable                                                                                                    |                                     |
| F Active<br><b>F</b> Active                                                                                                    | 246.3                    | 278.5             | $-0.0$                       | boolean 0x0632<br>False<br>debug enable step on i reg<br>debug generator fast in freq.<br>0x061E<br>$\mathcal{R}$<br>debug.generator fast.in_anpl_pp<br>0x0620<br>$\alpha$<br>м | 0.199997                            |
|                                                                                                    | <b>Udd</b>               | fe (Hz)           | Me (Nei)                     | debug enable_step_on_speed_reg_boolean_0x0636<br>debug generator slow.in freq.<br>0x8600<br>×                                                                                   | <b>Falce</b><br>0.0999908           |
|                                                                                                    | 491.5                    | 0.0               | $-0.0$                       | debug generator slow.in angl pp is<br>0x0602<br>machine.ref i d<br>0x83A8<br>×                                                                                                  | $\circ$<br>$\circ$                  |
| <b>Clear Errors</b>                                                                                                    |                          | Theta-e (degrees) |                              | machine.u s amp<br>0x830E<br>35                                                                                                    | $\circ$                             |
|                                                                                                    |                          |                   |                              |                                                                                                    |                                     |
| Error code<br><b>F</b> OVUEXTERNAL                                                                                                    |                          | 115.4             |                              |                                                                                                    |                                     |
|                                                                                                    |                          |                   |                              |                                                                                                    |                                     |
| E OWNER                                                                                                    |                          |                   |                              |                                                                                                    |                                     |
| F owne                                                                                                    |                          |                   |                              |                                                                                                    |                                     |
| F OVLT-3                                                                                                    |                          |                   |                              |                                                                                                    |                                     |
| <b>F</b> DC BUS NOT READY                                                                                                    |                          |                   |                              |                                                                                                    |                                     |
| F OWDCBJSPOS                                                                                                    |                          |                   |                              |                                                                                                    |                                     |
| <b>E</b> OWDOBUS-NEG<br><b>E</b> UVDC BUS-POS                                                                                                    |                          |                   |                              |                                                                                                    |                                     |

FIGURE 57 – Interface graphique du DSP Control center

## <span id="page-48-1"></span>4.3 Capteur incrémental de position

Afin de donner une mesure de position au convertisseur, un capteur incrémental (annexe 4) est accouplé au moteur du banc. Ce capteur a une résolution de 2500 impulsions par tour, il peut être alimenté soit en 5V ou en 9-30V avec protection de la polarité. Les signaux de sorties sont constitués de 3 canaux (figure [\(58\)](#page-48-0)), 2 signaux déphasés de 90° électriques correspondant aux nombres d'impulsions par tour, le déphasage de 90° permettant de définir le sens de rotation de la machine. Le troisième signal permet de connaitre la position initiale.

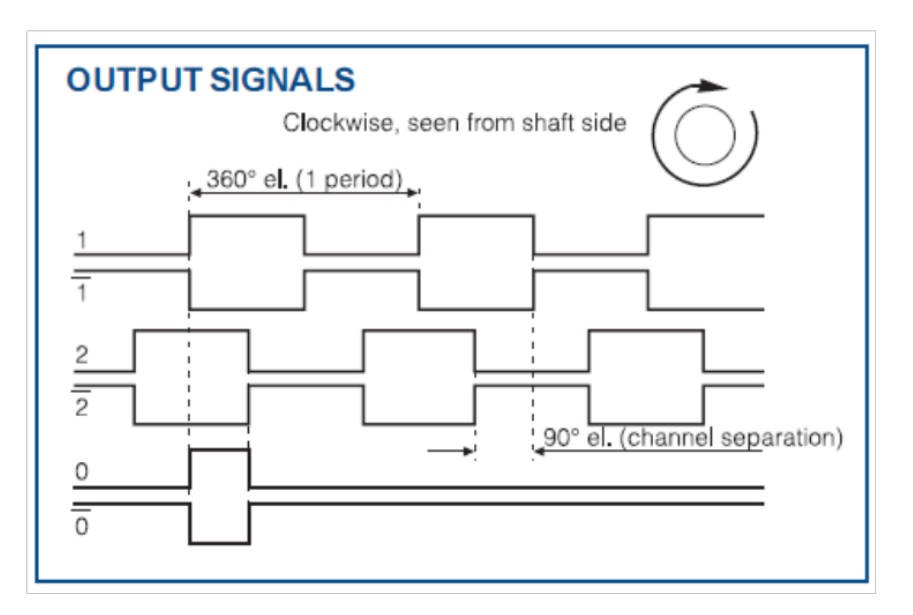

<span id="page-48-0"></span>FIGURE 58 – signaux de sortie du capteur [G]

Le capteur est monté (figure [\(59\)](#page-49-0)) sur une plaque rectangulaire en aluminium avec en son centre un alésage permettant de centrer le capteur et de le fixer avec 3 vis. L'écart avec le triangle qui supporte le moteur est garanti par 4 douilles en aluminium percées en leur milieu pour permettre le passage des vis de fixation de la plaque en aluminium. La liaison entre l'axe du capteur et l'axe du moteur est assurée par un accouplement plastique et une douille. Les dessins mécaniques se trouvent en annexe 5.

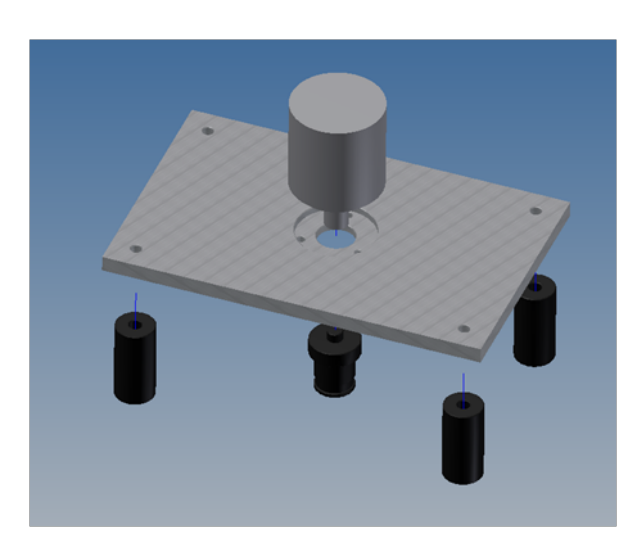

FIGURE 59 – Montage du capteur incrémental

## <span id="page-49-0"></span>4.4 Moteur de charge

Afin de simuler une charge, mais aussi d'entrainer le moteur du banc pour certaines mesures, un moteur synchrone à aimants permanents du fabricant Unimotor (type 115U2E300VAC) est accouplé au banc (annexe 6), il a les caractéristiques suivantes :

- Vitesse nominale / max : 3000 rpm / 4800 rpm
- Puissance nominale : 4 kW
- Couple nominal : 12,6 Nm
- Nombre de pôles : 6

Il est piloté par 2 convertisseurs de fréquences Emerson du type SP2403 (annexe 7) monté à l'intérieur d'un rack de l'école. Le premier est raccordé côté réseau et le second côté moteur, ils sont reliés entre eux par un bus DC. Avec ce montage quatre quadrants à deux convertisseurs le moteur peut fonctionner soit en générateur, soit en moteur. Le convertisseur peut délivrer une puissance de 11 kW avec un courant de 25 ampères, il est donc surdimensionné pour ce projet.

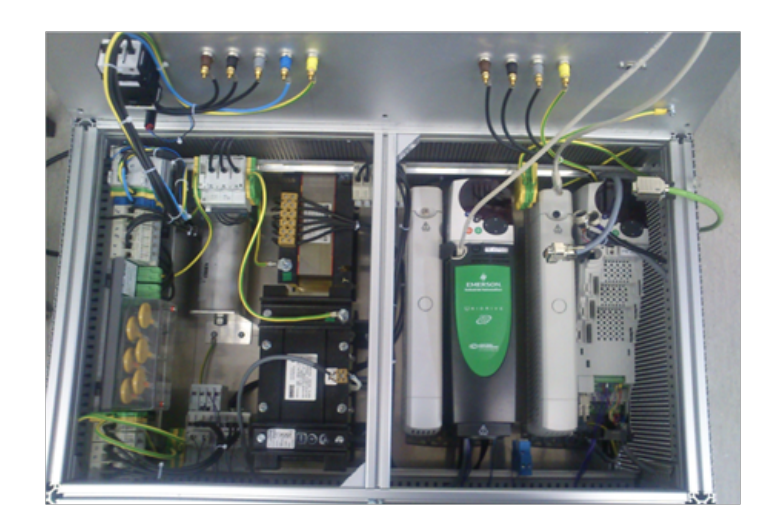

FIGURE 60 – Rack convertisseur de fréquence

Afin de piloter les 2 convertisseurs on dispose de 2 entrées analogiques câblées sur une petite platine, ainsi que 2 sorties :

- Analogue IN 1 : Référence de vitesse -10V...+10V (-3000 rpm...3000 rpm)
- Analogue IN 2 : Référence de couple -10V...+10V
- Analogue OUT1 : Sortie vitesse
- Analogue OUT2 : Sortie couple

Les références 0 à $\pm 10V$  sont fournies à l'aide d'un générateur de fonction utilisé en mode DC du type Agilent 33220 A.

On a également à disposition CT Soft, qui est un programme édité par Emerson pour la configuration et le monitoring des deux convertisseurs (Regen et Drive). On peut notamment paramétrer les deux convertisseurs, leur donner des consignes de vitesse et de couple, lire des valeurs instantanées de courant, vitesse, accélération, ainsi que la position de l'encodeur.

Le montage du moteur synchrone sur le banc est réalisé à l'aide d'un triangle et d'une flasque, le triangle a été fourni par la HES d'Yverdon, la flasque permettant la fixation du moteur sur le triangle a été fabriquée par l'atelier mécanique selon les plans fournis en annexe 8.

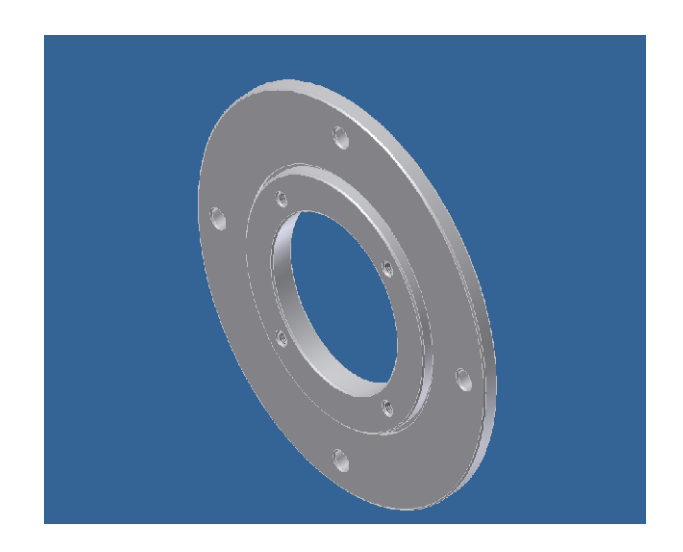

FIGURE 61 – flasque de montage du moteur synchrone de charge

# 4.5 Couplemètre

Le couplemètre Magtrol TM 310/011 (annexe 9) permet de réaliser des mesures de couple et de vitesse. Chaque couplemètre est équipé d'un circuit électronique qui génère un signal de sortie entre 0 et ±10*V* pour la mesure du couple :

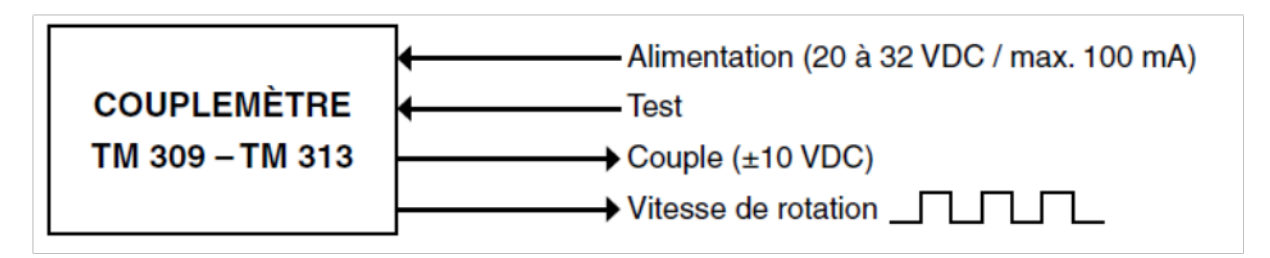

FIGURE 62 – Configuration de base [H]

Le système de mesure du couple se compose d'un transformateur différentiel à couplage variable, dépendant du couple. Cette technologie offre un grand nombres d'avantages dont celui de ne pas utiliser d'éléments électroniques en rotation. Le signal du couple est filtré grâce à un filtre Butterworth passe bas de deuxième ordre ajustable de 5 kHz à 1 Hz grâce à des cavaliers. Pour la mesure de la vitesse un capteur optique permet de générer un signal de sortie sous forme de fréquence proportionnelle à la vitesse de rotation de l'arbre.

Le couplemètre peut être monté de deux façons différentes, soit suspendu pour les petites vitesses où fixé au banc pour des vitesses plus élevées. La vitesse lors des essais étant < 3000 tr/min le montage flottant a été retenu :

Pour visualiser le couple, la puissance mécanique et la vitesse, Magtrol dispose d'un afficheur (type 3410), qui permet également d'alimenter le couplemètre et de sortir les valeurs de couple et de vitesse à l'aide de câbles coaxiaux. Le logiciel Torque 1.0 livré avec l'afficheur permet d'acquérir sur le Pc

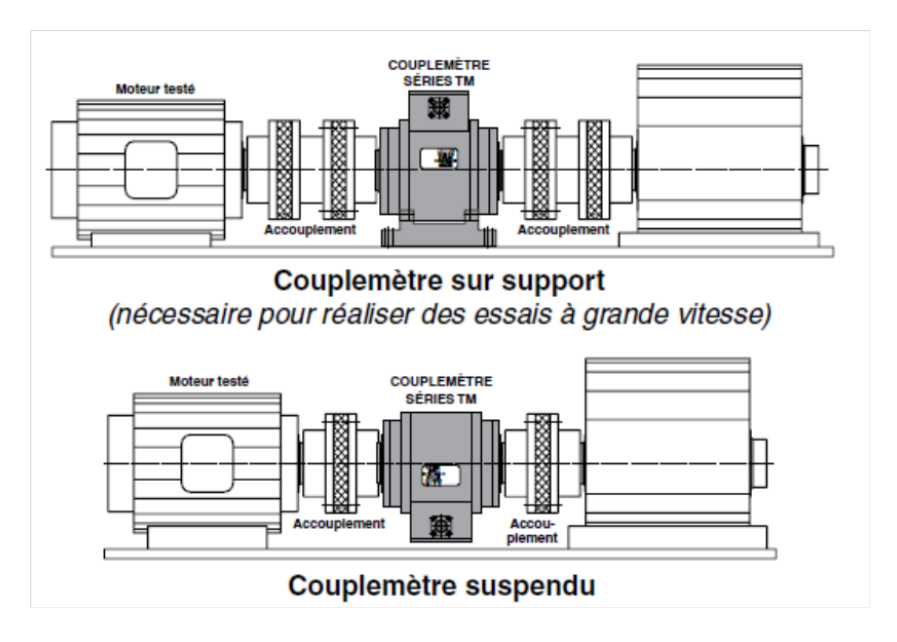

FIGURE 63 – Montage du couplemètre [H]

les valeurs de couple, vitesse ainsi que puissance mécanique. Ce logiciel dispose également de fonctions standards d'acquisition de valeurs crêtes et de présentations graphiques combinées de courbes de mesure.

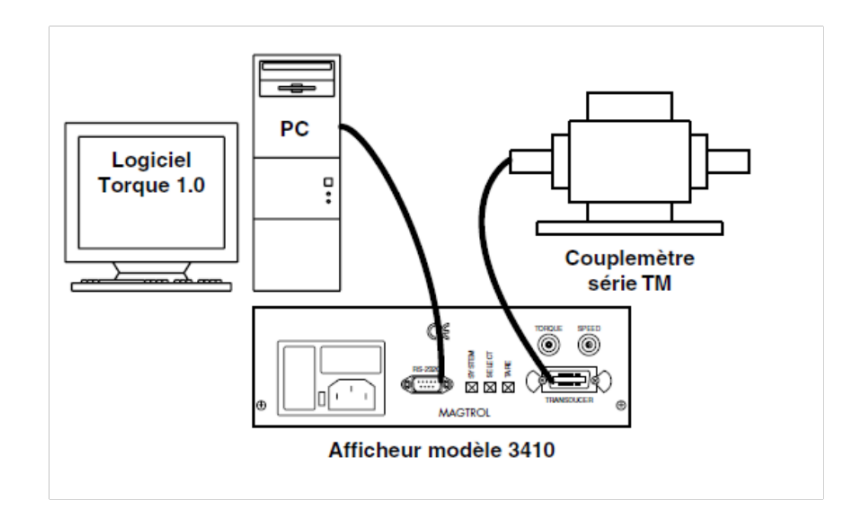

FIGURE 64 – Afficheur 3410 [H]

# 4.6 Alignement du moteur de charge avec le couplemètre

Lors de l'accouplement du moteur avec le reste du banc de test, il s'est avéré avoir un désalignement qui provoquait une oscillation importante du capteur de couple. Afin d'améliorer la mesure du couplemètre, le jeu provenant des trois barres d'alignement a été éliminé avec 3 bagues en aluminium (figure [\(65\)](#page-53-0)) serrées sur les tubes. Le reste du désalignement est absorbé par les 2 accouplements radex NC (annexe 10), qui assurent la liaison entre le moteur de charge et le couplemètre ainsi qu'entre le moteur du banc et le capteur de couple. Les dessins mécaniques des bagues en aluminium se trouvent en annexe 11.

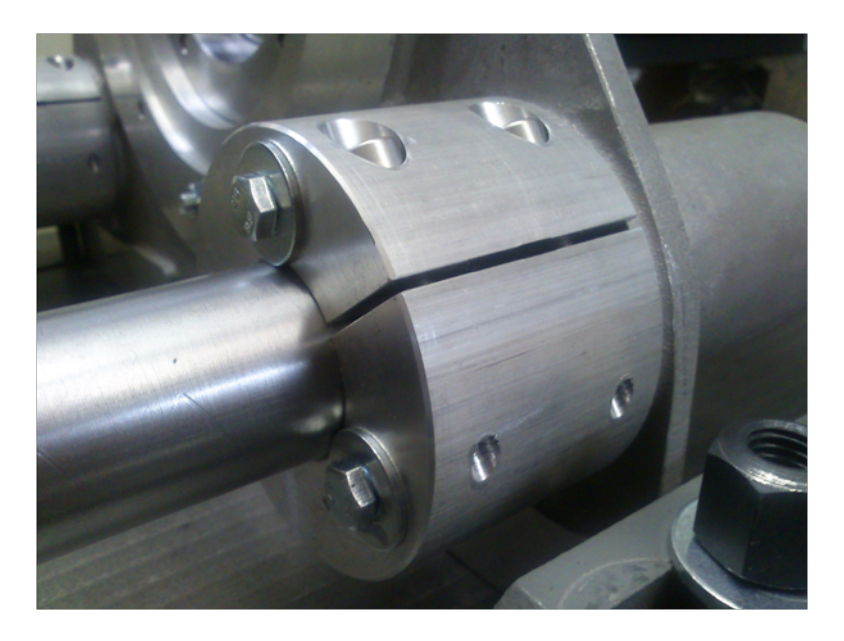

FIGURE 65 – Bagues en aluminium

<span id="page-53-0"></span>On peut également utiliser le banc sans le couplemètre, pour ce faire une douille (annexe 12) a été conçue permettant d'accoupler le moteur de charge immédiatement sur le banc en passant par un seul accouplement radex.

## 4.7 Limites des composants du banc

Afin de ne pas endommager les composants du banc de test il est important de ne pas dépasser certaines valeurs de couple, vitesse et courant principalement.

Le tableau ci-dessous permet de visualiser les valeurs limites des différents éléments du banc :

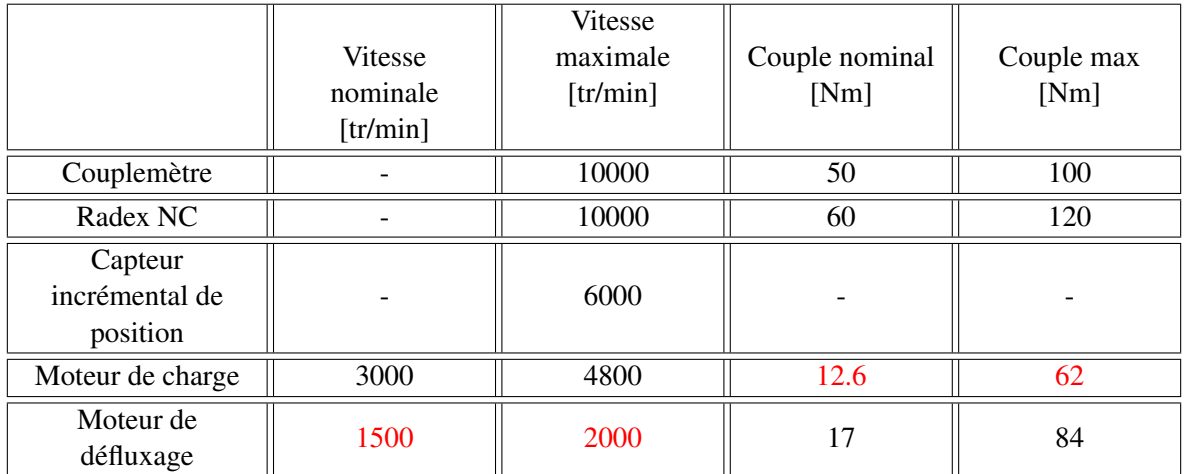

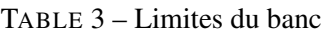

La valeur maximale de vitesse du moteur est donnée par le moteur de défluxage avec 2000 tr/min cette valeur pourra néanmoins être dépassée lors des mesures de défluxages. La limite du couple est quant à elle plus importante car proportionnelle au courant et donc à l'échauffement du moteur par pertes joules. L'échauffement du moteur de charge sera donc à surveiller quand on dépasse les 12.6 Nm.

### 4.8 Limites de courant du moteur de charge et de test

### 4.8.1 Résistance limite moteur de test

Lors des essais il faut éviter de dépasser les valeurs nominales, on peut le faire momentanément à condition de contrôler la température du moteur de test. Afin de ne pas détruire le bobinage par destruction de l'isolation, la température devra impérativement rester inférieure à 120°C. Pour ce faire, la résistance du bobinage entre 2 phases ne doit pas dépasser :

$$
R_{120^{\circ}} = R_{20} \cdot (1 + (\alpha \cdot \Delta T)) = 2 \cdot 1.01 \cdot (1 + (4 \cdot 10^{-3} \cdot 100)) = 2.828 \Omega
$$
 (45)

### 4.8.2 Temps de fonctionnement maximum du moteur de charge à 15 A

Lors de certaines mesures, le moteur de charge verra son courant dépasser son courant nominal. Le temps maximal où le moteur peut fonctionner avec un courant de 15A est calculé ci-dessous :

- Constante de temps thermique du bobinage :  $\tau = 241s$
- Température maximale : 100°C
- Courant nominal : 10A
- Rph-ph : 2.17Ω

<span id="page-54-0"></span>
$$
\Delta Température = \left(\frac{I^2}{I_{nom}^2}\right) \cdot \left(1 - e^{-t/\tau}\right) \Longrightarrow temps = \tau \cdot ln\left(\frac{\Delta Température \cdot I_{nom}^2}{I^2}\right) - \tau = 620s \tag{46}
$$

Pour une température de fonctionnement maximale de 100°C, le temps de fonctionnement sera de 620 secondes. Les mesures pourront se dérouler sans risque de griller le moteur. L'équation [\(46\)](#page-54-0) est tirée du manuel d'utilisation du convertisseur.

## 4.9 Démontage du rotor

Les tests devant être effectués avec 2 rotors différents, une procédure de démontage a été mise en place afin de garantir le bon déroulement de l'opération :

- 1. Marquer la position du stator sur les barres d'alignement
- 2. Désaccoupler le capteur incrémental de position
- 3. Sortir le bloc constitué du rotor et du moteur de charge du côté moteur de charge
- 4. Marquer la position du rotor sur l'arbre
- 5. Dévisser l'accouplement conique avec une douzaine de vis sur le rotor
- 6. Dévisser les 2 flasques de chaque côté du rotor
- 7. Changer le rotor

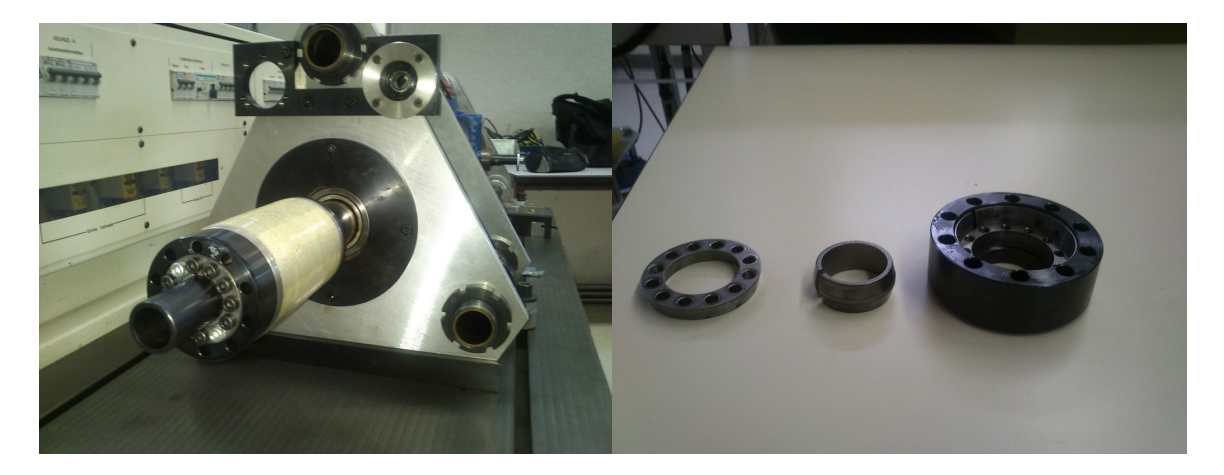

FIGURE 66 – Gauche : rotor sur l'arbre, Droite : bague de serrage conique

# 5 Mise en service du moteur test avec le tri power rack

La mise en service du moteur de test est réalisée en deux étapes, la première permet de tester les régulateurs sur des charges statiques, puis si les régulateurs fonctionnent correctement la commande est testée sur le moteur. Le démarrage du tri power rack doit se faire selon une procédure (annexe 13).

## 5.1 Essai sans le moteur

La commande du tri power rack est testée sur deux montages statiques différents (Fig.[\(67\)](#page-56-0)). Le premier permet de contrôler le mode modulateur, le tri power est testé sur des résistances variables constituant la charge, le sinus sur les résistances est mesuré à l'oscilloscope pour déterminer le bon fonctionnement du régulateur. Pour mesurer un signal sinusoïdal, un filtre LC avec une fréquence de coupure de 2500 Hz est inséré entre le tri power et les résistances. Le second montage permet de tester le régulateur de courant, la charge est constituée d'un circuit LC simulant notre moteur. Ces deux essais ont aussi permis de contrôler le câblage ainsi que le bon fonctionnement des éléments de l'installation.

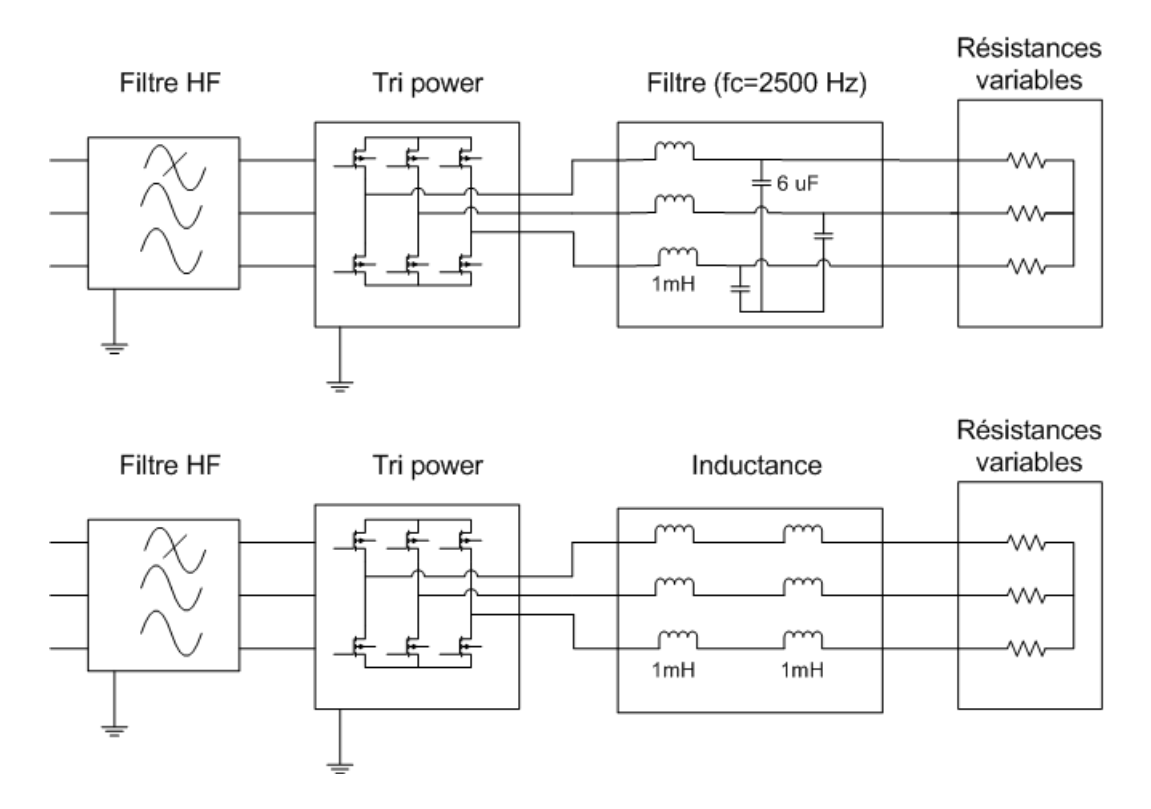

<span id="page-56-0"></span>FIGURE 67 – Schémas de mise en service (modulateur en haut, régulateur de courant en bas)

Le régulateur de courant ainsi que le modulateur fonctionne comme attendu. Le câblage de l'installation est juste, l'électronique peut maintenant être testée sur le moteur.

## 5.2 Essai avec le moteur test

Lors de la mise en service du convertisseur avec le moteur, les régulateurs de couple et de vitesse sont testés. Ces tests permettent de contrôler la programmation des différents paramètres des régulateurs qui sont calculés au chapitre [\(5.3\)](#page-57-0). Lors de la première mise en route ou lors d'un changement de rotor, le calage de l'encodeur doit être réalisé.

### 5.2.1 Calage de l'encodeur

Le calage de l'encodeur permet de fixer une phase de référence, car au montage sur l'arbre, la position du setup de référence n'est pas connue. L'encodeur doit être calé sur la tension induite de la phase 1 de la machine, la position est donnée par la programmation du convertisseur et peut varier d'un programme à l'autre selon les méthodes utilisées par le programmateur. Cette manipulation doit être réalisée selon une procédure définie (Annexe 14). Le sens de rotation du moteur défini pour l'opération de calage est le sens normé (quand l'arbre est regardé en face, le rotor tourne dans le sens des aiguilles d'une montre)

Le calage de l'encodeur peut être contrôlé avec le courant qui doit être à zéro sur le flanc montant quand le signal de l'encodeur est à zéro sur le front descendant :

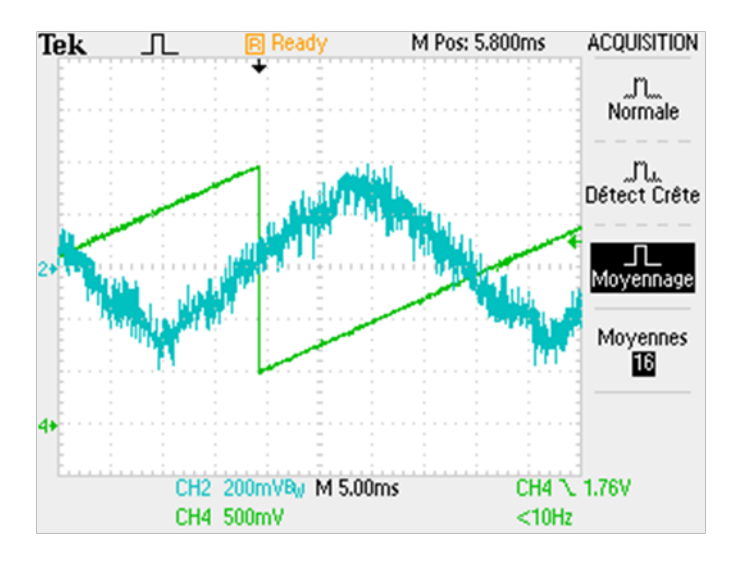

FIGURE 68 – Courant avec le signal de l'angle électrique (en vert)

## <span id="page-57-0"></span>5.3 Régulations de couple et de courant du moteur [4]

L'électronique du convertisseur contient trois modes, permettant de réguler le moteur :

- 1. Réglage des courants Id et Iq indépendamment l'un de l'autre
- 2. Mode régulation de couple qui permet de donner un couple constant au moteur entre 0 et ±84*Nm*.
- 3. Réglage de la vitesse entre 0 et  $\pm 3000$  rpm.

Le réglage du couple et de la vitesse sont cascadés selon le schéma ci-dessous :

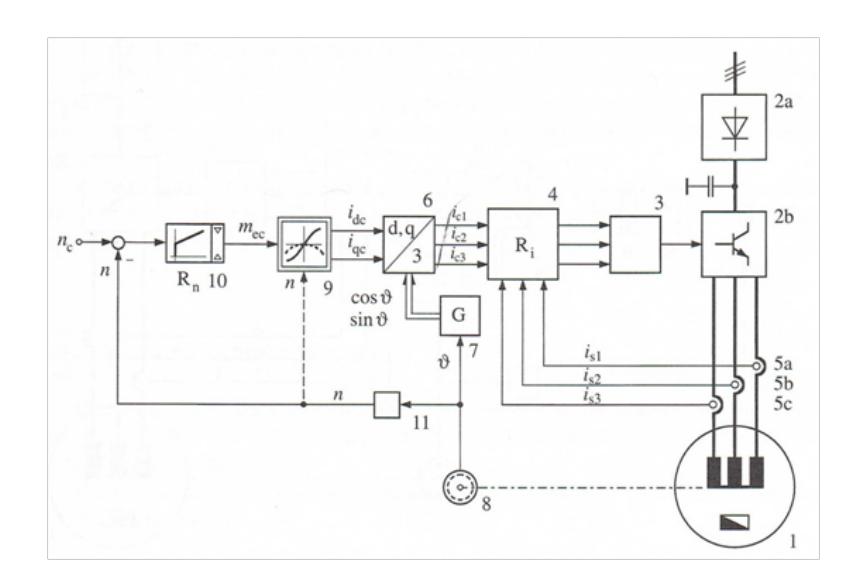

<span id="page-58-0"></span>FIGURE 69 – Boucles de régulation du moteur [C]

Sur la figure [\(69\)](#page-58-0) est représentée la stratégie de commande par imposition des courants direct et transverse. Dans ce cas il faut prévoir des régulateurs de courant Ri qui imposent au moteur synchrone 1 les trois courants statoriques is1, is2 et is3 en fonction des consignes ic1, ic2 et ic3. Celles-ci sont formées dans le bloc 6 à l'aide d'une transformation de coordonnées d,q/3. Ce bloc reçoit d'une part les consignes idc et iqc pour les courants direct et transverse et d'autre part les signaux cos  $\vartheta$  et sin  $\vartheta$ . L'angle  $\vartheta$  qui impose la position angulaire des courants statoriques est mesuré à l'aide du capteur 8, qui est dans le cas du banc un capteur incrémental de position (paragraphe [\(4.3\)](#page-48-1)).

Les consignes idc et iqc sont calculées dans le bloc 9 en fonction de la consigne *mec* du couple électromagnétique, dans ce bloc la vitesse de rotation n intervient aussi lorsqu'on fait appel à l'affaiblissement du flux statorique.

La consigne *mec* est fournie par un régulateur de vitesse *R<sup>n</sup>* superposé (bloc 9), qui reçoit en consigne l'erreur de la vitesse, qui correspond à la différence entre la vitesse de consigne et la vitesse du moteur.

Pour le calcul des gains des régulateurs, le bloc comprenant le PWM peut être négligé, la constante de temps de la PWM étant négligeable par rapport a la constante de temps électrique et mécanique.

## 5.3.1 Réglage du courant statorique dans un référentiel tournant par des régulateurs PI sans défluxage

La figure suivante représente les circuits de réglage des composantes d  $(\alpha)$  et q  $(\beta)$  du courant statorique dans le système de coordonnées tournant, par 2 régulateurs PI. Cette partie est réalisée en zone de fonctionnement normal du moteur, le moteur n'est pas en zone de défluxage :

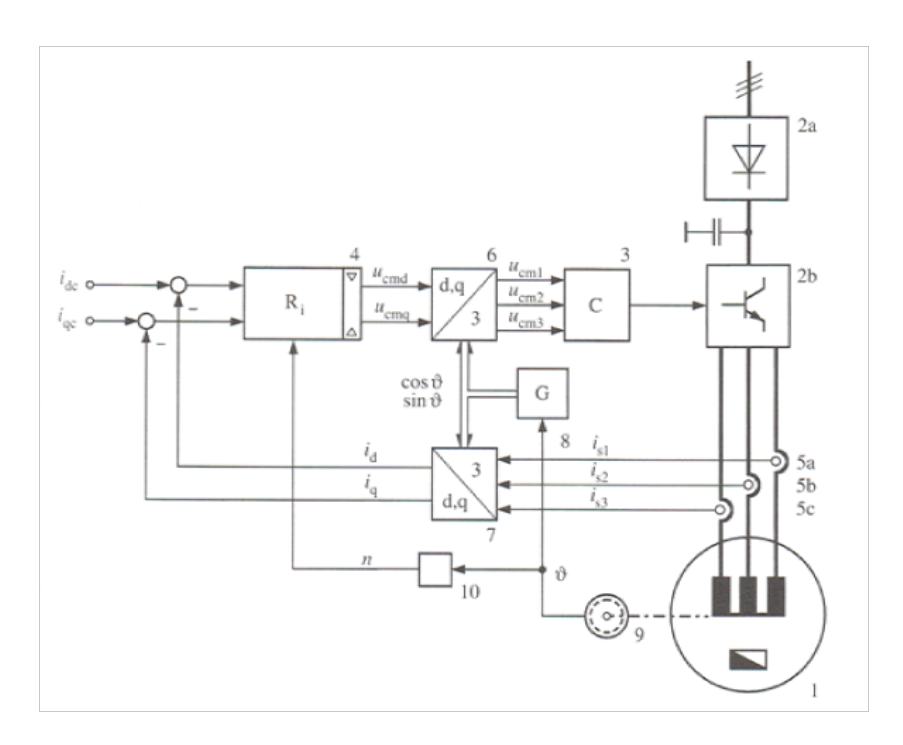

FIGURE 70 – Circuit de réglage des composantes d et q du courant [C]

On constate que les transformations de coordonnées sont nécessaires une fois pour les trois courants statoriques depuis le référentiel fixe vers le référentiel tournant  $(i_1, i_2, i_3 \rightarrow i_d, i_q)$  et une fois pour les signaux de commande depuis le référentiel tournant vers le référentiel fixe (*Ucmd*,*Ucmq* → *Ucm*1,*Ucm*2,*Ucm*3). Le bloc 3 module ensuite les 3 signaux *Ucm*1,*Ucm*2,*Ucm*<sup>3</sup> selon le principe de PWM, pour fournir des signaux logiques de commande de l'onduleur. Deux régulateurs PI sont à dimensionner :

## 5.3.2 Régulateur de courant id

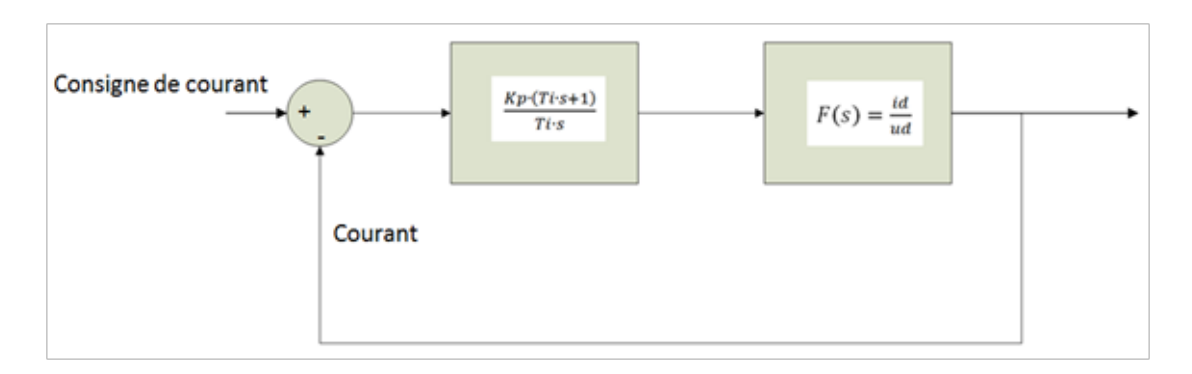

FIGURE 71 – Boucle de régulation courant *i<sup>d</sup>*

Calcul de la fonction de transfert F(s) à l'aide des équations du moteur à rotor bloqué :

$$
U_{sd}(t) = R_s \cdot i_{sd}(t) + L_d \cdot \frac{di_{sd}(t)}{dt} + L_h \cdot i_e - n \cdot \psi_{sd}
$$
\n
$$
(47)
$$

Ou :

- ψ*sd* représente le flux totalisé dans l'axe d
- *L<sup>h</sup>* représente l'inductance mutuelle

 $n \cdot \psi_{sd} = 0$  car le rotor est bloqué et  $L_h \cdot i_e = 0$  car le courant d'excitation rotorique vaut 0, le rotor étant constitué d'aimants permanents. La fonction de transfert dans Laplace devient :

$$
U_{sd}(s) = (R_s + L_d \cdot s) \cdot i_{sd}(s) \tag{48}
$$

La fonction de transfert F(s) peut maintenant être trouvée :

$$
F(s) = \frac{i_{sd}}{u_{sd}} = \frac{1}{R_s + s \cdot L_d} = \frac{\frac{1}{R_s}}{1 + \frac{s \cdot L_d}{R_s}}
$$
(49)

Le gains statique K ainsi que  $\tau_{ele}$  peuvent être sortis de la fonction de transfert,  $K = \frac{1}{R_S}$  et  $\tau_{ele} = \frac{L_a}{R_S}$  $\frac{L_d}{R_s}$  . Avec la boucle de régulation de la figure [\(69\)](#page-58-0) en open-loop, la constante de temps dominante du système peut être compensée :

$$
F_{open-loop} = \frac{K_p \cdot (T_i \cdot s + 1)}{T_i \cdot s} \cdot \frac{\frac{1}{R_s}}{1 + s \cdot \frac{L_d}{R_s}} = \frac{\frac{1}{R_s}}{T_i \cdot s}
$$
(50)

La boucle de régulation de la figure [\(69\)](#page-58-0) en closed loop donne la formule suivante :

$$
F_{closed-loop} = \frac{\frac{K_p}{R_s \cdot (T_i \cdot s)}}{1 + \frac{K_p}{R_s \cdot T_i \cdot s}} = \frac{K_p}{R_S \cdot T_i \cdot s + K_p} = \frac{1}{\frac{R_s \cdot T_i \cdot s}{K_p} + 1}
$$
(51)

Le critère méplat est utilisé pour le dimensionnement, la constante de temps en boucle fermée  $\frac{R_s \cdot T_i}{K_s}$  $\frac{K_s \cdot I_i}{K_p}$  est égale à la constante de temps électrique du moteur. Les gains du régulateur peuvent être maintenant calculés :

$$
\begin{cases}\n\frac{R_s \cdot T_i}{K_p} = \tau_{\text{\'{e}le}} \implies K_p = \frac{R_s \cdot T_i}{\tau_{\text{\'{e}le}}}\n\\
\tau_i = \tau_{\text{\'{e}le}} = \frac{L_d}{R_s}\n\end{cases} \tag{52}
$$

$$
\begin{cases}\nK_p = & R_s \\
K_i = & \frac{K_p}{T_i} = \frac{R_s^2}{L_d}\n\end{cases}\n\tag{53}
$$

### 5.3.3 Régulateur de courant iq

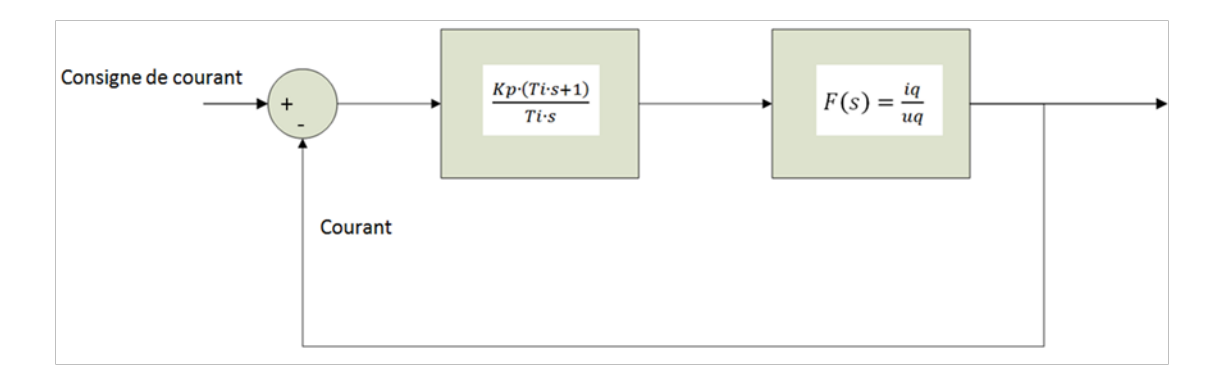

<span id="page-61-0"></span>FIGURE 72 – Boucle de régulation courant *i<sup>q</sup>*

Calcul de la fonction de transfert F(s) à l'aide des équations du moteur à rotor bloqué :

$$
U_{sq}(t) = R_s \cdot i_{sq}(t) + L_q \cdot \frac{di_{sd}(t)}{dt} + n \cdot \psi_{sq}
$$
\n(54)

ou :

– ψ*sq* représente le flux totalisé dans l'axe q

 $n \cdot \psi_{sq} = 0$  car le rotor est bloqué. La fonction de transfert dans Laplace devient :

$$
U_{sq}(s) = (R_s + L_q \cdot s) \cdot i_{sq}(s) \tag{55}
$$

La fonction de transfert F(s) peut maintenant être trouvée :

$$
F(s) = \frac{i_{sq}}{u_{sq}} = \frac{1}{R_s + s \cdot L_q} = \frac{\frac{1}{R_s}}{1 + \frac{s \cdot L_q}{R_s}}
$$
(56)

Le gains statique K ainsi que  $\tau_{\text{\'ele}}$  peuvent être sortis de la fonction de transfert,  $K = \frac{1}{R_S}$  et  $\tau_{\text{\'ele}} = \frac{L_q}{R_S}$  $\frac{L_q}{R_s}$ . Avec la boucle de régulation de la figure [72](#page-61-0) en open-loop, la constante de temps dominante du système peut être compensée :

$$
F_{open-loop} = \frac{K_p \cdot (T_i \cdot s + 1)}{T_i \cdot s} \cdot \frac{\frac{1}{R_s}}{1 + s \cdot \frac{L_q}{R_s}} = \frac{\frac{1}{R_s}}{T_i \cdot s} \tag{57}
$$

La boucle de régulation de la figure [\(72\)](#page-61-0) en closed loop donne la formule suivante :

$$
F_{closed-loop} = \frac{\frac{K_p}{R_s \cdot (T_i \cdot s)}}{1 + \frac{K_p}{R_s \cdot T_i \cdot s}} = \frac{K_p}{R_S \cdot T_i \cdot s + K_p} = \frac{1}{\frac{R_s \cdot T_i \cdot s}{K_p} + 1}
$$
(58)

Le critère méplat est utilisé pour le dimensionnement, la constante de temps en boucle fermée  $\frac{R_s \cdot T_i}{K_s}$ *Kp* est égal à la constante de temps électrique du moteur. Les gains du régulateur peuvent être maintenant calculés :

$$
\begin{cases}\n\frac{R_s \cdot T_i}{K_p} = \tau_{\text{\'{e}le}} \implies K_p = \frac{R_s \cdot T_i}{\tau_{\text{\'{e}le}}}\n\\
\tau_i = \tau_{\text{\'{e}le}} = \frac{L_q}{R_s}\n\end{cases} \tag{59}
$$

$$
\begin{cases}\nK_p = & R_s \\
K_i = & \frac{K_p}{T_i} = \frac{R_s^2}{L_q}\n\end{cases}\n\tag{60}
$$

### 5.3.4 Régulateur de vitesse

La boucle de réglage pour le calcul des gains Kp et Ki est la suivante :

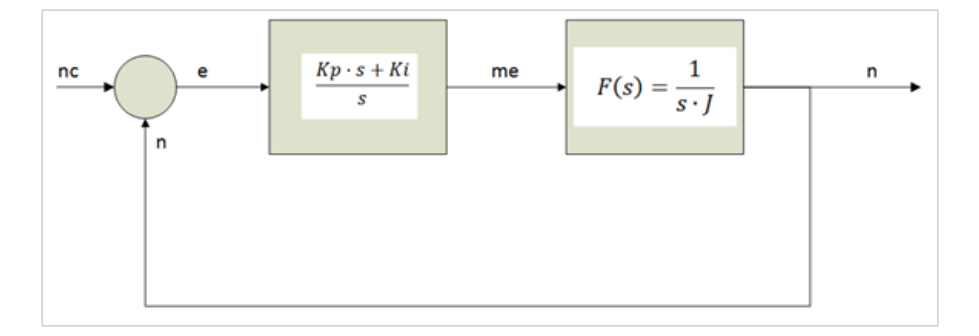

FIGURE 73 – Boucle de réglage de la vitesse

De la figure ci-dessus la fonction en boucle fermée peut être calculée :

$$
F_{CL} = \frac{\frac{(K_p \cdot s + K_i)}{s} \cdot \frac{1}{s \cdot J}}{\frac{s^2 \cdot J + (K_p \cdot s + K_i)}{s^2 \cdot J}} = \frac{(K_p \cdot s + K_i)}{s^2 \cdot J + (K_p \cdot s + K_i)}
$$
(61)

Le dénominateur de la fonction en boucle fermée est comparé avec la fonction du 2<sup>ème</sup> ordre :

$$
s^2 + 2 \cdot d \cdot \omega_0 \cdot s + \omega_0^2 \tag{62}
$$

ou d représente l'amortissement, et  $\omega_0$  la fréquence de coupure ( $\omega_0 = 2 \cdot \pi \cdot f$ ). L'amortissement d est fixé à  $\frac{\sqrt{2}}{2}$  $\frac{72}{2}$ , car à cette valeur l'amortissement est idéal. La fréquence de coupure est elle fixée à 1 Hz, cette valeur a été prise arbitrairement, la valeur est basse car on veut être le plus stable possible pour effectuer de bonnes mesures à vitesse constante, et le système de réglage de la vitesse doit être moins rapide que celui du couple ;  $\omega_0 = 2 \cdot \pi \cdot 1 = 6.28$  *rad*. Les gains Kp et Ki valent :

$$
\begin{cases}\n\frac{K_p}{J} = 2 \cdot d \cdot \omega_0 \Longrightarrow K_p = 2 \cdot d \cdot \omega_0 \cdot J = 0.1 \\
\frac{K_i}{J} = \omega_0^2 \Longrightarrow K_i = \omega_0^2 \cdot J = 0.4\n\end{cases}
$$
\n(63)

#### 5.3.5 Consignes de courant lors de défluxage

Lorsque la zone de défluxage est atteinte, un nouveau bloc doit être ajouté dans la régulation (bloc 9 figure [\(69\)](#page-58-0)), il permet de définir à quel moment le moteur est en défluxage, et à calculer les nouvelles consignes de courant Id et Iq.

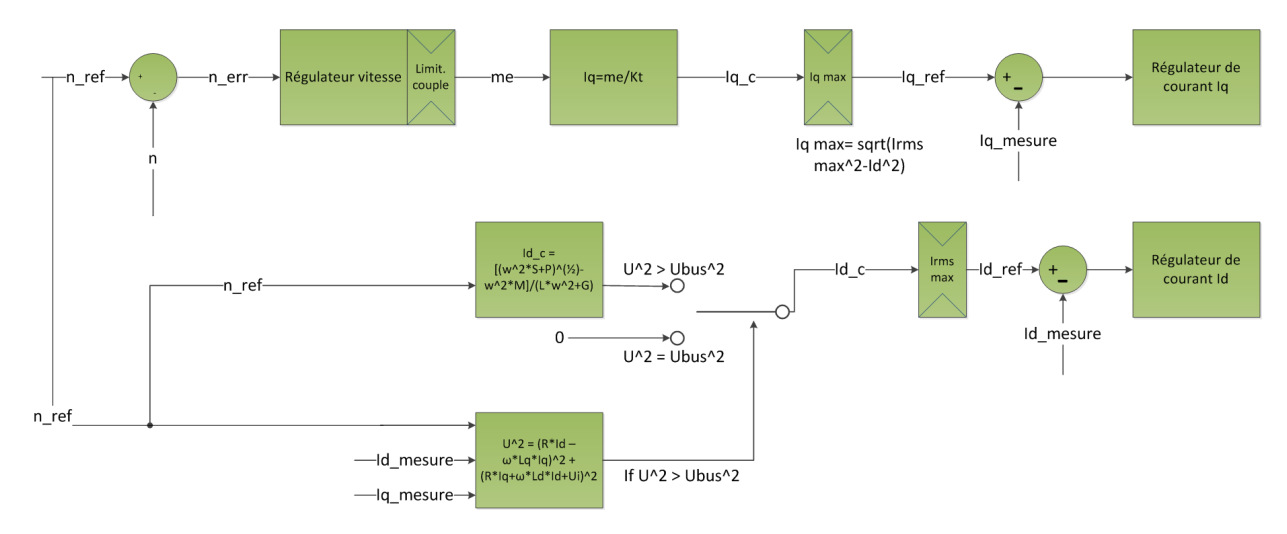

<span id="page-63-2"></span>FIGURE 74 – Bloc pour le défluxage

Le défluxage commence lorsque la tension atteint la tension du bus DC, la formule suivante permet de faire la comparaison :

<span id="page-63-1"></span>
$$
\frac{U_{DC}}{\sqrt{3}} = \sqrt{(R \cdot I_d - \omega \cdot L_q \cdot I_q)^2 + (R \cdot I_q + \omega \cdot L_d \cdot I_d + U_i)^2}
$$
(64)

Ensuite le courant Iq est calculé avec la même formule que lorsqu'on se trouve en dehors de la zone de défluxage, cette formule est valable pour le moteur type M avec l'hypothèse que Ld = Lq :

$$
I_{qc} = \frac{m_{ec}}{K_t} \tag{65}
$$

Puis les équations de la machine permettent de trouver le courant *I<sup>d</sup>* :

$$
\begin{cases}\nU_d = R \cdot I_d - \omega \cdot L_q \cdot I_q \\
U_q = R \cdot I_q + \omega \cdot L_d \cdot I_d + U_i \\
U = \sqrt{U_d^2 + U_q^2}\n\end{cases} \tag{66}
$$

<span id="page-63-0"></span>
$$
\implies U^2 = (R \cdot I_d - \omega \cdot L_q \cdot I_q)^2 + (R \cdot I_q + \omega \cdot L_d \cdot I_d + U_i)^2 \tag{67}
$$

La tension Ui peut être écrite en fonction de  $\omega$  électrique afin d'éliminer Ui de l'équation :

$$
U_i = \frac{K_u \cdot \omega \cdot 60}{2 \cdot \pi \cdot \text{nbre pairs } \text{poles}} = K \cdot \omega \tag{68}
$$

Le courant Id peut être tiré de l'équation [\(67\)](#page-63-0), il s'agit d'une équation quadratique, le logiciel matlab a été utilisé pour la résolution :

$$
I_d = \\ \frac{\left(-l_q^2 \cdot L_d^2 \cdot L_q^2 \cdot \omega^4 - 2 \cdot l_q^2 \cdot L_d \cdot L_q \cdot R^2 \cdot \omega^2 - l_q^2 \cdot R^4 - 2 \cdot l_q \cdot L_d \cdot L_q \cdot R \cdot U_i \cdot \omega^2 - 2 \cdot l_q \cdot R^3 \cdot U_i + L_d^2 \cdot U^2 \cdot \omega^2 + R^2 \cdot U^2 - R^2 \cdot U_i^2\right)^{\frac{1}{2}} + L_d \cdot U_i \cdot \omega + I_q \cdot L_d \cdot R \cdot \omega - I_q \cdot L_q \cdot R \cdot \omega + I_q \cdot L_d \cdot R \cdot \omega - I_q \cdot L_q \cdot R \cdot \omega}{L_d^2 \cdot \omega^2 + R^2}.
$$

Cette équation peut-être simplifiée afin de diminuer le temps de calcul du DSP, les constantes peuventêtre regroupées afin d'être calculées dans le pré compilateur du DSP :

$$
I_d = \frac{\left[ \left( -I_q^2 \cdot (\omega^4 \cdot A + \omega^2 \cdot B + C) - I_q \cdot (Z \cdot \omega^3 + \omega \cdot Y) + \omega^2 \cdot S + P \right)^{1/2} + \omega \cdot (-M \cdot \omega - I_q \cdot I + I_q \cdot J) \right]}{L \cdot \omega^2 + G}
$$
(69)

Cette formule peut être simplifiée en éliminant les termes qui sont négligeables :

<span id="page-64-0"></span>
$$
I_d = \frac{\left[ (\omega^2 \cdot S)^{1/2} - \omega^2 \cdot M \right]}{(L \cdot \omega^2 + G)}
$$
(70)

Avec les constantes suivantes :

 $-S = F - N = L_d^2 \cdot U^2 - K^2 \cdot G = -86272$  $-M = L_d \cdot K = 1.98$  $-L = L_d^2 = 38.44 \cdot 10^{-6}$  $-G = R^2 = 0.8486$ 

Une simulation matlab a été réalisée afin de comparer la formule simplifiée avec la formule complète :

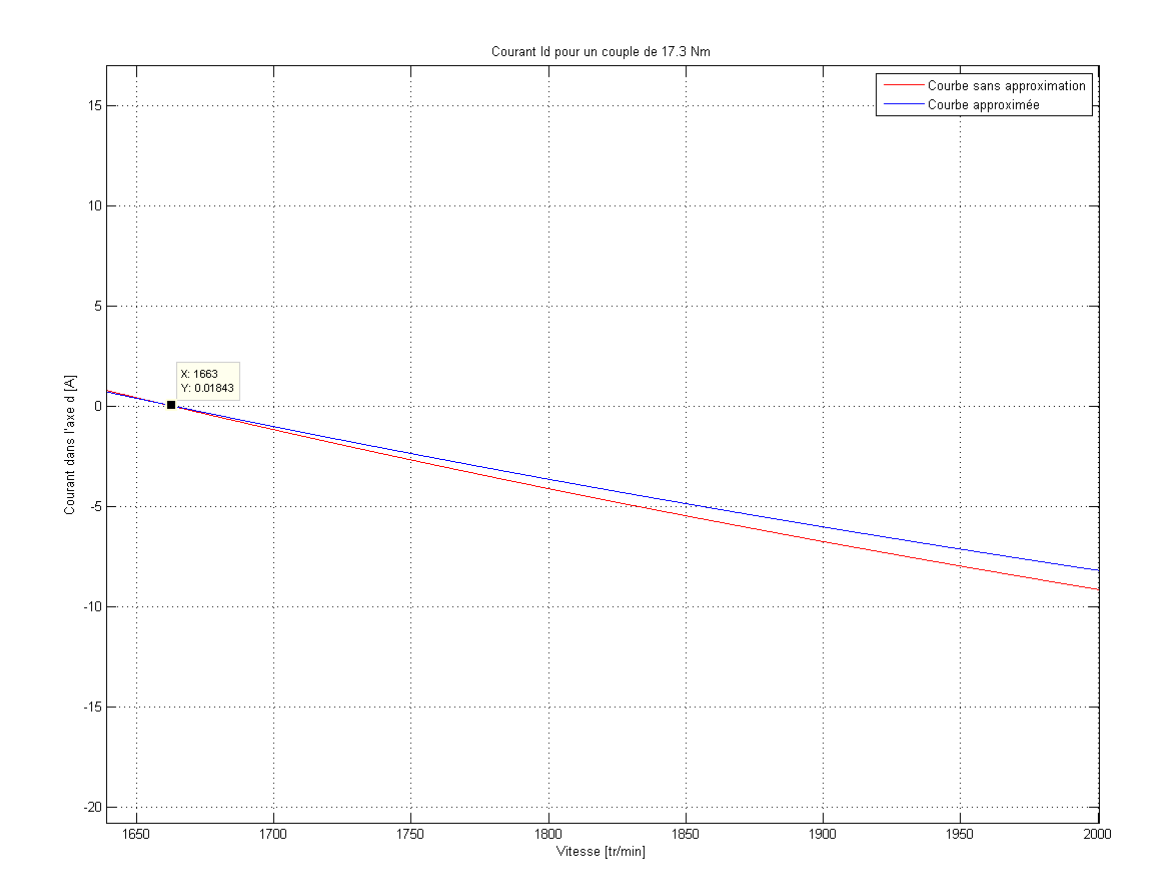

<span id="page-65-0"></span>FIGURE 75 – Comparaison entre la formule complète et la formule simplifiée

La formule simplifiée diffère peu de la formule complète, le défluxage débute au même point (1665 tr/min), quand le courant est positif (<1665 tr/min) la formule n'est plus valable. Lorsque la vitesse augmente le courant dans l'axe d augmente de façon plus prononcée avec la formule complète, la différence est de 0.7 A à 2000 tr/min. L'erreur induite par la simplification reste raisonnable, par contre le temps de calcul du DSP est largement diminué.

La formule est déterminée avec un couple de 17.3 Nm, qui est le couple nominal de la machine, la simplification fonctionne relativement bien pour des couples proche du couple nominal. La simulation pour un couple faible donne le résultat suivant :

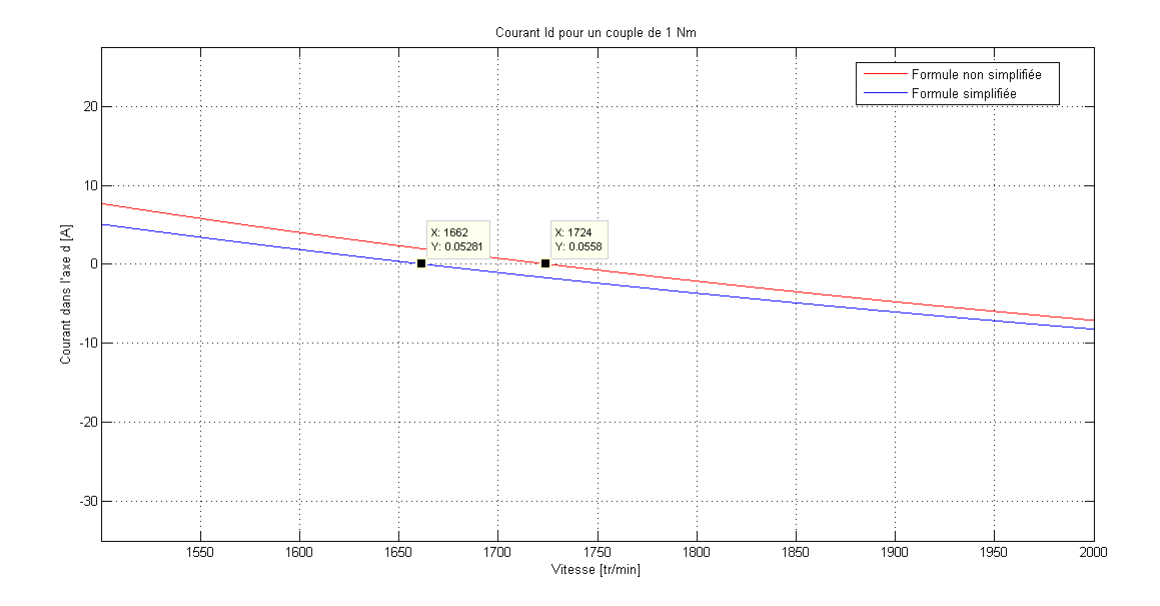

FIGURE 76 – Comparaison pour un couple de 1Nm

A faible couple la formule simplifiée ne fonctionne pas convenablement, le point de défluxage dérive vers la gauche et l'erreur devient relativement importante. La formule simplifée est tout de même implantée dans le DSP vu le peu de temps à disposition pour réaliser ce travail, la programmation du DSP avec la formule simplifée prenant nettement moins de temps. Mais pour une étude plus poussée du défluxage, la stratégie devra être revue soit avec la formule complète ou avec une autre fonction. L'erreur de l'approximation en fonction du couple est représentée dans le graphique ci-dessous, entre 0 et 4 Nm l'erreur est supérieure à 20 %, pour les mesures le couple devra être compris entre 4 et 20 Nm afin d'avoir une erreur acceptable en dessous des 20%.

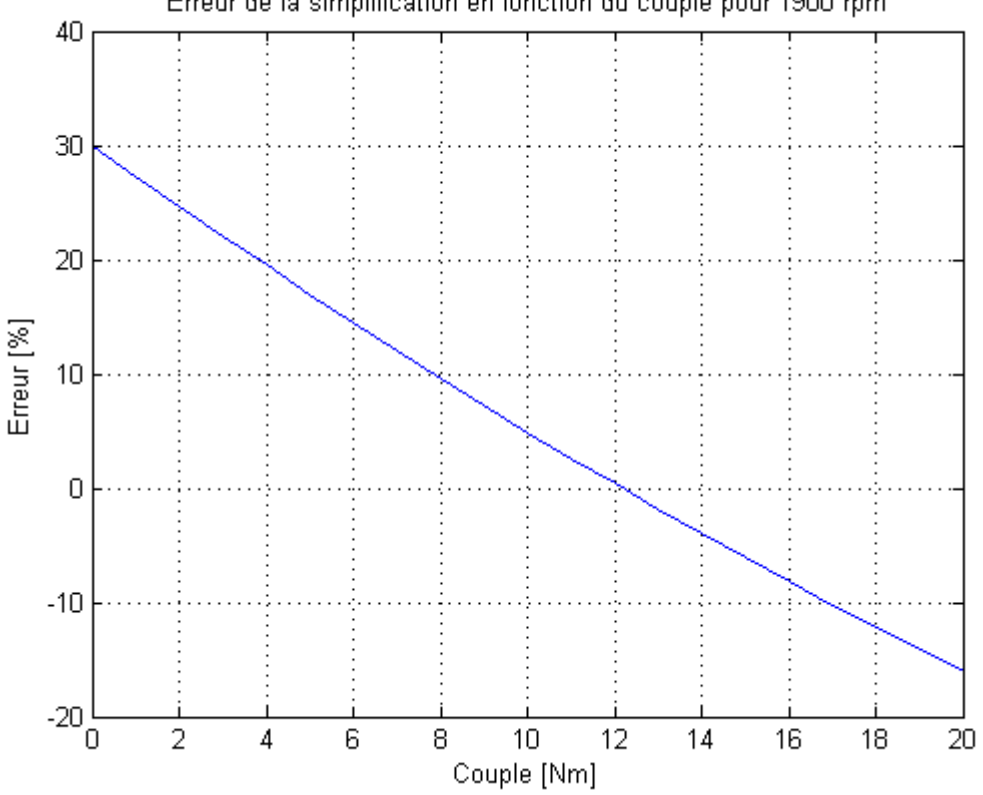

Erreur de la simplification en fonction du couple pour 1900 rpm

FIGURE 77 – Erreur pour une vitesse de 1900 tr/min

La programmation du DSP a été réalisée avec les paramètres répertoriés dans un tableau (annexe 15). La méthode de programmation du défluxage est la suivante, le code se trouve en annexe 16 :

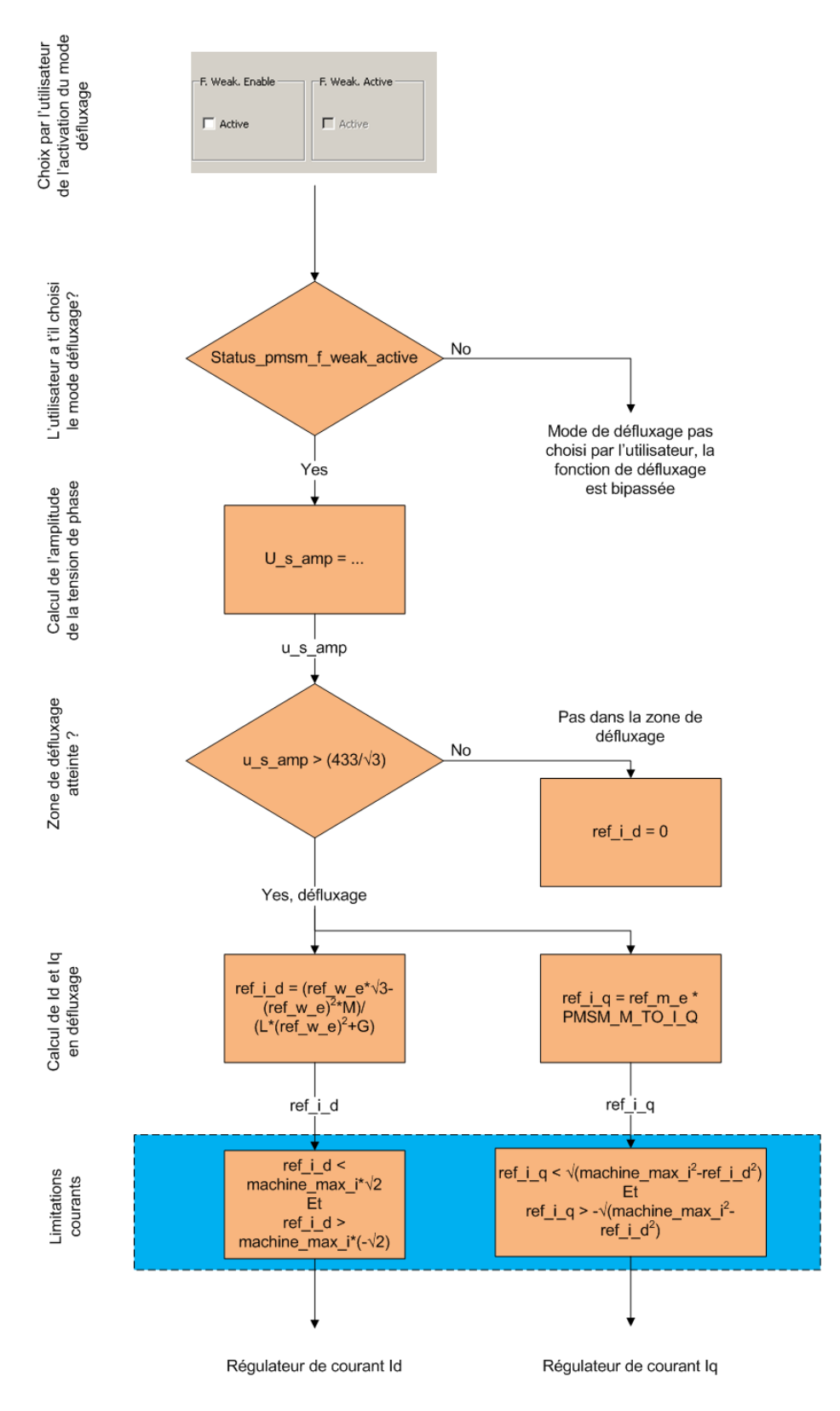

<span id="page-68-0"></span>FIGURE 78 – Méthode de programmation du défluxage

Pour que le code contenant le défluxage soit exécuté, l'utilisateur doit en premier sélectionner la case *F.Weak.enable* dans le programme "DSP control center" (paragraphe [\(4.2\)](#page-46-0)), cette opération représente la première étape du diagramme de flux de la figure [\(78\)](#page-68-0). Cette condition est ensuite testée, si la case n'a pas été cochée, le programme bipasse le défluxage. Si la condition est bonne le programme calcule la tension de phase Rms (bloc u\_s\_amp =..., de la figure [\(78\)](#page-68-0)), la tension est calculée ainsi :

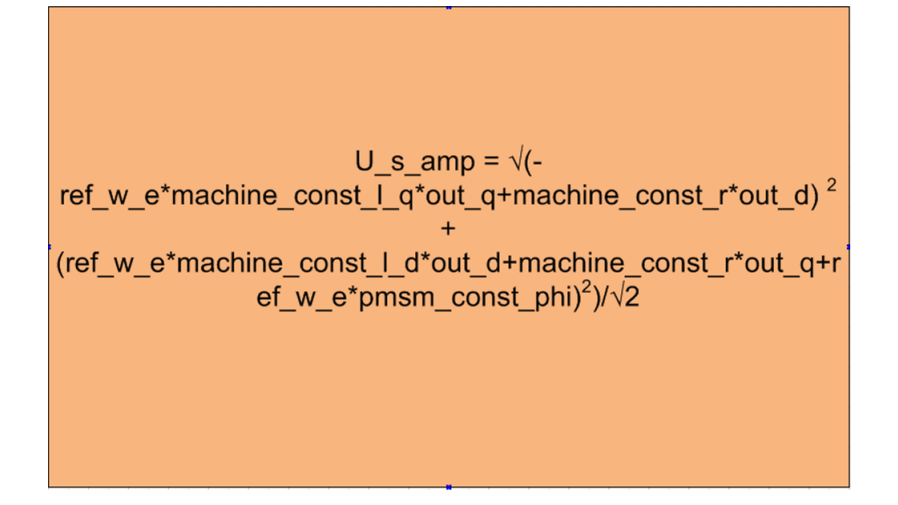

<span id="page-69-0"></span>FIGURE 79 – Calcul de l'amplitude de la tension de phase par le DSP

La formule de la figure [\(79\)](#page-69-0), représente le terme de droite de la formule [\(64\)](#page-63-1), mais elle est donnée par rapport à une référence de vitesse électrique *(ref\_w\_e*). Les termes *out\_d* et *out\_q* représentent la mesure des courants dans les deux axes d et q. Le terme correspondant à la tension induite est lui calculé par rapport à phi, qui représente la tension induite par les aimants en [Vs] par phase et en fonction de la fréquence électrique.

La suite du programme permet de comparer *u\_s\_amp* avec la tension de phase nominale de la machine √ (*433* / 3) , quand l'amplitude de la tension *(u\_s\_amp*) atteint cette tension, la condition pour défluxer est atteinte. La tension du bus doit être plus élevée que la tension de phase nominale de phase de la machine, car une réserve doit être gardée pour permettre au moteur d'accélérer, dans ce projet la tension du bus est fixée à 500 VDC de ligne.

Le courant Id peut alors être calculé avec la formule [\(70\)](#page-64-0), mais toujours avec une référence électrique. Ce courant est ensuite limité dans le dernier bloc de la figure [\(78\)](#page-68-0) avant d'attaquer le régulateur de courant. Pour le courant Iq, la référence de couple qui sort du régulateur de vitesse (figure [\(74\)](#page-63-2)) est divisée par la constante *PMSM\_M\_TO\_I\_Q.* Ensuite ce courant est limité avant d'attaquer le régulateur de courant Iq.

Deux test sont effectués pour valider le code, le premier consiste à tester le bloc u\_s\_amp >  $(433/\sqrt{3})$ Deux test sont effectues pour vander le code, le premier consiste à tester le bloc u\_s\_amp > (453/√3)<br>en changeant la valeur 433/√3 puis à contrôler que le défluxage débute bien à la vitesse voulue. Ce test est concluant, le bloc fonctionne correctement. Le deuxième test permet de contrôler les valeurs du courant Id en fonction de la vitesse lors du défluxage, les valeurs de Id sont comparées avec la courbe d'approximation de la figure [\(75\)](#page-65-0), le couple utilisé pour tracer la courbe doit correspondre à la consigne de couple sur le moteur, la courbe étant dépendante de la charge. Ce test est lui aussi positif, le bloc de défluxage fonctionne bien, il peut être utilisé pour les mesures.

## 6 Mesures des moteurs

Les mesures des moteurs se déroulent en deux parties, en premier des mesures sur les moteurs afin de connaitre leurs caractéristiques et de mettre en service le banc, puis dans une deuxième phase les mesures avec l'analyseur de puissance permettant de déterminer les rendements ainsi que les pertes dans les différentes zones de fonctionnement des moteurs.

## 6.1 Mesures des caractéristiques des moteurs

Pour mettre en service le banc et pour connaitre les caractéristiques des 2 moteurs type M et W, différentes mesures ont été réalisées ; elles permettent de connaitre les différentes pertes des moteurs à vide, ainsi que les constantes de temps mécaniques et électrique. Le moment d'inertie des moteurs, nécessaire pour la commande électronique a aussi été déterminé dans cette première série de mesures

### 6.1.1 Mesures des résistances statoriques

Les mesures de résistance des bobines du moteur ont été réalisées avec deux méthodes :

- 1. Avec un appareil de mesure unigor 390, les mesures sont effectuées entre 2 phases et le couplage des bobines est en étoile.
- 2. La méthode U/i, avec un appareil de mesure 29s pour le courant et Metra Hit 16s pour la tension :

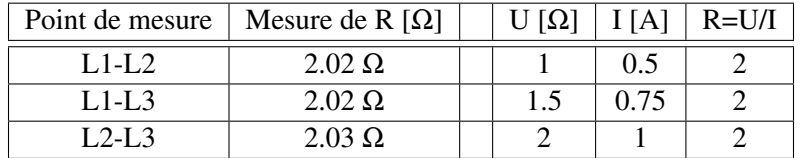

TABLE 4 – mesures des résistances des bobines par ohmmètre à gauche et avec la méthode U/I à droite

La résistance d'une phase représente la résistance mesurée moins la résistance des câbles de mesure (0.14 Ω), le tout doit être divisé par deux pour le bobinage d'une phase.

$$
R = \frac{2 - 0.14}{2} = 0.93 \Omega
$$
\n(71)

Elle correspond au  $0.92$  Ω du datasheet.

### 6.1.2 Rotor type M

### Mesures de l'inductance du rotor type M

Afin de déterminer l'inductance du moteur, on lui applique aux bornes un saut de tension de 3 V avec le rotor bloqué. A l'aide de l'oscilloscope on capture la montée du courant. On connait la formule d'équivalence d'une phase :

<span id="page-71-0"></span>
$$
u = L \cdot \frac{di}{dt} + R \cdot i + u_s \tag{72}
$$

Si le rotor est bloqué, la vitesse est nulle et donc la tension induite aussi :

$$
U_s = K_u \cdot \Omega = 0 \tag{73}
$$

Donc on peut sortir la constante de temps électrique de la formule [\(72\)](#page-71-0) simplifiée :

$$
\tau_e = \frac{L}{R} \tag{74}
$$

Grâce à la capture du courant réalisée avec l'oscilloscope on peut trouver τ*<sup>e</sup>* :

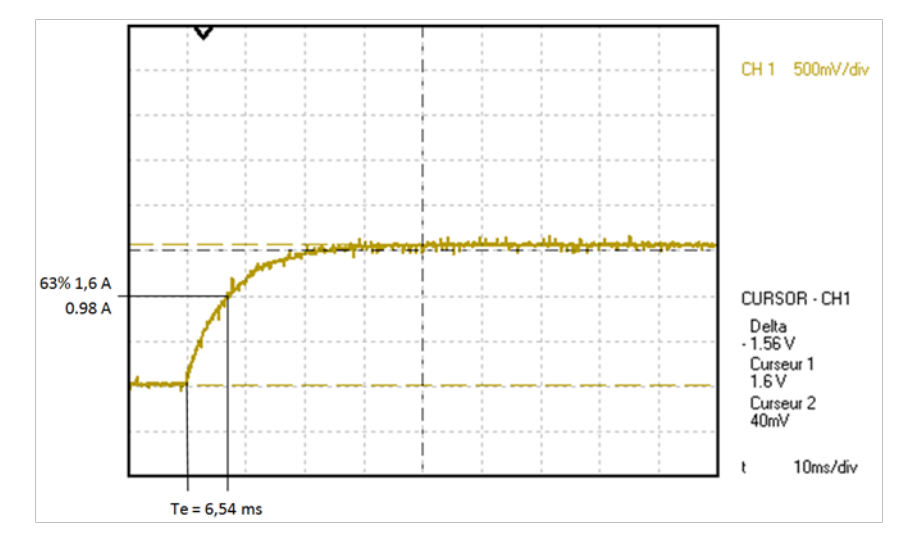

FIGURE 80 – Détermination de la constante de temps électrique

L'inductance du moteur vaut avec un angle de 0° mécanique :

$$
L = \tau_e \cdot R = 6.54 \cdot 10^{-3} \cdot 1.01 = 6.6 \, mH \tag{75}
$$

Le datasheet donne une valeur d'inductance de 6.2 mH, il y a donc une erreur importante due à la perméabilité des aimants qui n'est pas la même que celle du fer. Pour améliorer la mesure 4 angles différents du rotor d'environ 30° mécanique ont été mesurés (annexe 17), la pente de la courbe change en fonction de l'angle du rotor, et donc notre inductance va varier. Voici la valeur moyenne de l'inductance pour 4 mesures :

$$
L_{moyen} = \frac{(5.8 + 6.6 + 6.2 + 6.6) \cdot 10^{-3}}{4} = 6.3 \, mH \tag{76}
$$

L'inductance mesurée est très proche de celle du datasheet, l'erreur n'est que de 1.6 %, avec les moyens graphiques peu précis utilisés pour trouver tau électrique c'est un bon résultat.
#### Mesures de la tension induite du rotor type M

La tension induite a été mesurée à l'aide de l'oscilloscope et à l'aide d'appareils de mesures.

|         | Phase-phase     |               | Phase-neutre    |              |
|---------|-----------------|---------------|-----------------|--------------|
|         |                 |               |                 |              |
| Vitesse | Ui oscilloscope | Ui unigor 390 | Ui oscilloscope | Ui Metra 26s |
| 150     | 26.1            | 25.9          | 11              | 14.9         |
| 300     | 52.1            | 52.6          | 27.4            | 30.1         |
| 450     | 78.7            | 79            | 43.3            | 45.3         |
| 600     | 105             | 105.4         | 59.6            | 60.4         |
| 750     | 131             | 131.7         | 75.3            | 75.5         |
| 900     | 157             | 158           | 90.8            | 90.6         |
| 1200    | 211             | 211.9         | 121.5           | 121.9        |
| 1500    | 265.5           | 265           | 152             | 152.3        |
| 1800    | 318             | 319           | 182.3           | 182.7        |
| 2000    | 355.8           | 356           | 204.1           | 204          |
|         |                 |               |                 |              |
| $-300$  | 51.8            | 52.4          | 27.1            | 30           |
| $-600$  | 105             | 105.2         | 59.7            | 60.4         |
| $-900$  | 157             | 157.8         | 90.9            | 90.6         |
| $-1200$ | 210             | 212           | 121.4           | 121.8        |
| $-1500$ | 265             | 265.3         | 152.5           | 152          |
| $-1800$ | 318             | 318.5         | 182.5           | 182          |
| $-2000$ | 355.2           | 356.3         | 204.3           | 203.8        |

TABLE 5 – Tension induite

Le graphique suivant représente la tension induite en fonction de la vitesse, on voit que la courbe est linéaire et passe par 0. Le résultat est conforme à nos attentes selon la formule  $U_s = K_u \cdot \Omega$ , quand la vitesse est nulle  $U_s = 0$  et la tension induite est bien proportionnelle à la vitesse. On remarque que la mesure avec les appareils de mesures est meilleure qu'avec l'oscilloscope car on retrouve exactement la mesure avec les apparents de mesures est memeure qu avec  $\frac{1}{3}$  os constante  $\sqrt{3}$  en divisant tension de ligne par tension de phase.

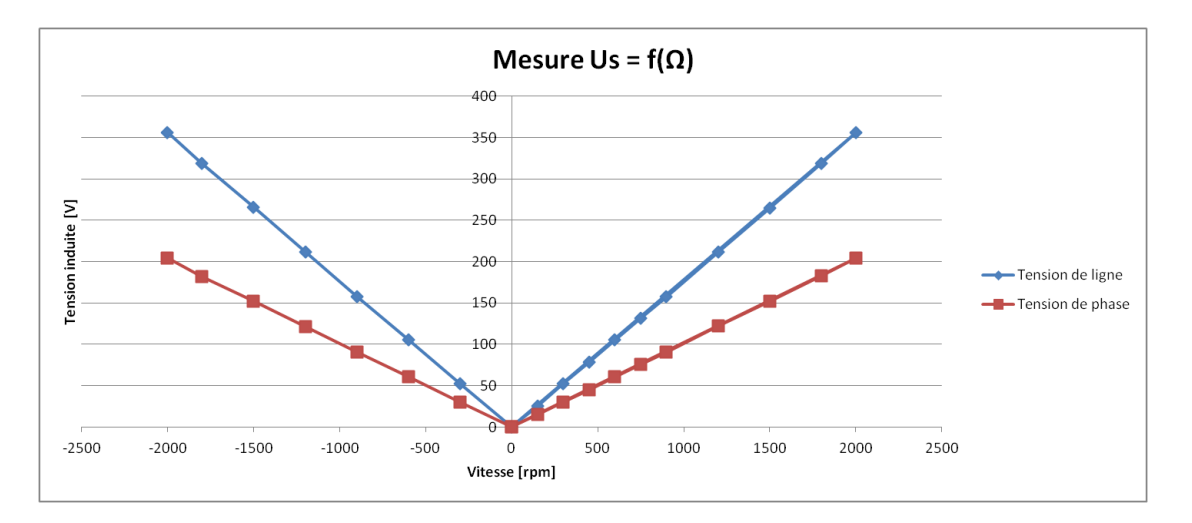

FIGURE 81 – Tension induite rotor type M

#### Moment d'inertie rotor type M

Pour trouver la formule du moment d'inertie il faut trouver la fonction de transfert reliant la vitesse à la tension, de là, la constante de temps mécanique peut être facilement trouvée.

$$
J \cdot \frac{d\Omega}{dt} = \sum M = k_T \cdot I = K_T \cdot \frac{U - U_i}{R_2} = \frac{K_T}{R_2} \cdot (U - K_U \cdot \Omega) \tag{77}
$$

On passe cette formule dans le domaine de Laplace :

$$
J \cdot s \cdot \Omega = \frac{U \cdot K_T}{R_2} - \frac{K_U \cdot K_T}{R_2} \cdot \Omega \tag{78}
$$

De là il est possible de sortir la fonction de transfert du système PT1 :

$$
\frac{\Omega}{U} = \frac{\frac{1}{K_U}}{\frac{J \cdot R_2}{K_U \cdot K_T} \cdot s + 1} \tag{79}
$$

La constante de temps mécanique vaut donc :

$$
\tau_{mec} = \frac{J \cdot R_2}{K_u \cdot K_T} \tag{80}
$$

La constante de temps mécanique peut être trouvée avec un essai de ralentissement à vide :

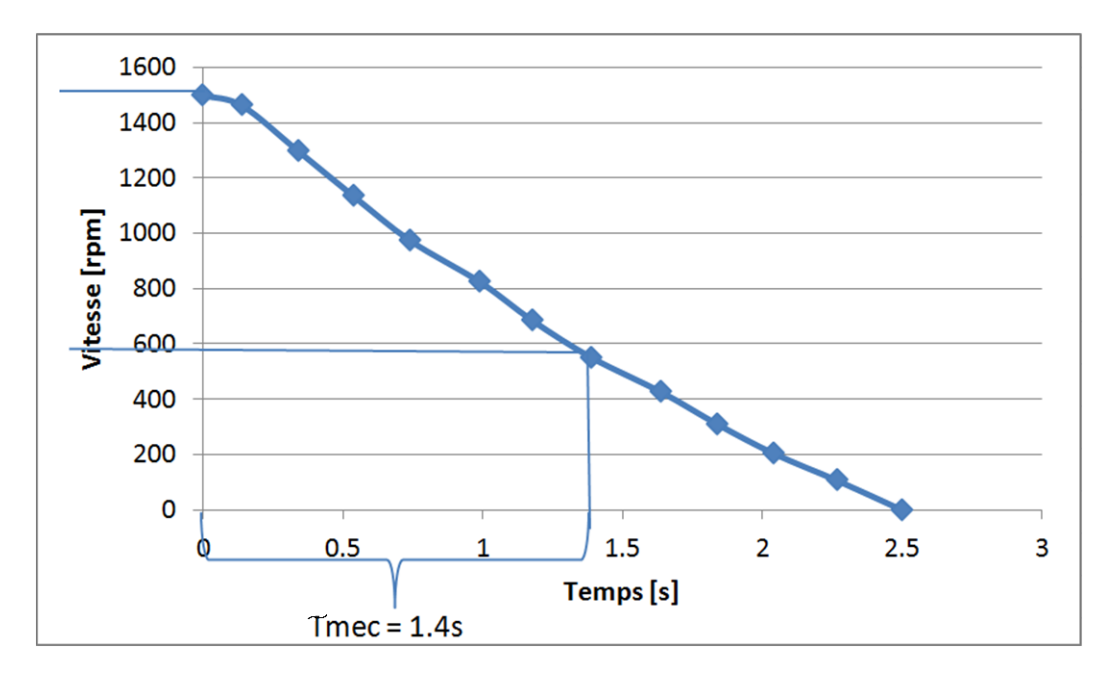

FIGURE 82 – Essai de ralentissement à vide

Avec un PT1 la courbe de ralentissement devrait avoir une forme exponentielle, ici la courbe est quasiment droite car il y a des frottements. Le Jtot du banc peut maintenant être déterminé :

$$
J_{tot} = \frac{\tau_{mec} \cdot K_u \cdot K_T}{R_2} = \frac{1.4 \cdot 98 \cdot 2 \cdot \pi \cdot 1.6}{2 \cdot 0.717 \cdot 1000 \cdot 60} = 0.0150 \, kg \cdot m^2 \tag{81}
$$

Le calcul du J du moteur est :

$$
J_{\text{motor}} = J_{\text{tot}} - J_{\text{motor}charge} - J_{\text{couplement}} - 2 \cdot J_{\text{accountement}} = 0.0127 \, kg \cdot m^2 \tag{82}
$$

Avec :

 $-J_{tot} = 0.015 \,\text{kg} \cdot \text{m}^2$  $J_{\textit{motor} \textit{charge}} = 0.00138 \, kg \cdot m^2$  $J_{couplem\grave{e}tre} = 0.000152$   $kg\cdot m^2$ – *Jaccouplement* = 0.000393 *kg* ·*m* 2

Le résultat peut être confirmé par une deuxième méthode en déterminant le couple total :

$$
J_{tot} = \frac{M \cdot dt}{d\Omega} = \frac{0.62 \cdot 2.5 \cdot 60}{1500 \cdot 2 \cdot \pi} = 0.0098 \, kg \cdot m^2 \tag{83}
$$

Puis à déterminer le J du moteur :

$$
J_{\text{motor}} = J_{\text{tot}} - J_{\text{motor charge}} - J_{\text{couplement}} - 2 \cdot J_{\text{accountement}} = 0.00748 \, kg \cdot m^2 \tag{84}
$$

Le J pour le moteur avec la deuxième solution est plus faible qu'avec le premier calcul, mais la différence reste correcte. On fait donc une moyenne de ces deux résultats pour le moment d'inertie du moteur :

$$
J_{\text{motor}\,moyen} = \frac{0.0127 + 0.00748}{2} = 0.01 \,\text{kg} \cdot \text{m}^2 \tag{85}
$$

#### 6.1.3 Rotor type W

#### <span id="page-75-1"></span>Mesures de l'inductance du rotor type W

L'inductance du moteur a été mesurée de trois façons différentes ainsi que calculée par la méthode des éléments fini. Ces mesures et calculs ont été réalisés par la Heig-Vd, le résumé des mesures est visible dans le tableau ci-dessous :

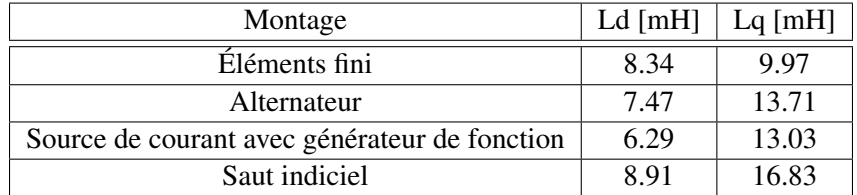

TABLE 6 – Mesure de l'inductance du moteur W (source HEIG-VD)

La moyenne de ces quatre mesures a été considérée :

$$
\begin{cases}\nL_d = \frac{8.34 + 7.47 + 6.29 + 8.91}{4} = 7.75 \, mH \\
L_q = \frac{9.97 + 13.71 + 13.03 + 16.83}{4} = 13.39 \, mH\n\end{cases} \tag{86}
$$

#### Mesures de la tension induite du rotor type W

La mesure de la tension induite pour le moteur W est réalisée de la même façon que pour le type M. La mesure avec l'oscilloscope n'a pas été réalisée car comme vu avec le mesure de la tension induite du type M elle n'apporte rien de plus que les multimètres.

Les valeurs de la tension induite pour le moteur avec le rotor du type W sont environ 1.375 fois plus petites que pour le moteur type M. Ceci s'explique par la surface des aimants sur le rotor qui est moins importante sur le type W, donc le flux vu par la bobine est moins important, et selon la formule ci-dessous la tension induite est moins importante :

<span id="page-75-0"></span>
$$
U_i = N \cdot \frac{d\phi}{dt} \tag{87}
$$

Avec les valeurs du tableau ci-dessus, le facteur Ku pour le type W peut-être calculé :

$$
K_u \text{ phase rms pour } 1000 \text{ rpm} = \frac{Ui \cdot 1000}{\Omega} = \frac{110.75 \cdot 1000}{1500} = 73.8 \tag{88}
$$

| Vitesse [tr/min] | Ui phase [V] Metra Hit 29s | Ui ligne [V] Unigor 390 |
|------------------|----------------------------|-------------------------|
| $\theta$         | $\theta$                   | $\Omega$                |
| 300              | 22.1                       | 38.5                    |
| 600              | 44.38                      | 77.2                    |
| 900              | 66.59                      | 115.78                  |
| 1200             | 88.79                      | 154.36                  |
| 1500             | 110.75                     | 192.51                  |
| 1800             | 132.88                     | 230.95                  |
| 2000             | 146.13                     | 253.95                  |
|                  |                            |                         |
| $-300$           | 22                         | 38.33                   |
| $-600$           | 44.25                      | 76.97                   |
| $-900$           | 66.39                      | 115.44                  |
| $-1200$          | 88.54                      | 153.91                  |
| $-1500$          | 110.62                     | 192.27                  |
| $-1800$          | 132.72                     | 230.65                  |
| $-2000$          | 148.11                     | 257.4                   |

TABLE 7 – Mesures de la tension induite

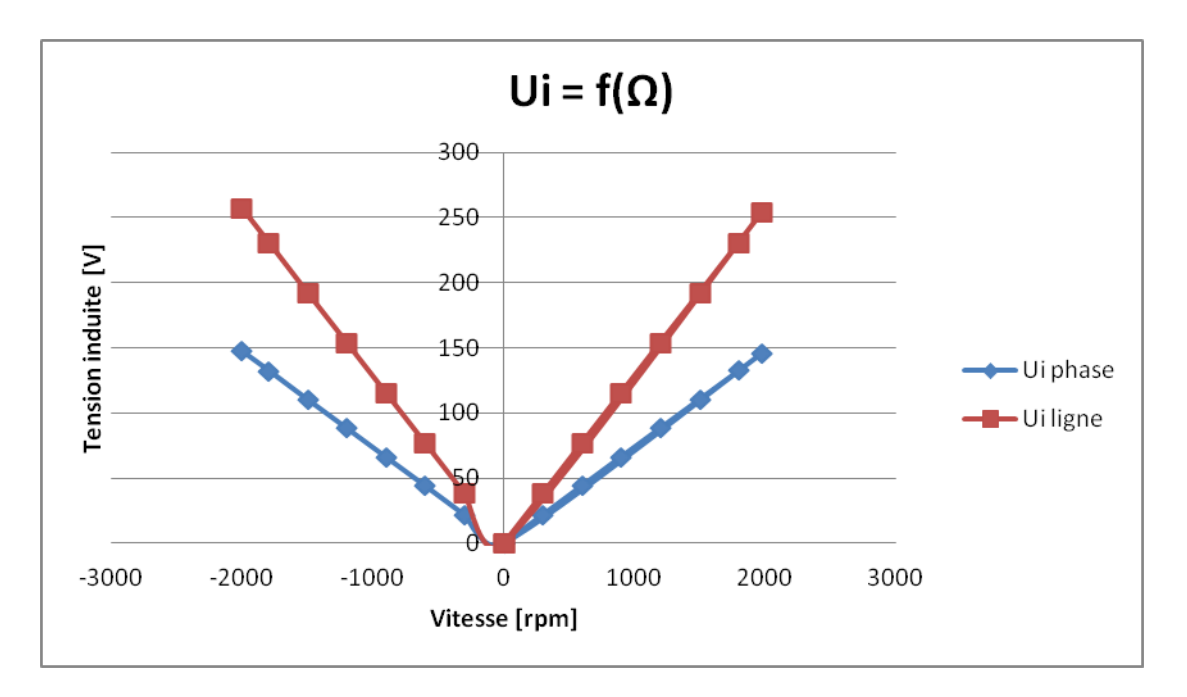

FIGURE 83 – Tension induite rotor type W

Pour analyser la forme de la tension induite, une mesure à oscilloscope a été effectuée à vide et à 1000 rpm, la tension représente la tension de phase :

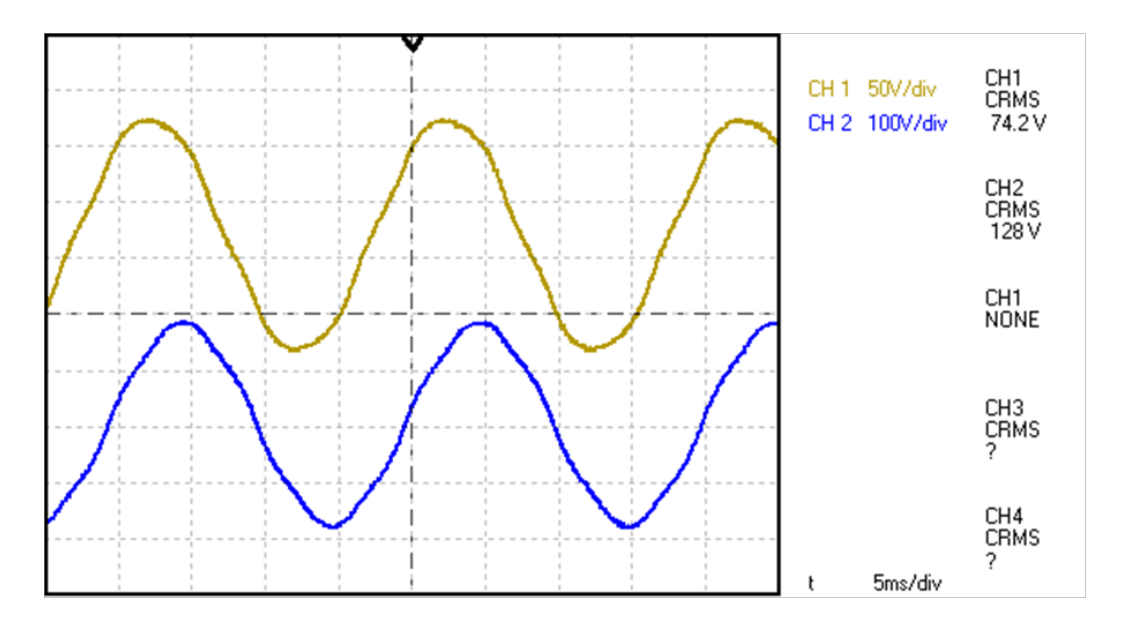

FIGURE 84 – Forme de la tension induite de phase en jaune et de ligne en bleu

La tension induite est légèrement déformée au passage à 0, contrairement à celle du rotor type M qui était sinusoïdale. Ceci est dû à l'espacement entre les aimants qui est plus important pour le type W, la pente  $\frac{d\phi}{dt}$ de la formule [\(87\)](#page-75-0) est alors plus faible. La FFT de la tension induite donne le résultat suivant pour 1500 tr/min :

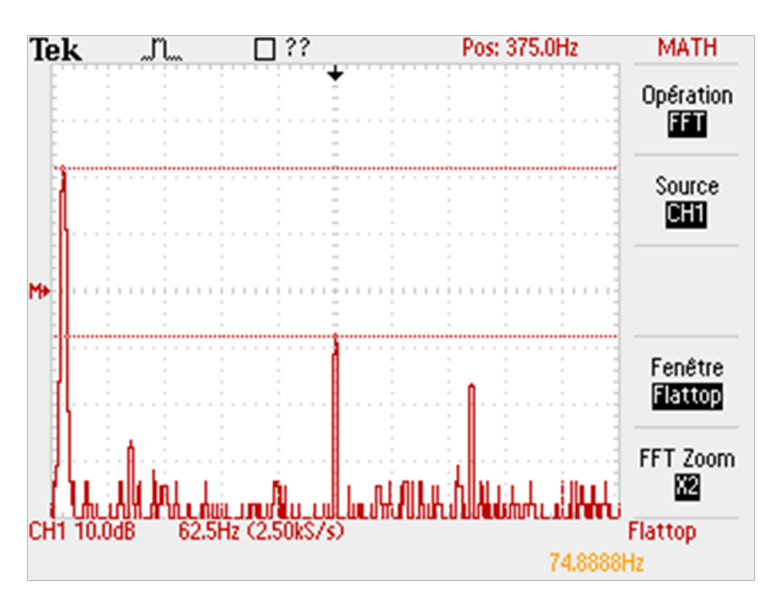

<span id="page-77-0"></span>FIGURE 85 – FFT de la tension induite de phase

Sur la figure [\(85\)](#page-77-0), la fondamentale se trouve à gauche, puis les harmoniques de rangs 5 et 7 apparaissent à droite, les autres harmoniques peuvent être considérées comme négligeables. La fréquence de la fondamentale est à 75 Hz comme prévu :

$$
f = n \cdot p = \frac{1500 \cdot 3}{60} = 75Hz
$$
\n(89)

Le gain de la fondamentale et des harmoniques sont mesurées sur les figures ci-dessous :

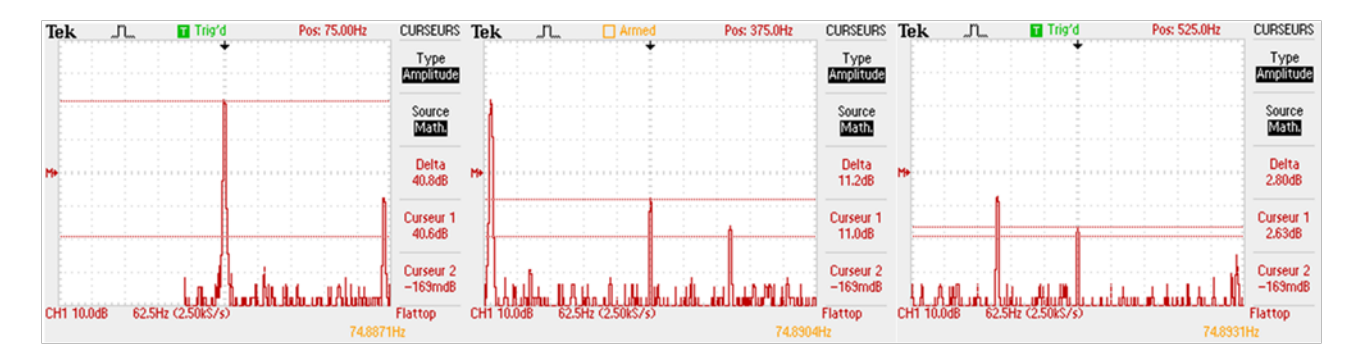

FIGURE 86 – mesures des gains

Les tensions sont les suivantes :

$$
U = 10^{\frac{db}{20}}\tag{90}
$$

- Fondamentale :  $^1U = 109.64$  V
- Cinquième harmonique :  $5U = 3.63$  V
- Septième harmonique :  $^7U = 1.38$  V

La tension de la fondamentale correspond bien à la tension mesurée, qui est de 110.75 V.

#### Moment d'inertie rotor type W

Le moment du type W est calculé avec un essai à vide comme pour le moteur type M, la vitesse de décélération est mesurée avec le logiciel de Magtrol, la précision de mesure étant de 1 acquisition par 0.05 seconde :

$$
J_{banc} = \frac{M \cdot dt}{d\Omega} = \frac{0.27 \cdot 2.96 \cdot 60}{1500 \cdot 2 \cdot \pi} = 0.00509 \, Kg \cdot m^2 \tag{91}
$$

Détermination J du moteur :

$$
J_{\text{motor}} = J_{\text{bane}} - J_{\text{motor}charge} - J_{\text{couplement}} - 2 \cdot J_{\text{accountement}} = 0.00277 \, kg \cdot m^2 \tag{92}
$$

Détermination de τ*mec* :

$$
\tau_{mec} = 0.87 s \tag{93}
$$

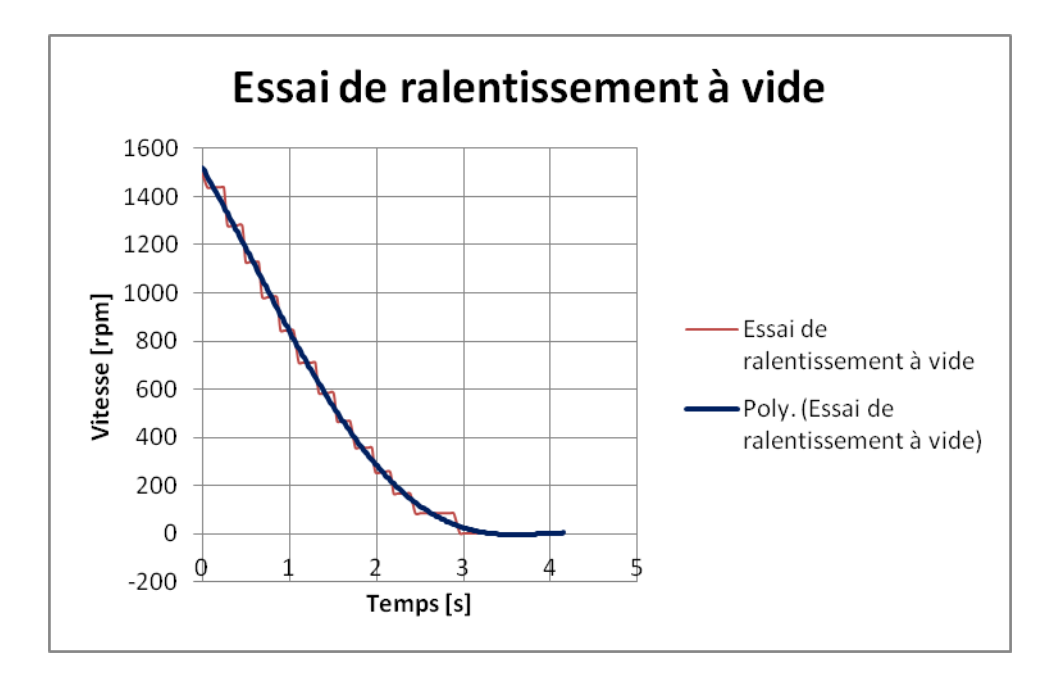

FIGURE 87 – Décélération du type W

#### 6.1.4 Mesures des pertes

#### Mesures des pertes mécanique et pertes fer à vide

Les pertes mesurées lors d'un essai à vide sont constituées des pertes mécaniques, ainsi que des pertes magnétiques. Afin de calculer les pertes à vide, le moteur du banc est entrainé par le moteur de charge. On mesure le couple nécessaire au moteur pour vaincre les pertes à différentes vitesses, il est a noter que le couplemètre a aussi des pertes mécaniques, mais qui sont négligeables comparées à celles du moteur.

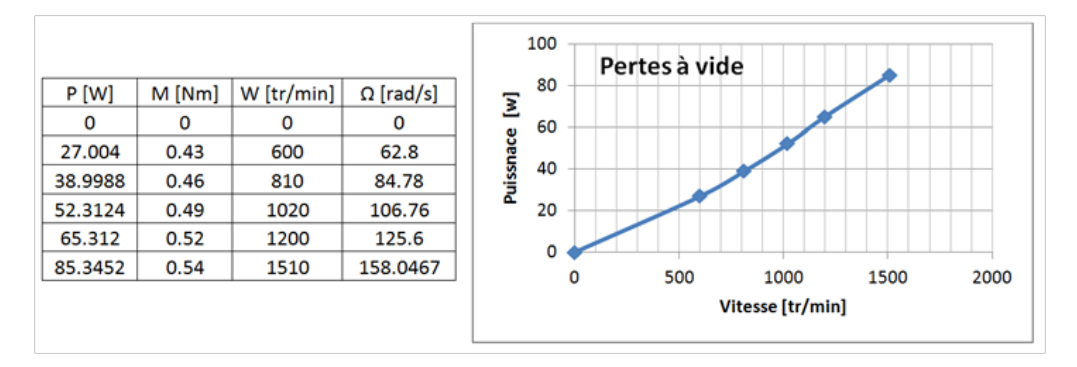

FIGURE 88 – Courbe des pertes à vide

On trouve une droite dont l'origine est à 0, ce à quoi on pouvait s'attendre, avec le bilan des puissances :

$$
P_{rotor} = P_{\dot{\alpha} \text{vide}} + P_{utile} \tag{94}
$$

Comme on se trouve à vide, la puissance utile est nulle, la puissance au rotor est donc égale aux pertes :

$$
P_{\hat{\alpha} \text{vide}} = couple \cdot \text{vitesse} \tag{95}
$$

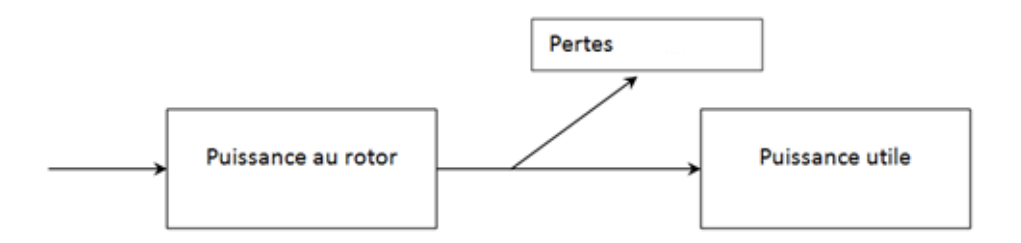

FIGURE 89 – Bilan des puissances

Les pertes magnétiques représentent les pertes totales à vide moins les pertes mécaniques. Les pertes mécaniques se trouvent au rotor avec principalement les frottements dans les roulements. Les pertes magnétiques se trouvent surtout au stator, celles dans le rotor pouvant être négligées. Pour faire cet essai à vide, un moteur d'entrainement est nécessaire, sa puissance à vide devra être déduite des mesures de puissance effectuées.

Les pertes magnétiques ont été mesurées à l'aide d'un wattmètre Trms Metrahit énergie, qui permet de trouver la puissance d'un signal non sinusoïdal. Il ne permet par contre pas de prendre en compte toutes les harmoniques, le résultat peut donc différer de la réalité et permettra de donner un ordre de grandeur sur les pertes magnétiques.

La mesure a été réalisée en 3 étapes avec 2 vitesses différentes (1000 rpm et 1500 rpm) :

- 1. Mesure du stator avec le rotor (pertes mécaniques et magnétiques + moteur d'entrainement)
	- (a)  $1500$  rpm :  $P = 277.3W$
	- (b)  $1000$  rpm :  $P = 261.94W$
- 2. Mesure du rotor (pertes mécaniques + moteur d'entrainement)
	- (a)  $1500$  rpm :  $P = 182.56W$
	- (b)  $1000$  rpm :  $P = 178.4W$
- 3. Mesure du moteur d'entrainement à vide
	- (a)  $1500$  rpm :  $P = 75.7W$
	- (b)  $1000$  rpm :  $P = 68.59W$

Calcul des pertes magnétiques :

$$
Pertesmagnétiques = Stator et rotor - rotor - moteur à vide
$$
\n(96)

Pertes magnétiques @ 1500 rpm = 19.04 W

Pertes magnétiques @ 1000 rpm = 14.95 W

Les pertes magnétiques représentent donc une petite partie des pertes par rapport aux pertes mécaniques.

#### Mesures des pertes cuivre du stator

Le calcul des pertes par effet Joule peut se calculer avec la formule suivante :

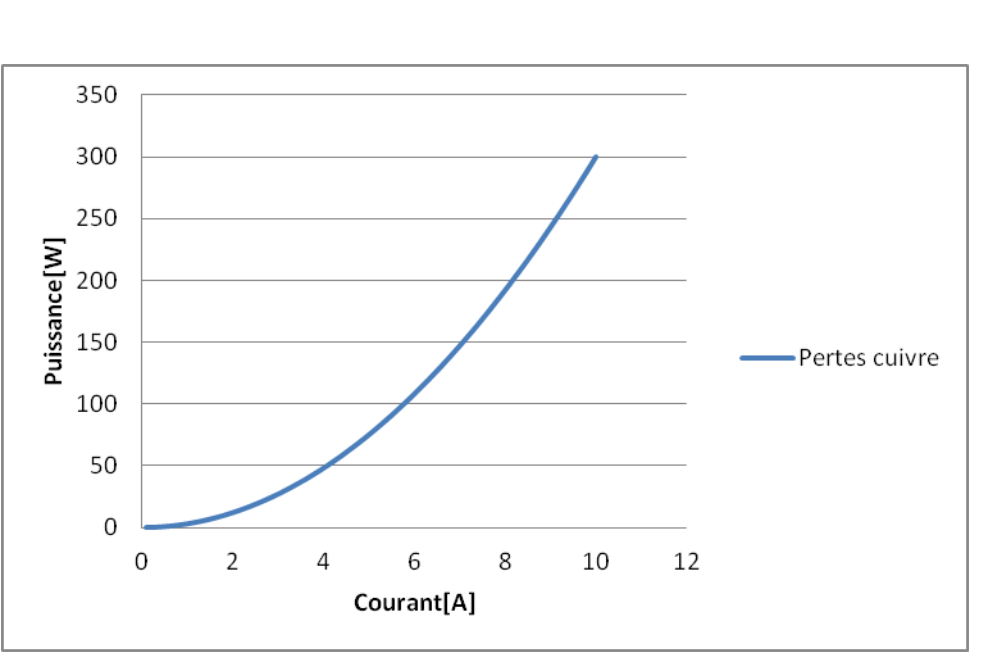

$$
P_{\text{cuivre moteur}} = 3 \cdot R_s \cdot I_s^2 \tag{97}
$$

FIGURE 90 – Pertes cuivres

Dans ce calcul les pertes Joules des harmoniques de courant ne sont pas prises en compte, seulement les pertes de la fondamentale sont considérées. L'énergie dissipée sous forme de chaleur par le bobinage augmente de façon quadratique avec le courant, lors d'essais avec de grands courants la température du stator devra être surveillée (voir chapitre [\(4.7\)](#page-53-0))

#### 6.2 Mesures avec l'analyseur de puissance

Les mesures avec l'analyseur de puissance ont été planifiées avec un plan de test (annexe 18), puis les différents schémas de câblages de l'appareil ainsi que ces paramètres ont été définis.

Les mesures à réaliser demandent une grande précision, notamment pour le calcul des rendements. Le Zimmer LMG 500 (annexe 19) dispose de 4 canaux permettant de mesurer des courants ainsi que des tensions avec une très grande précision, il permet aussi de sortir directement les puissances mesurées, ainsi que les harmoniques et les fondamentales. Ces caractéristiques principales sont les suivantes :

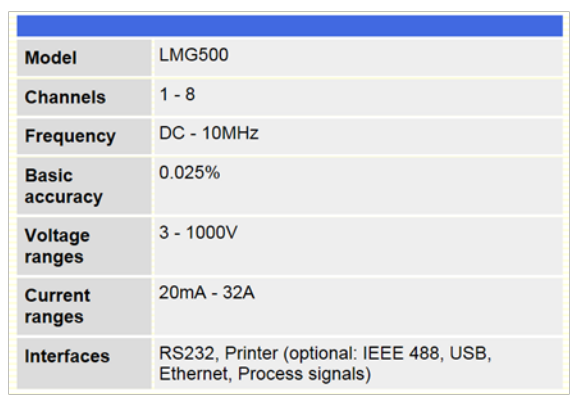

FIGURE 91 – Caractéristiques principales du zimmer avec option 8 canaux [I]

#### 6.2.1 Installation du LMG 500

Le LMG 500 dispose d'un programme sur PC permettant d'acquérir les mesures. Les fenêtres du programme permettent d'afficher des graphiques de courbes, d'harmoniques ainsi que des diagrammes de vecteurs. Le câblage des 4 canaux de l'appareil se fait sur la face arrière :

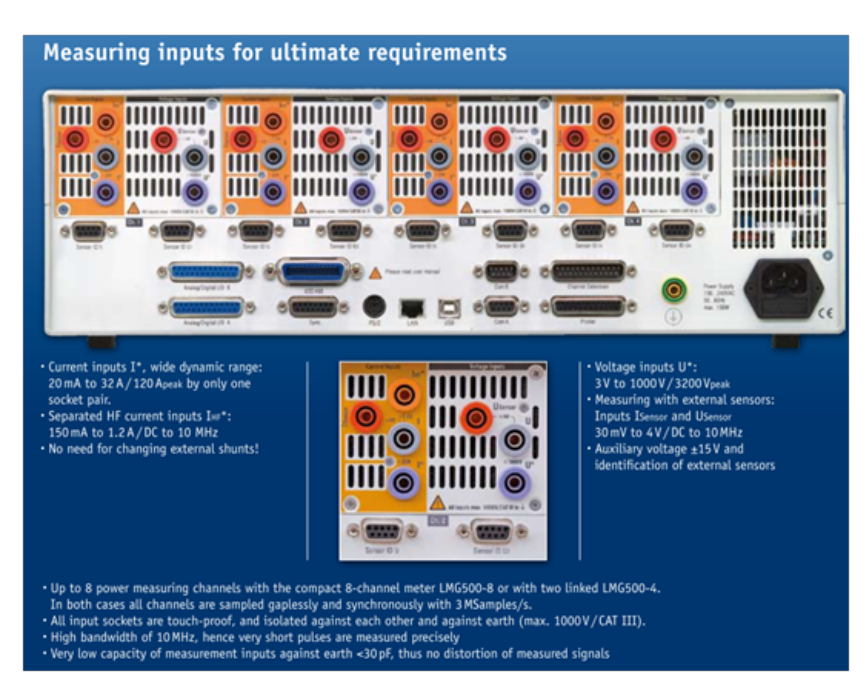

FIGURE 92 – Face arrière du Zimmer [I]

#### 6.2.2 Câblage de l'analyseur de puissance

Pour mesurer les puissances d'entrée et de sortie du convertisseur, 4 canaux sont à disposition. Ils faut donc faire un montage à double Aaron, avec ce montage toutes les mesures peuvent être effectuées sans

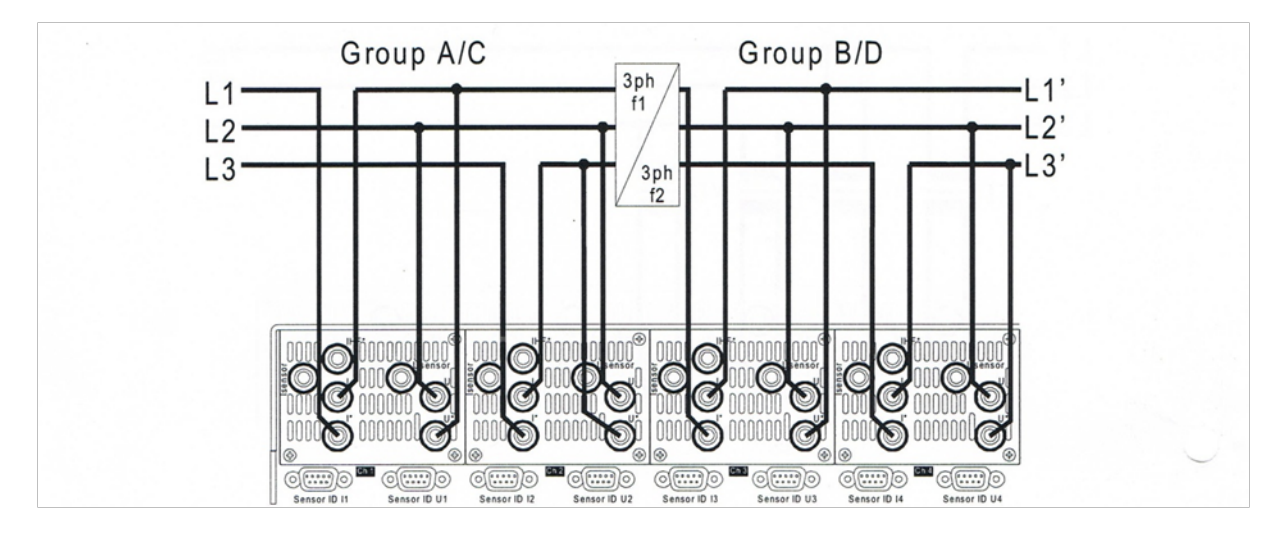

changement du câblage de l'analyseur. Pour la mesure du couple et de la vitesse, le couplemètre peut être relié directement sur le l'analyseur via une carte électronique fournie par l'école.

FIGURE 93 – Câblage du montage double Aaron sur le zimmer [I]

#### 6.2.3 Déroulement des mesures

Les mesures avec l'analyseur de puissance se déroulent en trois phases :

a) Mesures à différentes vitesses et différents couples

But :

- Créer un datasheet pour le rotor type w
- Déterminer le rendement en fonction du couple et de la vitesse pour les 2 rotors.

b) Mesures avec différentes fréquences du PWM

But :

- Calculer les pertes dues aux commutations dans le moteur ainsi que dans la commande
- Trouver la fréquence de PWM induisant le moins de pertes (dans l'électronique et dans le moteur)

c) Mesures avec l'adjonction d'une self en série

But :

– Diminuer les pertes du moteur dues aux commutations (en augmentant l'inductance on diminue l'amplitude du rippel de courant)

– Augmenter la zone d'affaiblissement du champ

Le protocole des différentes mesures ainsi que les tableaux des graphiques se trouvent en annexe 20.

#### 6.2.4 Rendement en fonction du couple et de la vitesse du moteur M sans défluxage

Les rendements en fonction de la vitesse et du couple ont été mesurés avec une fréquence de PWM de 4 kHz, le moteur du banc est régulé en vitesse et celui de charge en couple. Trois rendements sont mesurés avec l'analyseur de puissance, le schéma de câblage est le suivant :

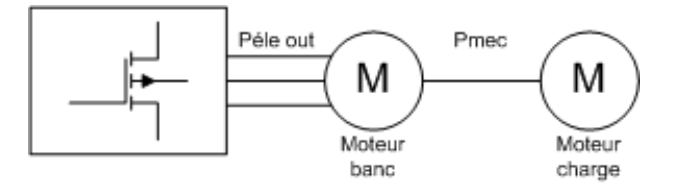

<span id="page-84-0"></span>FIGURE 94 – Schéma de mesure du rendement

Rendement de l'électronique :

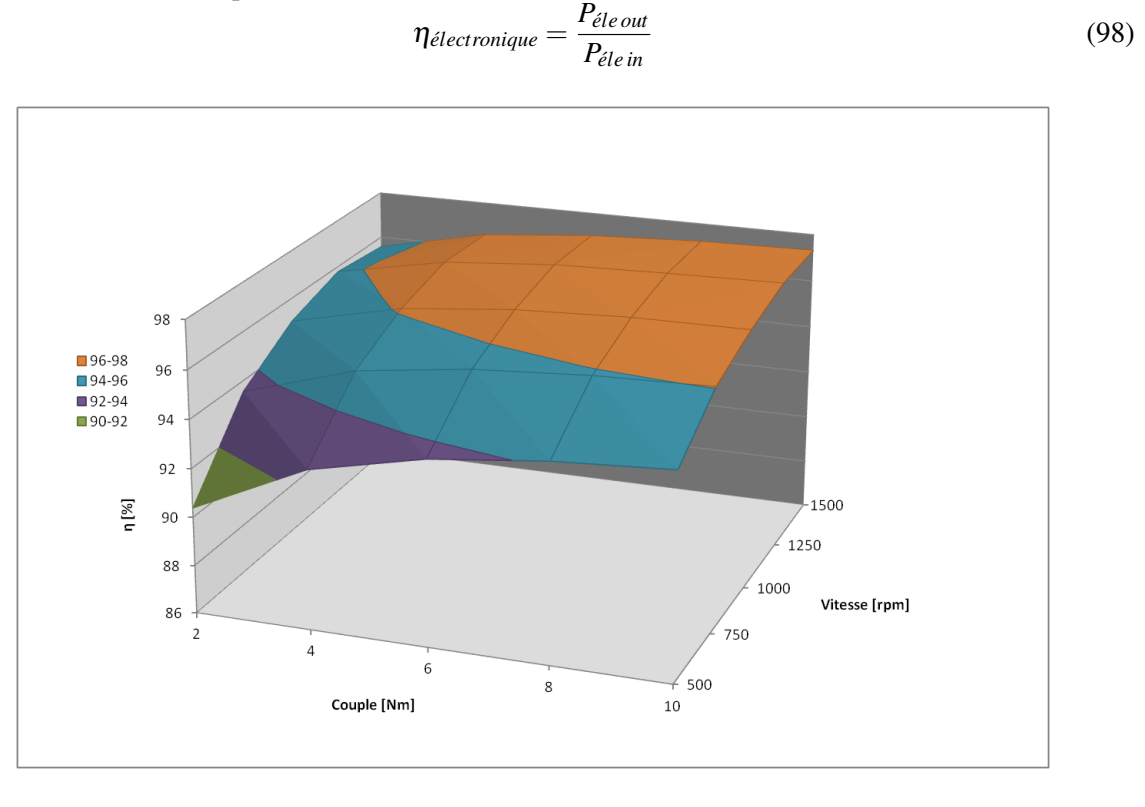

FIGURE 95 – Rendement de l'électronique

Le rendement de l'électronique est très bon pour des vitesses et des couples élevés, il est supérieur a 97% lorsque le moteur tourne à 1500 tours par minute. Le couple influence aussi le rendement, les pertes dans l'électronique sont très importantes à basse vitesse et à faible couple, si on augmente le couple, pour la même vitesse le rendement augmente considérablement.

Rendement du moteur :

$$
\eta_{\text{motor}} = \frac{P_{\text{mec}}}{P_{\text{ele out}}}
$$
\n(99)

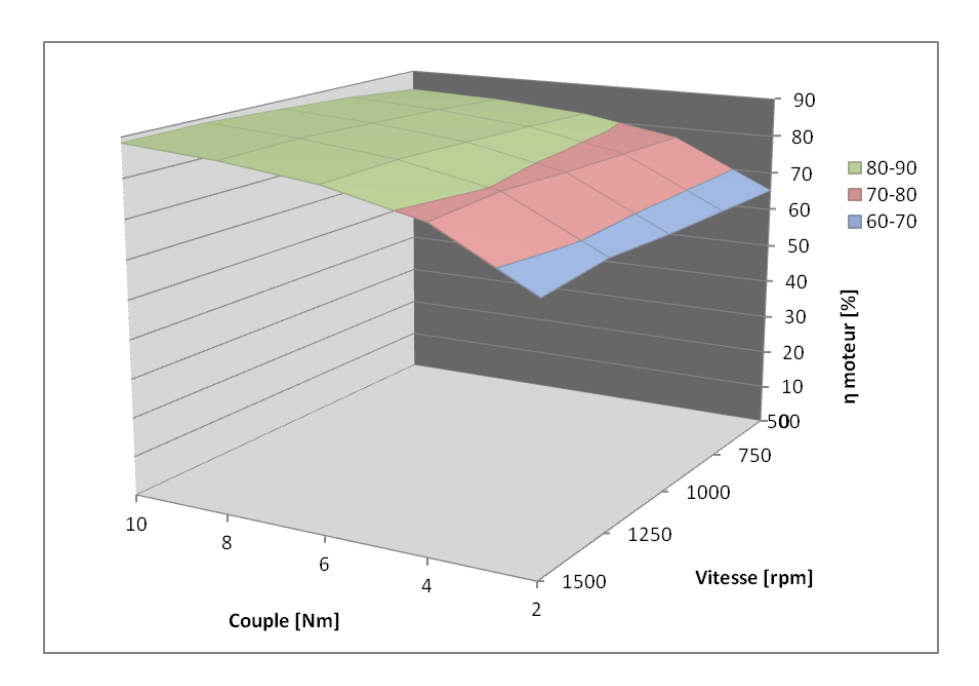

FIGURE 96 – Rendement du moteur

Le rendement du moteur est surtout influencé par le couple, la vitesse n'a que peu d'influence. A faible couple (2 Nm) le rendement est faible, environ 65%, il devient meilleur avec l'augmentation du couple, à 10 Nm il est d'environ 85%.

Rendement total :

$$
\eta_{total} = \frac{P_{mec}}{P_{\acute{e}le\,in}}\tag{100}
$$

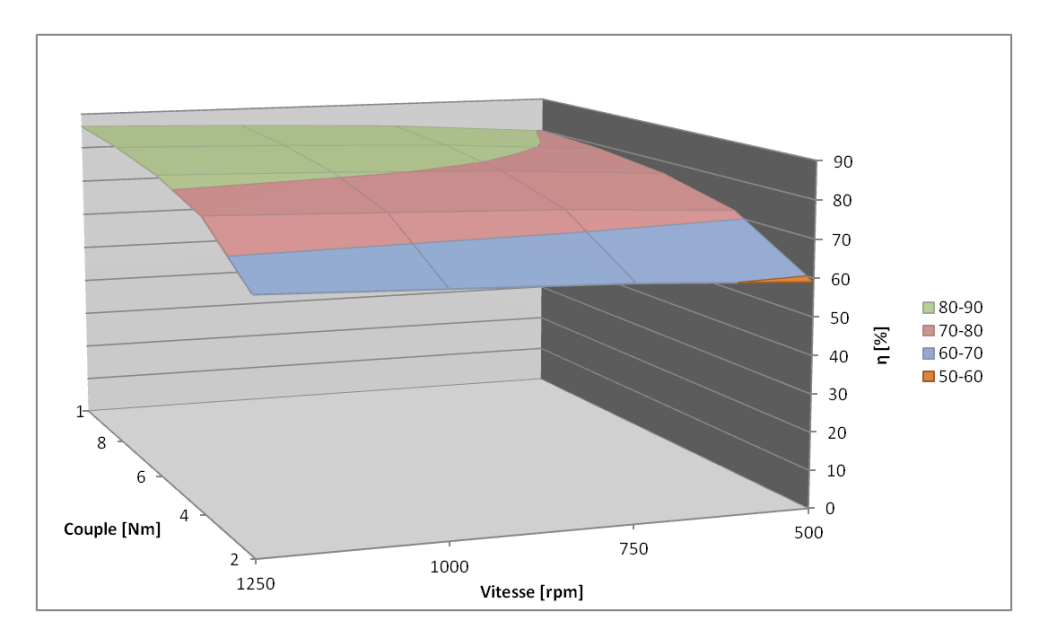

FIGURE 97 – Rendement total

Le rendement global est principalement influencé par le rendement du moteur. Il est mauvais à faible couple et faible vitesse, par contre il reste correct pour 10 Nm et 1250 tr/min.

Le graphique ci-dessous représente une mesure du banc de test au point de fonction nominal du moteur (mode S1), la vitesse et le couple sont fixés à partir des points donnés par le datasheet du type M (courbe S1), la fréquence du PWM est fixée à 16 kHz :

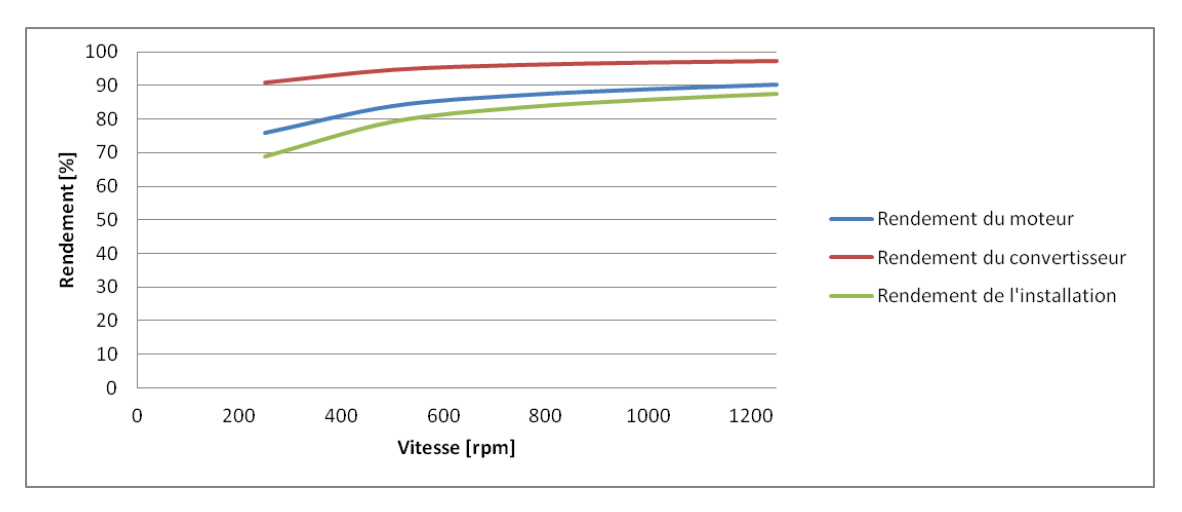

FIGURE 98 – Rendement de l'installation en fonctionnement nominal

Le rendement du moteur est supérieur à 90% sur toute la plage de vitesse, il s'approche des 98% en dessus de 1500 tr/min. L'électronique a un rendement nettement moins bon que le moteur, notamment à faible vitesse, quand la vitesse atteint les 1200 tr/min le rendement s'approche des 90%, l'électronique utilisée pour ce travail n'est pas récente, c'est pourquoi les pertes sont plus élevées qu'un convertisseur de dernière génération.

Le rendement global est surtout influencé par celui de l'électronique, l'installation ne dépasse pas les 90% de rendement en régime nominal.

#### 6.2.5 Mesure des pertes en fonction de la fréquence du PWM sans défluxage, moteur M

Le but de cette mesure est de déterminer les pertes dans le moteur ainsi que dans l'électronique de puissance, afin de trouver la fréquence du PWM induisant le moins de pertes. Les mesures ont été effectuées à différents points de fonctionnement (voir annexe 20), avec des fréquences de PWM de 4-8-12-16-20 kHz. Le schéma de câblage est identique à la figure [\(94\)](#page-84-0), les calculs sont les suivants :

$$
\begin{cases}\nPertes dans électronique = P_{in} - P_{out} \\
Pertes du moteur = P_{out} - P_{mec} \\
Pertestotales = Pertes dans électronique + Pertes du moteur\n\end{cases}
$$
\n(101)

La figure ci-dessous montre les pertes (électronique, moteur et totale) en fonction de la fréquence du PWM pour 2 points de fonctionnement, le premier à 1000 rpm et 10 Nm et le second à 500 rpm et 10Nm :

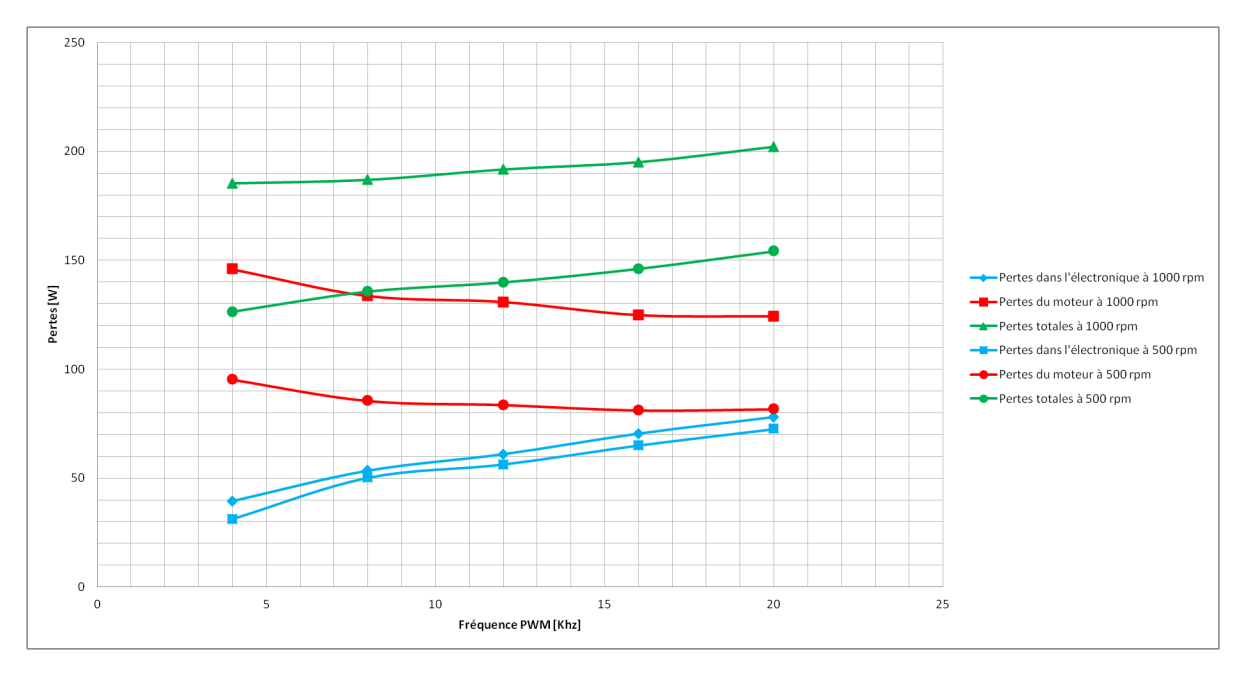

FIGURE 99 – Pertes en fonction de fréquences de commutations de la PWM

Les pertes dans l'électronique augmentent avec la fréquence de commutation, ce résultat est conforme à nos attentes, les pertes dans les mosfets étant proportionnelles aux commutations. Les pertes dans le moteur diminue avec la fréquence du PWM, car les rippels de courant sont moins importants. Les pertes totales augmentent avec la fréquence de commutation, l'augmentation des pertes dans l'électronique étant plus importantes que la diminution des pertes dans le moteur. Les convertisseurs industriels fonctionnent souvent entre 4 et 6 kHz malgré le bruit que cela engendre, ce choix est compréhensible vu les résultats à faible fréquence de commutation.

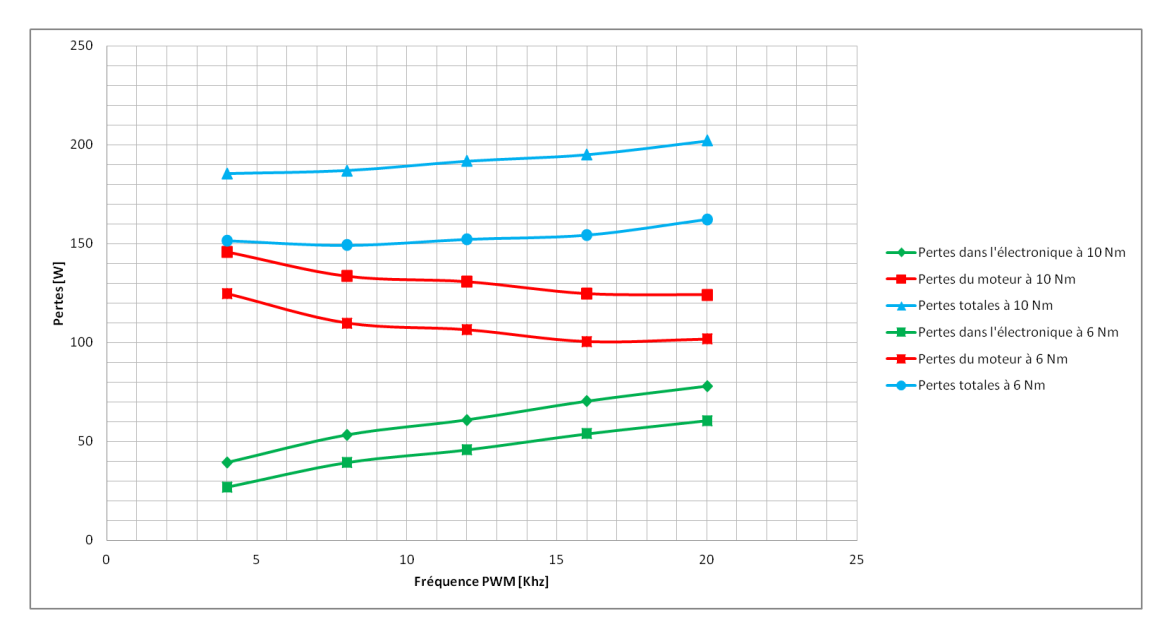

Un deuxième graphe montre les pertes lors d'une augmentation du couple pour une vitesse de 1000 rpm :

FIGURE 100 – Pertes en fonction de la fréquence du PWM à 1000 rpm

Sur ce graphique on constate que l'augmentation du courant (couple) de 5 Nm à 10 Nm, engendre des pertes importantes dans l'électronique et dans le moteur, ces pertes sont principalement des pertes par effet joules  $(R \cdot I^2)$ .

#### 6.2.6 Mesure du moteur type M avec une inductance additionnelle sans défluxage

Comme discuté au chapitre [\(2.4\)](#page-18-0), l'ajout d'une inductance en série avec le moteur permet de diminuer les pertes engendrées par les rippels de courant. Pour réaliser ces mesures les gains des régulateurs de courant ont été modifiés ainsi que les valeurs des inductances Ld et Lq, l'inductance additionnelle a une valeur de 1 mH :

$$
L_{d-new} = L_{q-new} = 1mH + 6.2mH = 7.2mH
$$
\n(102)

Les mesures ont ensuite été effectuées avec des fréquences de PWM de 4, 6, 12, 16 kHz avec des vitesses de 500 et 1000 tr/min. La consigne de couple du moteur de charge a été fixée à des valeurs de 2,6 et 10 Nm. Dans le graphique ci-dessous sont comparées les pertes dans l'électronique et le moteur avec et sans inductance additionnelle pour une vitesse de 1000 tr/min et un couple de 10 Nm :

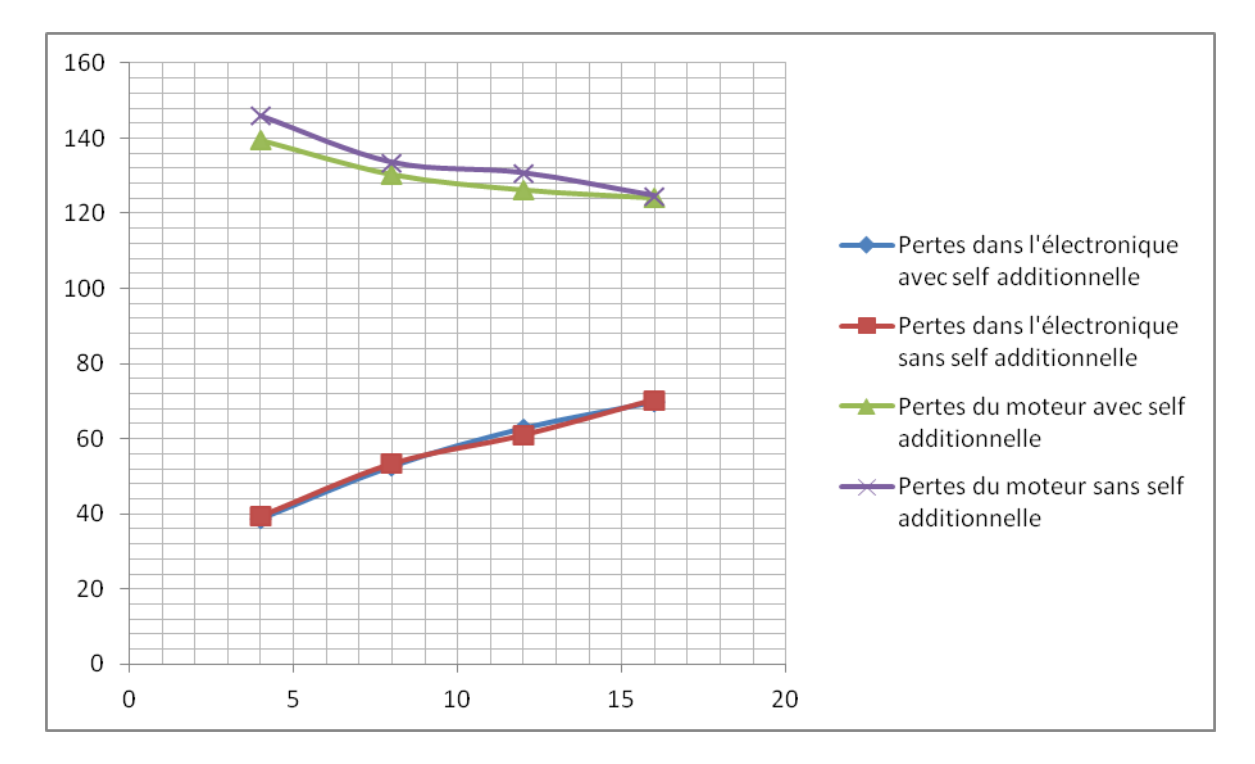

FIGURE 101 – Comparaison des pertes avec et sans inductance additionnelle

L'inductance additionnelle ne permet pas de diminuer les pertes dans l'électronique, elle reste au même niveau quelle que soit la fréquence de commutation des mosfets. Par contre les pertes dans le moteur sont diminuées avec l'ajout d'une inductance additionnelle, cette amélioration est plus marquée avec des fréquences de commutations basses. A 4 kHz le gain de puissance est d'environ 10W, soit 6% de la puissance perdue sans inductance additionnelle.

#### <span id="page-89-0"></span>6.2.7 Rendement en fonction du couple et de la vitesse du moteur M avec défluxage

Les mesures de rendement lors du défluxage en fonction de la vitesse et du couple ont été effectuées pour l'électronique de puissance ainsi que pour le moteur de test. La fréquence de PWM est de 4 kHz, le moteur du banc est régulé en vitesse et celui de charge en couple.

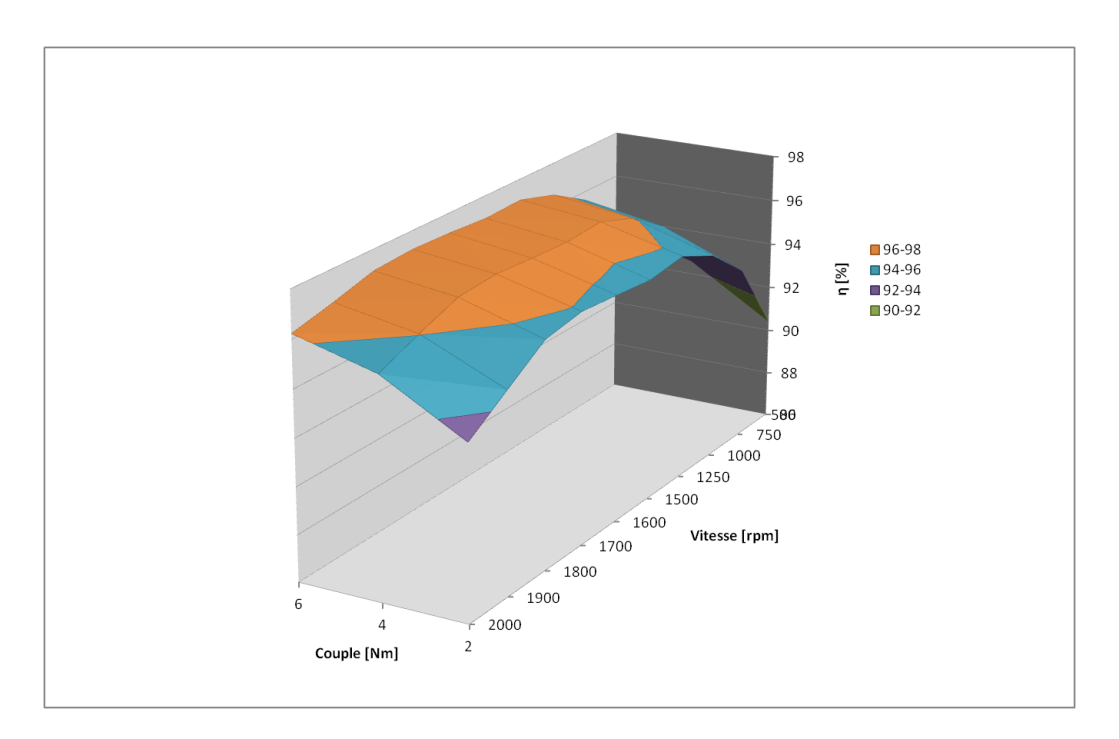

<span id="page-90-0"></span>FIGURE 102 – Rendement de l'électronique en fonction de la vitesse et du couple

La zone de défluxage débute à environ 1700 tr/min, dès que la vitesse de défluxage est atteinte, le rendement de l'électronique diminue. Le rendement reste meilleur pour un couple élevé que pour un faible couple, ce résultat est identique à celui obtenu au chapitre [\(6.1\)](#page-70-0) pour des mesures sans défluxage. Sur le graphique [\(102\)](#page-90-0), le rendement maximal est obtenu lorsque le moteur fonctionne dans la zone de vitesse nominale (entre 1250 tr/min et 1600 tr/min). Dans cette zone le rendement varie moins fortement avec la charge, il se situe entre 95 et 98 %.

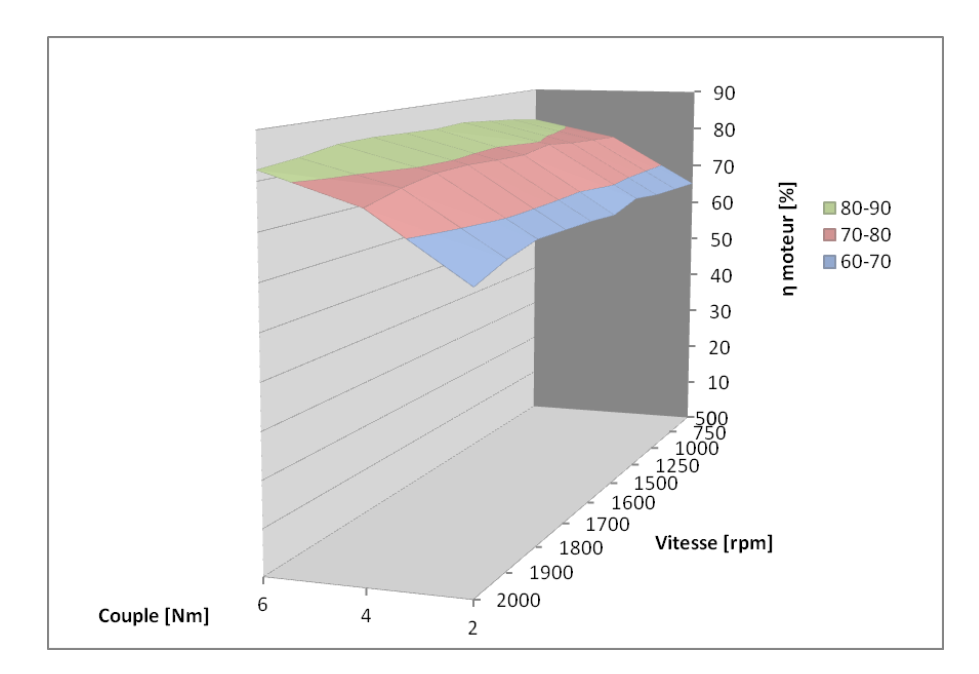

FIGURE 103 – Rendement du moteur en fonction de la vitesse et du couple

Dans le graphique ci-dessus le rendement du moteur diminue en zone de défluxage, ce résultat est attendu, car les pertes Joules dans le moteur sont dépendantes du courant au carré ; dans la zone de défluxage le courant Id est supérieur à zéro et le courant Iq reste lui proportionnel au couple, le courant aux bornes du moteur vaut :  $I = \sqrt{I_d^2 + I_q^2}$ , le défluxage a comme conséquence d'augmenter les pertes Joules, sans augmenter le couple disponible. Le rendement du moteur dans la zone de défluxage est aussi meilleur avec un couple s'approchant du couple nominal, comme en zone de fonctionnement sans défluxage.

#### 6.2.8 Mesure des pertes en fonction de la fréquence du PWM avec défluxage, moteur M

Cette mesure permet de déterminer les pertes dans le moteur ainsi que dans l'électronique de puissance, afin de trouver la fréquence du PWM induisant le moins de pertes dans la zone de défluxage. Les mesures ont été effectuées à deux vitesses de fonctionnements distinctes avec un couple de 6 Nm, et des fréquences de PWM de 4-12-16 kHz.

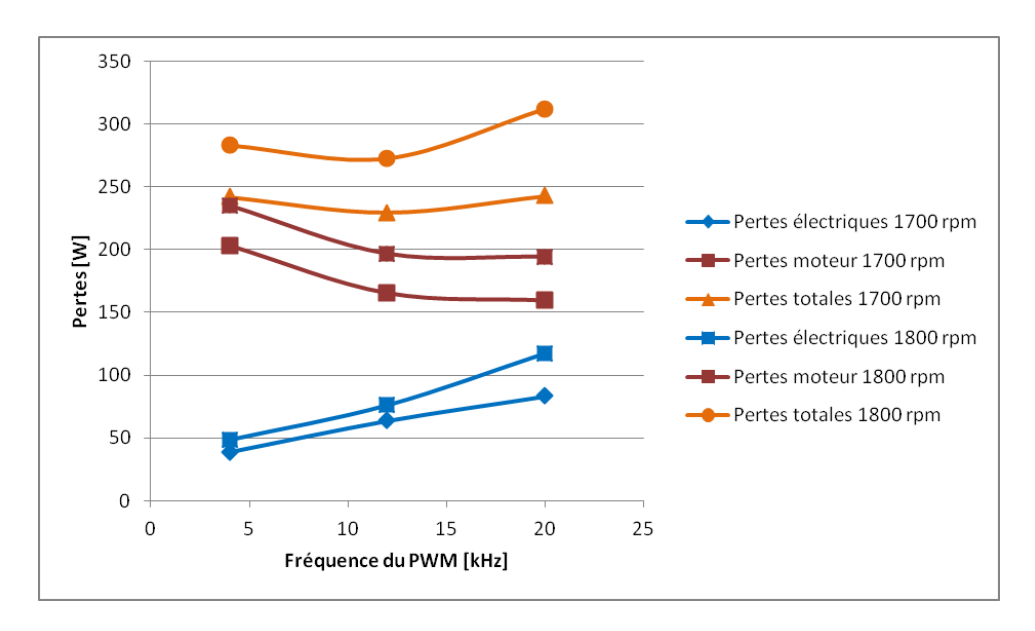

<span id="page-92-0"></span>FIGURE 104 – Mesures des pertes en fonction de la fréquence du PWM en défluxage

Sur le graphique de la figure [\(104\)](#page-92-0), les pertes dans l'électronique augmentent avec la fréquence de la PWM, elles augmentent aussi de façon plus prononcée lorsque le défluxage augmente (augmentation du courant Id). Les pertes dans l'électronique se comportent de façon similaire en défluxage et en fonctionnement normal.

Les pertes dans le moteur diminuent avec l'augmentation de la fréquence de PWM de 4 kHz à 12 kHz comme dans le cas sans défluxage, par contre entre 12 kHz et 20 kHz les pertes restent identiques.

Les pertes totales sur l'installation sont minimales à une fréquence de PWM de 12 kHz, elles augmentent sensiblement pour 4 kHz et sont encore plus élevées pour 20 kHz.

#### 6.2.9 Mesure du moteur type M avec une inductance additionnelle et en défluxage

Pour réaliser ces mesures les gains des régulateurs de courant ont été modifiés ainsi que les valeurs des inductances Ld et Lq, l'inductance additionnelle a une valeur de 1 mH :

$$
L_{d-new} = L_{q-new} = 1mH + 6.2mH = 7.2mH
$$
\n(103)

Les mesures ont ensuite été effectuées avec des fréquences de PWM de 4, 12, 16 kHz avec une vitesses de 1800 tr/min. La consigne de couple du moteur de charge a été fixée à une valeur de 6 Nm. Dans le graphique ci-dessous sont comparées les pertes dans l'électronique et le moteur avec et sans inductances additionnelles :

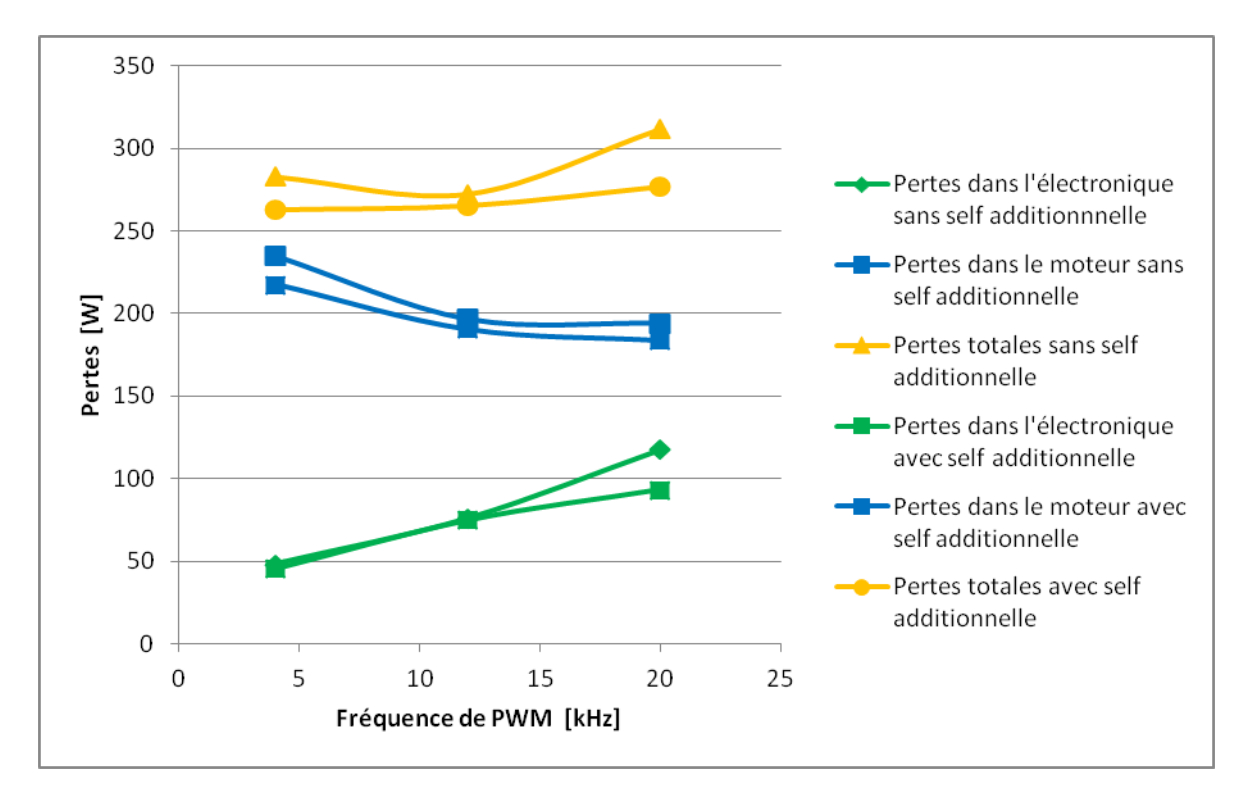

FIGURE 105 – Comparaison des pertes avec et sans inductance additionnelle pour 1800 tr/min et 6 Nm

L'ajout d'une inductance additionnelle permet de diminuer les pertes dans le moteur, la diminution est plus important à 4 kHz, car l'effet de l'inductance est plus importante sur les rippels de courant à 4 kHz ( $\tau = \frac{L}{R}$  $\frac{L}{R}$ ). Les pertes dans l'électronique ne changent pas avec où sans inductance, le point à 20 kHz représente certainement une erreur de mesure. Les pertes totales en défluxage sont identiques à 4 kHz et à 12 kHz avec une inductance additionnelle, elles augmentent sensiblement pour 20 kHz.

#### 6.3 Mesure du moteur de test en génératrice

Afin de quantifier les pertes induites par la PWM dans le moteur, un essai en génératrice du moteur de test a été effectué. Les pertes dans le moteur lors de ce test sont comparées avec les pertes du moteur de la mesure du paragraphe [\(6.2.7\)](#page-89-0). Le câblage du moteur ainsi que de l'analyseur de puissance doit être modifié en supprimant le tri power rack et en ajoutant des résistances comme charge. Le schéma de principe de la mesure est représenté sur la figure ci-dessous :

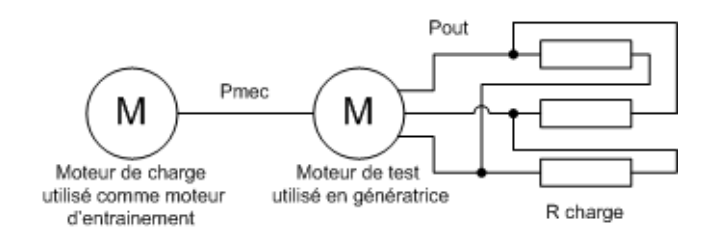

FIGURE 106 – Schéma de principe avec le moteur de test fonctionnant en génératrice

La limite de la mesure se trouve à 1000 tr/min pour un couple de 6 Nm, la valeur des résistances limite la puissance de charge disponible. Le moteur de charge fonctionne en mode moteur et est régulé en vitesse. Le moteur test est utilisé en génératrice, le couple est fixé à 6 Nm par les résistances de charge qui sont couplées en étoile. L'analyseur de puissance mesure la puissance mécanique à l'entrée du moteur et la puissance électrique délivrée sur les résistances. Les pertes dans le moteur de test sont ensuite calculées en soustrayant la puissance électrique à la puissance mécanique.

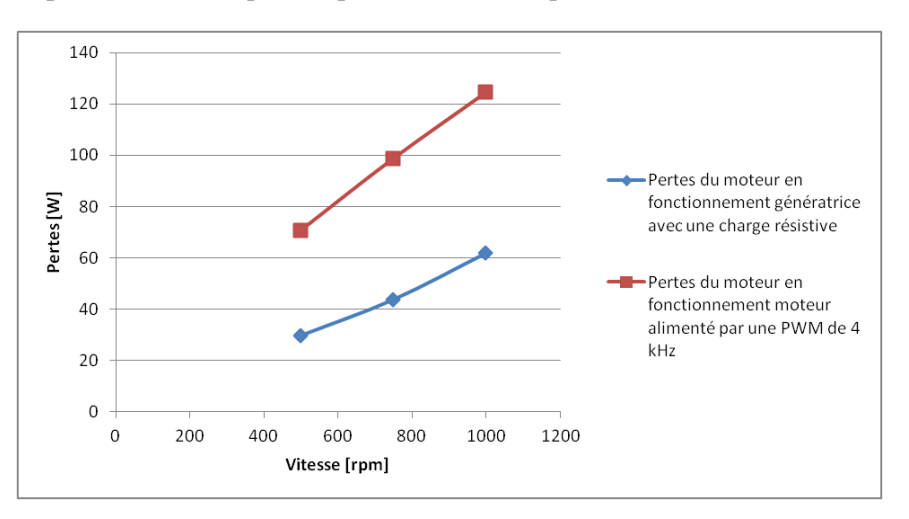

FIGURE 107 – Comparaison entre les pertes en fonctionnement moteur avec une PWM et en fonctionnement générateur

Dans les pertes en fonctionnement générateur on retrouve uniquement les pertes par effet Joule, dans celles en fonctionnement moteur avec une PWM, les pertes sont dues et aux rippels de courant et aux pertes par effet Joule. Les pertes engendrées par la PWM représentent le double des pertes par effet Joule pour l'essai à 6 Nm. A cette puissance les pertes peuvent être divisées par deux pour un fonctionnement avec une alimentation sinus.

#### 7 Discussion et analyse des mesures

Les simulations Rmxprt et Femag, ainsi que les mesures et calculs effectués dans les chapitres précédents, sont analysés dans cette partie, le datasheet pour le type W tiré des mesures et calculs est également développé dans cette partie.

#### 7.1 Datasheet type W

Avec les différentes mesures des caractéristiques (chapitre [\(6.1\)](#page-70-0) ) ainsi que les équations développées dans la partie [\(2.3.3\)](#page-14-0), un datasheet peut être créé. Le stator reste identique pour le type W que pour le M, les courants restent donc inchangés les limites thermiques restant les mêmes. La tension d'alimentation est elle fixée comme pour le moteur M à 300 V ligne. Les valeurs qui diffèrent du type M sont calculées ci-dessous :

 $-$  Constante de tension :  $K_t = \frac{U_i \cdot 1000}{Ω} = 127.8 \frac{V_{ph-ph}}{1000 tr/n}$ 1000*tr*/*min* – Vitesse nominale ( $Id = 0$  et  $Iq = Inom$ ):

$$
\begin{cases}\nU_d = -\omega \cdot L_q \cdot I_q \\
U_q = U_i + R \cdot I_q \\
U = \sqrt{U_d^2 + U_q^2} \\
\omega = 2 \cdot \pi \cdot p \cdot \frac{n}{60} \\
U_i = K_u \cdot n\n\end{cases}
$$
\n(104)

De ces formules  $n_{1,2}$  peuvent être tirées :  $n_{1,2} = \pm 2100$  *rpm* 

– Vitesse maximale (Id = -Inom et Iq = 0) :

$$
\begin{cases}\nU_d = R \cdot I_d \\
U_q = U_i + \omega \cdot L_d \cdot I_d \\
U = \sqrt{U_d^2 + U_q^2} \\
\omega = 2 \cdot \pi \cdot p \cdot \frac{n}{60} \\
U_i = K_u \cdot n\n\end{cases}
$$
\n(105)

De là, on trouve,  $n_{1,2}$ *max* =  $\pm$ 2900 *rpm* 

- Constante de couple (pour Id = 0) :  $K_t = 3 \cdot K_u = \frac{3.127.8 \cdot 60}{\sqrt{3.1000.2}}$  $\frac{3.127.8.60}{3.1000.2 \cdot \pi} = 2.11 \frac{Nm}{A}$
- Couple nominal :

$$
\phi = Ke/1000/\sqrt{3}/nbre \,\, pairs \,\, poles \cdot 60/2/\pi = 0.23486\tag{106}
$$

$$
M = 3 \cdot \phi \cdot \text{nbre pairs } p\hat{o} \text{les } \cdot I_q = 12.47 Nm \tag{107}
$$

Les autres valeurs sont calculées automatiquement par le fichier excel, le datasheet complet du moteur se trouve en annexe 21, le tableau ci-dessous représente les valeurs principales pour le fonctionnement du moteur dans les modes S1, S3 et maximal :

|                       | S1   |      |      | S3 60 % |      | <b>Maximum</b> |      |      |      |                   |
|-----------------------|------|------|------|---------|------|----------------|------|------|------|-------------------|
| <b>Speed</b>          | 0    | 2100 | 2900 | 0       | 1995 | 2900           | 0    | 1890 | 2900 | $\text{min}^{-1}$ |
| <b>Frequency</b>      | ٠    | 105  | 145  | ۰       | 100  | 145            | -    | 95   | 145  | Hz                |
| <b>Power P2</b>       | -    | 2.7  | 0.0  | -       | 3.4  | 1.0            | -    | 16.6 | 17.4 | l kW              |
| <b>Torque</b>         | 13.1 | 12.5 | 0.0  | 16.9    | 16.1 | 3.3            | 84.0 | 84.0 | 57.2 | Nm                |
| Current <sup>3)</sup> | 6.9  | 6.5  | 5.9  | 8.9     | 8.4  | 8.4            | 38.4 | 38.4 | 38.4 | l A               |
| <b>Voltage</b>        | ÷    | 300  | 300  | ÷       | 300  | 300            |      | 300  | 300  | l v               |

TABLE 8 – Fonctionnement du moteur dans les modes S1, S3 et maximal

Les valeurs de la vitesse nominale sont plus élevées qu'avec le moteur type M, la puissance reste identique pour les deux types M et W, donc le couple nominal disponible est plus faible. Le moteur type W sera choisi pour des vitesses un peu plus élevées mais nécessitant un couple plus faible. Le type M sera préféré pour des couples plus élevés mais avec une vitesse sans défluxage plus basse.

Lors du défluxage le moteur type W peut lui aussi monter plus haut en vitesse ; pour des applications ou des vitesses élevées sont demandées pour un couple faible, par exemple en horlogerie, le moteur type W sera meilleur que le type M. Les courbes pour 3 modes de fonctionnement sont représentées dans le graphique ci-dessous.

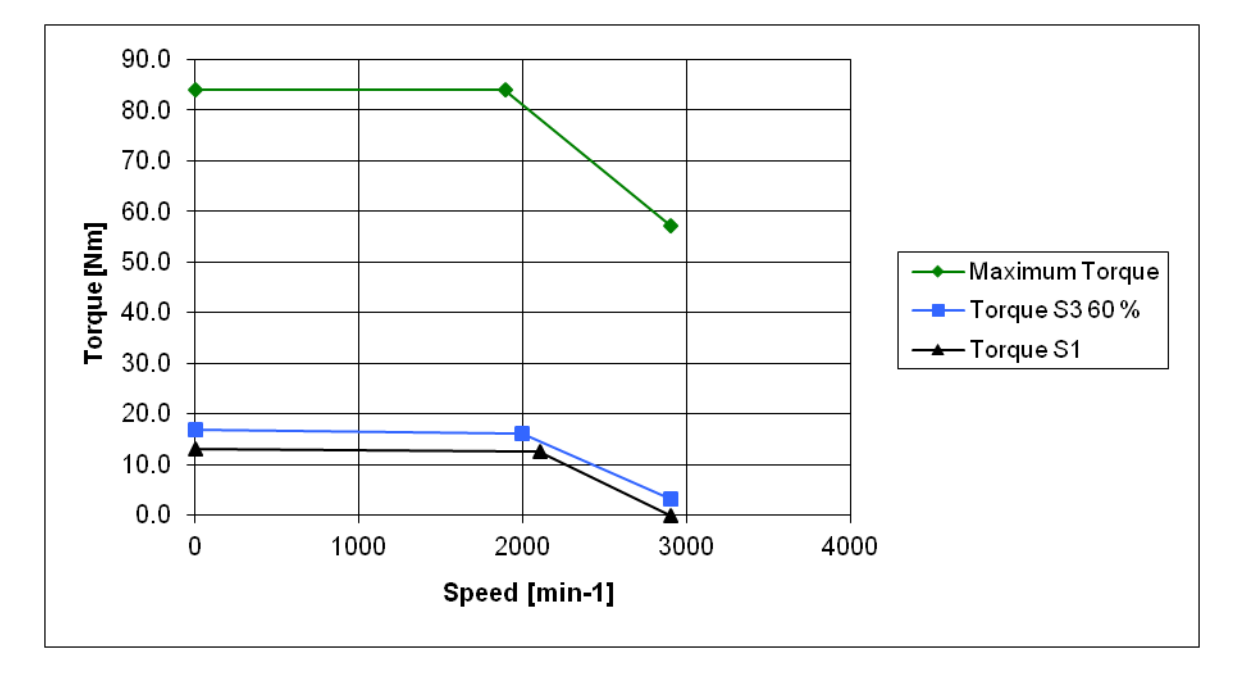

FIGURE 108 – Courbes du type W en mode S1, S3 et maximum

#### 7.2 Comparaison des résultats

Le résumé des résultats obtenus lors des simulations, des mesures et des calculs sont comparés dans le tableau ci-dessous :

|                                          | Simulation    | Mesure           | Datasheet        |
|------------------------------------------|---------------|------------------|------------------|
| Tension induite $@$ 1500 rpm phase-phase | 264.3 V       | 265.5            | 266.7 V          |
| Couple $@1500$ rpm                       | 17.19 Nm      |                  | 17 Nm            |
| Courant nominal (1500 rpm)               | 5.4 A         | 6.4 A            | 6.5A             |
| Résistance                               | $0.874\Omega$ | $1.01\Omega$     | $0.92\Omega$     |
| Phase Inductance                         | $6.15$ mH     | $6.3 \text{ mH}$ | $6.2 \text{ mH}$ |

TABLE 9 – Comparaison des résultats moteur type M

Les résultats concordent, sauf pour la résistance en simulation qui est un peu faible ainsi que le courant de la simulation lui aussi un peu faible car influencé par la résistance.

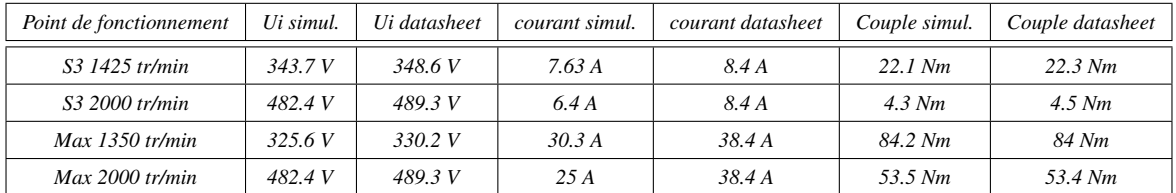

Des simulations à différents points de fonctionnement ont été réalisées, voici un tableau récapitulatif :

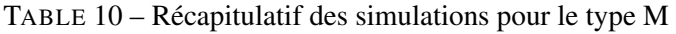

Les couples du datasheet correspondent avec les couples de la simulation, les tensions induites correspondent aussi, les valeurs de courant sont un peu faibles, probablement car le fabriquant a introduit une marge sur les courants.

Pour le moteur type W, aucune mesure n'a pu être effectuée, la comparaison est réalisée entre la simulation et le datasheet pour une vitesse de 2300 rpm à vitesse nominale :

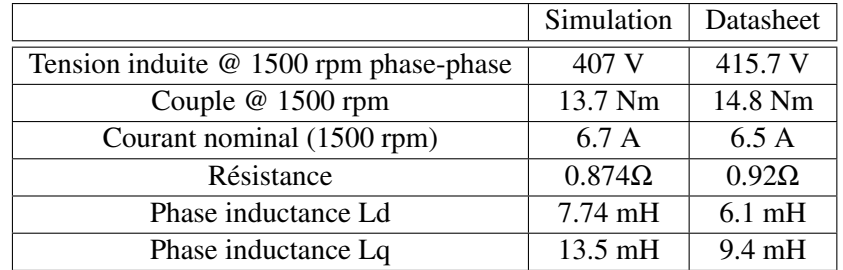

TABLE 11 – Comparaison des résultats moteur type W

Les simulations correspondent, sauf pour l'inductance ; cette inductance est difficile à calculer, elle a été approximée à partir de plusieurs mesures réalisées par la HEIG-VD (voir chapitre [\(6.1.3\)](#page-75-1) ). Le couple est légèrement inférieur au couple nominal du datasheet ; cette erreur peut venir de la résistance du bobinage inférieur à la valeur donnée par le datasheet.

#### <span id="page-97-0"></span>7.3 Possibilités d'augmenter le rendement du moteur dans la zone de défluxage

Dans le chapitre [\(6.2.7\)](#page-89-0) les rendements en fonction du couple et de la vitesse ont été mesurés. Il en resort que les pertes dans la zone d'affaiblissement du champ augmentent avec la vitesse et la charge. Le courant Id nécessaire au défluxage ne permet malheureusement pas de créer du couple, mais il engendre des pertes Joules supplémentaires. Si les pertes lors du défluxage sont diminuées, le courant Iq qui permet de donner du couple peut être augmenté ; pour la même vitesse le moteur pourrait alors donner plus de couples pour des pertes (échauffement) égales.

Pour diminuer ces pertes trois solutions sont possibles et peuvent être associées :

1. Fixer la fréquence de PWM à 12 kHz en zone de défluxage, ce qui permettrait de diminuer les pertes dans le moteur par effet rippel, en dessus de cette fréquence les pertes dans le moteur restent stables, mais les pertes dans l'électronique augmentent. Lors d'un fonctionnement normal

le convertisseur fonctionnerait à 4 kHz (fréquence induisant le moins de pertes en fonctionnement normal) puis lorsque débute le défluxage il passerait à 12 kHz.

- 2. Pour diminuer les pertes par effet rippel et ainsi diminuer les pertes fer, un filtre LC pourrait être inséré entre le convertisseur et le moteur. Avec cette méthode, le courant aux bornes du moteur serait de forme sinusoïdale et permettrait de diminuer les harmoniques dues aux rippels. La fréquence de coupure de ce filtre du deuxième ordre devrait se situer dix fois plus bas que la fréquence de PWM.
- 3. Ajout d'une inductance en série avec le moteur, avec cette méthode, le terme  $\omega \cdot L_d \cdot I_d$  de la figure [\(3\)](#page-10-0) permet de contrer la tension induite du moteur plus fortement, le courant Id nécessaire au défluxage peut alors être diminué pour la même vitesse et le même couple. De plus cette inductance en série permetrrait de diminuer les pertes fer par effet rippel.

### 8 Etat du projet et améliorations

Dans le tableau ci-dessous se trouvent les points principaux du cahier des charges comparés avec le travail effectué dans ce diplôme :

| Points du cahier des charges                                | Effectué (oui/non) | Remarques                                 |
|-------------------------------------------------------------|--------------------|-------------------------------------------|
| Mesures à différentes vitesses et différents couples type M | Oui                |                                           |
| Mesures à différentes vitesses et différents couples type W | <b>Non</b>         | Electronique pas prête et manque de temps |
| Mesures avec différentes fréquences de PWM type M           | Oui                |                                           |
| Mesures avec différentes fréquences de PWM type W           | <b>Non</b>         | Electronique pas prête et manque de temps |
| Mesures avec l'adjonction d'une self en série type M        | Oui                |                                           |
| Mesures avec l'adjonction d'une self en série type W        | <b>Non</b>         | Electronique pas prête et manque de temps |
| Simulations du moteur type M                                | Oui                |                                           |
| Simulations du moteur type W                                | Oui                |                                           |
| Possibilités d'augmenter le rendement                       | Oui                |                                           |

TABLE 12 – Comparaison entre le cahier des charges et le travail effectué

Durant ce projet plusieurs éléments imprévus dans le cahier des charges sont venus se greffer au travail. Parmi ces points supplémentaires figurent les pièces mécaniques pour améliorer la rigidité du banc, le dimensionnement des régulateurs de vitesse et de courant ainsi que la stratégie de programation du défluxage ; la mise en service de tous les élements constituant le banc a aussi pri plus de temps que prévu. Pour ces raisons, le moteur type W n'a pas pu être mesuré, en plus l'atelier d'électronique n'avait pas le temps de programmer le défluxage pour ce moteur.

Diverses améliorations peuvent encore être apportées à ce travail. Pour la simulation sur Rmxprt, les paramètres des têtes du bobinage peuvent être ajoutées au modèle afin d'améliorer la résistance du stator. Dans la simulation l'alimentation par la méthode PWM peut être intégrée au modèle à la place d'une alimentation par une source AC.

Au niveau de la programmation du DSP, la stratégie de programmation du défluxage est à revoir, soit en prenant la formule complète pour le courant Id ou en la simplifiant moins qu'actuellement ; une autre solution pourrait être de déclarer un tableau avec des valeurs de Id en fonction de la vitesse et du couple par exemple, cette façon de faire pourrait s'avérer moins lourde pour le DSP.

Les possibilités d'augmenter le rendement en zone de défluxage est également à étudier plus en profondeur, par manque de temps l'analyse de ce point n'a pas pu être traitée dans les détails. Il serait notamment intéressant de faire des mesures en tenant compte des améliorations décrites au chapitre [\(7.3\)](#page-97-0).

Sur le banc de test il serait intéressant de contrôler les différents paramètres critiques des moteurs (courants maximaux, vitesse maximale), ainsi que la surveillance de la tension du bus afin de couper le moteur de test quand il part en génératrice (destruction d'éléments électroniques dans le tri power rack) à la suite d'une erreur de l'utilisateur ou à un défaut d'un organe de commande.

### 9 Conclusion

Lors de ce travail de diplôme différents domaines étudiés durant les trois années d'études ont été pratiqués. Une partie mécanique a été développée avec la fabrication de pièces mécaniques pour l'assemblage du banc, cette partie s'est bien déroulée ; le seul problème rencontré a été un désalignement sur l'axe du moteur de charge, provoqué par du jeu dans les barres d'alignement. La fabrication de trois bagues de serrages a permis de résoudre ce problème.

Une autre partie a été la simulation des 2 rotors sur Rmxprt, cette partie s'est relativement bien déroulée, les résultats des simulations sont bonnes. Par contre le mode PWM n'a pas pus être introduit dans la simulation faute de temps.

Une autre étape a été le dimensionnement des régulateurs de vitesse et de courant ; pour cette partie de calculs aucun problème particulier n'est apparu. Ensuite la stratégie de programmation du défluxage pour le moteur M a été élaborée, pour cela, une bonne compréhension du phénomène de défluxage a été requise. La formule permettant de calculer le courant dans l'axe d a été simplifiée au maximum pour faciliter son intégration dans le DSP, cette simplification a engendré une erreur pouvant atteindre 30 % à 1700 tr/min et à couple nul ; par contre pour un couple proche du couple nominal cette erreur est faible. Faute de temps la stratégie de défluxage du type W n'a pas pu être développée.

La mise en service du banc avec l'ensemble de l'électronique a été effectuée sans encombre, l'utilisation du banc a demandé une forte attention, l'électronique du moteur ne pouvant pas réinjecter de courant dans le réseau. Pour éviter de faire de la casse, diverses procédures de mise en route ont été élaborées. L'utilisation de l'analyseur de puissance a nécessité une partie d'apprentissage, l'utilisation de cette appareil étant assez complexe notamment pour l'acquisition des données sur le PC ainsi que pour son câblage.

Les mesures ont été faites dans la dernière partie du travail ; pour réaliser au mieux ce travail un plan de test a été établi, il a permis de bien définir les mesures et leurs objectifs. Les mesures se sont bornées au moteur M, l'électronique du moteur W n'étant pas prête. Les résultats des mesures ont ensuite été traités dans des graphiques puis analysés.

Le rendement du banc de test est bon à des vitesse proches de la vitesse nominale, en dessous, de 1000 rpm le rendement chute, de même qu'en zone de défluxage. Le rendement du moteur est mauvais à faible couple, il est proche des 90 % à puissance et couple nominal. Sans défluxage les pertes dans l'électronique augmentent avec une élévation de la fréquence de PWM (4 kHz à 12 kHz), par contre elles baissent dans le moteur. Pour les points de fonctionnements mesurés la fréquence optimale en dehors de la zone de défluxage est de 4 kHz. En zone de défluxage la fréquence de PWM optimale se situe à 12 kHz. L'ajout d'une inductance additionnelle permet de diminuer les pertes dans le moteur, par contre les

pertes dans l'électronique restent identiques ; cette inductance permet également d'augmenter la zone de défluxage en augmentant le terme  $j \cdot \omega \cdot L_d \cdot I_d$ .

La création du datasheet pour le type W a permis de montrer que ce moteur pouvait grâce à des inductances plus élevées notamment dans l'axe d augmenter la vitesse nominale et maximale par rapport au moteur M, ceci au détriment d'une diminution du couple disponible.

Au final ce travail de diplôme m'a permis de me familiariser avec les moteurs à aimants permanents en mode défluxage. J'ai également découvert le DSP avec les boucles de régulations permettant de piloter un moteur. Pour remplir totalement le cahier des charges le moteur type W devait être mesuré, d'autres éléments sont venus s'ajouter en cours de travail qui ne m'ont finalement pas laissé assez de temps pour programmer le défluxage du type W ainsi que de le mesurer. Malgré cela je suis satisfait de mon travail et des résultats obtenus.

Sion, le 9 juillet 2012

Mariéthoz Sébastien

 $\overline{\phantom{a}}$  , where  $\overline{\phantom{a}}$ 

### Remerciements

Lors de ce travail j'ai été suivi par le professeur Chevailler Samuel de la HES-SO Valais, qui m'a permis comme souhaité de faire mon travail sur un moteur en incluant une partie pratique. Je le remercie pour sa patience, notamment pour répondre à mes (trop) nombreuses questions ; ainsi qu'à sa disponibilité notamment pour ses explications sur les théories du défluxage ainsi que du dimensionnement des machines électriques. Ces conseils dispensés durant ce travail vont m'être très utiles dans ma future vie professionnelle. Et surtout rendez-vous en 2013 sur le grand raid Verbier-Grimentz...

Un grand merci aux collaborateurs de l'atelier d'électronique sans qui ce travail n'aurait pas pu se réaliser. Notamment la programmation du DSP réalisée par Blaise Evéquoz, merci à lui pour les nombreuses heures passées souvent tard le soir (désolé pour les sorties à vélo...) afin que des mesures de défluxage puissent être effectuées avant la fin du travail. Merci également à Steve Gallay pour ses expliquations ainsi que son aide dans la mise en service du convertisseur du moteur de charge.

Merci également à l'atelier mécanique pour la rapidité et la précision lors de l'usinage des pièces mécanique, ainsi que pour tous les conseils prodigués lors du montage du banc de test.

Je remercie également Vérène Fournier pour avoir relu mon travail et corrigé les fautes d'orthographes et de grammaire.

Enfin je remercie tous les membres de ma famille, pour leurs soutient lors de ces 3 années d'étude, en particulier à mon papa, pour son aide financière durant ces trois années. Et le meilleur pour la fin, je remercie Marie pour avoir réussi à me supporter durant ces trois années et surtout pour avoir su m'apporter le soutient nécessaire à la réussite de mes études.

# Sources

[1] Cours sur les machines électriques du professeur Besson Christophe de la HEIG-VD ; p 8 et 9

[2] http ://reglisse.bretagne.ens-cachan.fr ; p 10

[3] Traité d'électricité X Jean Chatelain, presse polytechnique et universitaire romande ; p 10, 11, 13, 14

[4] Réglage de systèmes d'électronique de puissance Hansruedi Bühler, presse polytechnique et universitaire romande ; p 10,11,12,54,55,56,57,58,59

# Sources des figures

[A] Cours du professeur Besson sur les machines électriques HEIG-VD ; figure 2 p 9 et figure 45 p 40

[B] Landert Motoren AG ; figure 5 p 12, figure 44 p 39, figure 51 p 44, figure 52 p 44

[C] Réglage d'électronique de puissance Hansruedi Bühler ; figure 6 p 12, figure 7 p 13, figure 69 p 58, figure 70 p 58

[D] http ://alain-nol.soulier.pagesperso-orange.fr ; figure 18 p 23

[E] http ://www.bomatec.ch ; figure 23 p 26

[F] Design of rotating electrical machines édition Wiley, Juha Pyrhönen ; figure 50 p 103

[G] Datasheet Leine et Linde ; figure 58 p 48

[H] Datasheet Magtrol; figure 62 p 51, figure 63 p 52, figure 64 p 52

[I] ZES Zimmer ; figure 91 p 82, figure 92 p 82, figure 93 p 83

[J]Jean Chatelain traité d'électricité X figure 48 p 43

# Liste des annexes

- Annexe 1 Datasheet du moteur type M
- Annexe 2 Datasheet des tôles du stator
- Annexe 3 Datasheet Bomatec des aimants du type BMN-38-EH
- Annexe 4 Datasheet capteur incrémental
- Annexe 5 Dessins mécaniques du montage du capteur
- Annexe 6 Caractéristiques du moteur de charge
- Annexe 7 Schémas du convertisseur de fréquence du moteur de charge
- Annexe 8 Dessin de la flasque du montage du moteur de charge sur le triangle d'alignement
- Annexe 9 Datasheet du couplemètre Magtrol TM 310
- Annexe 10 Datasheet accouplement radex NC
- Annexe 11 Dessin des bagues en aluminium
- Annexe 12 Dessins des douilles d'accouplement
- Annexe 13 Procédure de démarrage du tri power rack
- Annexe 14 Procédure de calage de l'encodeur
- Annexe 15 Variables de programmation du DSP
- Annexe 16 Code du défluxage dans le DSP
- Annexe 17 Courbes des tau du moteur M
- Annexe 18 Plan de test
- Annexe 19 Caractéristques du Zimmer
- Annexe 20 Protocole des mesures et tableaux des graphiques
- Annexe 21 Datasheet du moteur W
- Annexe 22 Schéma de principe de la programmation du DSP

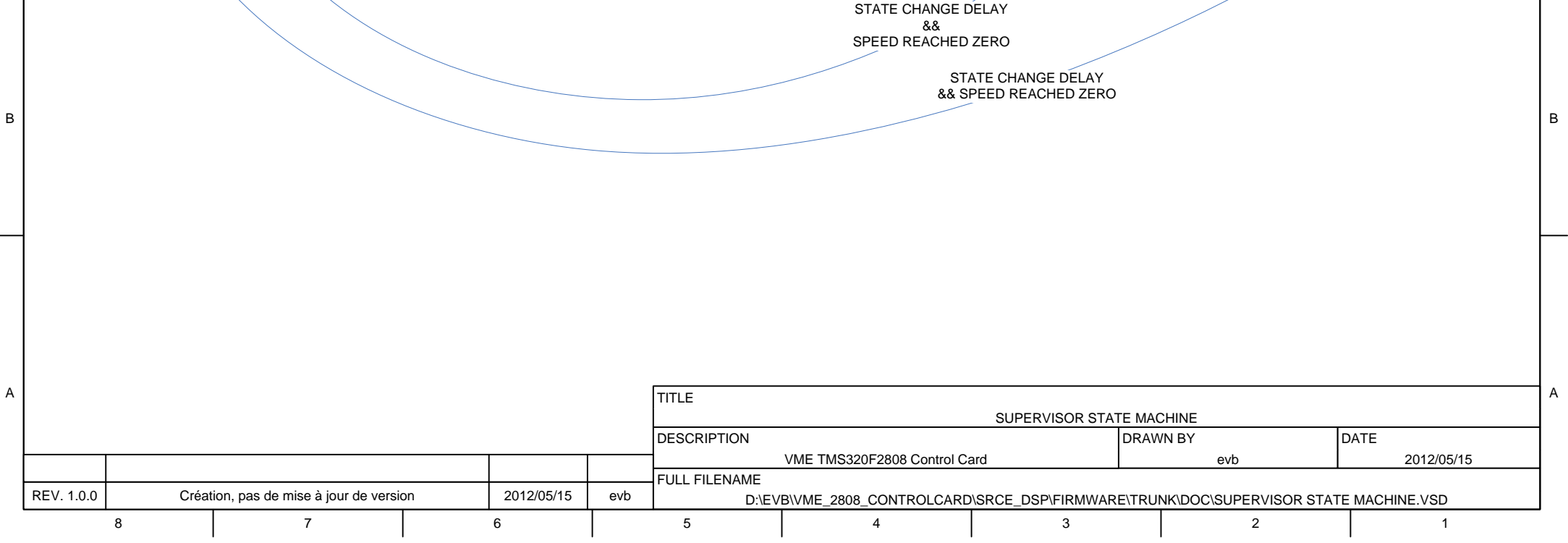

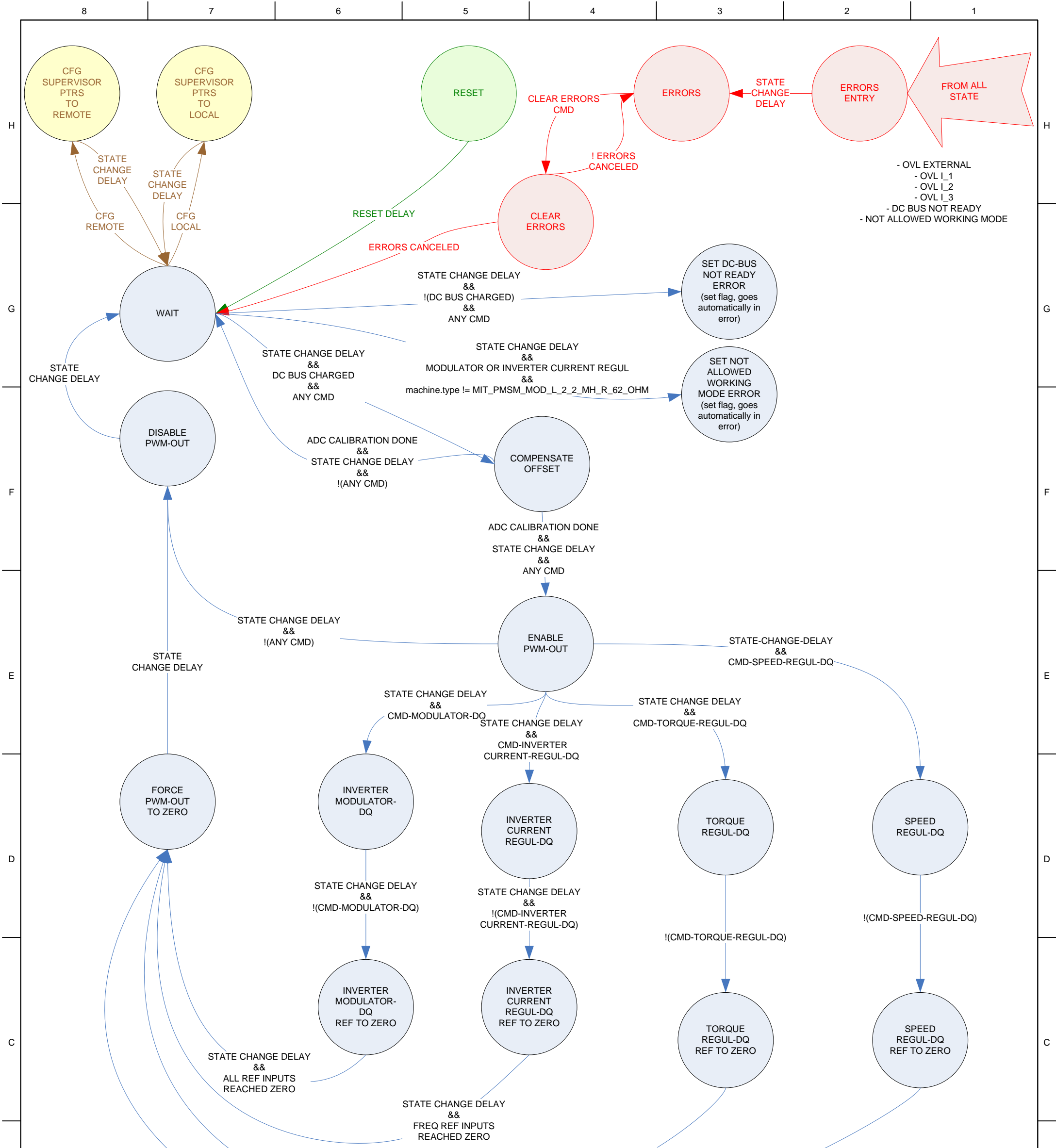

**Built-in motor with convection cooling**

## **Motor Type MHS-W-140-6-110-01A**

### **Technical data<sup>1)</sup> CONS** Synchronous motor

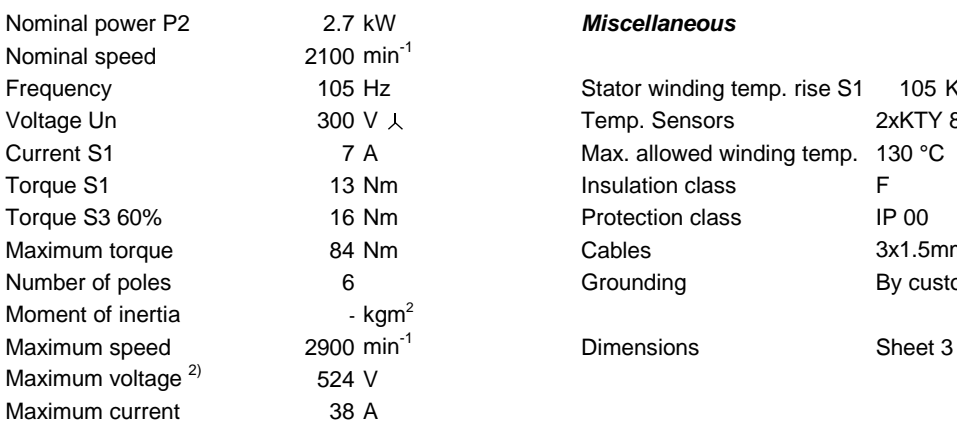

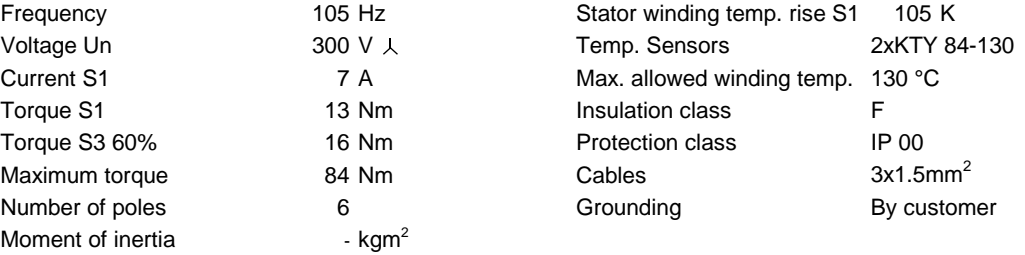

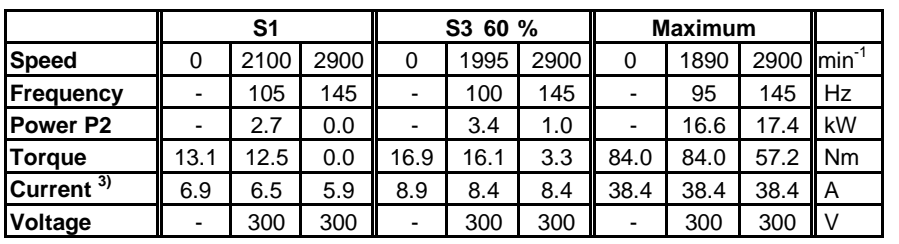

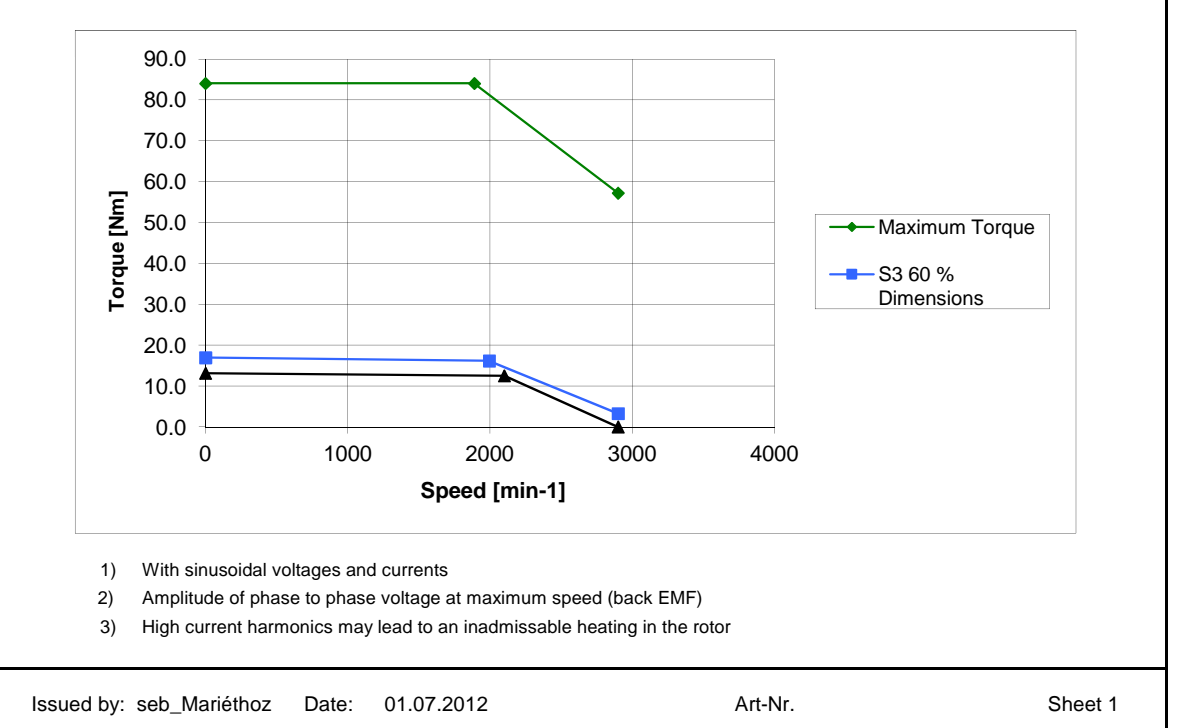

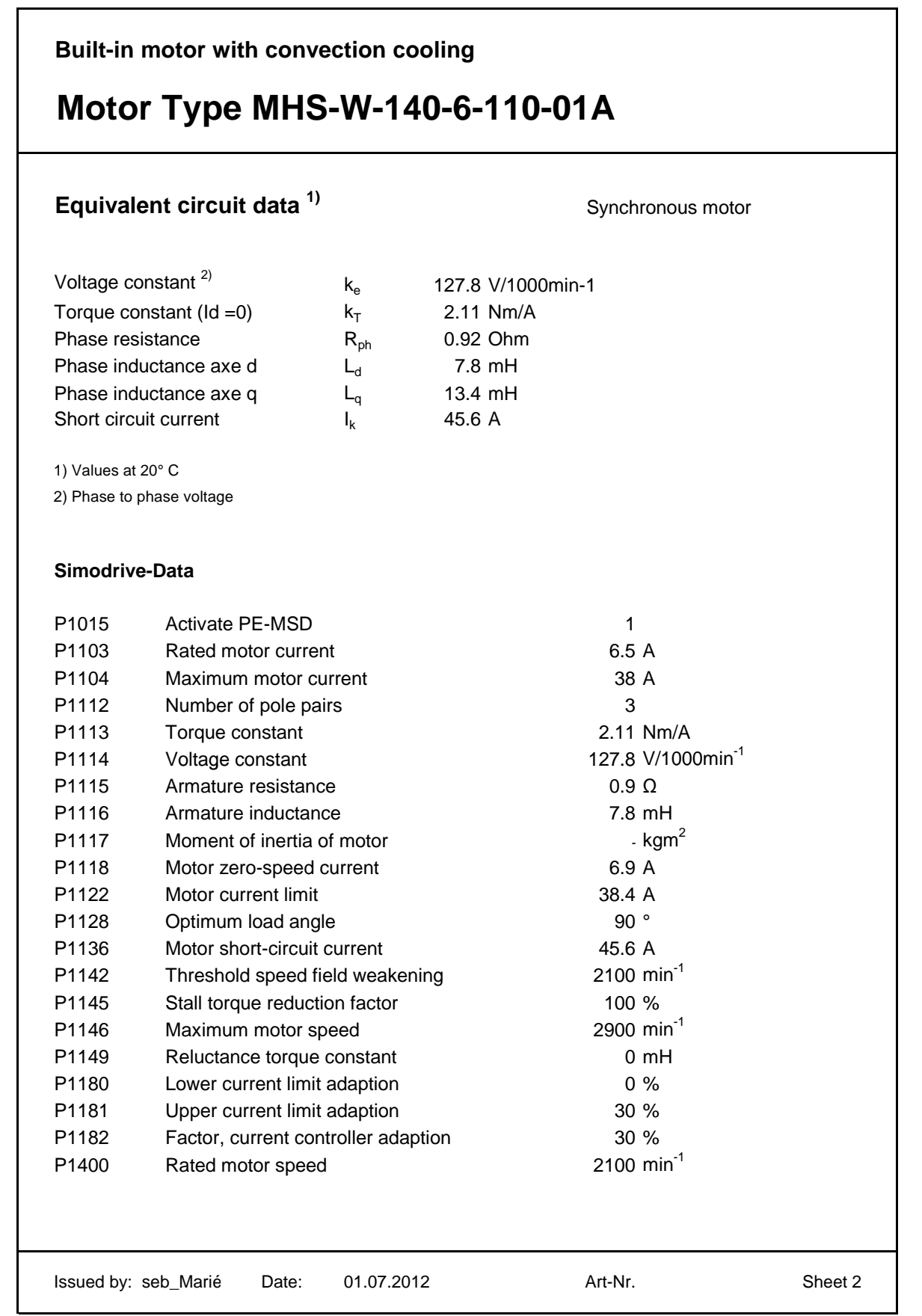

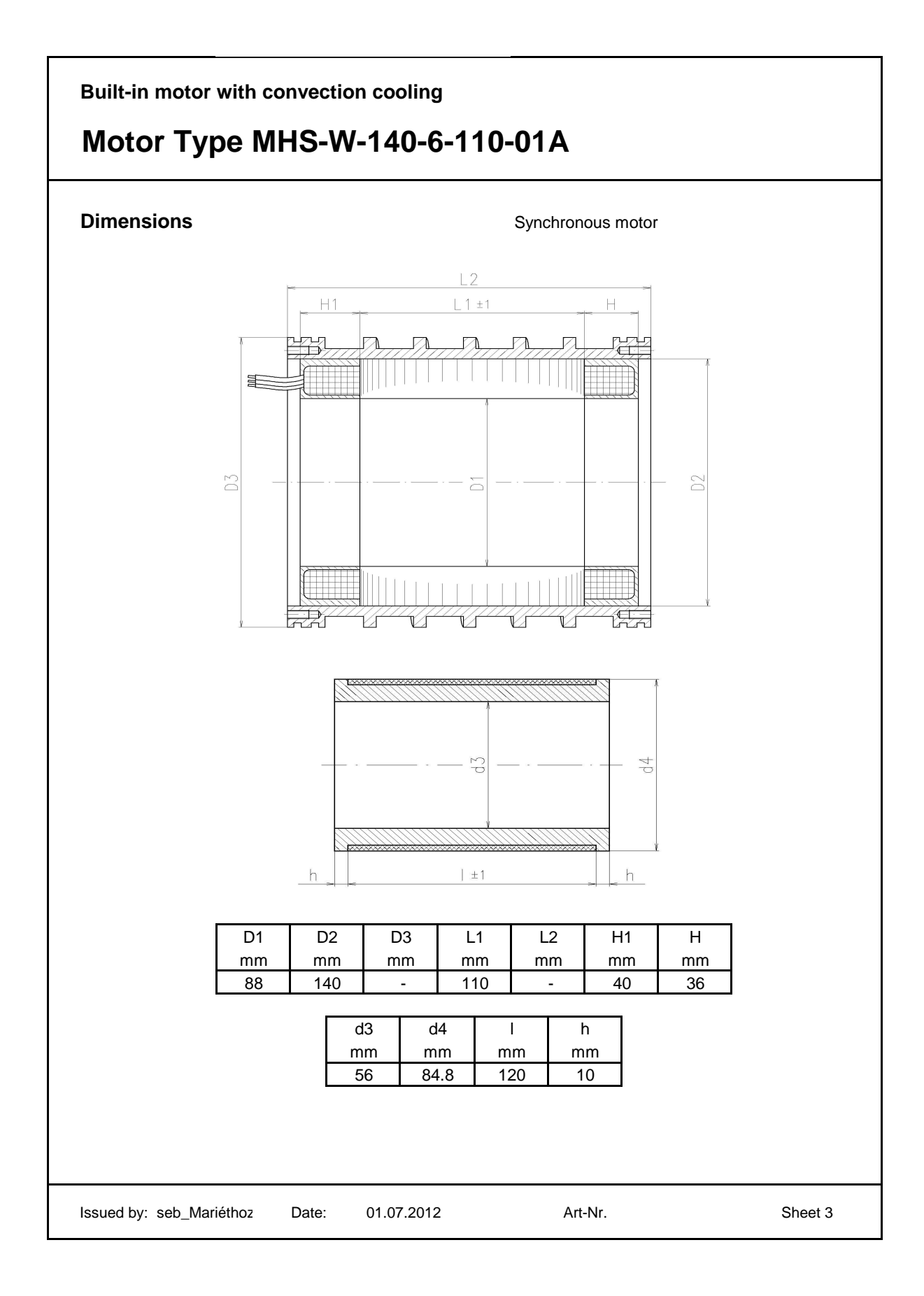
#### Rendement en fonction du couple et de la vitesse du moteur M sans défluxage (chapitre 6.2.4)

Nom du fichier de mesures : Mesures\2012\_06\_19\_M\_S1\_Sch2.lcr

Moteur de test : régulation de vitesse

Moteur de charge : régulation de couple

Fréquence de la PWM : 4 kHz

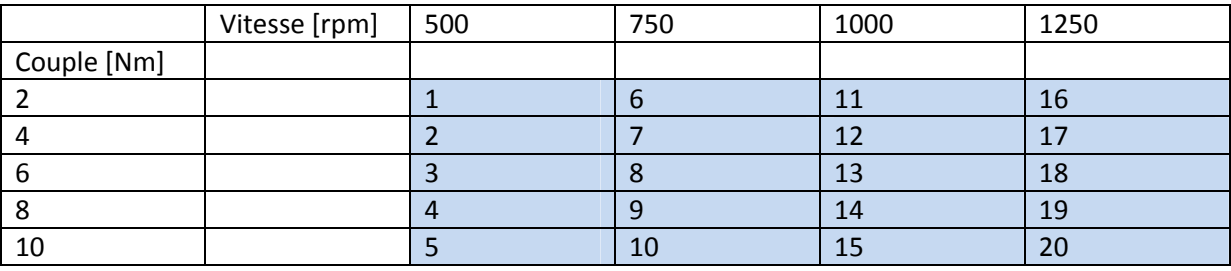

Numéro de la mesure dans le fichier

A la fin de la mesure :

R phase-phase =  $2.12 \Omega$ 

Uinduit phase‐phase = 176.1 V @1000 rpm

#### Valeures figure 95 rendement de l'électronique:

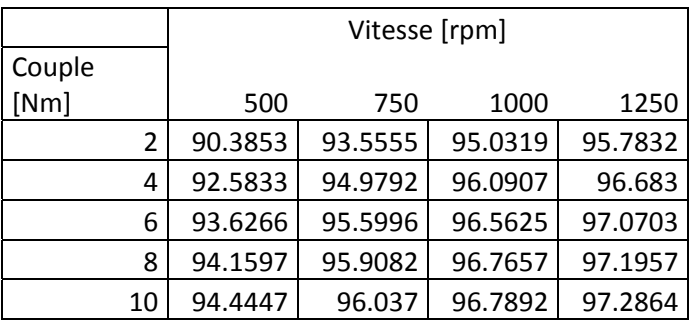

#### Valeures figure 96 rendement du moteur

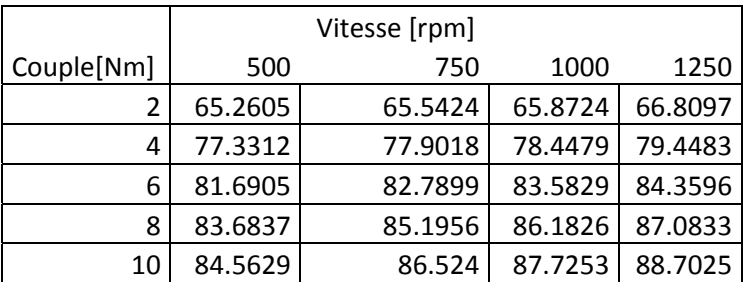

### Valeures figure 97 rendement total

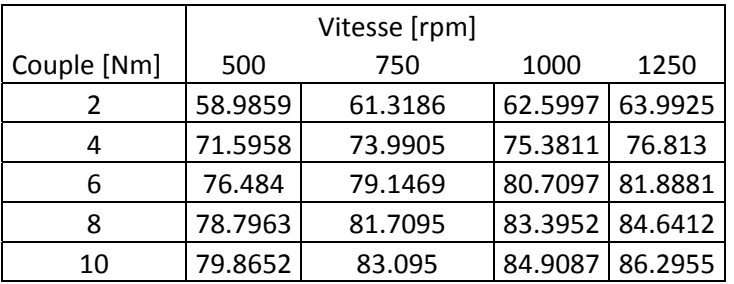

#### Rendement en fonction du couple et de la vitesse du moteur M sans défluxage (chapitre 6.2.4)

Nom du fichier de mesures : Mesures\2012\_06\_19\_M\_S1\_Sch1.lcr

Moteur de test : régulation de couple

Moteur de charge : régulation de vitesse

Fréquence 16 kHz

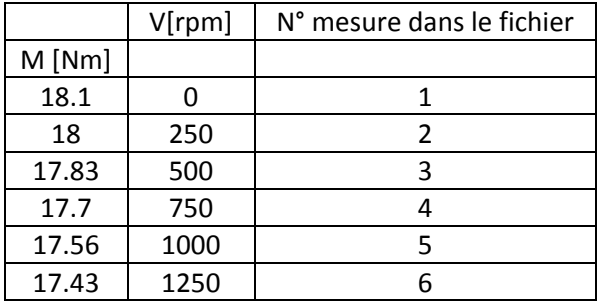

A la fin de la mesure :

R phase-phase =  $2.08 \Omega$ 

Uinduit phase-phase = 175.84 @1000 rpm

Valeures figure 98 Rendement de l'installation en fonctionnement nominal:

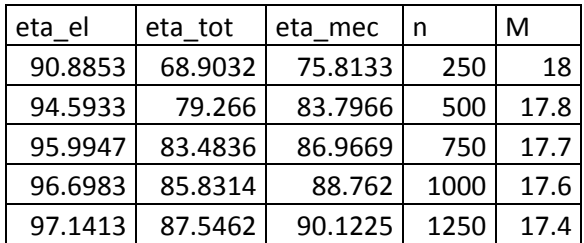

### Mesures des pertes en fonction de la fréquence du PWM sans défluxage, moteur M (chapitre 6.2.5)

Nom du fichier de mesures : Mesures\2012\_06\_19\_M\_S1\_Sch3.lcr

Moteur de test : régulation de vitesse

Moteur de charge : régulation de couple

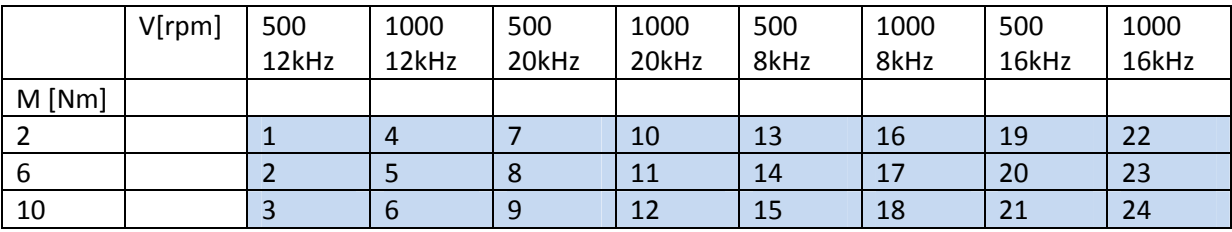

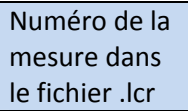

A la fin de la mesure :

R phase-phase =  $2.1 \Omega$ 

Uinduit phase‐phase = 177.5V @1000 rpm

#### Valeures figure 99 Pertes en fonction de fréquences de commutations de la PWM:

#### 1000 rpm et 10 Nm

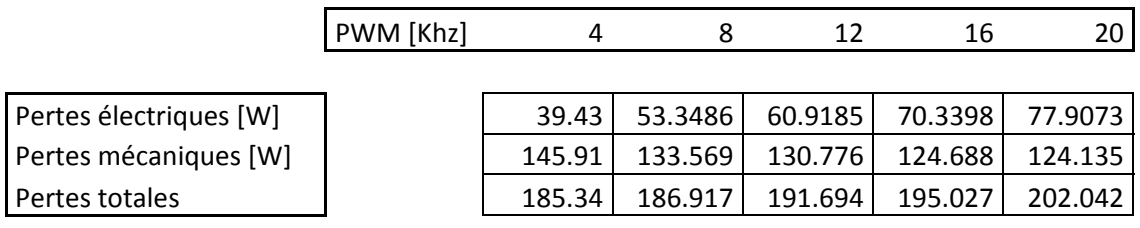

500 rpm et 10 Nm

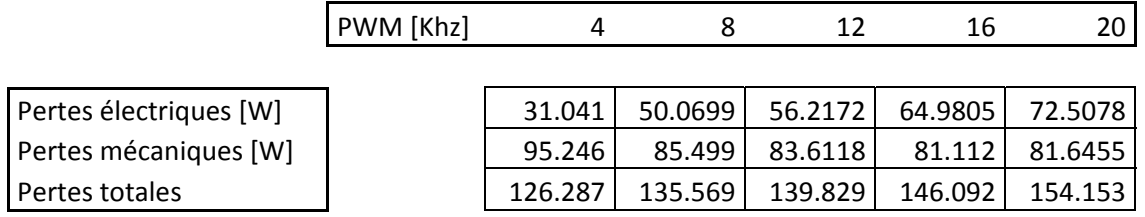

### Valeures figure 100 Pertes en fonction de la fréquence du PWM à 1000 rpm

## 1000 rpm et 10 Nm

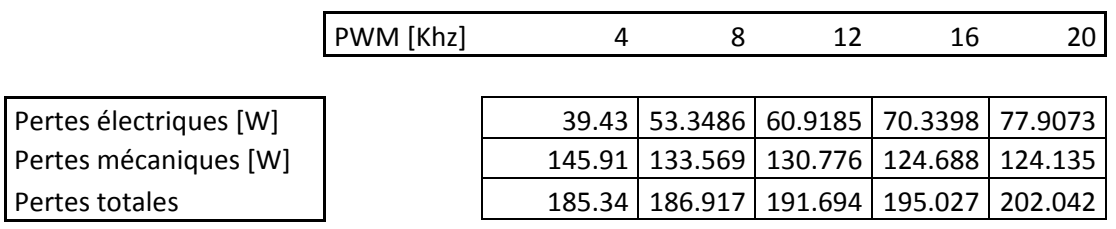

### 1000rpm et 6 Nm

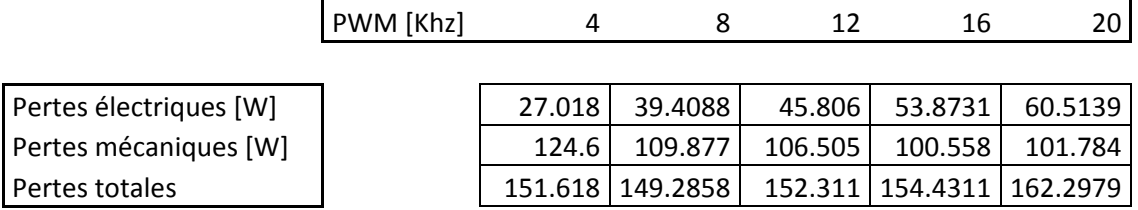

### Mesures des pertes en fonction de la fréquence du PWM sans défluxage, moteur M (chapitre 6.2.6)

Nom du fichier de mesures : Mesures\2012\_06\_26\_M\_S1\_Sch4.lcr

Moteur de test : régulation de vitesse

Moteur de charge : régulation de couple

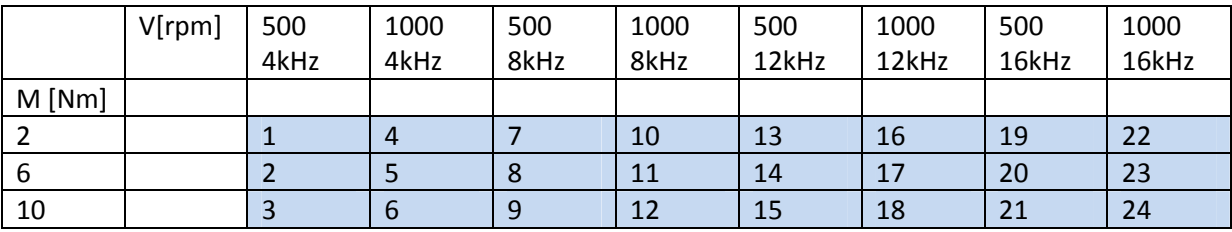

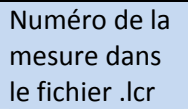

A la fin de la mesure :

R phase-phase =  $2.11 \Omega$ 

Uinduit phase-phase = 175.7V @1000 rpm

#### Valeures figure 101 Comparaison des pertes avec et sans self additionnelle:

#### 1000 rpm et 10 Nm sans self additionnelle

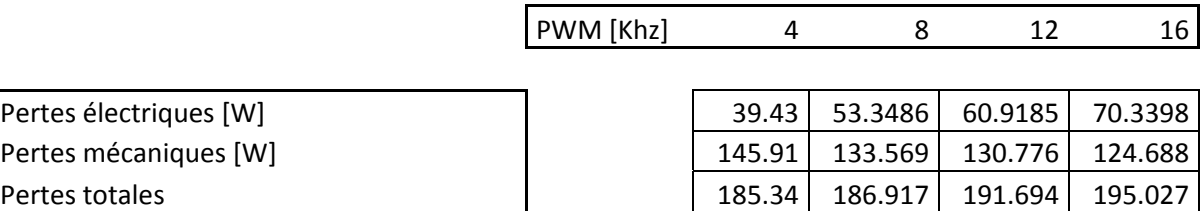

Rendement en fonction du couple et de la vitesse du moteur M avec défluxage (chapitre 6.2.7)

Nom du fichier de mesures : Mesures\2012\_06\_26\_M\_S1\_Sch5.lcr

Moteur de test : régulation de vitesse

Moteur de charge : régulation de couple

A la fin de la mesure :

R phase-phase =  $2.2 \Omega$ 

Uinduit phase-phase = 172.4V @1000 rpm

#### Valeures figure 102 Rendement de l'électronique en fonction de la vitesse et du couple:

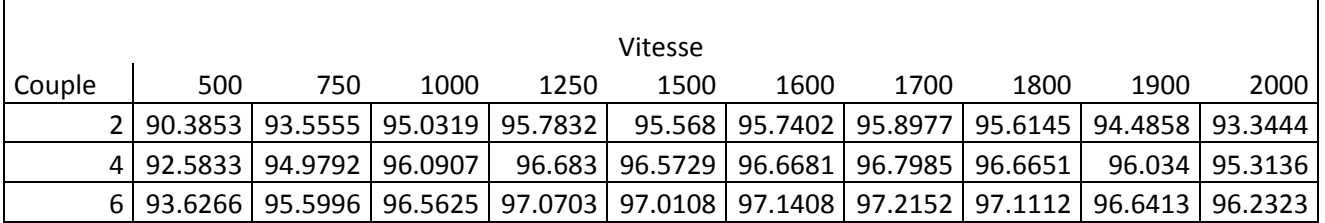

#### Valeures figure 103 Comparaison Rendement du moteur:

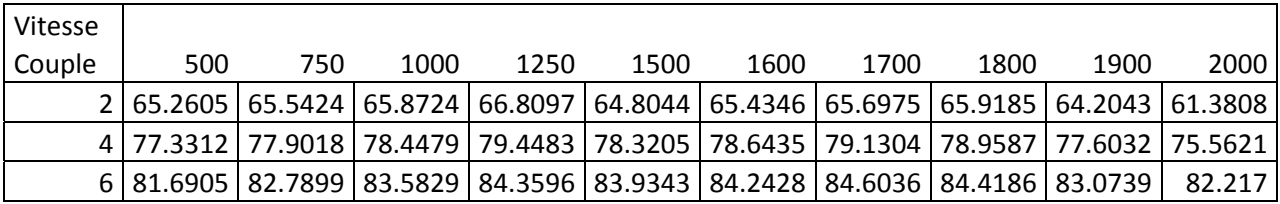

Mesure des pertes en fonction de la fréquence du PWM avec défluxage, moteur M (chapitre 6.2.8)

Nom du fichier de mesures : Mesures\2012\_06\_26\_M\_S1\_Sch6.lcr

Moteur de test : régulation de vitesse

Moteur de charge : régulation de couple

A la fin de la mesure :

R phase-phase =  $2.2 \Omega$ 

Uinduit phase-phase = 172.4V @1000 rpm

#### Valeures figure 104 Mesures des pertes en fonction de la fréquence du PWM en défluxage:

#### 1700 rpm et 6 Nm

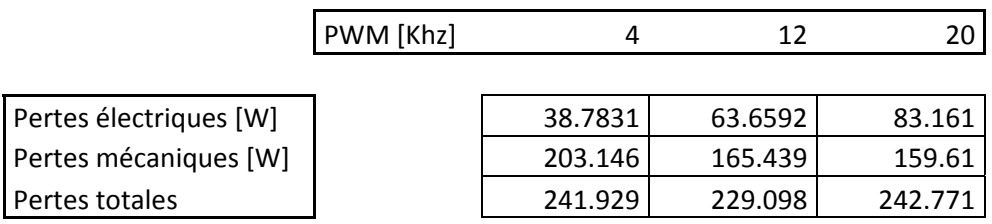

1800 rpm et 6 Nm

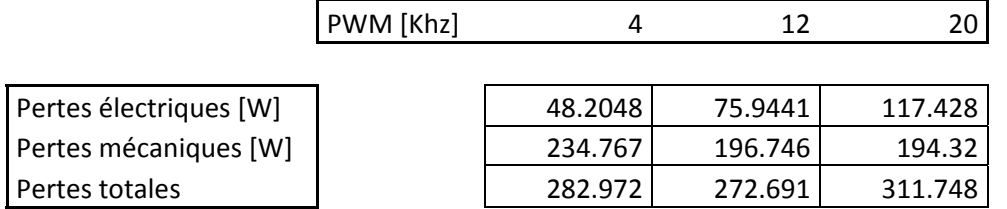

Mesure du moteur type M avec une self additionnelle et en défluxage (chapitre 6.2.9)

Nom du fichier de mesures : Mesures\2012\_06\_26\_M\_S1\_Sch7.lcr

Moteur de test : régulation de vitesse

Moteur de charge : régulation de couple

A la fin de la mesure :

R phase-phase =  $2.15 \Omega$ 

Uinduit phase-phase = 175.3V @1000 rpm

Valeures figure 105 Comparaison des pertes avec et sans self additionnelle pour 1800 tr/min et 6 Nm:

1800 rpm et 6Nm sans self additionnelle

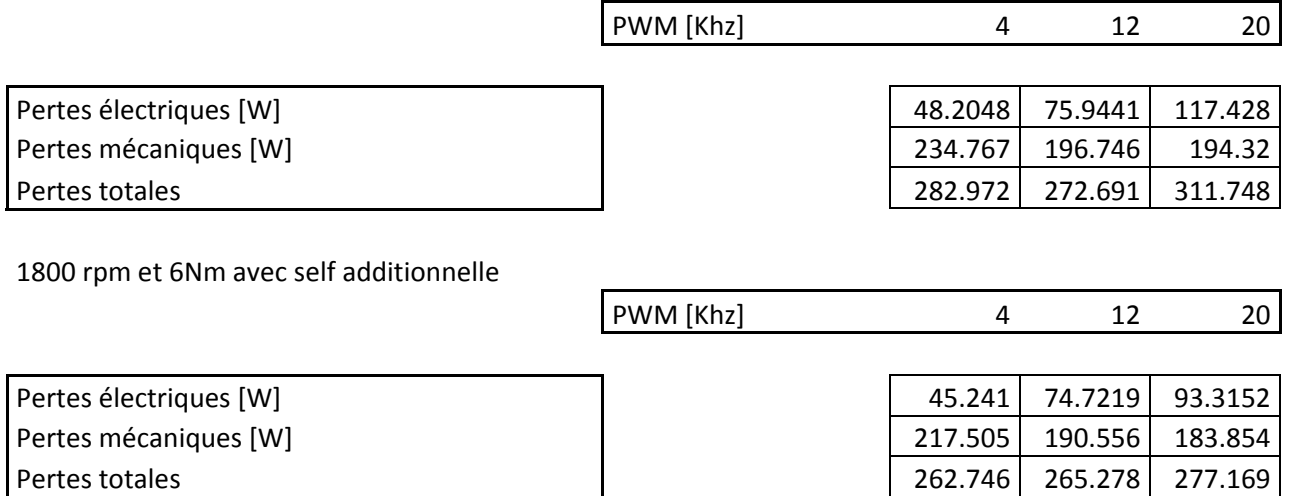

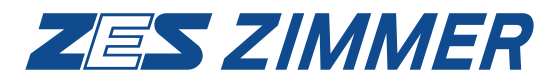

# **LMG500**

## **Precision Power Analyzer**

1 to 8 Channels  $\cdot$  DC - 10 MHz  $\cdot$  Accuracy 0.025 %

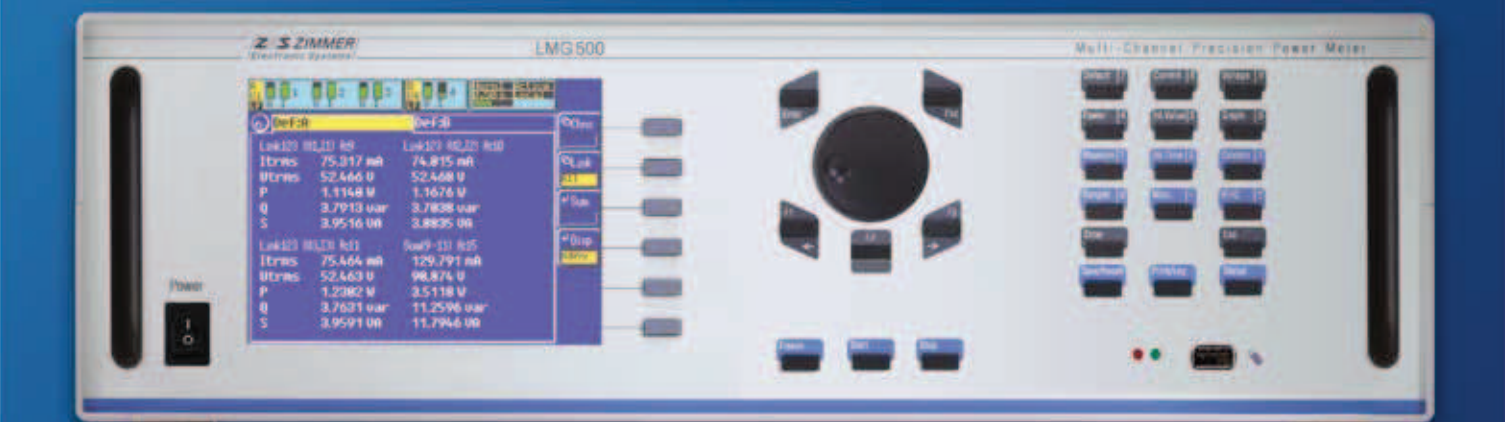

To develop, test and optimize E-machines, frequency inverters, transfomers, power electronics, power supplies, lighting

- *0.015 % of reading + 0.01 % of range*
- *<sup>s</sup> Bandwidth from DC and 0.05 Hz up to 10 MHz*
- *<sup>s</sup> Absolutely gapless sampling*
- *<sup>s</sup> All samples being processed to capture all inrush currents, signal spikes or drop-outs*
- *<sup>s</sup> Harmonics and interharmonics of up to 50 kHz in realtime, up to 1 MHz post processed*

## **LMG – A Synonym for Precision Power Measurement**

Precision Power Meters (German: Präzisions-LeistungsMessGeräte) of the series **LMG** by **ZES ZIMMER** – **LMG95** for single phase, **LMG450** and **LMG500** for multiphase measurements – are well known world-wide and have been proved invaluable in industrial applications, R&D and education. The character string **LMG** has thus become a synonym for precise and wideband measurement of electrical power. All variables linked with electrical power like current, voltage, harmonics, flicker and energy are also precisely determined for optimizing products in efficiency, reliability, electromagnetic compatibility (EMC), and life-cycle costs.

The **LMG500** is best-in-class for measurements at:

- Devices, e.g. E-machines,
- frequency inverters, transformers
- Installations and parts of those
- Power grids and consumers to determine interactions
- <sup>s</sup> Components, e.g. ferrite cores, semiconductors, capacitors

Another application field are CE compliance tests on devices, analyzing the feedback of harmonics and flicker (load variations) and standby power consumption.

The most important features of the **LMG500** are:

- Wide dynamic measuring range from 3V to 1000V / 3200Vpeak, 20mA to 32A / 120Apeak in direct measurement only by a single pair of sockets for each voltage and current input
- Modular with 1 to 8 power measuring channels
- Measuring accuracy at 45 to 65 Hz 0.015% of reading plus 0.01% of range
- 3 MSample/s per channel, absolutely gapless sampling with the evaluation of all sampling values
- Capturing transients and fast signal changes by event triggering in parallel to the ongoing measurement
- **· Group delay between voltage and current**  measuring input <3 ns as standard to ascertain very precise measurements at low coso and/or high frequencies
- Harmonics and interharmonics up to 50 kHz internally, and up to 1MHz with an external PC
- Flicker, interactions between network and load
- Ergonomic user interface for easy, intuitive use of the power analyzer
- Real-time evaluation of the measurements in numeric tables and diagrams
- Data communication interfaces with high transfer rates (RS232, USB, IEEE488.2, Ethernet)

## **Easy device settings and intuitive results display**

|                                                             |                                                                                                    | q.                                  |
|-------------------------------------------------------------|----------------------------------------------------------------------------------------------------|-------------------------------------|
| <b>Clobals</b>                                              | n<br>H                                                                                                    | * Dacl.                             |
| <b>Cucle/s</b><br><b>Average</b><br>Wiring<br><b>Devert</b> | <b>R.S.K</b><br>3-1, III-1->II616.<br>4+H Channels<br>3+1 Channels<br>2+2 Channels<br>8-1.000-2046<br>3+1, 041—50414<br>$3 - 1$ , $001 - 20 - 1 -$ | <b>Shore</b><br><b>PUINE</b><br>ter |

*Global settings, shown here is the star-to-delta conversion*

#### *Different display modes for result in numerical and graphical formats*

- A status bar is permanently displayed in all menus
- Measurement display for one or four power channels, alternatively with six or 20 values, 40 values and more with scroll bars
- sGlobal settings
- Two independent filter sets for the synchronization and the measurement path
- Choice of manual or automatic setting of the measurement ranges

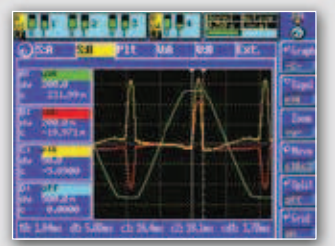

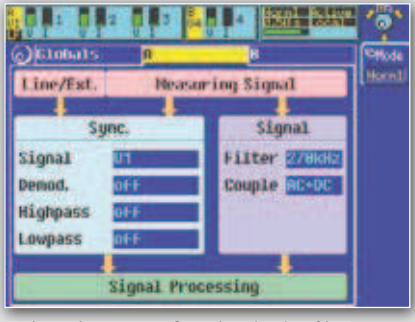

*Independent setup of synchronization filter and measurement path filter*

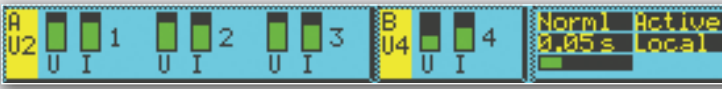

*Status bar for overviewing the running measurement*

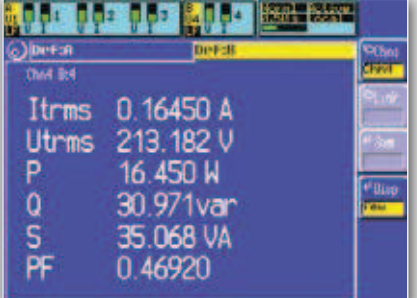

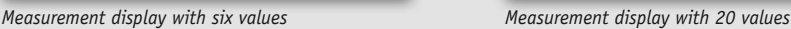

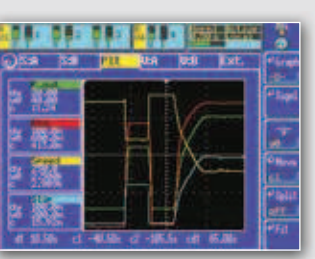

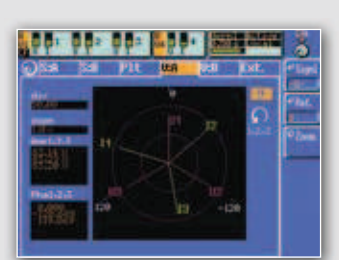

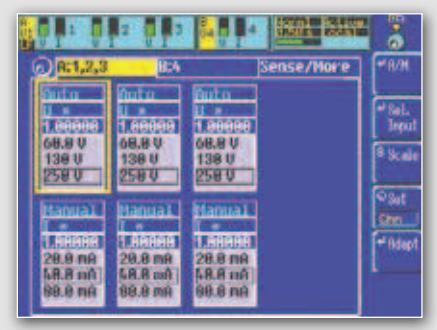

*Selection of input, scaling and measurement range*

27.437 UK

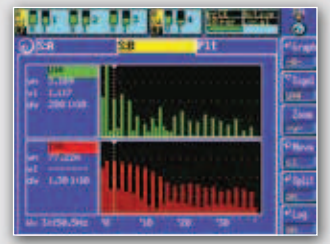

*Graphical display for wave form Line plot (trend display) Vector diagram Parallel display of harmonics as bar graphs form display) diagram*

## **Measuring inputs for ultimate requirements**

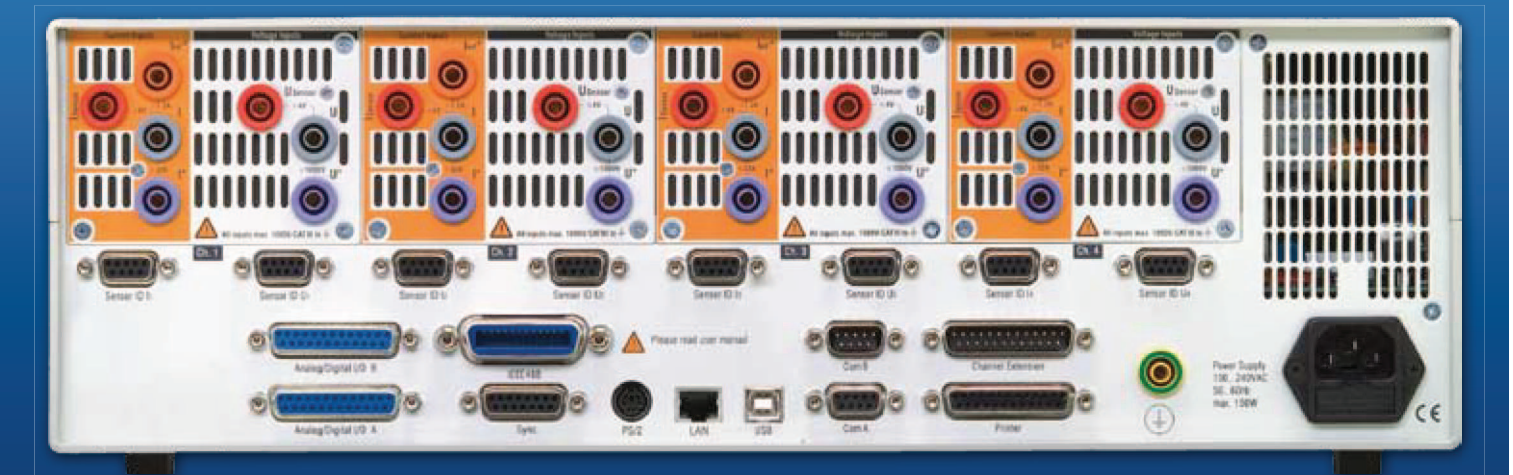

- 20 mA to 32 A / 120 Apeak by only one socket pair.
- Separated HF current inputs IHF\*: 150 mA to 1.2 A / DC to 10 MHz
- No need for changing external shunts!

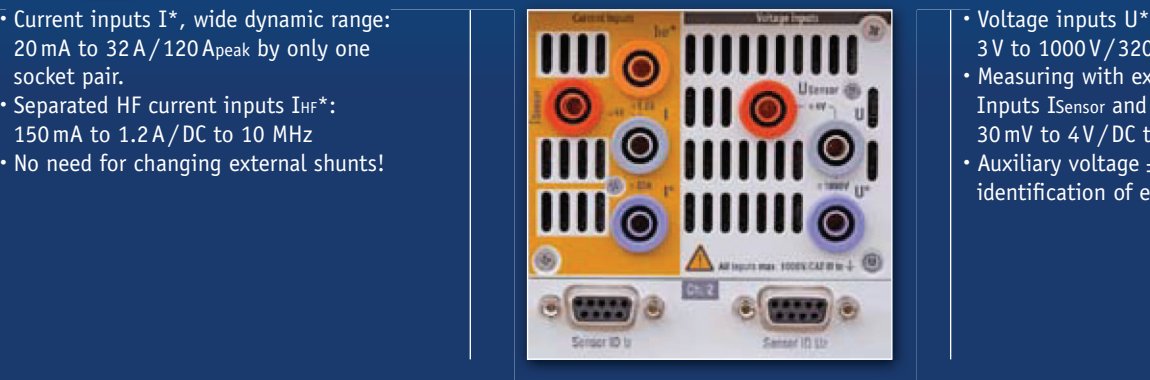

- Voltage inputs U\*: 3 V to 1000 V / 3200 Vpeak • Measuring with external sensors: Inputs ISensor and USensor 30 mV to 4V/DC to 10 MHz
- Auxiliary voltage  $\pm 15$  V and
- identification of external sensors
- Up to 8 power measuring channels with the compact 8-channel meter LMG500-8 or with two linked LMG500-4.
- In both cases all channels are sampled gaplessly and synchronously with 3 MSamples/s.
- All input sockets are touch-proof, and isolated against each other and against earth (max. 1000 V/CAT III).
- High bandwidth of 10 MHz, hence very short pulses are measured precisely
- s Very low capacity of measurement inputs against earth <30 pF, thus no distortion of measured signals

## **LMG-CONTROL – the LMG in your PC**

**LMG-CONTROL** is the complementary PC software for **ZES ZIMMER** power analyzers to configure the instrument and to display, log and analyze the measuring values.

Modifications to the setup of the **LMG** are immediately active. The multi-window implementation permits displaying the measurement in multiple ways at the same time.

Saving and loading of the instrument configuration along with the software settings in a single project file permits easy repeating of a measuring task.

On demand **LMG-CONTROL** creates a report with the configuration settings and the current measuring values. This status report is particularly useful for remote diagnosis for the user and the **ZES ZIMMER** support team.

The wave form analysis module (order-no. **LMG-Control-WA**) extends the **LMG** with valuable features like frequency analysis and harmonics of up to 1 MHz as well as the calculation of electrical values within an adjustable frame and the display of transients with a resolution down to 330 ns.

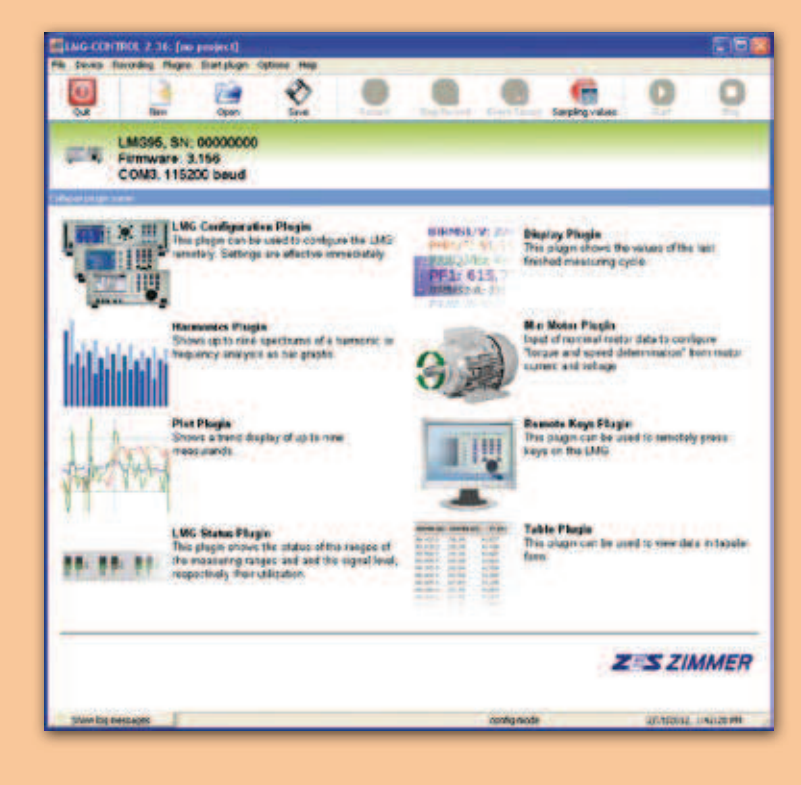

#### Plan de test

#### a) Mesures à différentes vitesses et différents couples

But:

- • Créer un datasheet pour le rotor type w avec les données suivantes:
	- o Vitesse
	- o Fréquence
	- o Puissance mécanique
	- o Couple
	- o Courant
	- o Tension
- Déterminer le rendement en fonction du couple et de la vitesse pour les 2 rotors

#### Mesures:

- • Pour le datasheet, 3 régimes différents sont mesurés (s1, s3, max), pour chacun de ces régimes, le couple (ou courant) est fixé à la même valeur que pour le rotor type M. Les mêmes valeurs de courant pour des régimes de service identique peuvent être utilisées car les pertes joules sont dissipées au stator qui reste le même. On fixe également la fréquence aux mêmes valeurs que pour le rotor M. On mesure ensuite les valeurs ci-dessous en fonction de la vitesse:
	- o Courant d'entrée
	- o Tension d'entrée
	- o Puissance électrique d'entrée
	- o Vitesse

On peut ensuite calculer la puissance mécanique = M\*W, puis le rendement = Pmec/Pélectrique pour les 2 stators

#### Graphiques:

- Pour le datasheet du type W: le couple en fonction de la vitesse aux 3 régimes de service
- Pour les 2 rotors, le rendement en fonction de la vitesse et du couple

#### b) Mesures avec différentes fréquences du PWM

#### But:

- •Calculer les pertes dues aux commutations dans le moteur ainsi que dans la commande
- trouver la fréquence de PWM induisant le moins de pertes (dans l'électronique et dans le moteur)

#### Mesures:

- Les mesures sont à faire avec 3 fréquences de PWM (4-12-20 kHz) pour les 2 rotors (Points de fonctionnement?). Les mesures cidessous seront effectuées:
	- o Puissance d'entrée du convertisseur
	- o Puissance de sortie du convertisseur
	- o Puissance de sortie du moteur (M\*W)
		- Mesure de M
		- $\blacksquare$ Mesure de W

#### Graphiques:

• Somme des pertes dans l'électronique et dans le moteur en fonction de la fréquence du PWM

c) Mesures avec l'adjonction d'une self en série

#### But:

- Diminuer les pertes du moteur dues aux commutations (en augmentant l'inductance on diminue l'amplitude du rippel de courant)
- Augmenter la zone d'affaiblissement du champ

#### Mesures:

- • Calcul a une fréquence de PWM de 4 kHz pour les 2 rotors aux points de fonctionnements (0-500-1000-1500-2000-2250-2500 rpm)avec le couple du datasheet en( S1?). Les mesures ci-dessous seront effectuées:
	- o Puissance d'entrée du convertisseur
	- o Puissance de sortie du convertisseur
	- o Puissance de sortie du moteur (M\*W)
		- Mesure de M
		- Mesure de W

#### Graphiques et comparaisons:

- Couple en fonction de la vitesse pour déterminer l'augmentation de la zone d'affaiblissement
	- o Comparaison avec le graphique du point a)
- $\blacksquare$ Comparaison des pertes avec et sans self

## Saut indiciel 3 V

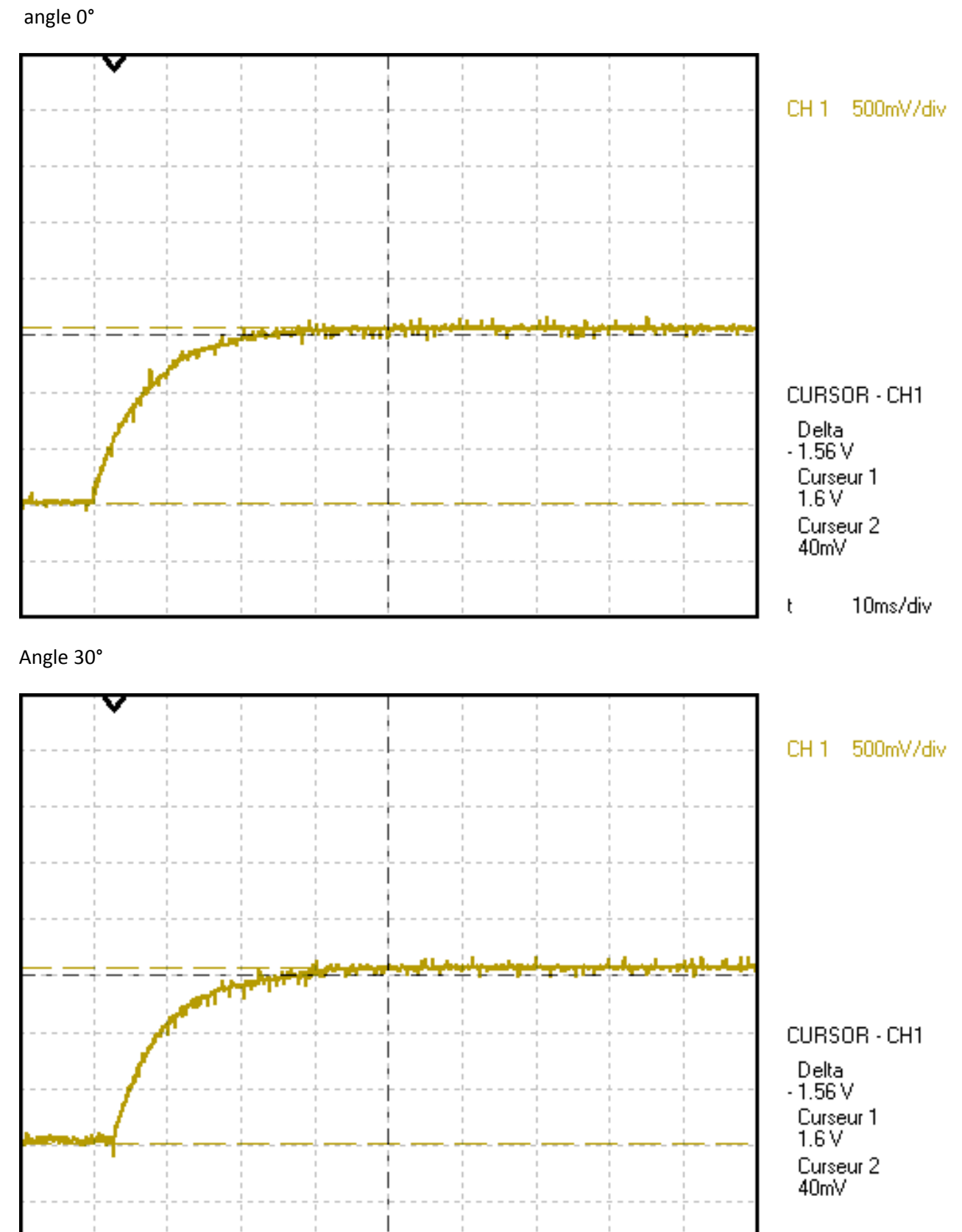

10ms/div  $\mathfrak{t}$ 

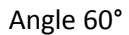

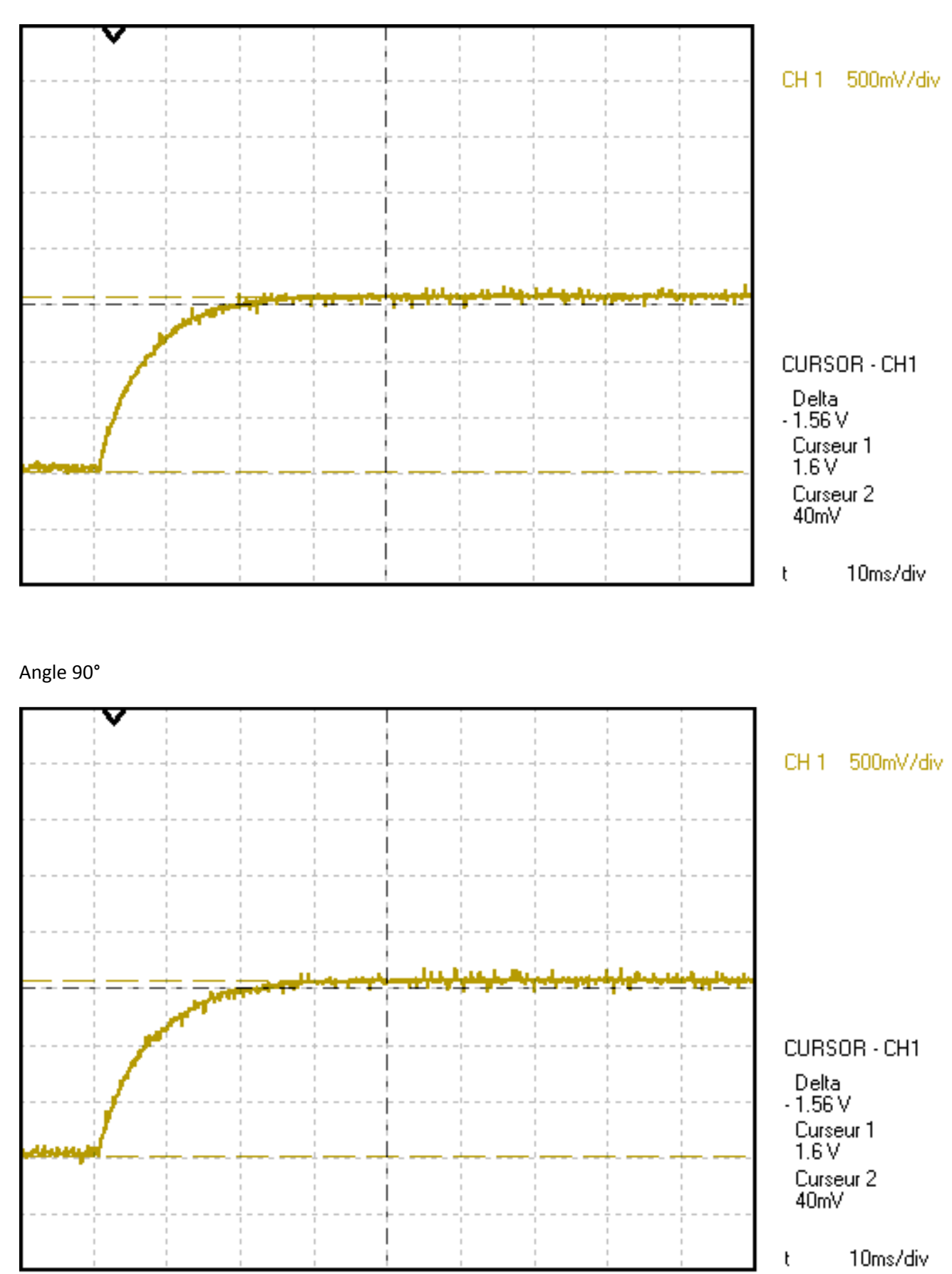

```
/**
 * @file control.c 
 */
#include "global.h"
/* general purpose definition */
/* ========================== */
/************************ constant for measurments display *******************/
/**
 * PT1 cut-off frequency measurment display
 */
#define MEASURMENT_DISPLAY_CONST_CUT_OFF_FREQ (1.0L)
/***************************** local declarations ****************************/
/* global variables declared as extern */
/* =================================== */
struct machine_t machine;
/* local functions declaration */
/* =========================== */
inline void cfg_limitations_field_weakening_enable (void)
{
    machine.pi_i_d.const_max = _IQdiv2(machine.u_dc_bus_filtered.out);
    machine.pi_i_d.const_min = - machine.pi_i_d.const_max;
    machine.pi_i_q.const_max = machine.pi_i_d.const_max;
    machine.pi_i_q.const_min = - machine.pi_i_q.const_max;
}
inline void cfg_limitations_field_weakening_disable (void)
{
    const _iq30 machine_u_q_norm_max = _IQ30sqrt(_IQ30(1.0L-(MACHINE_U_D_NORM_MAX)*(
MACHINE_U_D_NORM_MAX)));
    machine.pi_i_d.const_max = _IQmpyIQX(_IQdiv2(machine.u_dc_bus_filtered.out), (GLOBAL_Q
),
                                                          _IQ30(MACHINE_U_D_NORM_MAX), (Q30));
    machine.pi_i_d.const_min = - machine.pi_i_d.const_max;
    machine.pi_i_q.const_max = _IQmpyIQX(_IQdiv2(machine.u_dc_bus_filtered.out), (GLOBAL_Q
),
                                                               machine_u_q_norm_max, (Q30));
    machine.pi_i_q.const_min = - machine.pi_i_q.const_max;
```

```
/************************* initialisation functions **************************/
void init_control_slow (void)
{
    // slope limiter on speed reference
    machine.limit_ref_w_m.const_min_dt =
        _IQ(-(SPEED_REF_LIMIT_DREV_DT)*(REV_PER_MIN_TO_W_RAD_P_SEC)*(T_S_SLOW));
    machine.limit_ref_w_m.const_max_dt =
        _IQ((SPEED_REF_LIMIT_DREV_DT)*(REV_PER_MIN_TO_W_RAD_P_SEC)*(T_S_SLOW));
    set_slope_limiter(&machine.limit_ref_w_m, _IQ(0.0L));
    // filter on speed
    INIT_P_T1_FREQ(machine.w_m_filter, (SPEED_FILTER_MEASUREMENT), (T_S_SLOW));
    // PI speed regulator
    machine.pi_w_m.const_kp = _IQ(MACHINE_PI_W_M_KP);
    machine.pi_w_m.const_ki = _IQ30((MACHINE_PI_W_M_KI)*(T_S_SLOW));
    machine.pi_w_m.const_ki_div_kp =
        _IQ30((MACHINE_PI_W_M_KI)*(T_S_SLOW)/(MACHINE_PI_W_M_KP));
    machine.pi_w_m.const_max = _IQ(MACHINE_M_MAX);
    machine.pi_w_m.const_min = _IQ(MACHINE_M_MIN);
```

```
// ----------------------- filtered measurments ----------------------- //
```

```
machine.u_dc_bus_neg_filtered.ki= _IQ30(2.0L*(PI)*(MEASURMENT_DISPLAY_CONST_CUT_OFF_FREQ
)*(T_S_SLOW));
   machine.u_dc_bus_pos_filtered.ki= _IQ30(2.0L*(PI)*(MEASURMENT_DISPLAY_CONST_CUT_OFF_FREQ
)*(T_S_SLOW));
   machine.u_dc_bus_filtered.ki = _IQ30(2.0L*(PI)*(MEASURMENT_DISPLAY_CONST_CUT_OFF_FREQ
)*(T_S_SLOW));
   machine.w_m_rpm_filtered.ki = _IQ30(2.0L*(PI)*(MEASURMENT_DISPLAY_CONST_CUT_OFF_FREQ
)*(T_S_SLOW));
   machine.f_e_hz_filtered.ki = _IQ30(2.0L*(PI)*(MEASURMENT_DISPLAY_CONST_CUT_OFF_FREQ
)*(T_S_SLOW));
   machine.i_d_filtered.ki = _IQ30(2.0L*(PI)*(MEASURMENT_DISPLAY_CONST_CUT_OFF_FREQ
)*(T_S_SLOW));
   machine.i_q_filtered.ki = _IQ30(2.0L*(PI)*(MEASURMENT_DISPLAY_CONST_CUT_OFF_FREQ
)*(T_S_SLOW));
   machine.m_e_filtered.ki = _IQ30(2.0L*(PI)*(MEASURMENT_DISPLAY_CONST_CUT_OFF_FREQ
)*(T_S_SLOW));
```

```
}
```
**}**

```
void init_control_fast (void)
{
```
// ----------- PI current regulators in d-q reference frame ----------- //

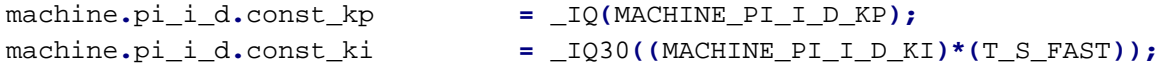

```
machine.pi_i_d.const_ki_div_kp =
             _IQ30((MACHINE_PI_I_D_KI)*(T_S_FAST)/(MACHINE_PI_I_D_KP));
    machine.pi_i_q.const_kp = _IQ(MACHINE_PI_I_Q_KP);
    machine.pi_i_q.const_ki = _IQ30((MACHINE_PI_I_Q_KI)*(T_S_FAST));
    machine.pi_i_q.const_ki_div_kp =
             _IQ30((MACHINE_PI_I_Q_KI)*(T_S_FAST)/(MACHINE_PI_I_D_KP));
    // ------ by default set limitations for field weakening disabled ----- //
    cfg_limitations_field_weakening_disable();
    // - set slope limiter for modulator of machine in dq reference frame --//
    machine.limit_ref_mod_dq_f.const_min_dt = _IQ(-(MODULATOR_REF_LIMIT_DF_DT)*(T_S_FAST));
    machine.limit_ref_mod_dq_f.const_max_dt = _IQ((MODULATOR_REF_LIMIT_DF_DT)*(T_S_FAST));
    machine.limit_ref_mod_dq_u_d.const_min_dt = _IQ(-(MODULATOR_REF_LIMIT_DU_DT)*(T_S_FAST));
    machine.limit_ref_mod_dq_u_d.const_max_dt = _IQ((MODULATOR_REF_LIMIT_DU_DT)*(T_S_FAST));
    machine.limit_ref_mod_dq_u_q.const_min_dt = _IQ(-(MODULATOR_REF_LIMIT_DU_DT)*(T_S_FAST));
    machine.limit_ref_mod_dq_u_q.const_max_dt = _IQ((MODULATOR_REF_LIMIT_DU_DT)*(T_S_FAST));
    // ------------------ modulator in d-q reference frame -----------------//
    init_pwm_dq ( &machine.pwm_dq,
                     &EPwm1Regs,
                     &EPwm2Regs,
                     &EPwm3Regs,
                     _IQ(MACHINE_U_D_NORM_MAX)
                 );
/************************** run-time functions *******************************/
void process_control_slow (void)
    _iq temp_a_iq;
    _iq temp_b_iq;
    _iq ref_w_e;
    _iq30 temp_iq30;
    // ramp calculation on speed set point value, to avoid torque step
    machine.limit_ref_w_m.in =
                 _IQmpyIQX(((* machine.ref_w_m_ptr) + debug.ref_step_w_m),GLOBAL_Q,
                                       _IQ30(REV_PER_MIN_TO_W_RAD_P_SEC),Q30);
    calc_slope_limiter(&machine.limit_ref_w_m);
```
// select slope limiter speed reference or not, in dependency of command

**}**

**{**

**if (\*** supervisor**.**ctrl\_ptrs**.**cmd\_pmsm\_dq\_w\_m\_lim\_slope\_ptr**)** machine**.**ref\_w\_m **=** machine**.**limit\_ref\_w\_m**.**out**; else** machine**.**ref\_w\_m **=** machine**.**limit\_ref\_w\_m**.**in**;** // filter on speed measurment machine**.**w\_m\_filter**.**in **=** eqep**.**out\_w\_m**;** calc\_p\_t1**(&**machine**.**w\_m\_filter**);** // calculate PI speed machine**.**pi\_w\_m**.**in\_e **=** machine**.**ref\_w\_m **-** machine**.**w\_m\_filter**.**out**;** calc\_regulator\_pi**(&**machine**.**pi\_w\_m**);** // calculate reference electrical speed ref\_w\_e **=** \_IQmpy**(**machine**.**ref\_w\_m**,** param**.**fields**.**machine\_const\_p**);**  $1/$  u\_d = -w\*Lq\*Iq +... temp\_a\_iq **=** \_IQmpyIQX**(-(**ref\_w\_e**), (**GLOBAL\_Q**),** param**.**fields**.**machine\_const\_l\_q**, (**Q30**));** temp\_a\_iq **=** \_IQmpy**(**temp\_a\_iq**,** machine**.**i**.**out\_q**);** // u\_d = -w\*Lq\*Iq + R\*Id temp\_a\_iq **+=** \_IQmpy**(**param**.**fields**.**machine\_const\_r**,**machine**.**i**.**out\_d**);** // u\_s\_amp\_square = u\_d^2 + ... =  $(-w^*Lq^*Iq + R^*Id)^2 + ...$ machine**.**u\_s\_amp\_square **=** \_IQ12mpyIQX**(**temp\_a\_iq**, (**GLOBAL\_Q**),** temp\_a\_iq**, (**GLOBAL\_Q**));**  $// u_q = w*Ld*Id + ...$ temp\_a\_iq **=** \_IQmpyIQX**(**ref\_w\_e**, (**GLOBAL\_Q**),** param**.**fields**.**machine\_const\_l\_d**, (**Q30**));** temp\_a\_iq **=** \_IQmpy**(**temp\_a\_iq**,** machine**.**i**.**out\_d**);** //  $u_q = w^*Ld^*Id + R^*Iq + ...$ temp\_a\_iq **+=** \_IQmpy**(**param**.**fields**.**machine\_const\_r**,**machine**.**i**.**out\_q**);** // u\_q = w\*Ld\*Id + R\*Iq + w\*Phi temp\_a\_iq **+=** \_IQmpy**(**ref\_w\_e**,** param**.**fields**.**pmsm\_const\_phi**);** // u\_s\_amp\_square = u\_d^2 + u\_q^2 = (-w\*Lq\*Iq + R\*Id)^2 + w\*Ld\*Id + R\*Iq + w\*Phi\*P machine**.**u\_s\_amp\_square **+=** \_IQ12mpyIQX**(**temp\_a\_iq**, (**GLOBAL\_Q**),** temp\_a\_iq**, (**GLOBAL\_Q**));** // calculate u\_s amplitude machine**.**u\_s\_amp **=** \_IQmpyIQX**(**\_IQ12sqrt**(**machine**.**u\_s\_amp\_square**),(**Q12**),** \_IQ30**(**SQRT\_2**), (**Q30 **));** // if field weakening is enable check at first if actual speed value // need field weakening **if (**supervisor**.**status\_pmsm\_f\_weak\_active**) {** // calculate limitations for field weakening, in dependency of actual DC-BUS voltage cfg\_limitations\_field\_weakening\_enable**();** // if u\_s\_amp > (u\_dc\_bus\_amp) --> field weakening is necessary // calculate needed Id reference //if (machine.u\_s\_amp > \_IQmpyIQX(machine.u\_dc\_bus, (GLOBAL\_Q), \_IQ30(1.0L/(SQRT\_3)), (Q30))) { **if (**machine**.**u\_s\_amp **>** \_IQmpyIQX**(**\_IQ**(**433.0L**), (**GLOBAL\_Q**),** \_IQ30**(**1.0L**/(**SQRT\_3**)), (**Q30

**))) {**

//--- numerator part ---//

```
// temp_a_iq = w*sqrt(S) = w*sqrt(1.0671) = w*1.03300532428444
         temp_a_iq = _IQmpyIQX(ref_w_e, (GLOBAL_Q), _IQ30sqrt(_IQ30(S)), (Q30));
         // temp_iq30 = w*M = w*0.002
         temp_iq30 = _IQ30mpyIQX(ref_w_e, (GLOBAL_Q), _IQ30(M), (Q30));
         // temp_a_iq = w*sqrt(S) - w^2*Mtemp_a_iq -= _IQmpyIQX(ref_w_e, (GLOBAL_Q), temp_iq30, (Q30));
         //--- denominator part ---//
         // temp_iq30 = L*w^2 = 38.44e-6L*w^2
         temp_iq30 = _IQ30mpyIQX(ref_w_e, (GLOBAL_Q), _IQ30(L), (Q30));
         temp_b_iq = _IQmpyIQX(ref_w_e, (GLOBAL_Q), temp_iq30, (Q30));
         // temp_b_iq = L*w^2 + Gtemp_b_iq += _IQ(G);
         // calculate Id reference
         machine.ref_i_d = _IQdiv(temp_a_iq, temp_b_iq);
    }
    // if u_s_amp_square <= (u_dc_bus_amp_square) --> field weakening not necessary
    // only set Id reference to zero
    else {
         machine.ref_i_d = const_ref_zero;
    }
    // limit Id reference in dependency of maximal rms current allowed
    _IQsat(machine.ref_i_d,
                   _IQmpy(param.fields.machine_max_i, _IQ(SQRT_2)),
                   _IQmpy(param.fields.machine_max_i, _IQ(-(SQRT_2))));
    // calculate torque reference, with step capability for regulator test
    machine.ref_m_e = * machine.ref_m_e_ptr + debug.ref_step_m_e_or_i;
    // calculate current reference in q axis
    machine.ref_i_q = _IQmpy(machine.ref_m_e, _IQ(PMSM_M_TO_I_Q));
    // limit Iq_ref in dependency of Id_ref: Iq_ref = sqrt((Irms*sqrt(2))^2-(Id_ref^2))
    temp_a_iq = _IQmpy2(_IQmpy(param.fields.machine_max_i, param.fields.machine_max_i));
    temp_a_iq -= _IQmpy(machine.ref_i_d, machine.ref_i_d);
    temp_a_iq = _IQsqrt(temp_a_iq);
    _IQsat(machine.ref_i_q, temp_a_iq, -temp_a_iq);
// else if field weakening is disable
```

```
else {
```
**}**

// calculate limitations for field weakening in dependency of actual DC-BUS voltage

```
cfg_limitations_field_weakening_disable();
     // calculate current reference in d axis (normaly equal zero, but modifiable,
     // e.g. by inverter current regul mode)
    machine.ref_i_d = * machine.ref_i_d_ptr;
     // if a PMSM is connected to inverter, calculate torque and add an
     // eventually torque step, then convert this torque in current
     if ( param.fields.machine_info_category == MIC_PMSM) {
         // calculate torque reference, with step capability for regulator test
         machine.ref_m_e = * machine.ref_m_e_ptr + debug.ref_step_m_e_or_i;
         // calculate current reference in q axis
         machine.ref_i_q = _IQmpy(machine.ref_m_e, _IQ(PMSM_M_TO_I_Q));
     }
     // else calculate current in q axis and add an eventually current step
     else {
         machine.ref_i_q = * machine.ref_i_q_ptr + debug.ref_step_m_e_or_i;
     }
}
// filter negative DC-BUS voltage measurment for display
machine.u_dc_bus_neg_filtered.in = mesures.u_dc_bus_neg;
calc_lp_int_1(&machine.u_dc_bus_neg_filtered);
// filter positive DC-BUS voltage measurment for display
machine.u_dc_bus_pos_filtered.in = mesures.u_dc_bus_pos;
calc_lp_int_1(&machine.u_dc_bus_pos_filtered);
// filter DC-BUS voltage measurment for display (full DC-BUS voltage)
machine.u_dc_bus_filtered.in = machine.u_dc_bus;
calc_lp_int_1(&machine.u_dc_bus_filtered);
// filter mecanical speed measurment for display (with conversion rad/s -> min-1)
machine.w_m_rpm_filtered.in = _IQmpyIQX(eqep.out_w_m, GLOBAL_Q,
                                                     _IQ27(W_RAD_P_SEC_TO_REV_PER_MIN), (Q27));
calc_lp_int_1(&machine.w_m_rpm_filtered);
// filter electrical frequency measurment for display (with conversion rad/s -> Hz)
machine.f_e_hz_filtered.in = _IQmpyIQX(eqep.out_w_e, GLOBAL_Q,
                                                     _IQ30(W_RAD_P_SEC_TO_HZ), (Q30));
calc_lp_int_1(&machine.f_e_hz_filtered);
// filter current in d axis
machine.i_d_filtered.in = machine.i.out_d;
calc_lp_int_1(&machine.i_d_filtered);
// filter current in q axis
machine.i_q_filtered.in = machine.i.out_q;
calc_lp_int_1(&machine.i_q_filtered);
```
**}**

**{**

```
// filter torque
    machine.m_e_filtered.in = machine.m_e;
    calc_lp_int_1(&machine.m_e_filtered);
#pragma CODE SECTION(process control fast, "ramFuncs");
void process_control_fast (void)
    // this part is executed only if a passiv load is connected to inverter
    // (check of machine_info_category)
    if ( param.fields.machine_info_category == MIC_MODULATOR_ONLY) {
         // limit df/dt on phase generator
         machine.limit_ref_mod_dq_f.in = * machine.ref_mod_dq_f_ptr;
         calc_slope_limiter (&machine.limit_ref_mod_dq_f);
         // calculate phase generator, to simulate phase of an encoder/resolver
         machine.ref_mod_dq_theta.in_freq = machine.limit_ref_mod_dq_f.out;
         calc_phase_generator (&machine.ref_mod_dq_theta, _IQ30(T_S_FAST));
         // limit du/dt on modulators output
         machine.limit_ref_mod_dq_u_d.in = * machine.ref_mod_dq_u_d_ptr;
         machine.limit_ref_mod_dq_u_q.in = * machine.ref_mod_dq_u_q_ptr;
         calc_slope_limiter (&machine.limit_ref_mod_dq_u_d);
         calc_slope_limiter (&machine.limit_ref_mod_dq_u_q);
    }
    // calculate and set sin and cos for clark & park transformations.
    // actual phase comes from phase generator (inverter used as modulator)
    // or from encoder (inverter used with machine)
    machine.i.in_cos = _IQ30cosPU(* machine.theta_transf_ptr);
    machine.pwm_dq.in_cos = machine.i.in_cos;
    machine.i.in_sin = _IQ30sinPU(* machine.theta_transf_ptr);
    machine.pwm_dq.in_sin = machine.i.in_sin;
    // calculate i-rst -> i-dq
    machine.i.in_r = mesures.i_1;
    machine.i.in_s = mesures.i_2;
    machine.i.in_t = mesures.i_3;
    calc_rst_to_dq_transf(&machine.i);
    // if a PMSM is connected to inverter, calculate actual torque value
    if ( param.fields.machine_info_category == MIC_PMSM) {
         machine.m_e = _IQmpy(machine.i.out_q, _IQ(PMSM_I_Q_TO_M));
    }
    // regulate current in d axis
```

```
machine.pi_i_d.in_e = machine.ref_i_d - machine.i.out_d;
calc_regulator_pi(&machine.pi_i_d);
```
// regulate current in q axis machine**.**pi\_i\_q**.**in\_e **=** machine**.**ref\_i\_q **-** machine**.**i**.**out\_q**;** calc\_regulator\_pi**(&**machine**.**pi\_i\_q**);**

// set pulse width modulator inputs machine**.**pwm\_dq**.**in\_u\_d\_ref **= \*** machine**.**pwm\_dq\_u\_d\_ptr**;** machine**.**pwm\_dq**.**in\_u\_q\_ref **= \*** machine**.**pwm\_dq\_u\_q\_ptr**;**

// calculate actual DC-BUS voltage machine**.**u\_dc\_bus **=** mesures**.**u\_dc\_bus\_pos **+** mesures**.**u\_dc\_bus\_neg**;**

// calculate 1/u\_dc for normalization. // ( \_IQdiv with these arguements return 1/x in \_iq30) machine**.**pwm\_dq**.**in\_inv\_u\_dc **=** \_IQdiv**(**\_IQ30**(**1.0**),** machine**.**u\_dc\_bus**);**

// calculate pulse width modulator calc\_pwm\_dq**(&**machine**.**pwm\_dq**);**

**}**

## Variables utilisées dans la programmation du DSP

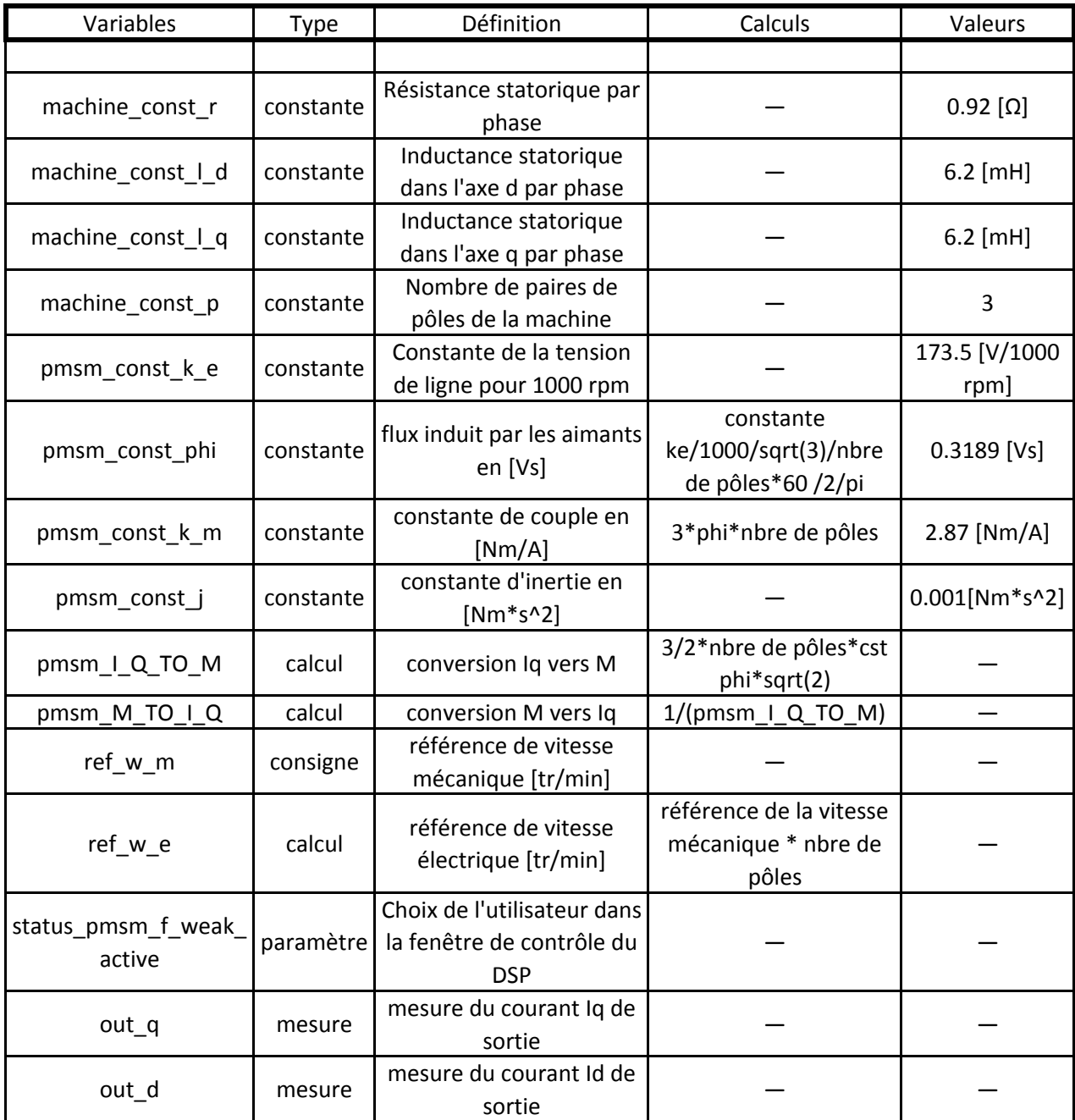

1. Le moteur du banc est entrainé en génératrice, important: ne rien raccorder aux bornes de ce moteur (pas de tripower rack!)

2. Entrainer le moteur de charge avec une consigne du générateur de fonction de +2.5 V en mode vitesse

3. Afficher sur l'oscilloscope la tension induite de phase de la phase 1 et l'angle électrique: encodeur pas calé, bleu tension induite, rose angle électrique et jaune angle mécanique

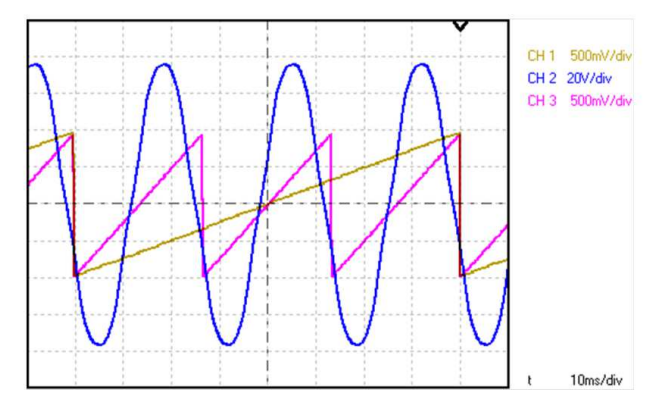

encodeur pas calé, bleu tension induite, rose angle électrique et jaune angle mécanique

4. Caler l'encodeur avec la tension induite à l'aide du logiciel DSP contol center sous l'onglet machines paramètes. Le passage à zéro du front descendant de l'angle électrique est calé sur le passage à zéro du front montant de la tension induite de la phase 1:Calage de l'encodeur

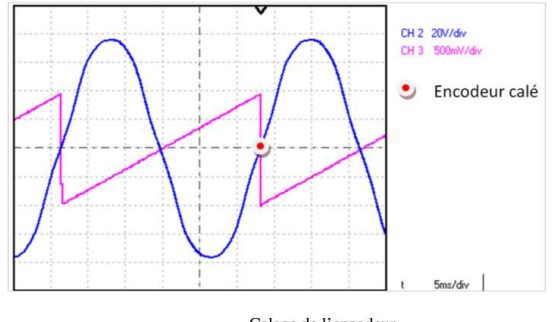

Calage de l'encodeur

5. Sauvegarder en dur l'angle dans le code:

(a) Sous code composer studio ouvrir le dossier include et choisir le fichier pmsm\_type\_MHS\_M ou pmsm\_type\_MHS\_W selon le type de rotor

(b) entrer l'angle dans la constante QEP\_OFFSET\_THETAE

(c) Compiler

6. Sous DSP control center

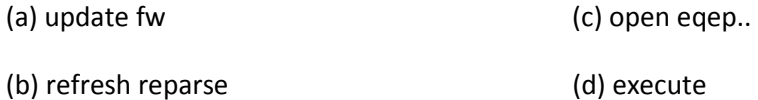

Le programme permettant de piloter le tri power rack se trouve sous : D:TD\_Mariethoz\VME\_2808\_Control\Card\srce\_dsp\firmware\td\_mariethoz\dspctrl\_config\vme\_28 08\_ctrl.dxv.

Pour démarrer le tri power rack, suivre la procédure ci-dessous:

- 1. Allumer les unités de mesures et de contrôle ainsi que le tri power rack.
- 2. Alimenter en puissance le tripower rack .
- 3. reseter le tri power rack.
- 4. reseter l'unité de commande du tri power rack.
- 5. enclencher le disjoncteur de la puissance entre le moteur et le tri power racker.
- 6. Sur le boitier de commande du moteur de charge.
	- (a) moteur sans le moteur de charge: regen = enable, Drive = run et disable.
	- (b) moteur avec une consigne sur le moteur de charge: regen = eneable, Drive = run et enable.
- 7. Sous DSP control center, remote control center = √.
- 8. Faire un tour à la main du banc pour éviter que le moteur fasse un acoup pour trouver la référence de l'encodeur.
- 9. Choisir le mode et les paramètres de régulation.
- 10. Ne pas faire fonctionner le moteur en génératrtice, le tri power rack ne peut pas injecter du courant dans le réseau.

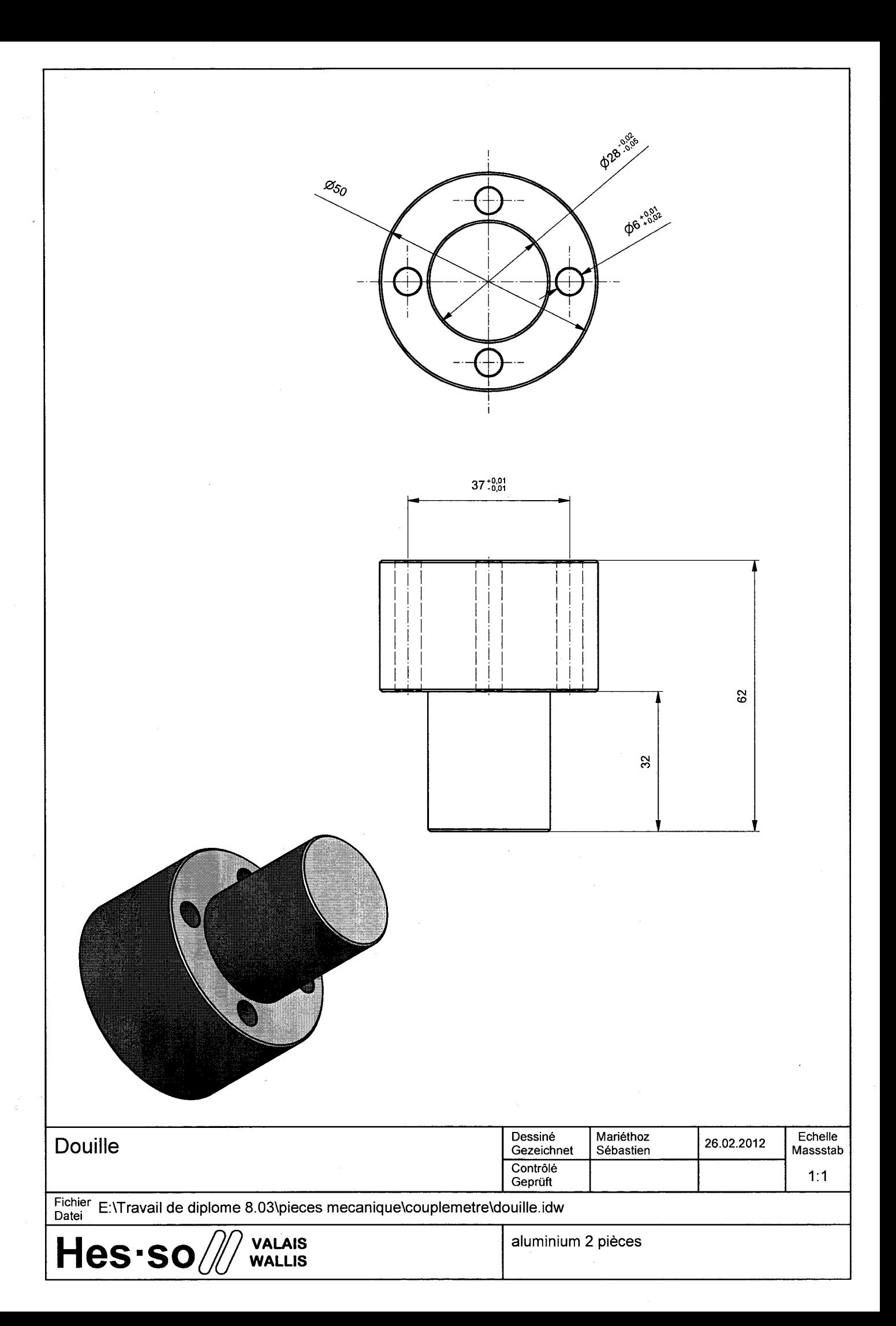

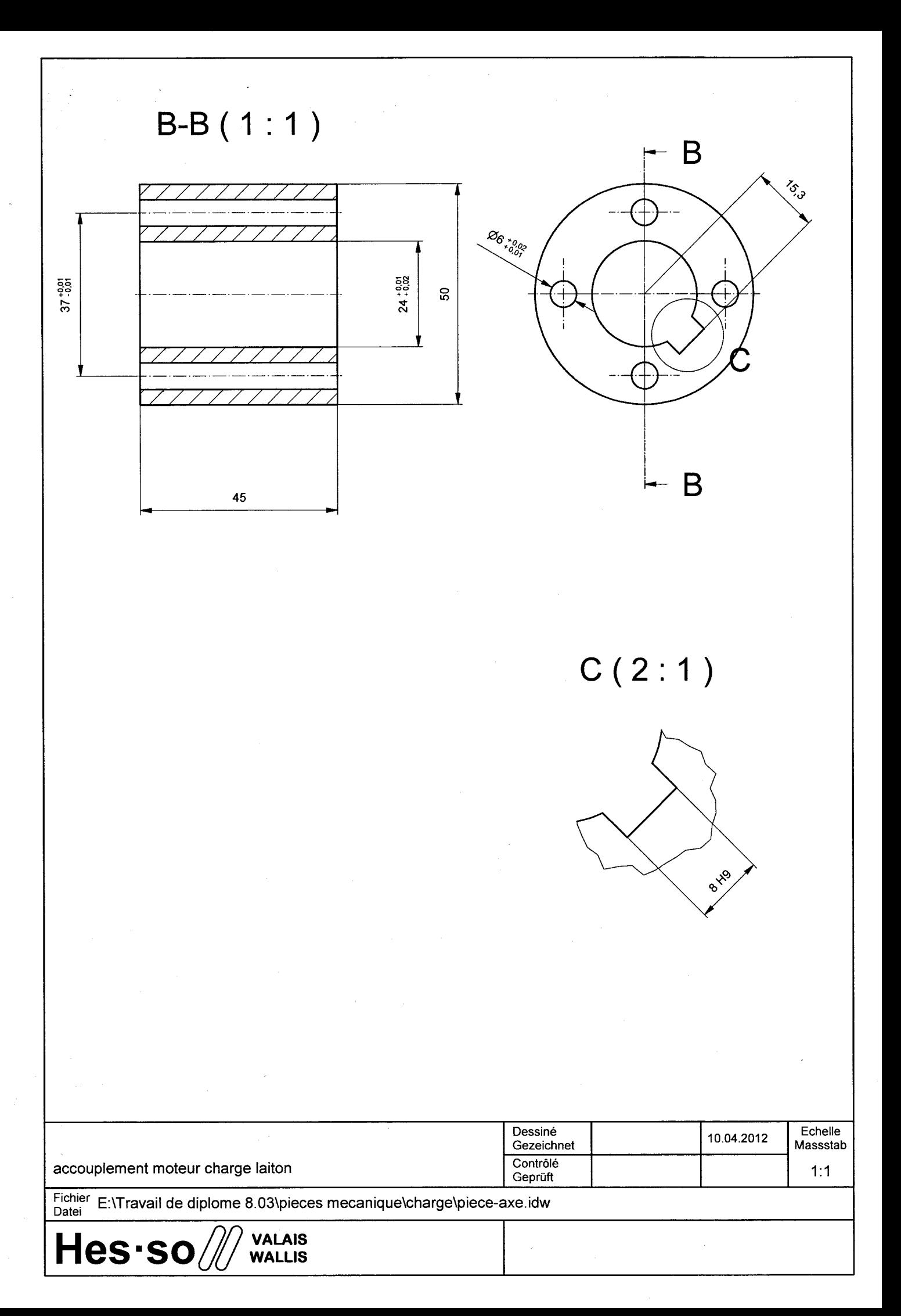

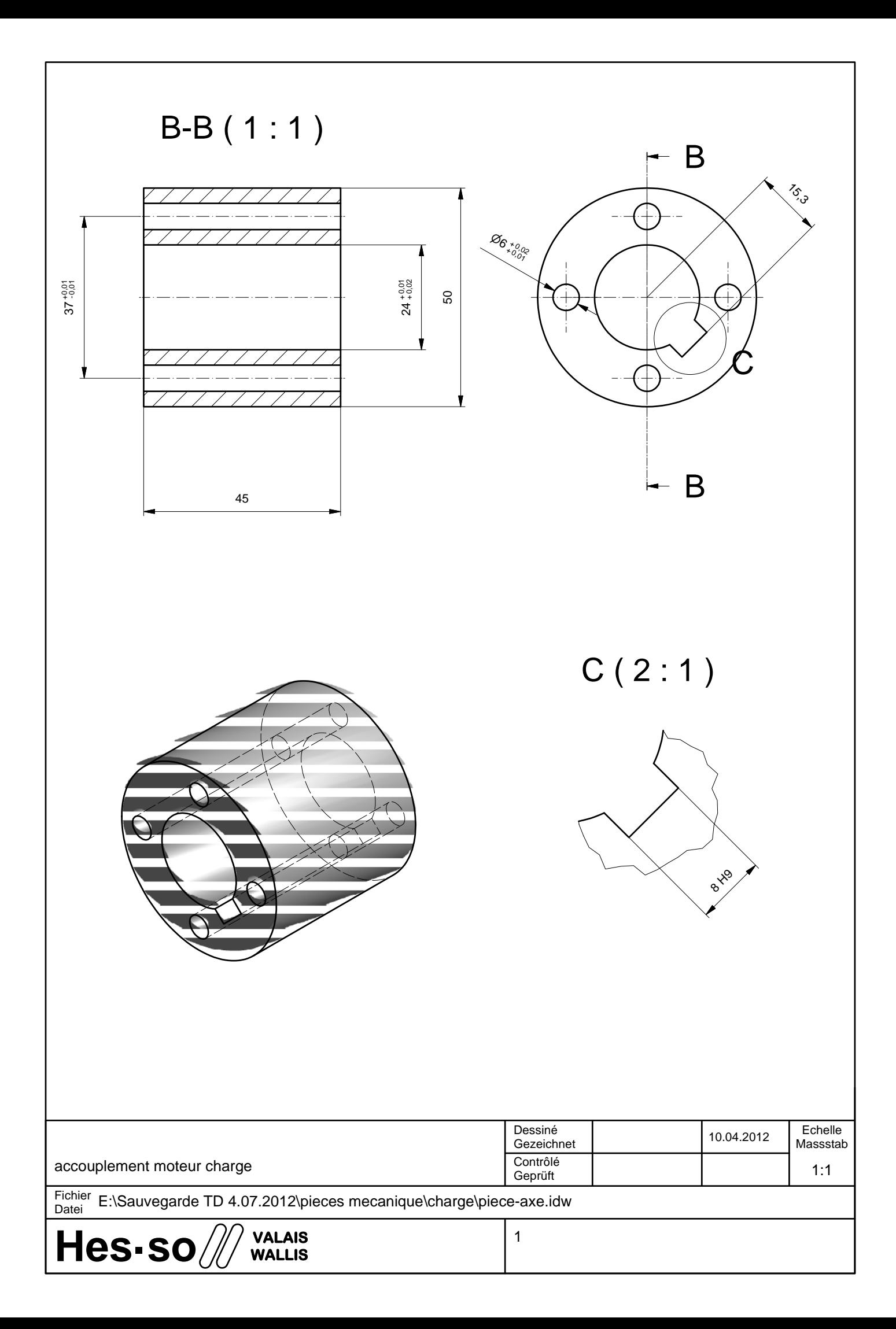

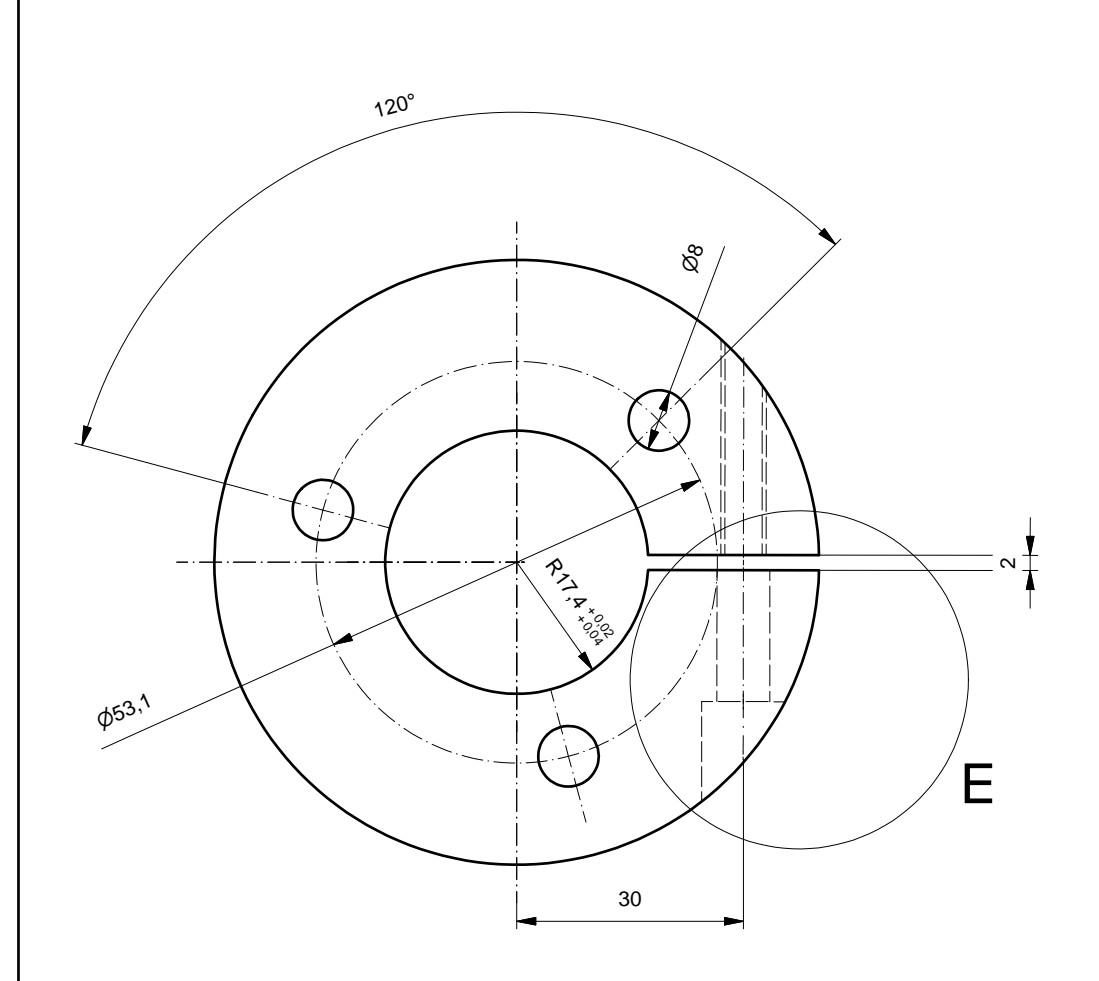

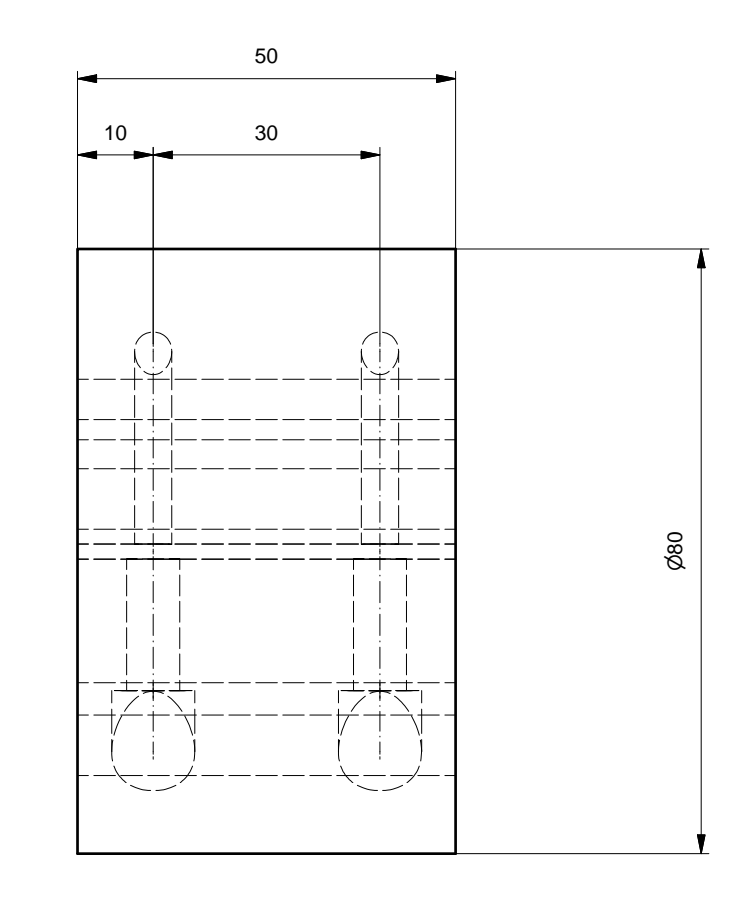

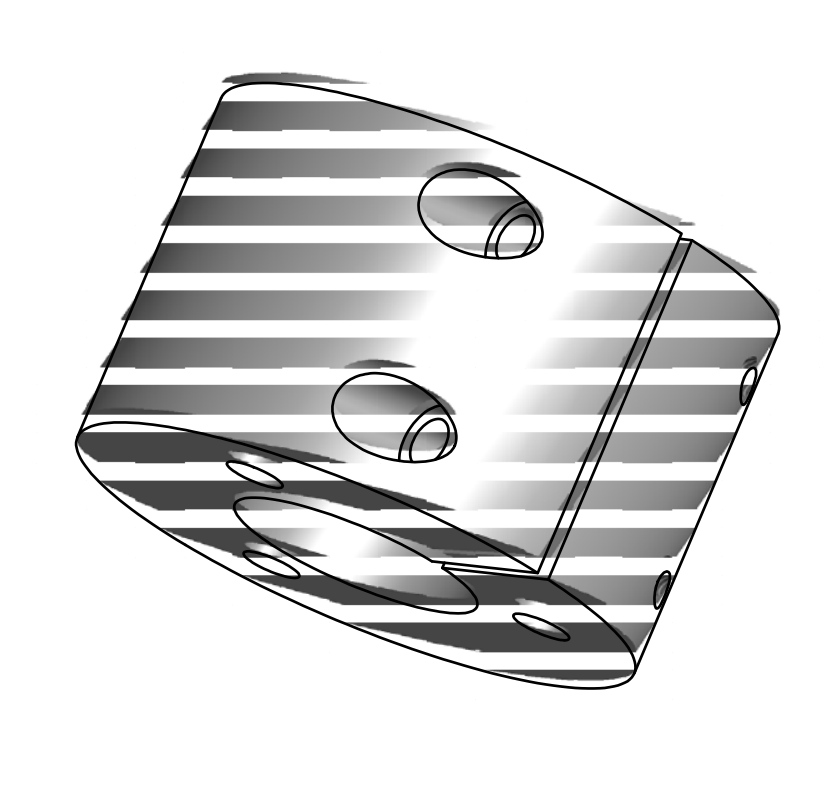

pièce d'alignement

Fichier E:\Sauvegarde TD 4.07.2012\pieces mecanique\chai

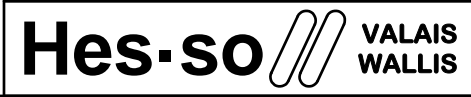

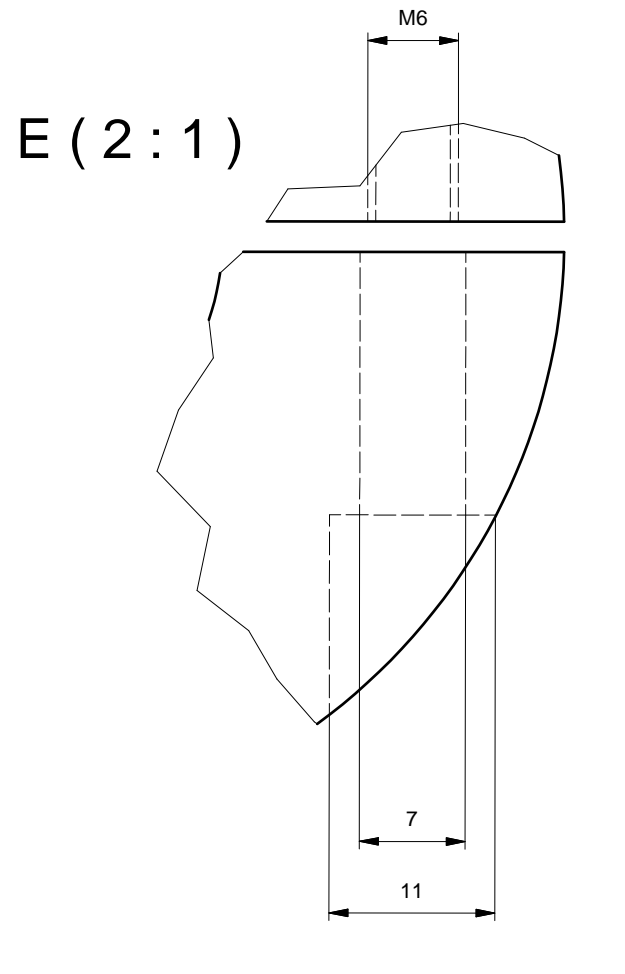

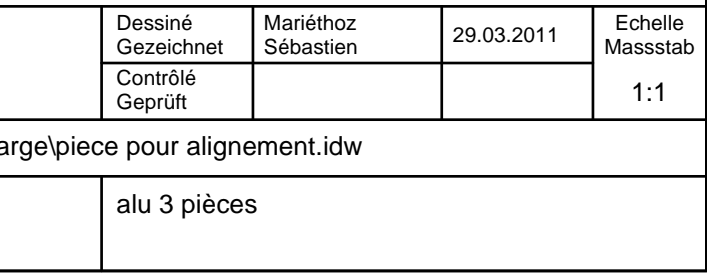

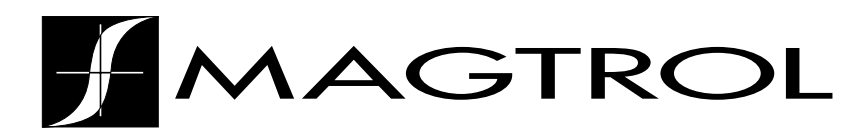

### **TM 309 – TM 313 Fiche Technique**

## Couplemètres TM 309 – TM 313

## **CARACTÉRISTIQUES**

- Couplemètres avec conditionneur de signaux de couple et de vitesse de rotation intégré
- Couple :  $20$  Nm à  $500$  Nm
- Précision :  $< 0.1\%$  de la valeur nominale du couple (VNC)
- Surcharge admissible : 200%
- Surcharge de rupture :  $400\%$
- Vitesse de rotation max. : 32000 tmin<sup>-1</sup>
- Mesure sans contact (pas de bagues collectrices)
- Aucun élément électronique en rotation
- Excellente immunité contre les bruits de fond
- Tension d'alimentation : 20 à 32 VDC
- Détection immédiate de la vitesse
- Bande passante du filtre du signal de couple réglable
- Test de fonctionnement intégré
- Couplemètres en acier inoxydable
- CEM selon les normes européennes

## **DESCRIPTION**

Les couplemètres de Magtrol permettent de réaliser des mesures de couple et de vitesse de rotation très précises sur une plage extrêmement étendue. Chaque couplemètre est équipé d'un circuit électronique de conditionnement dessignaux mesurés qui génère un signal de sortie entre 0 et ±10 VDC pour le couple et possède une sortie open collector pour le signal de vitesse de rotation. Protégés contre les surcharges, stables à long terme et possédant une excellente immunité contre les bruits de fond, les couplemètres de Magtrol sont connus pour leur extrême fiabilité.

La technique de mesure sans contact utilisée pour tous les capteurs se base sur le principe de transformateur différentiel à couplage variable.Cette technologie offre un grand nombre d'avantages et ne nécessite pas d'éléments électroniques en rotation.

Afin de pouvoir offrir en tout temps une solution garantissant le meilleur rapport prix/performances à sa clientèle, Magtrol met les 3 modèles de couplemètres suivants à disposition: le modèle TMB parfait pour toute application standard, le modèle TM lorsqu'une grande précision est requise et enfin le modèle TMHS pour des mesures de grande précision à très hautes vitesses de rotation.

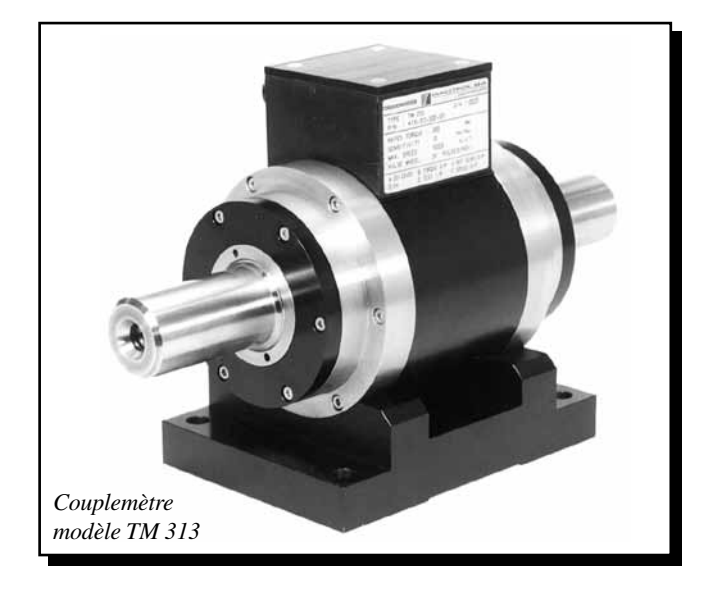

Le couplemètre se compose d'un arbre en acier inoxydable avec des extrémitéslisses, d'un boîtier en aluminiumeloxé, de paliers de guidage et d'un module de conditionnement des signaux mesurés. Ce dernier est alimenté en tension continue et met à disposition un signal couple/vitesse de rotation directement utilisable sans amplification préalable. Un connecteur mâle à 6 pôles monté sur le boîtier est utilisé pour l'alimentation du module et l'échange des signaux. Un support en aluminium pour le boîtier est livré avec les couplemètres TM et TMHS, en option avec les couplemètres TMB.

## **APPLICATIONS**

Les couplemètres TM, TMB et TMHS sont utilisés pour mesurer des couples et des vitesses de rotation d'équipements suivants :

- hélices (aéronautique, marine, hélicoptères),
- essuie-glaces, vitres électriques, démarreurs, génératrices et freins dans l'industrie automobile
- pompes (eau, huile)
- démultiplicateurs et boîtes de vitesses
- embrayages
- vannes motorisées
- perceuses, outils pneumatiques et autres.

## Configuration de base

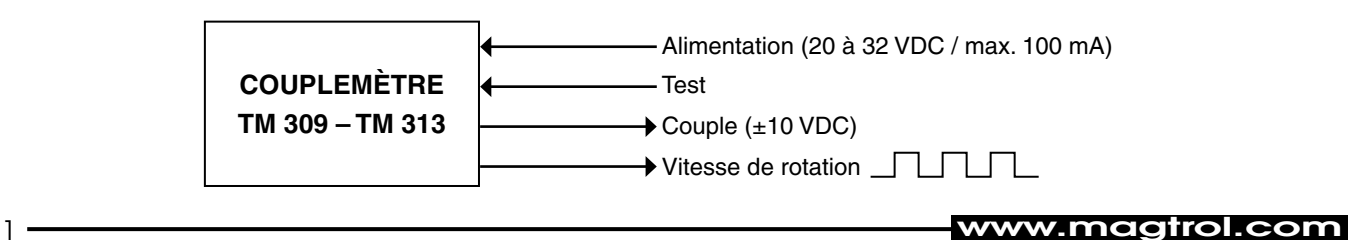

## **Spécifications**

## Caractéristiques techniques des modèles

Les caractéristiques techniques suivantes sont valables pour tous les couplemètres TM, TMHS et TMB.

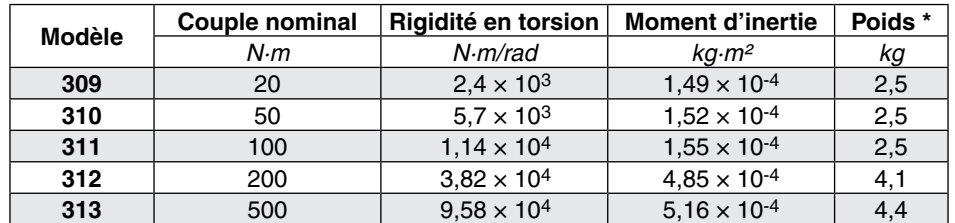

*\* Poids du couplemètre TMB sans support (livrable en option) légèrement inférieur aux valeurs indiquées.*

## Caractéristiques techniques des SÉrie

Les caractéristiques suivantes sont valables pour tous les couplemètres standards 309 à 313.

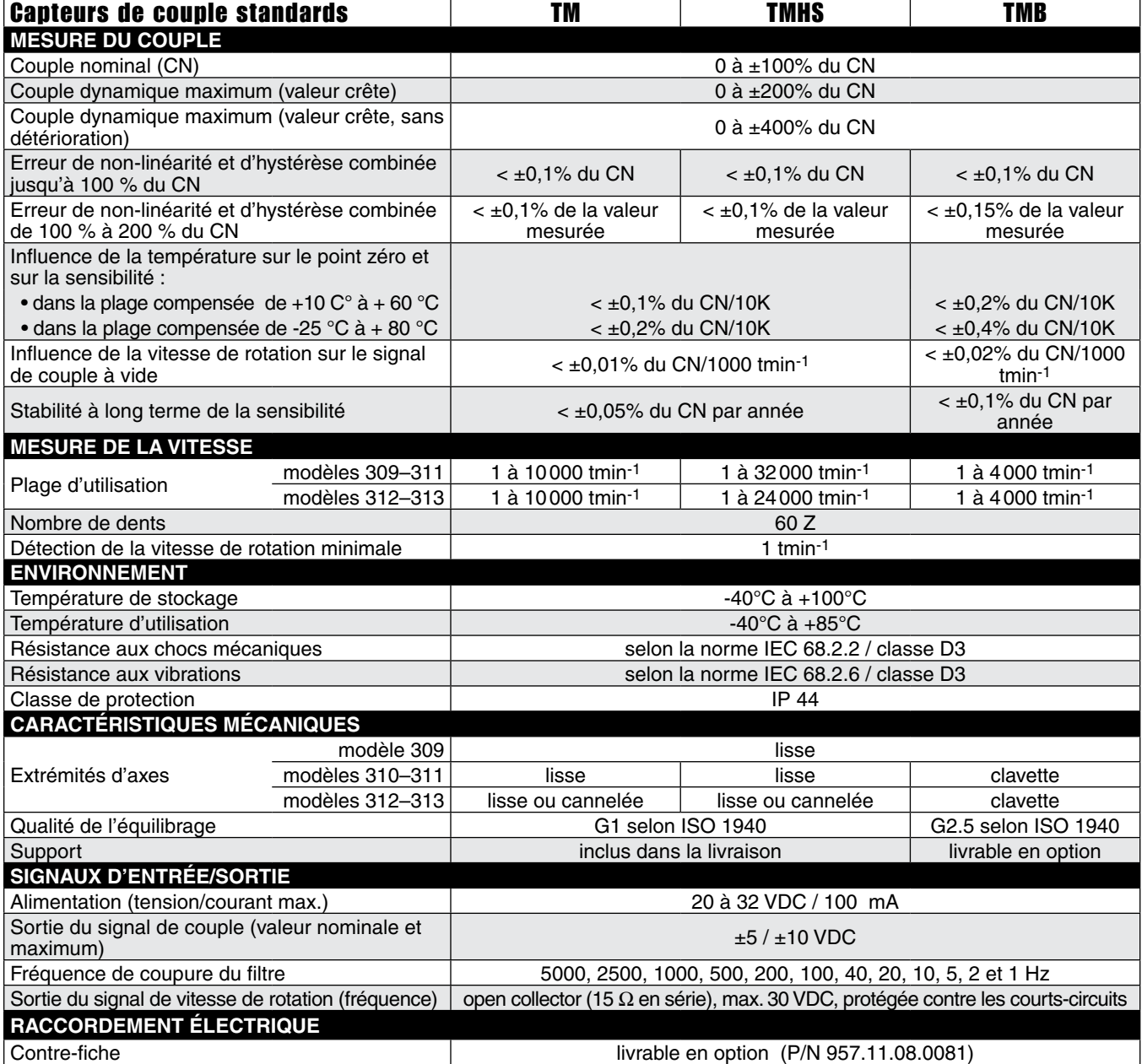

MAGTROL

## **Spécifications**

## **TM 309 – TM 313**

## PRINCIPE DE FONCTIONNEMENT

Le système de mesure se compose en principe d'un transformateur différentiel à couplage variable, dépendant du couple. Le couplemètre comporte deux tambours concentriques en aluminium l'un et l'autre solidaires de l'axe et fixés de chaque côté de la section de mesure ainsi que de deux bobines concentriques solidaires du boîtier du couplemètre.

Les deux tambours possèdent des rangées de fenêtres de dimensions identiques et tournent avec l'axe entre les deux bobines. La bobine primaire est parcourue par un courant alternatif de 20 kHz. En l'absence de couple, les fenêtres ne se recouvrent pas, les tambours font écran entre la bobine primaire et secondaire et aucune tension n'est induite dans la bobine secondaire. Un couple crée par contre une déformation angulaire dansla section demesure et amenant un recouvrement

graduel des fenêtres. Une tension alternative, proportionnelle au couple est induite dans la bobine secondaire. Un circuit de conditionnement transforme ce signal en une tension continue de 0 à ±5 V. Le filtrage du signal de couple mesuré est réalisé à l'aide d'un filtre Butterworth passe-bas de deuxième ordre ajustable de 5 kHz à 1 Hz.

Un capteur optique est en mesure de déterminer la vitesse de rotation d'un arbre à l'aide d'une denture intégrée dans le système de mesure. La sortie du conditionneur de signal met à disposition un signal sous forme de fréquence proportionnelle à la vitesse de rotation de l'arbre. Un circuit électronique compense la dérive de température du point zéro et de la sensibilité dans une tolérance de 0,1% / 10 K.

## Couplemètres AVEC extrémités d'arbre lisses

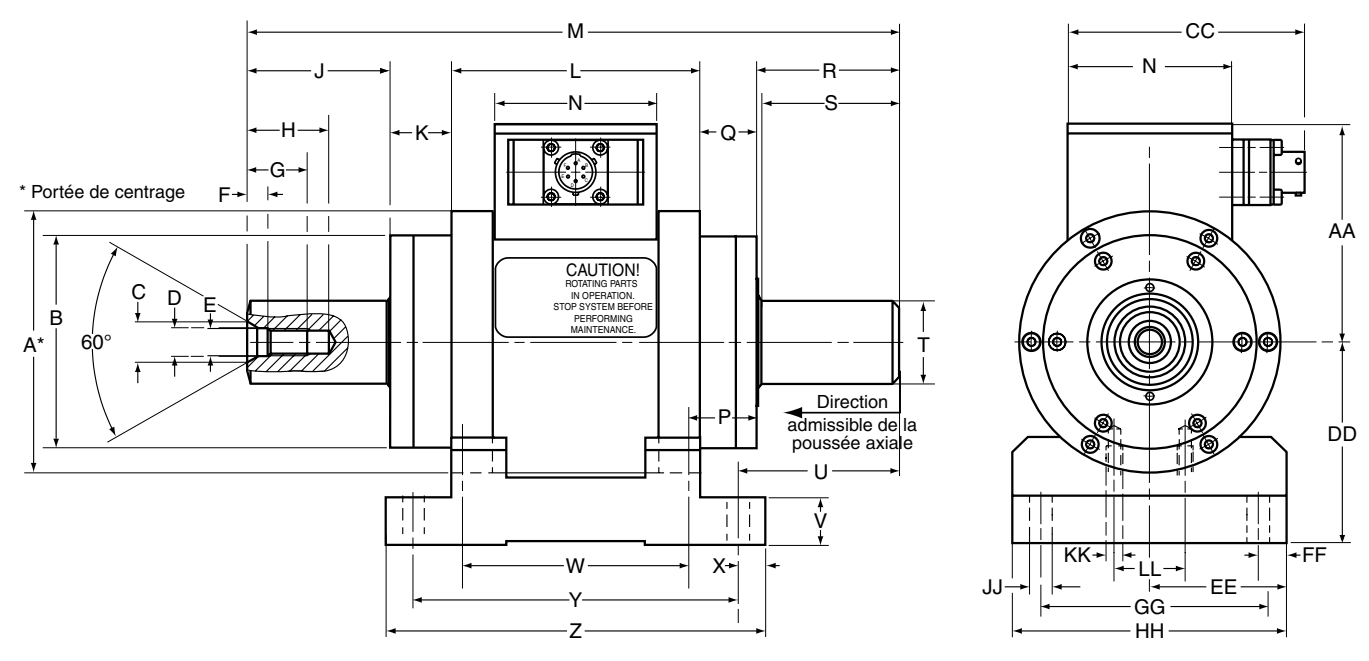

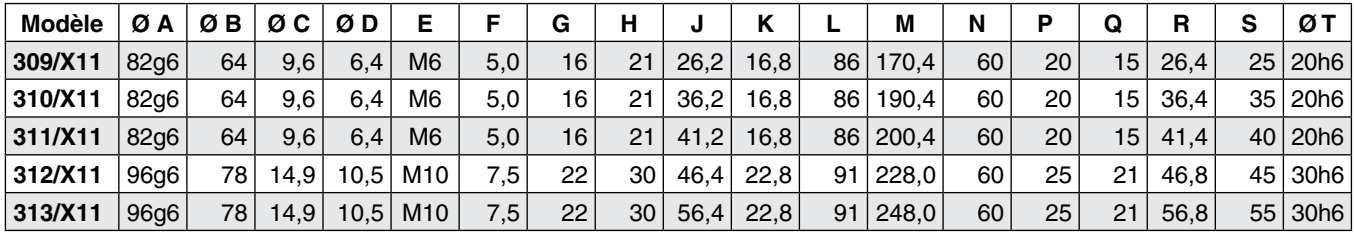

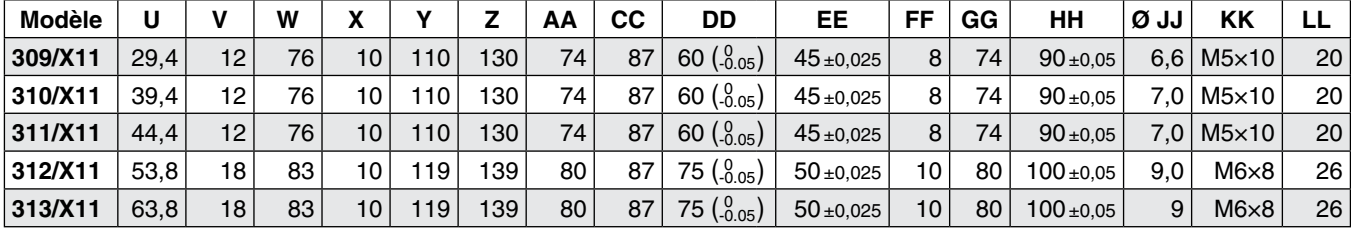

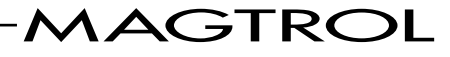

## **EX** Dimensions

## Couplemètres avec extrémités d'arbre cannelées

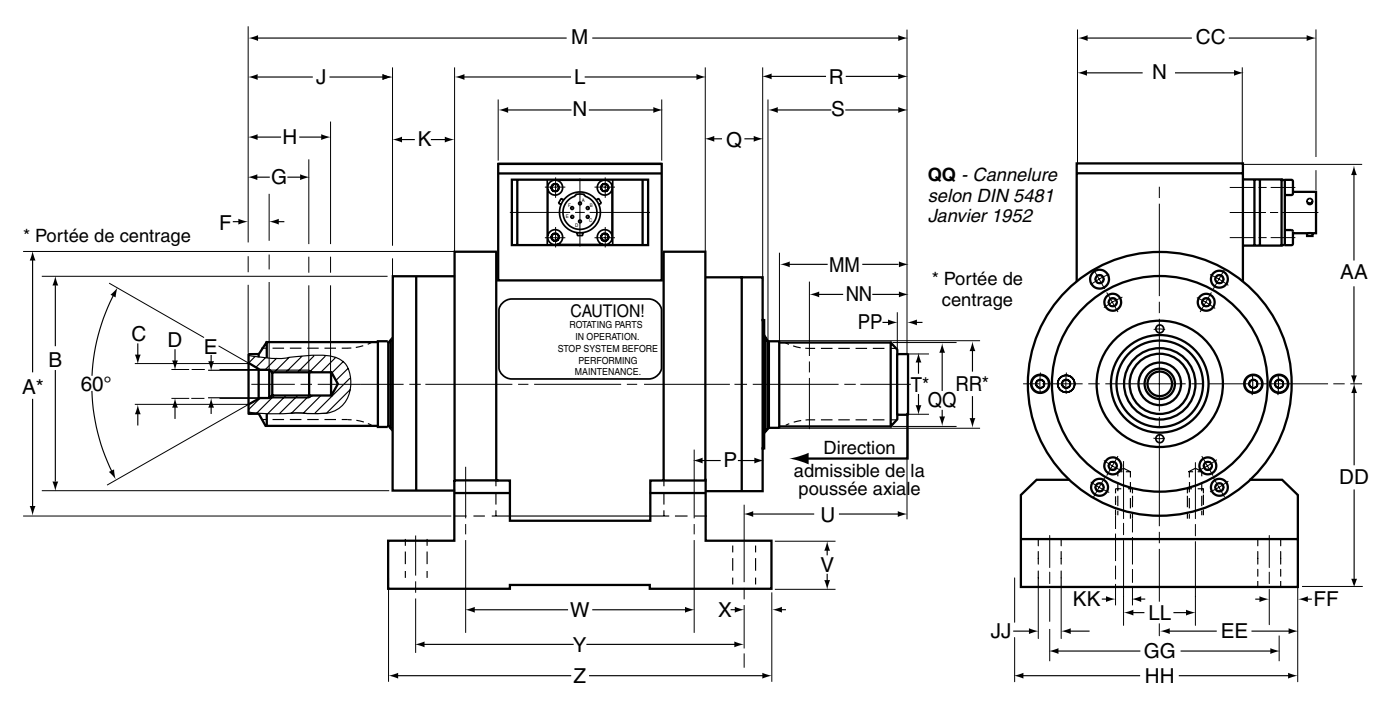

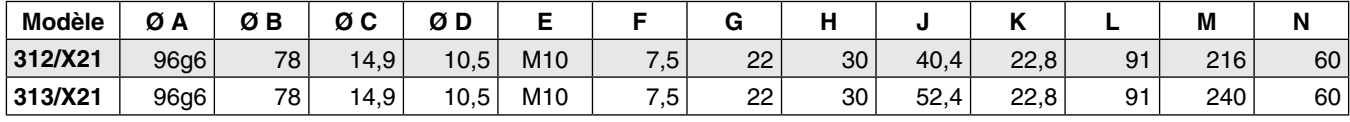

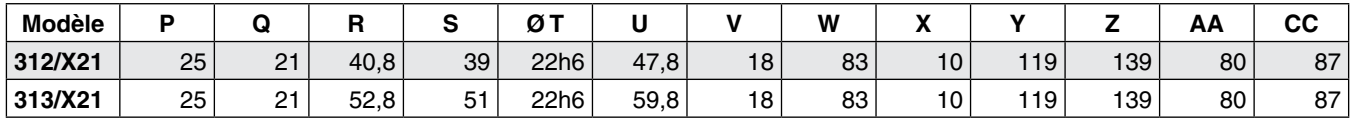

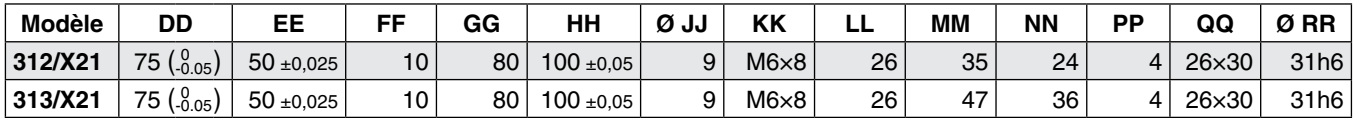

## OPTIONS

#### **Flasques d'accouplement**

Les couplemètres avec extrémités d'arbre cannelées peuvent être équipés en option de flasques d'accouplement (dessins à disposition sur demande).

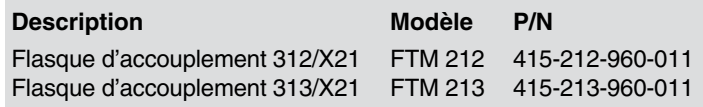

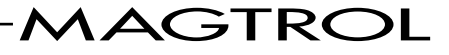
# **The Dimensions**

### **TM 309 – TM 313**

### Couplemètres avec clavettes

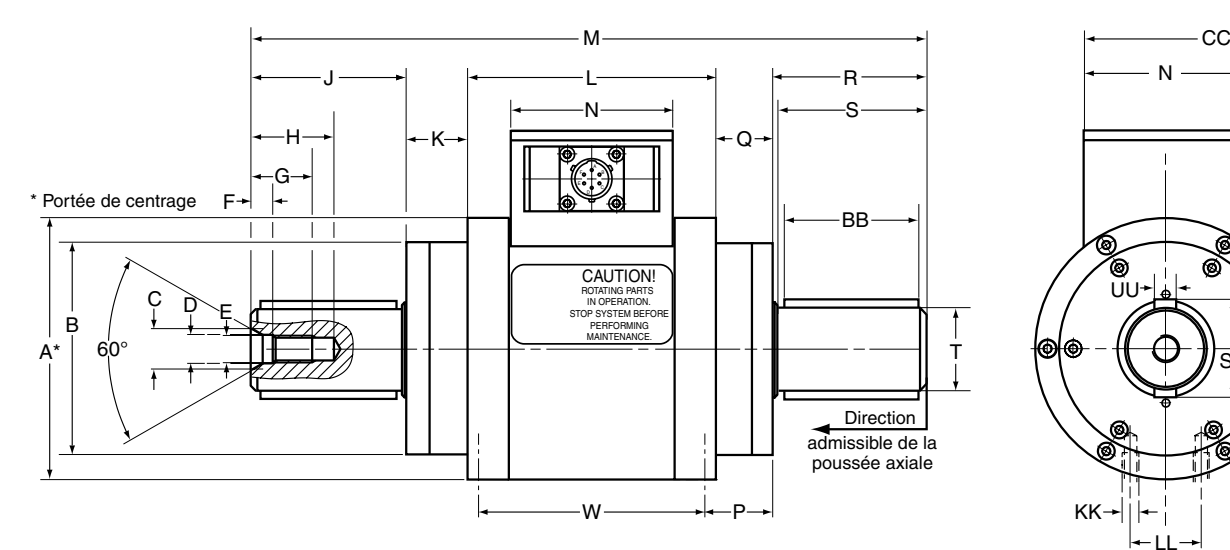

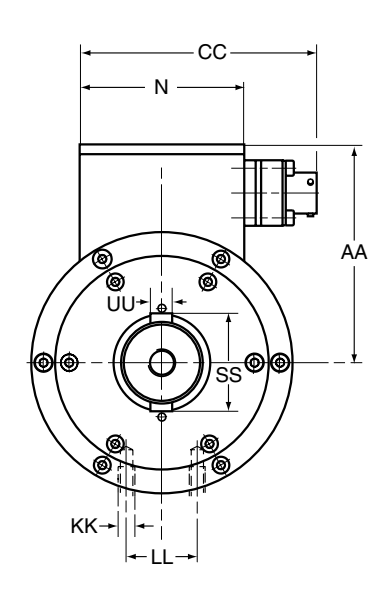

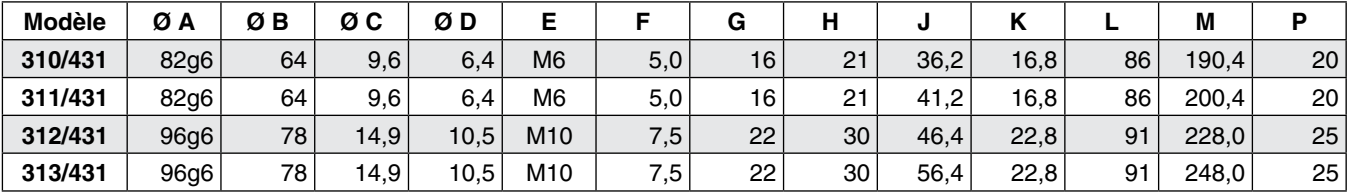

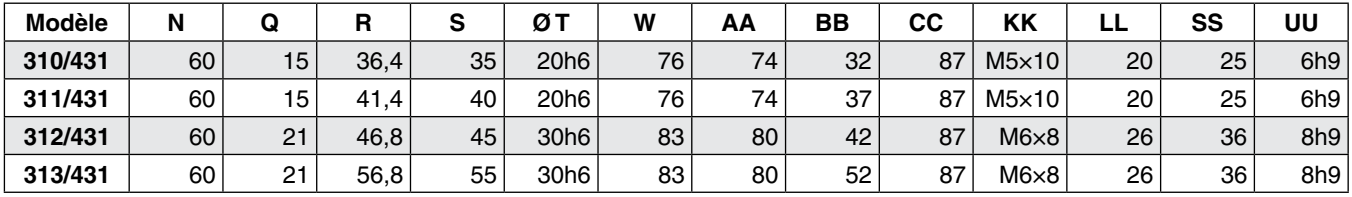

### OPTIONS -

### **Support de boîtier**

Pour les couplemètres avec support de boîtier, voir les colonnes U à Z et DD à JJ du tableau page 3.

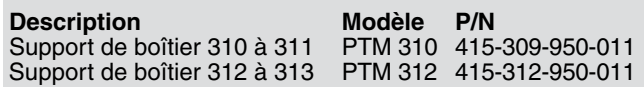

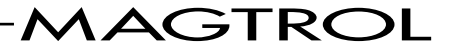

# Informations pour la commande

### **TM 309 – TM 313**

### Options et accessoires

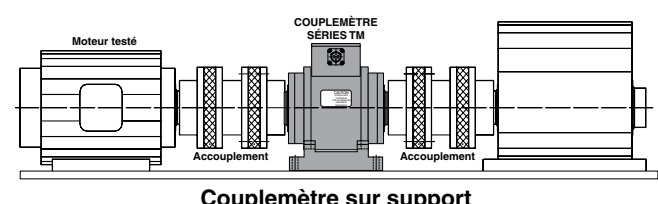

*(nécessaire pour réaliser des essais à grande vitesse)*

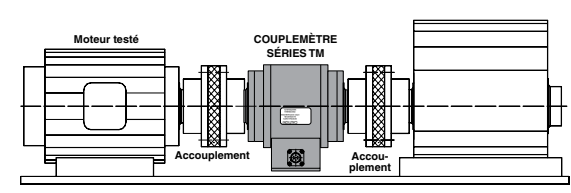

**Couplemètre suspendu**

*(pour des essais à petite vitesse, utiliser des accouplements simples pour raccourcir l'unité d'entraînement)*

### **Accouplements**

Les accouplements miniatures utilisés par paires constituent une solution idéale pour le montage des couplemètres TM, TMB et TMHS. Lorsque les vitesses de rotation sont basses, les accouplements simples peuvent être utilisés. Ils font partie de l'assortiment de bien des fabricants qui préconisent tant un montage avec support que suspendu. Les critères suivants dictent le choix de l'accouplement idéal :

- grande rigidité en torsion (au moins trois fois supérieure à celle du couplemètre)
- accouplement robuste avec centrage automatique
- plage de vitesses de rotation
- équilibrage selon la plage de vitesses de rotation
- • possibilité d'ajuster l'alignement.

Plusla vitesse de rotation est grande, plusle choix et le montage des accouplements doivent être réalisés avec soin (alignement et équilibrage).Votre représentant local Magtrol est à votre entière disposition pour vous conseiller. Lors de la commande, veuillez spécifier le couplemètre tel qu'il est spécifié ci-dessous.

### DÉSIGNATIONS DES MODÈLES

Lors de la commande, veuillez spécifier le couplemètre tel qu'il est spécifié ci-dessous :

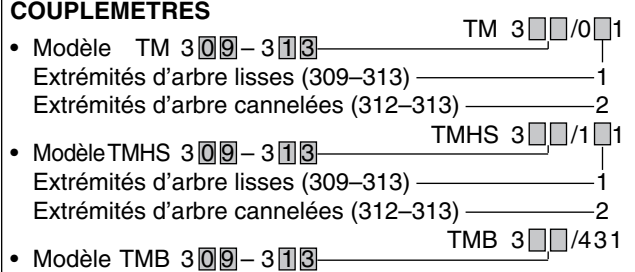

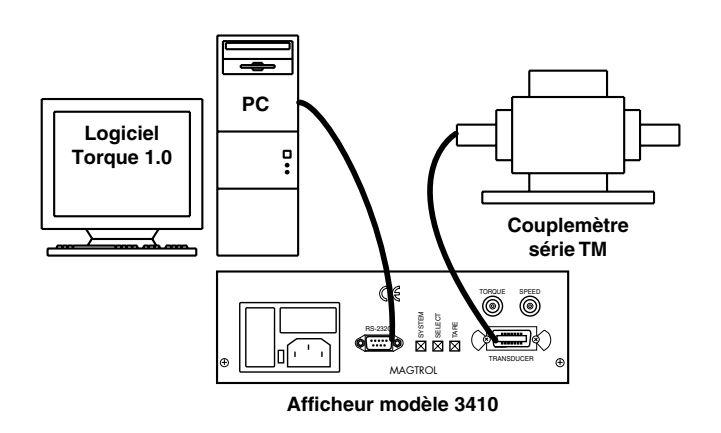

**Configuration du système avec un PC** *Couplemètre avec afficheur modèle 3410 et logiciel Torque 1.0*

### **Afficheurs de couple**

Magtrol dispose de deux afficheurs de couple (modèles 3410 et 6400) utilisés pour alimenter les couplemètres TM, TMB et TMHS et permettant de présenter les valeurs de couple, de vitesse de rotation et de puissance mécanique. Caractéristiques :

- Mesure du couple en unités métriques, anglaises ou SI
- affichage à fluorescence sous vide de grande dimension
- fonction de test intégrée
- indicateur de surcharge
- fonction de tarage
- interface RS-232
- sorties pour les valeurs de couple et de vitesse de rotation
- calibrage piloté par menu
- inclus logiciel Torque 1.0.

L'afficheur modèle 6400 possède les caractéristiques additionnelles suivantes :

- Fonction pass/fail (couple/vitesse de rotation/puissance)
- interfaces RS-232 et IEEE-488
- entrée auxiliaire analogique.

### **Logiciel Torque 1.0**

Le logiciel Torque 1.0 de Magtrol, simple à utiliser, fonctionne sous Windows®. Il permet d'acquérir automatiquement des données de couple, de vitesse de rotation et de puissance, de les imprimer, de les représenter graphiquement et de les exporter dans un tableauMicrosoft® Excel.Ce logiciel dispose également de fonctions standards d'acquisition de valeurs crêtes et de présentations graphiques combinées de courbes de mesure.

**ACCESSOIRES** MODÈLE

Câble de raccordement pour couplemètre (5/10/20 m) ER 113

*Suite au développement de nos produits, nous nous réservons le droit de modifier les spécifications sans avis préalable.*

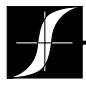

### Magtrol SA

Route de Montena 77 1728 Rossens/Fribourg, Suisse Tél: +41 (0)26 407 3000 Fax: +41 (0)26 407 3001 E-mail: magtrol@magtrol.ch

### Magtrol Inc

70 Gardenville Parkway Buffalo, New York 14224 USA Tél: +1 716 668 5555 Fax: +1 716 668 8705 E-mail: magtrol@magtrol.com

### www.magtrol.com

**Filiales en :** France • Allemagne Chine • Inde

Réseau de distribution mondial

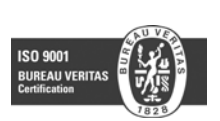

 $07/11$ *TM309-313-FR 07/11* M309-313-FR

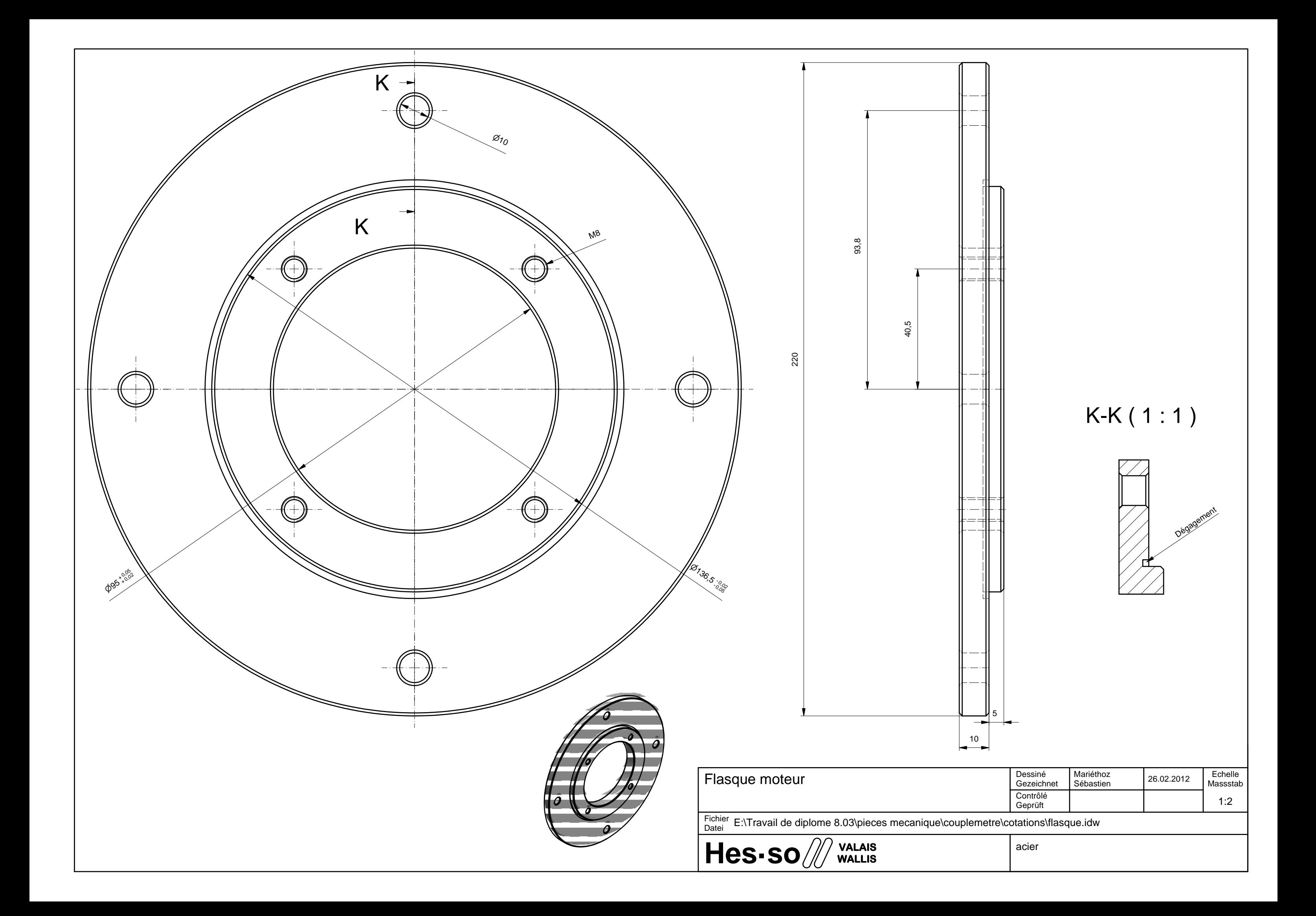

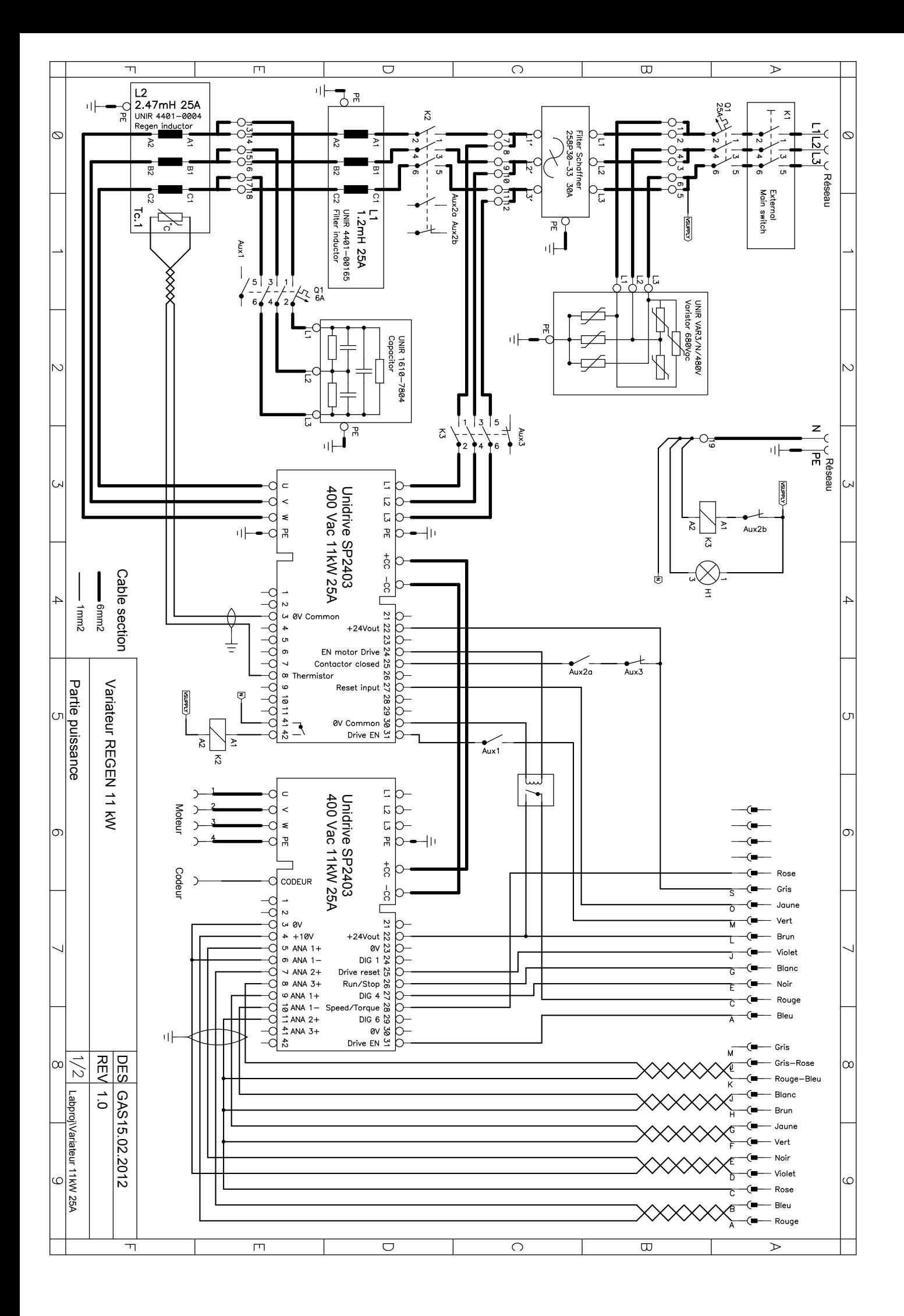

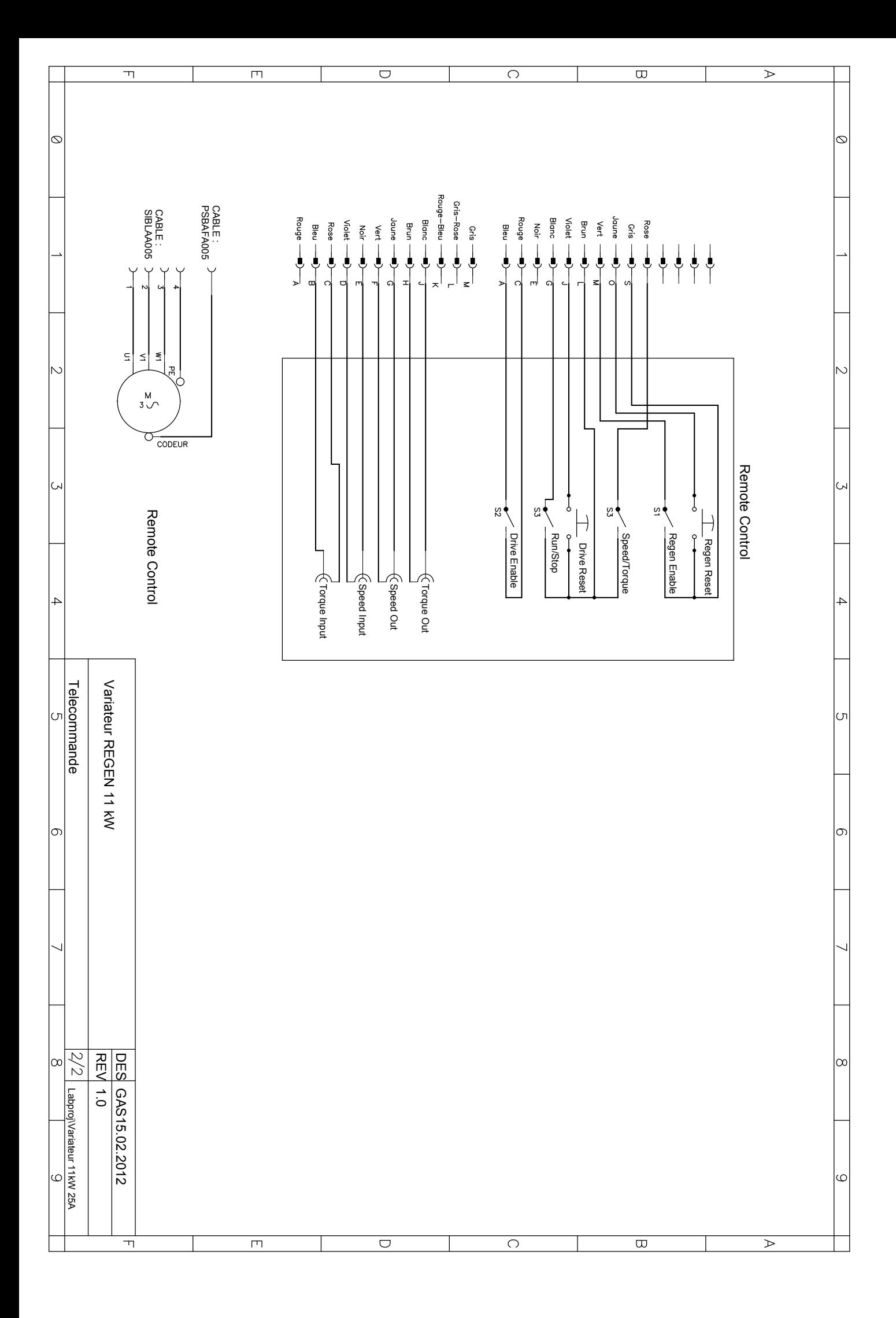

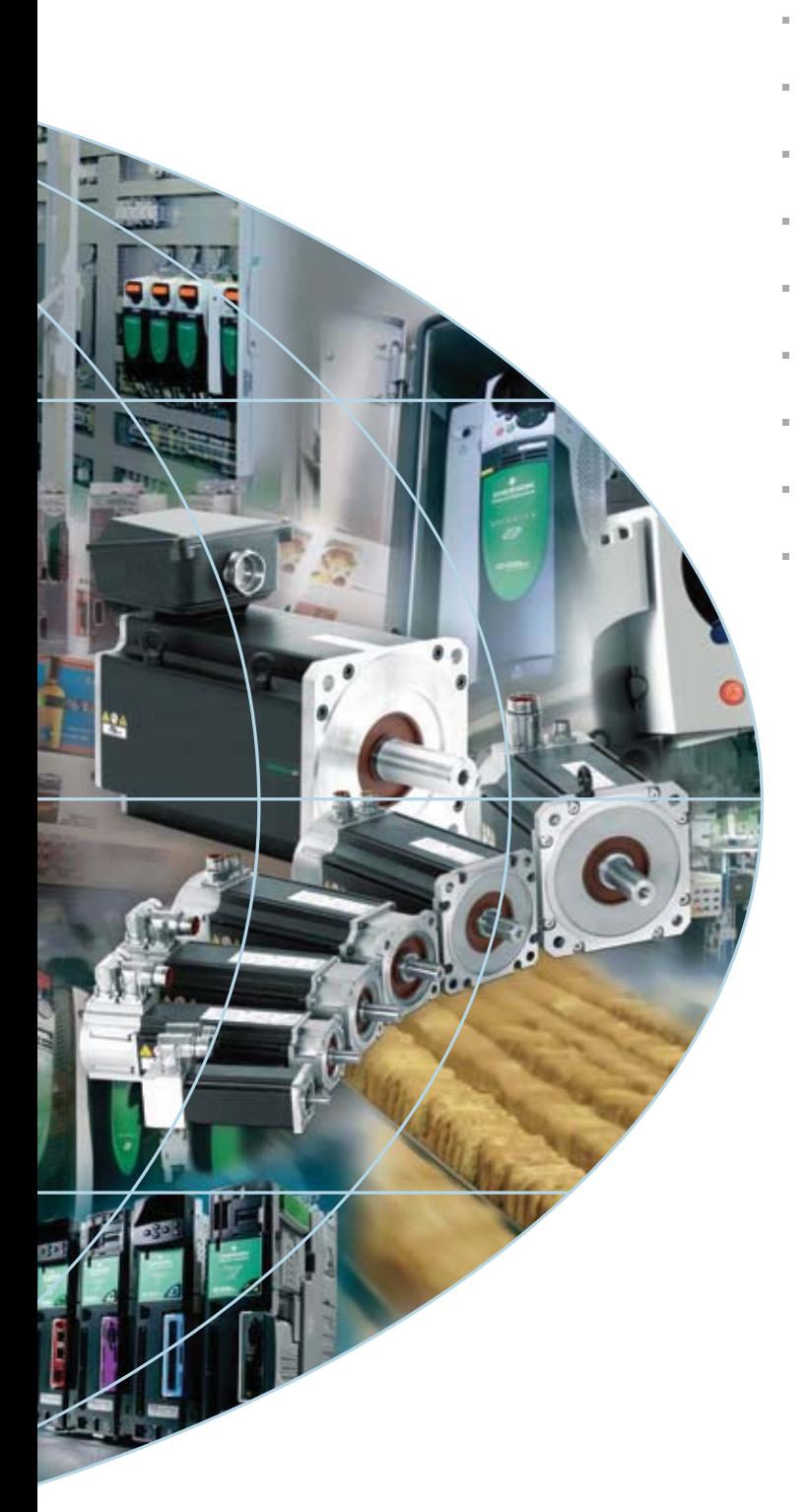

# **EMERSON** Au

# **Unimotor**

# **Données produit**

Moteurs 055 à 250 0,72 Nm à 136 Nm (couple de crête 408 Nm)

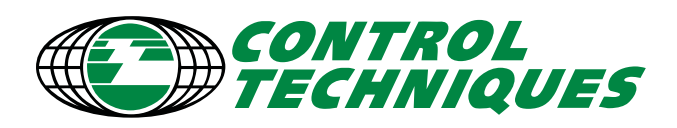

# **Données produit Unimotor 055-250**

Unimotor  $\mathbb{d}\mathbb{P}$  est une gamme de servomoteurs AC brushless hautes performances compatibles avec les variateurs Control Techniques. «  $\mathbb{d}\mathbb{P}$  » signifie «flexible motor» (moteur flexible), et fait référence à la vaste gamme d'applications possibles. Ces moteurs sont disponibles dans sept tailles, avec plusieurs longueurs et types de montage différents.

### Fiabilité et innovation

La conception de l'Unimotor  $\text{d}\mathbb{P}$  fait appel à un processus de développement éprouvé dont l'innovation et la fiabilité sont les priorités. Ce processus a permis à Control Techniques d'acquérir une réputation de leader du marché, tant en termes de performances que de qualité des produits.

### Compatibilité optimale des moteurs et des variateurs

Les moteurs et les variateurs Control Techniques sont conçus pour former des systèmes d'entraînement optimisés. L'Unimotor  $\text{d}\mathbb{P}$  s'inscrit parfaitement dans cette tradition en se positionnant comme un complément idéal aux variateurs Unidrive & P, Digitax ST et Epsilon EP.

### Caractéristiques générales

Ses caractéristiques hautement flexibles font de l'Unimotor la solution idéale pour une vaste gamme d'applications industrielles :

- $\rightarrow$  Plage de couple : 0.72 Nm à 136 Nm
- $\rightarrow$  Freins de parking standard ou à haute dissipation d'énergie
- → Grande variété de connecteurs (connecteur vertical, à 90°, à 90° orientable, et raccordement hybride via boîte à bornes pour la taille 250)
- $\rightarrow$  Nombreux types de flasque disponibles (CEI/NEMA)
- → Plusieurs diamètres d'arbre proposés, arbre plein ou claveté
- → Protection IP65, étanche aux projections de liquide et de poussière lorsque connecté
- $\rightarrow$  Inertie standard pour des performances dynamiques élevées, inertie élevée en option
- $\rightarrow$  Performances de tout premier plan
- **→** Tests rigoureux effectués pour garantir les performances et la fiabilité
- → Moteurs à couple de crête élevé en option (jusqu'à 5 fois le couple de maintien)
- **→** Tensions d'enroulement : 400 V et 220 V
- Vitesses nominales disponibles : 1500 t/min, 2000 t/min, 3000 t/min, 4000 t/min, 6000 t/min, et d'autres encore

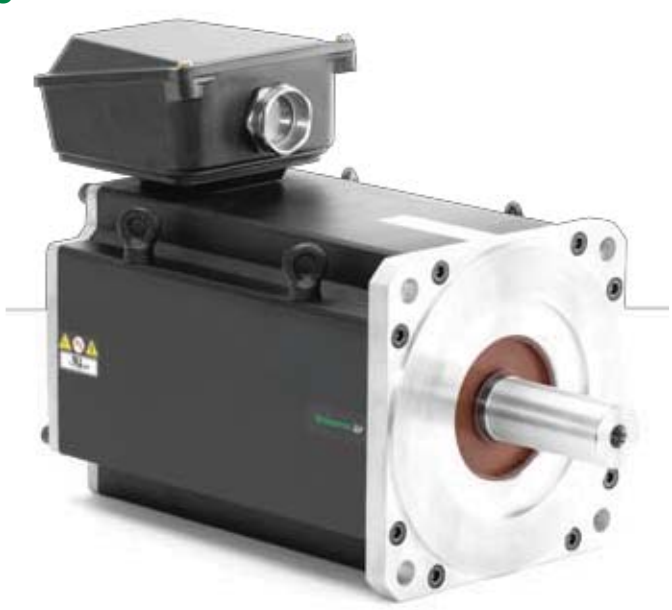

### Configuration rapide pour des performances optimisées

En cas de raccordement d'un variateur servo Control Techniques à un Unimotor  $\text{d}\mathbb{P}$  doté d'un codeur SinCos ou d'un codeur absolu, le système reconnaît le moteur et peut communiquer avec lui afin de récupérer les données de la « plaque signalétique électronique ». Celles-ci peuvent ensuite être utilisées pour optimiser les réglages du variateur. Outre une mise en service et un entretien simplifiés, cette fonctionnalité garantit la régularité des performances et un gain de temps appréciable.

### Précision et résolution à la hauteur des exigences de vos applications

Le choix du retour de vitesse approprié à vos applications est crucial pour obtenir des performances optimales. L'Unimotor *ADP* offre de nombreuses options de rétroaction afin de répondre aux exigences de la plupart des applications en termes de précision et de résolution :

- → Résolveur : dispositif robuste conçu pour fonctionner dans des conditions d'utilisation et des applications extrêmement difficiles (faible précision, résolution standard)
- $\rightarrow$  Codeur incrémental : haute précision, résolution standard
- $\rightarrow$  Codeur inductif absolu : précision et résolution standard
- → Codeur optique SinCos/absolu : hautes précision et résolution
- $\rightarrow$  Mono tour et multi tours : prise en charge des protocoles Hiperface et EnDAT

### Conformité et normes prises en charge

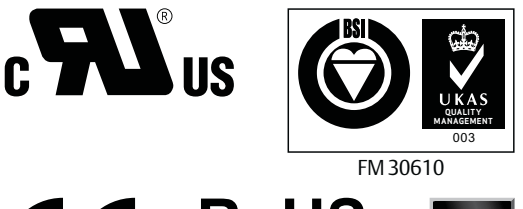

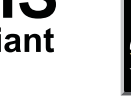

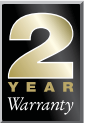

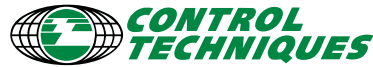

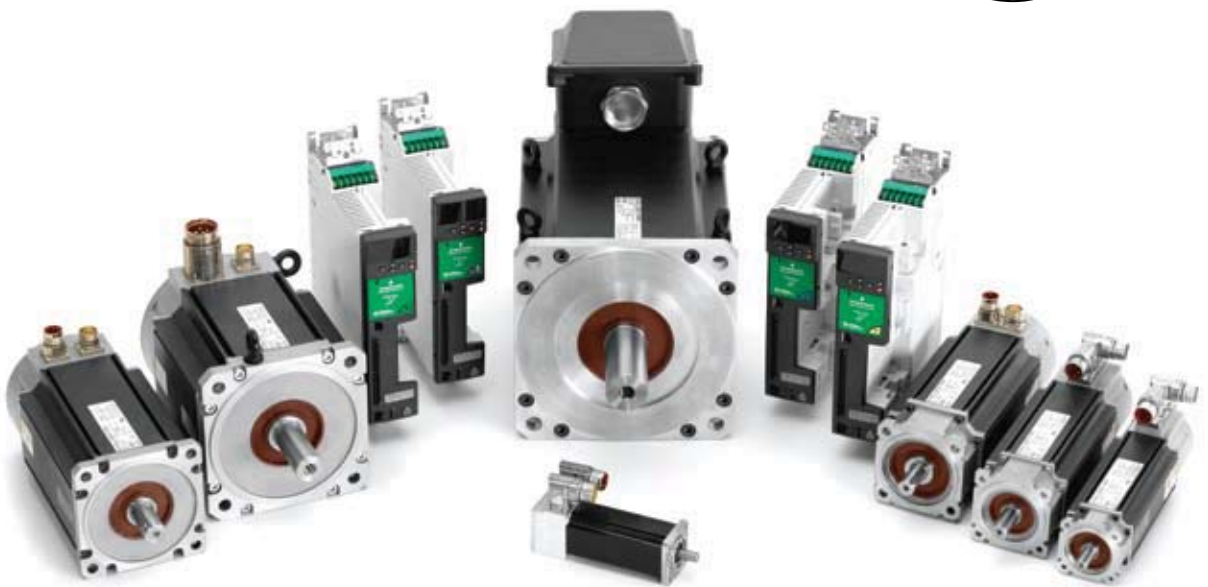

### La solution idéale pour les modernisations

L'Unimotor  $\text{d}\mathbb{P}$  est le choix de modernisation idéal grâce à ses caractéristiques qui garantissent son intégration aisée à vos systèmes d'entraînement servo. Sa conception a été prévue pour permettre aux clients Unimotor  $\text{d}\mathbb{P}$  existants de migrer en toute simplicité vers la nouvelle plate-forme. En effet, tous les types d'interface de connexion et les dimensions de montage restent inchangés. Si vous envisagez de moderniser votre système, l'Unimotor  $\text{d}\mathbb{P}$  est le choix qui s'impose.

### Conception personnalisée des moteurs

Notre engagement envers nos clients inclut la conception de produits spécialisés pour répondre aux exigences spécifiques de leurs applications.

### Large gamme d'options complémentaires

Vaste gamme d'options complémentaires pour Unimotor afin de remplir toutes les exigences de vos systèmes :

- $\rightarrow$  Câbles de rétroaction et de puissance pour les applications statiques et dynamiques
- $\rightarrow$  Ventilations forcées
- **Réducteurs**
- Connecteurs de câble

### La proximité, partout dans le monde

Réseau de support mondial Control Techniques : 89 Drives Centres et distributeurs affiliés dans 65 pays.

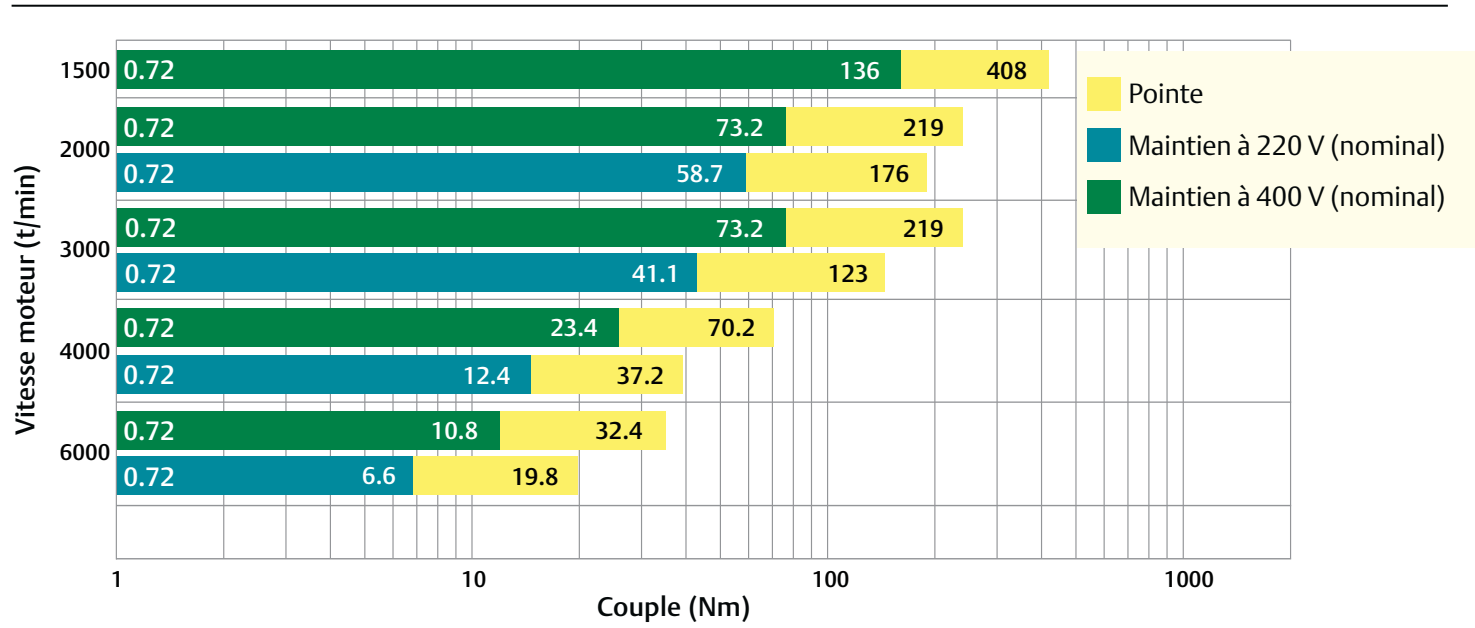

### Performances en termes de couple

Remarque : les associations variateur/moteur doivent être basées sur les profils utilisation/charge de l'application.

# **Données produit de l'Unimotor 055-250**

### **Informations pour commander**

Utilisez les informations qui figurent dans l'illustration ci-dessous pour créer un code de commande Unimotor.  $\text{d}\mathbb{P}$ Les détails fournis dans le bandeau sont utilisés à titre d'exemple de référence de commande (où Std = Standard, Opt = Optionnel).

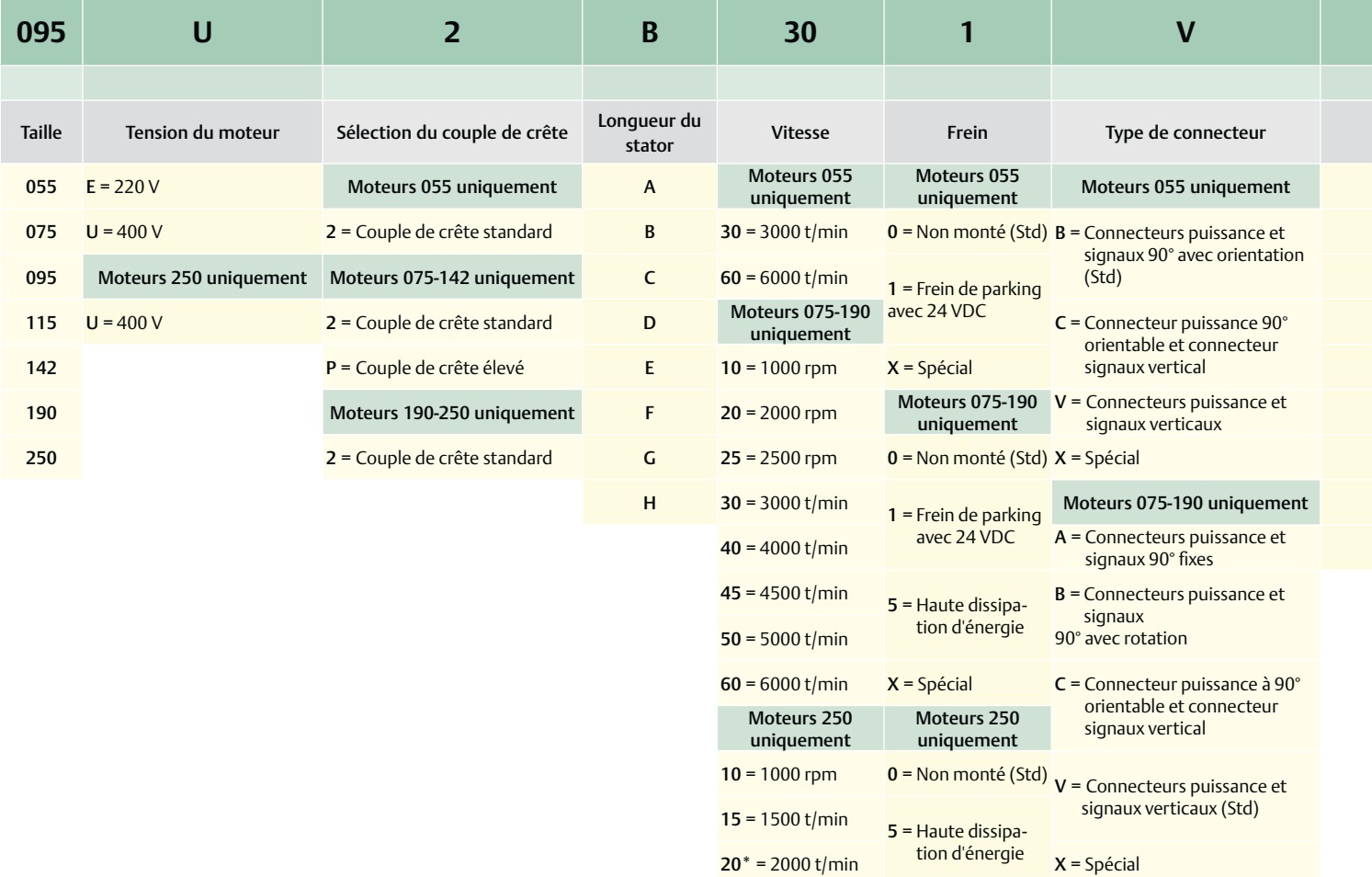

### $25^* = 2500$  t/min Moteurs 250 uniquement

- C = Connecteurs puissance et signaux 90° fixes \*H = Raccordement de puissance
- hybride via boîte à bornes et connecteur Signal 90° (Std)
- V = Connecteurs puissance et signaux verticaux

- Pour les longueurs D et E, avec vitesse égale ou supérieure à 2500 t/min, un raccordement hybride doit être utilisé. Pour les longueurs F, avec une vitesse égale ou supérieure à 2500 t/ min, un raccordement hybride doit être utilisé.
- \*\* Pour les PCD optionnels, un diamètre de registre différent par rapport à celui des moteurs standard est utilisé. Pour plus de détails, contactez le Drive Centre ou le distributeur local.

\*\*\* Disponible uniquement sur les moteurs 190<br>4

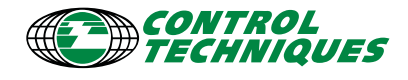

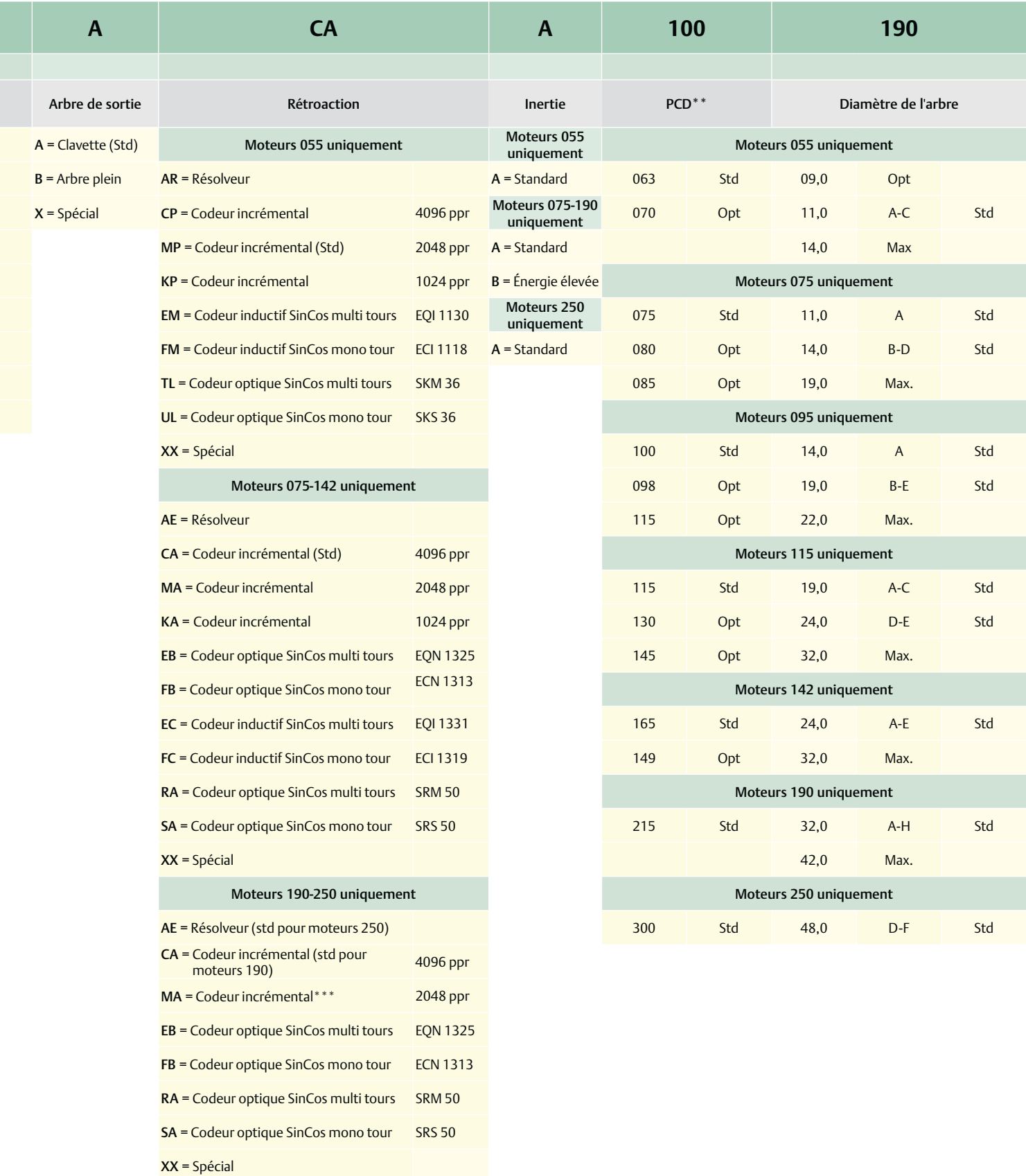

### **Pour variateurs PWM triphasés 200-240 Veff**

### ∆t= 100°C avec une température de bobinage maximale de 40°C Toutes les données sont soumises à une tolérance de +/-10 %.

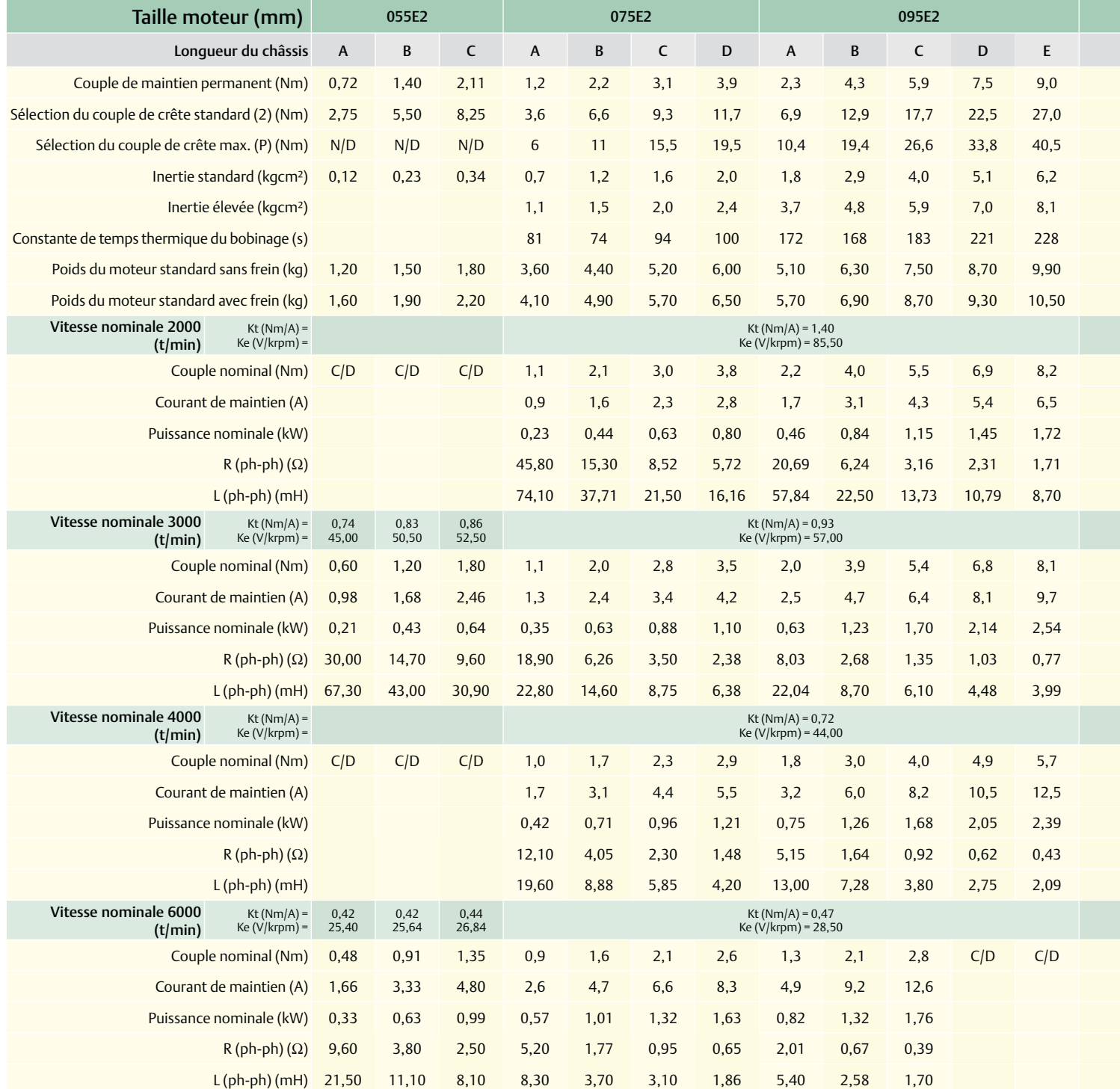

C/D Consulter le Drive Centre/distributeur local

N/D Non disponible

Les informations fournies dans la présente brochure sont données à titre indicatif uniquement et ne constituent en aucun cas une clause d'un quelconque contrat.

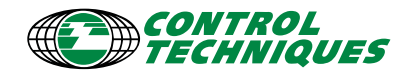

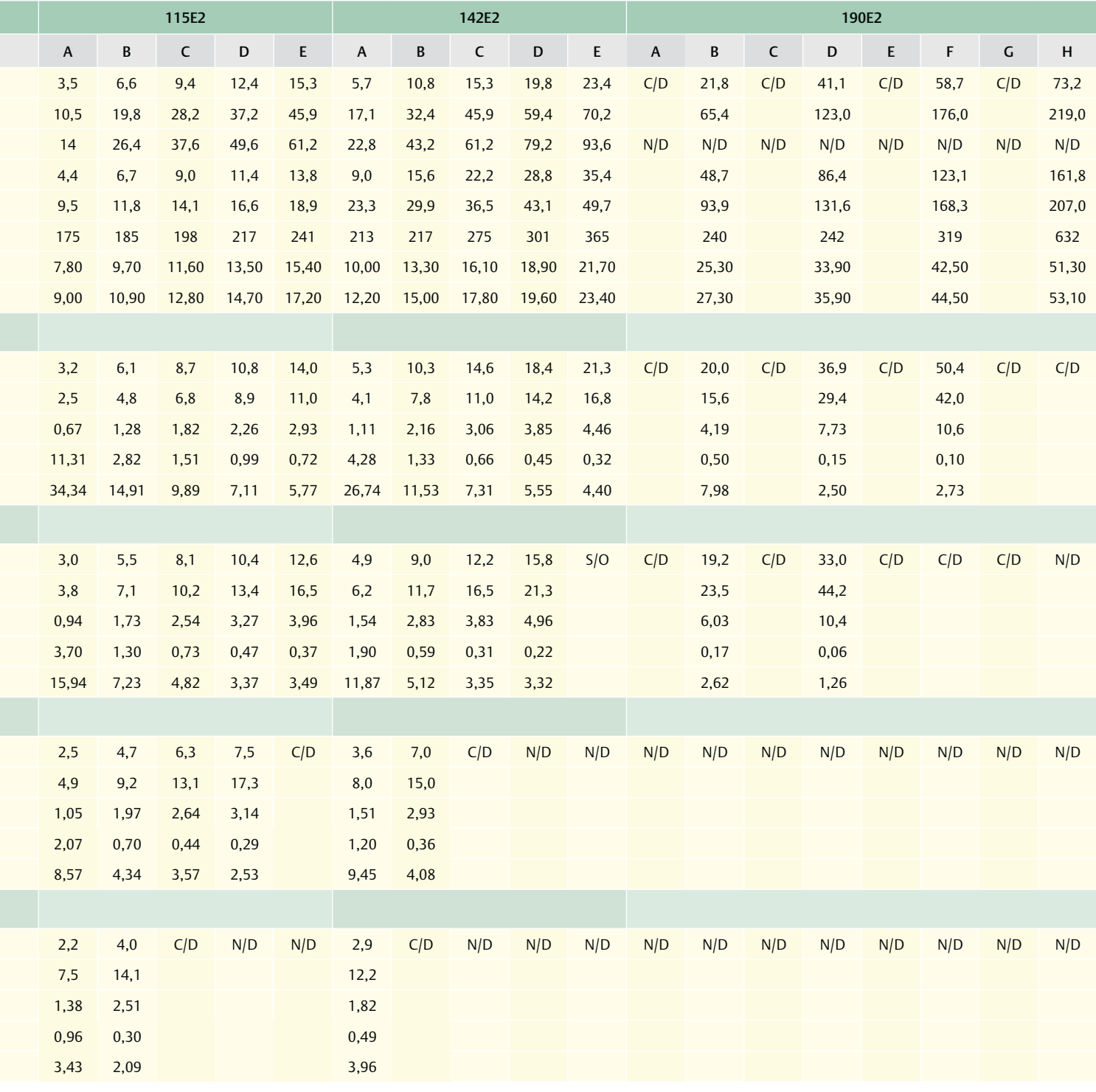

Le couple de maintien, le couple nominal et la puissance sont donnés pour un fonctionnement continu testé à une température de 20°C, avec une fréquence de découpage du variateur à 12kHz.

Toutes les autres valeurs sont données pour une température du moteur à 20°C. La température intermittente maximale du bobinage est de 140°C.

Compte tenu de son processus de développement continu, Control Techniques se réserve le droit de modifier les caractéristiques des produits décrits sans préavis.

www.controltechniques.com 7

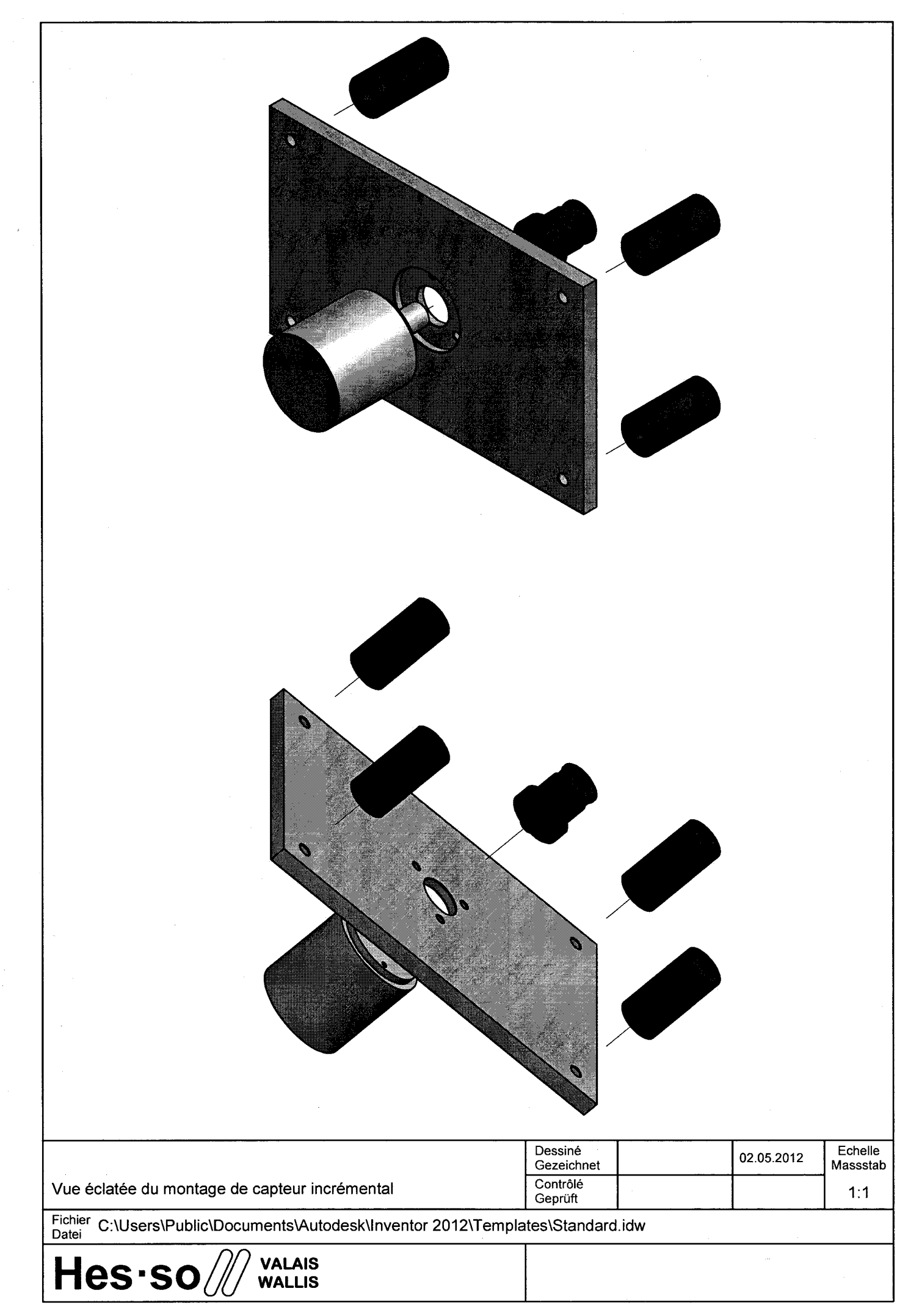

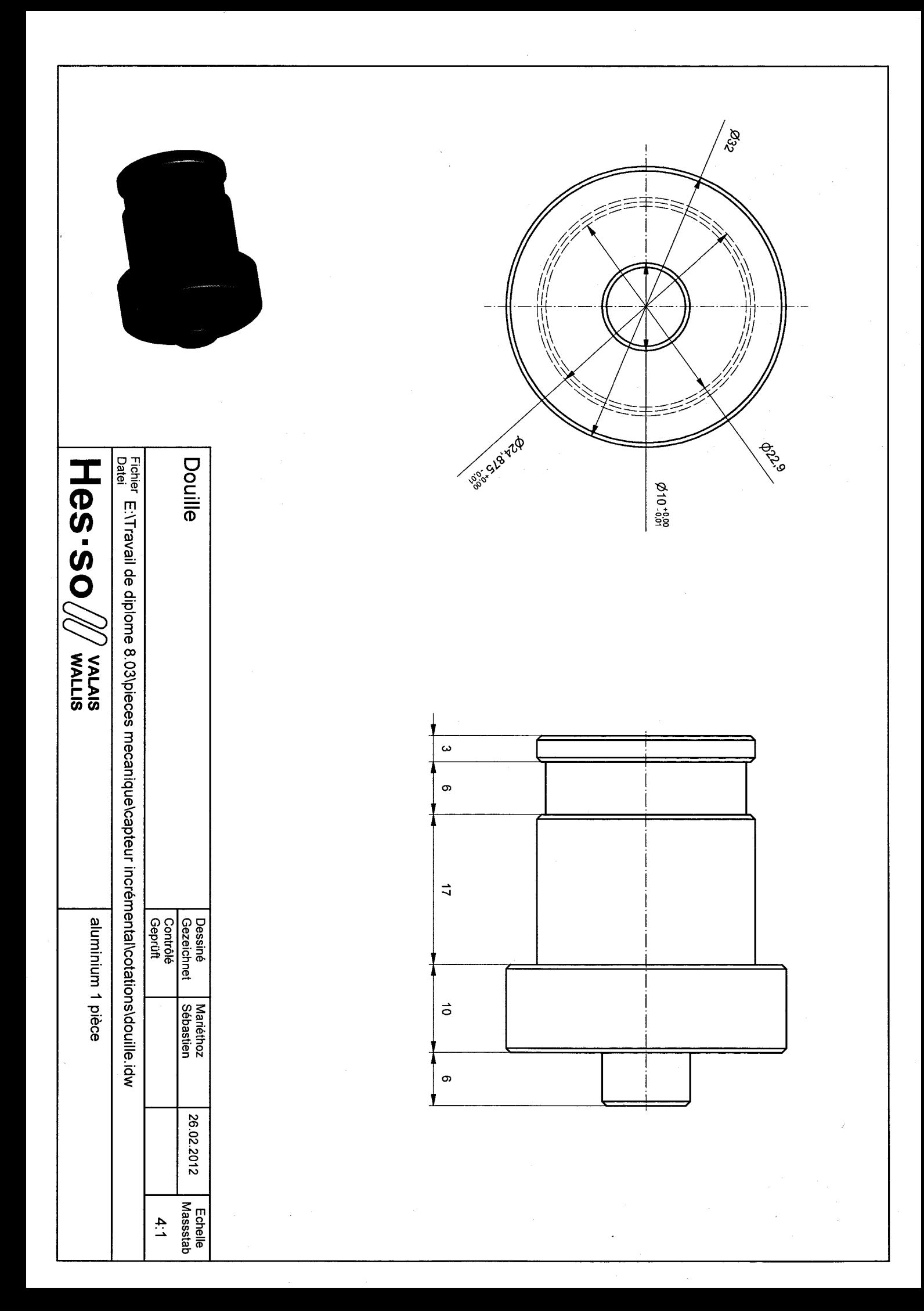

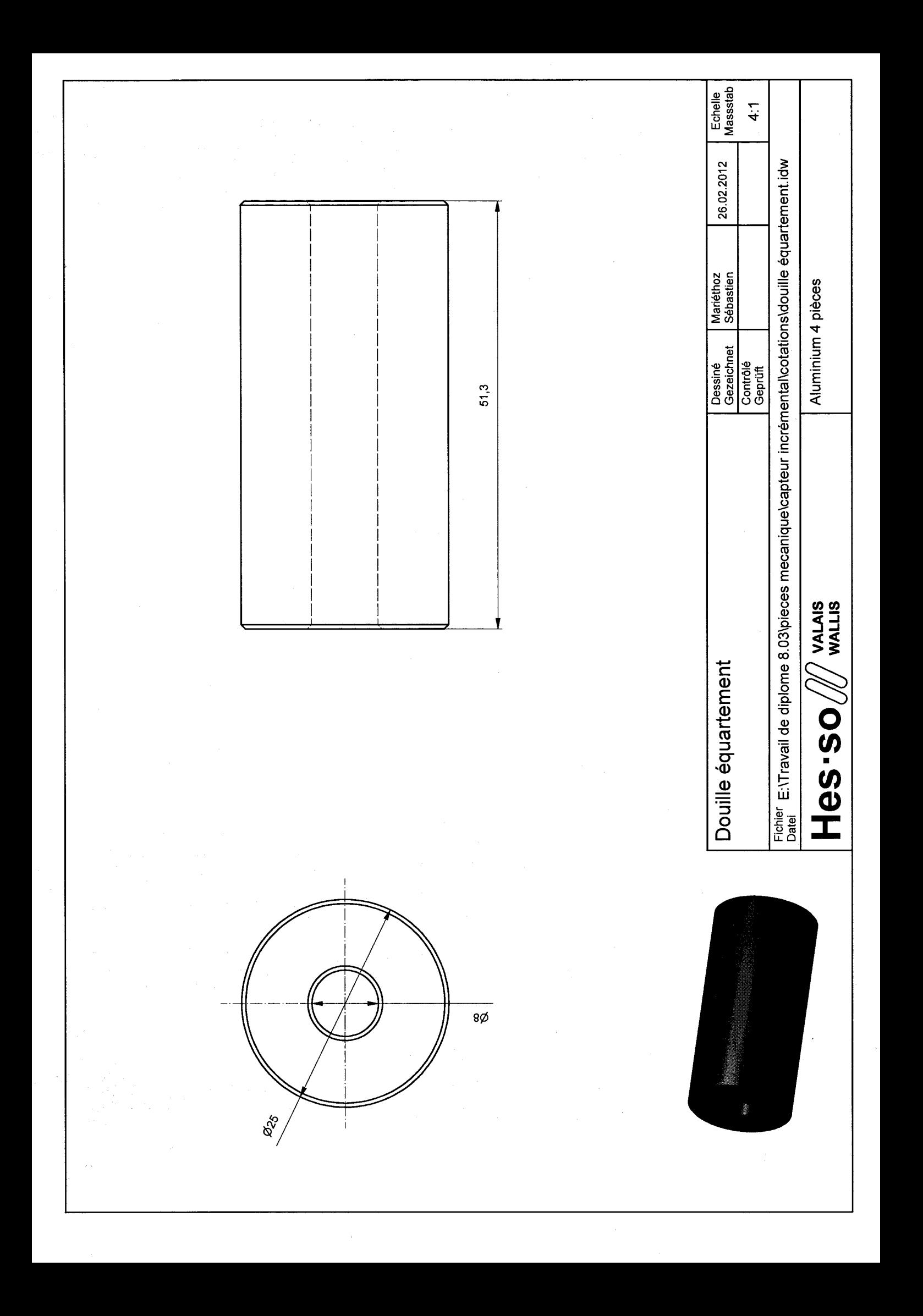

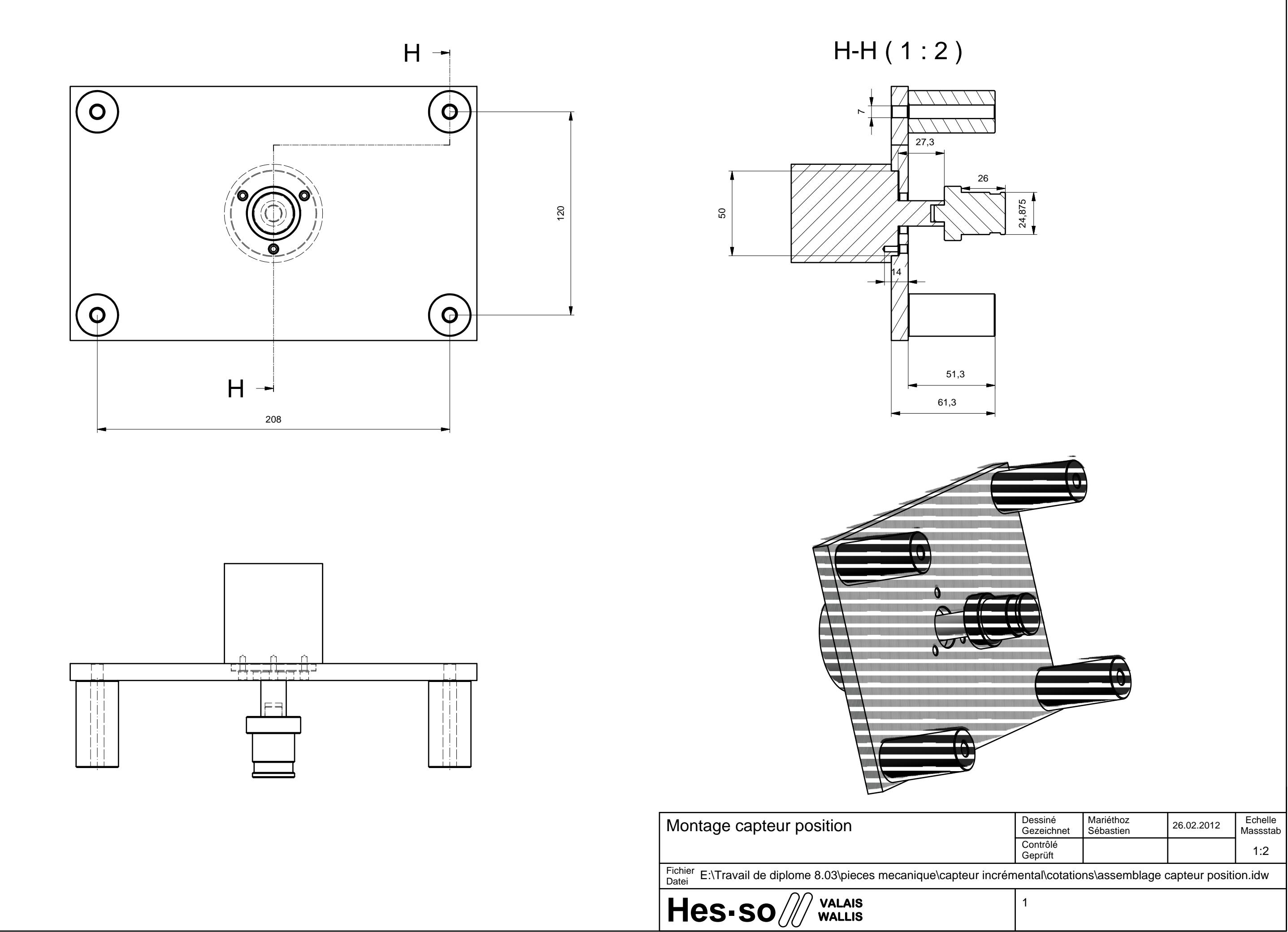

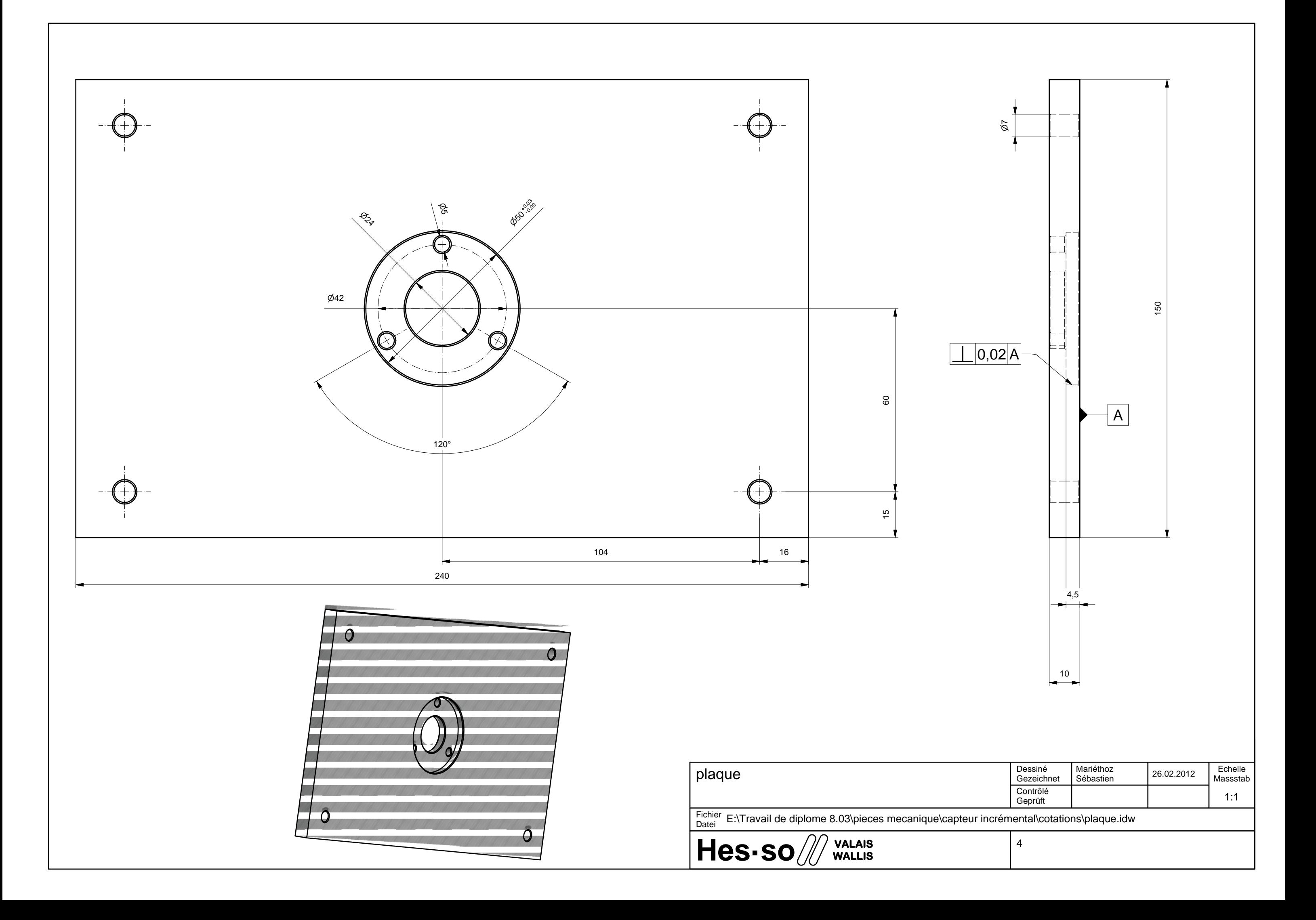

# BOMATEC

# Werkstoffdaten BMN-38EH (/S)

Seltenerd-Magnete NdFeB gesintert, anisotrop

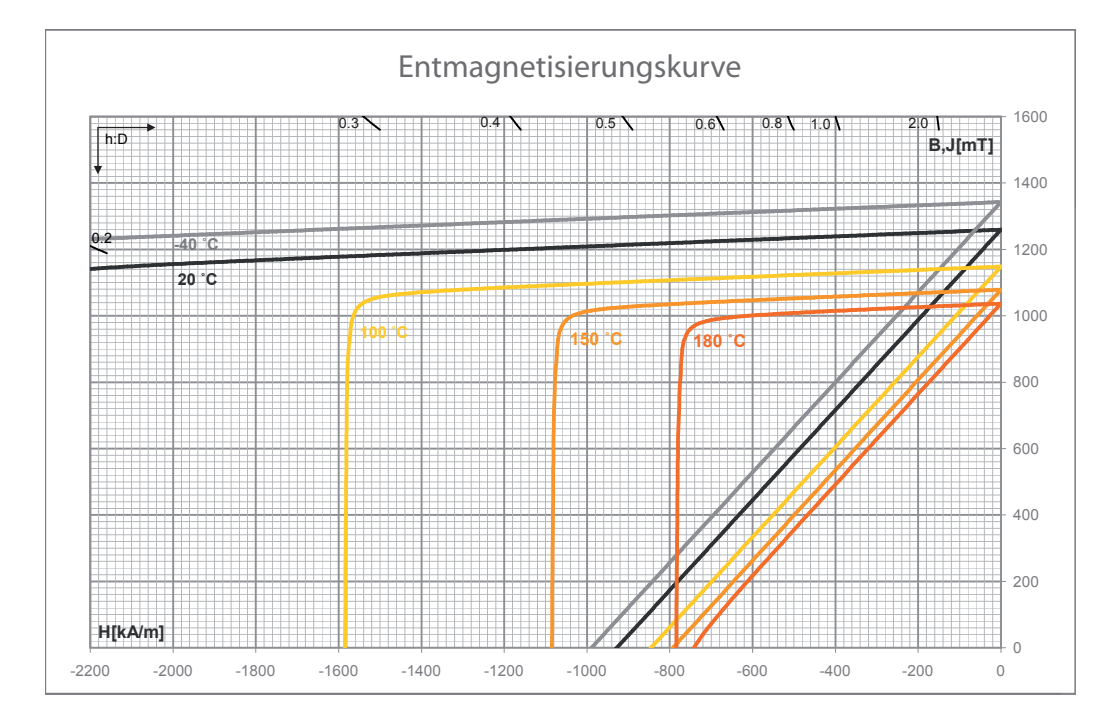

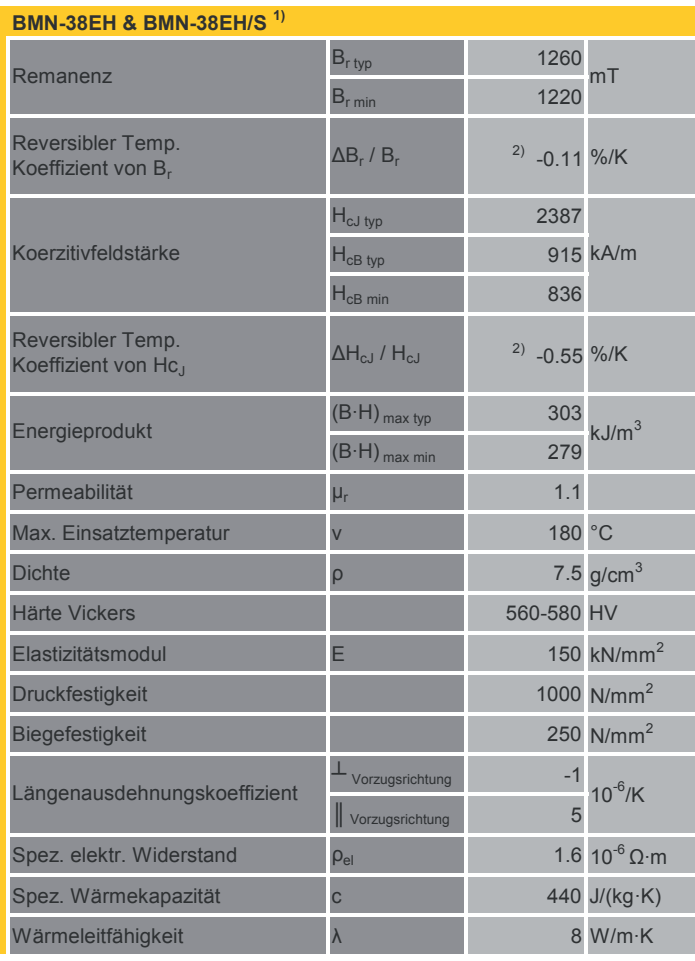

1)BMN-.../S => Korrosionsstabiles Material mit gleichen technischen Kennwerten <sup>2)</sup>Bei höheren Temperaturen wird der Temperaturkoeffizient kleiner

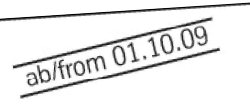

ThyssenKrupp Steel Europe

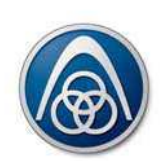

### **Frequenzabhängige Kennwerte bei mittleren Frequenzen**  Frequency dependent properties at middle frequencies

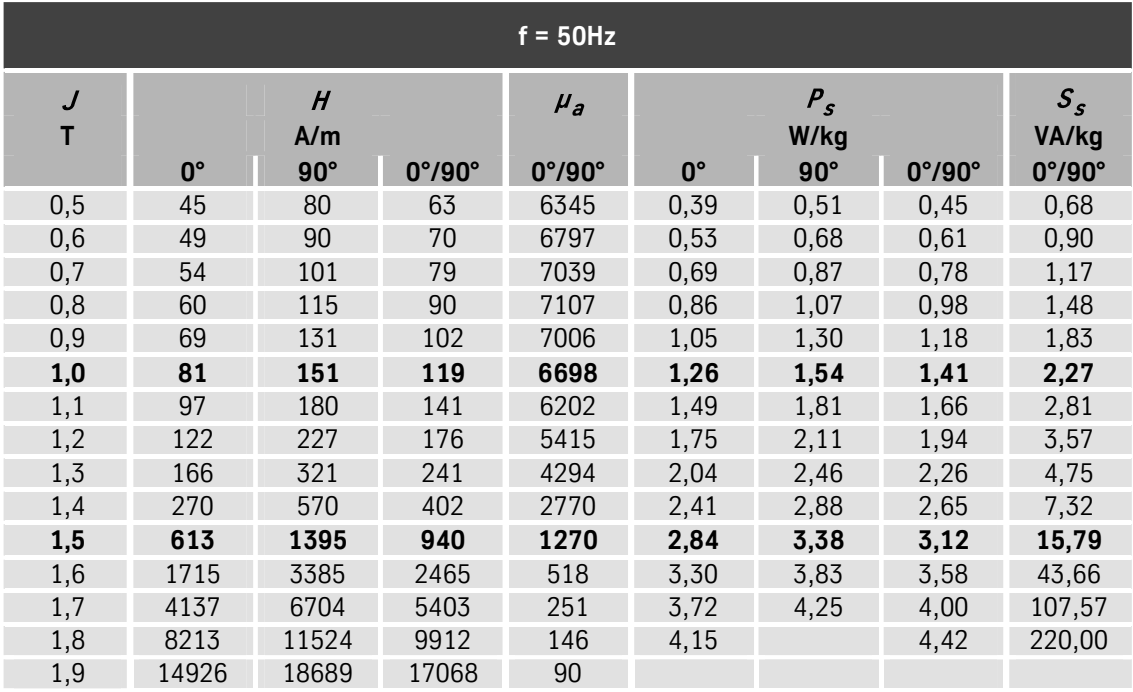

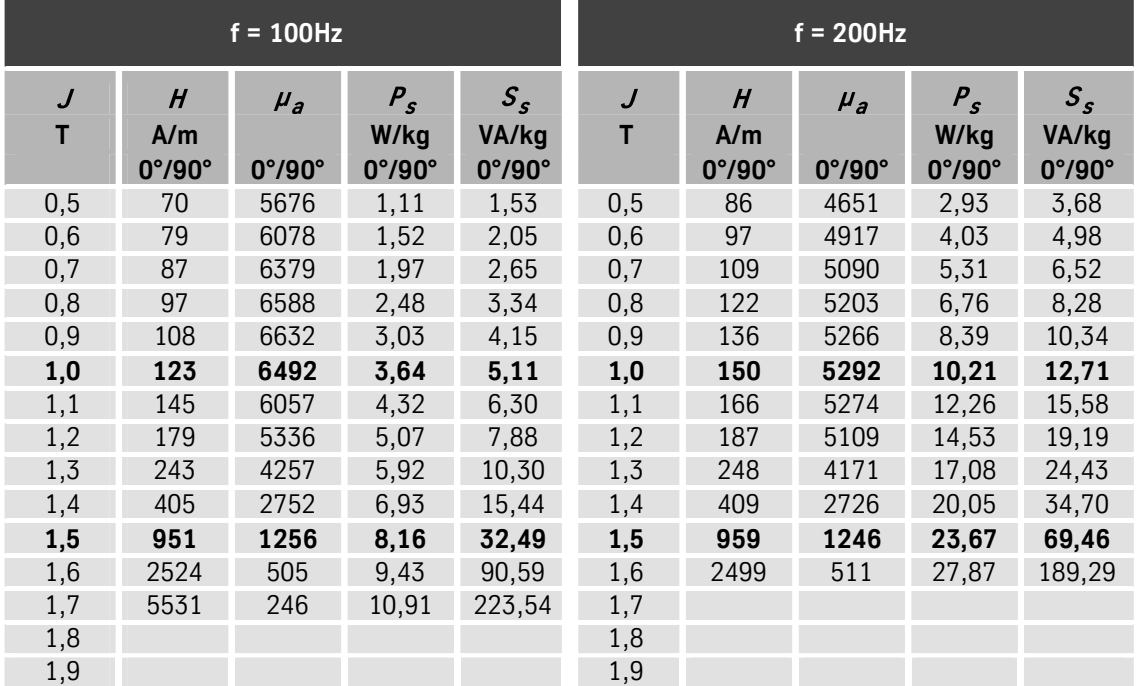

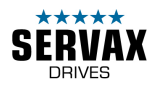

### **Built-in motor with convection cooling**

## **Motor Type MHS-M-140-6-110-01A**

### **Technical data** <sup>1)</sup> **CONS** Synchronous motor

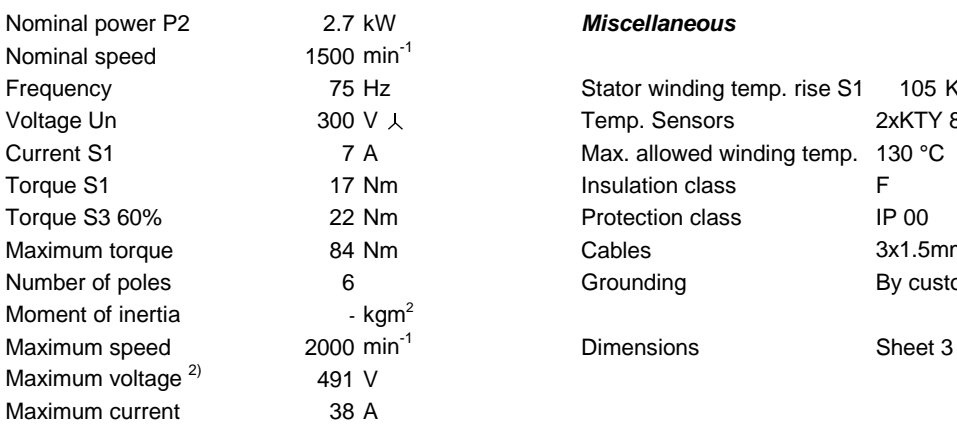

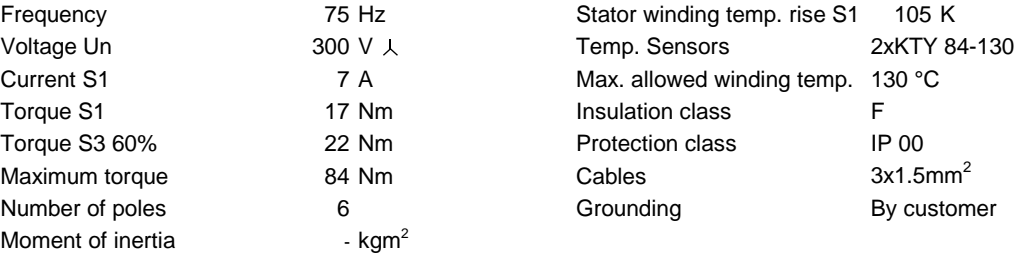

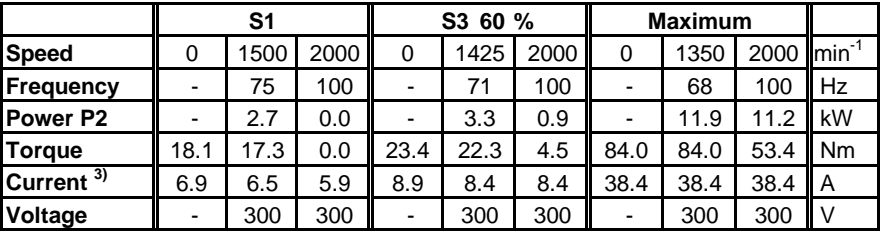

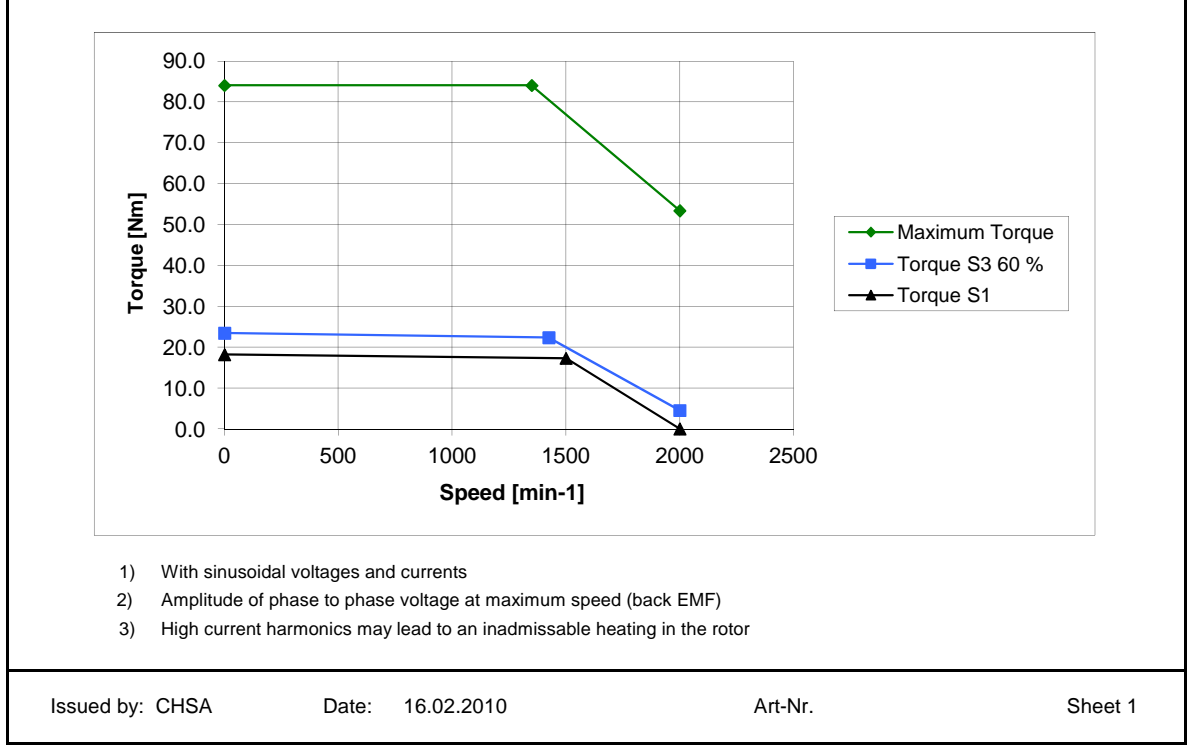

SERVAX | Landert Motoren AG | Unterweg 14 | CH-8180 Bülach-Zürich, Schweiz Tel. +41 (0)44 863 51 11 | Fax +41 (0)44 860 65 22 info@servax.com | www.servax.com

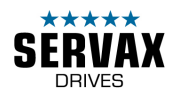

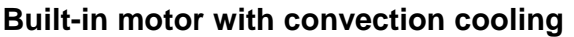

# **Motor Type MHS-M-140-6-110-01A**

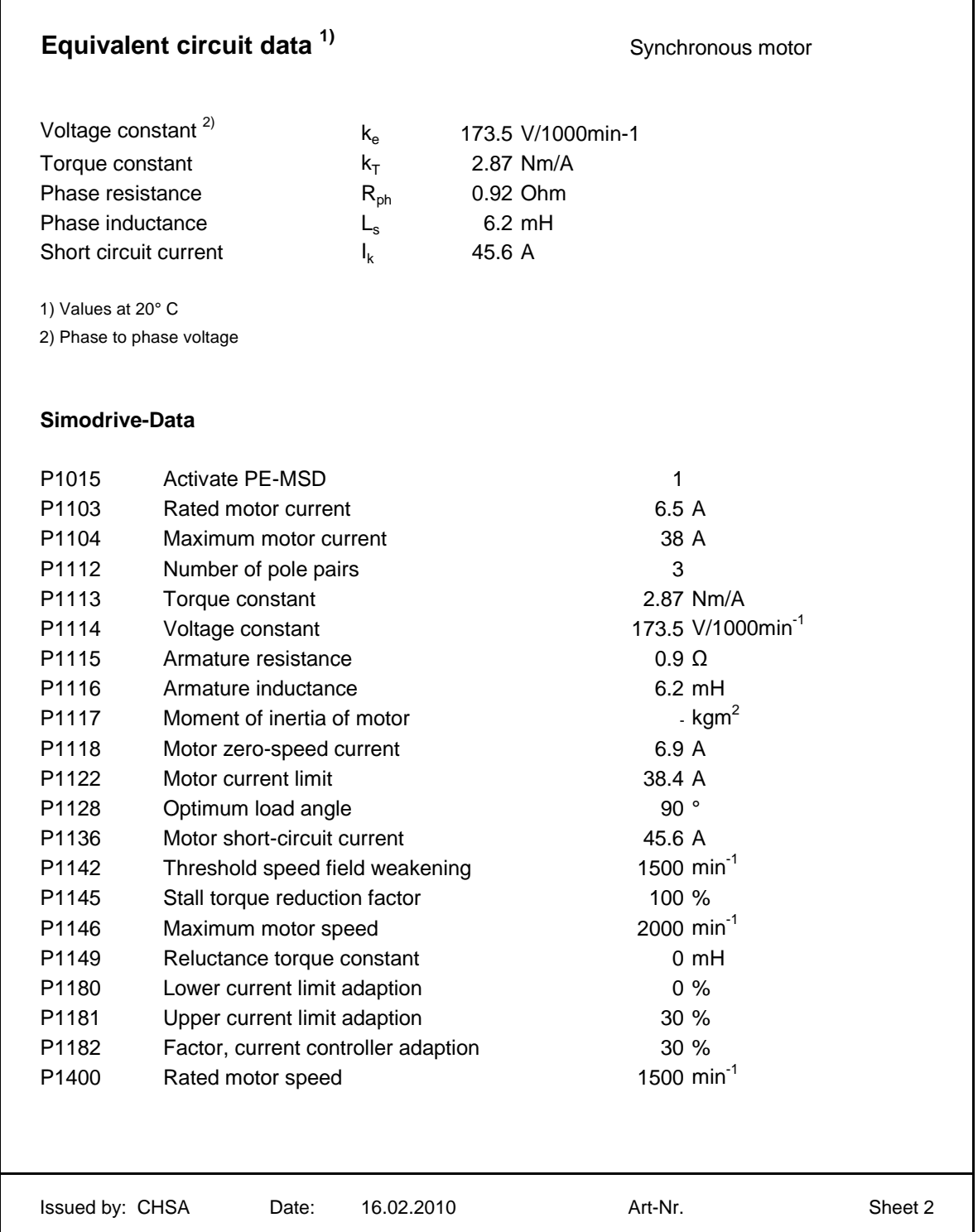

SERVAX | Landert Motoren AG | Unterweg 14 | CH-8180 Bülach-Zürich, Schweiz Tel. +41 (0)44 863 51 11 | Fax +41 (0)44 860 65 22 info@servax.com | www.servax.com

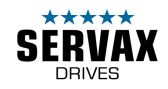

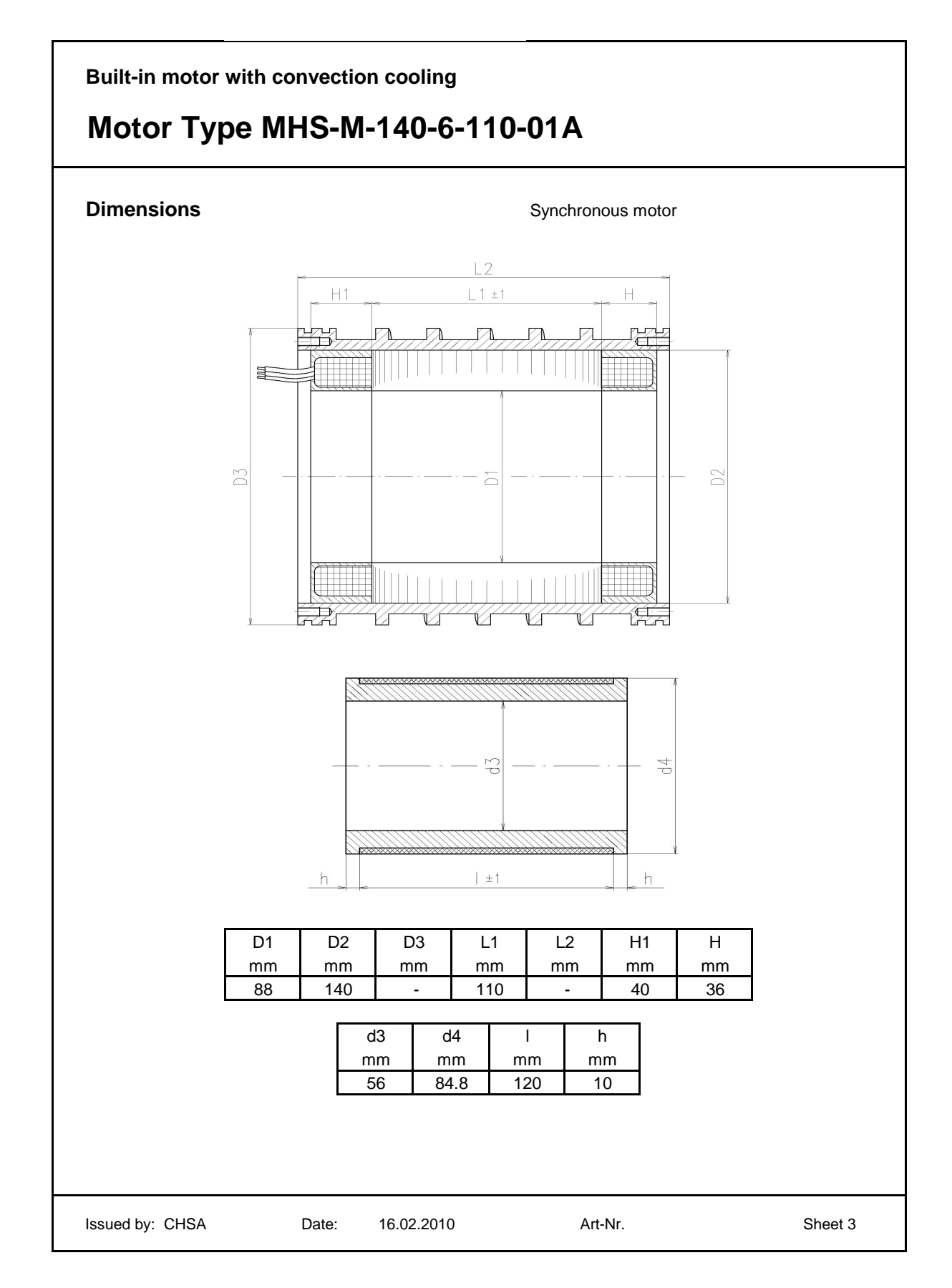

SERVAX | Landert Motoren AG | Unterweg 14 | CH-8180 Bülach-Zürich, Schweiz Tel. +41 (0)44 863 51 11 | Fax +41 (0)44 860 65 22 info@servax.com | www.servax.com